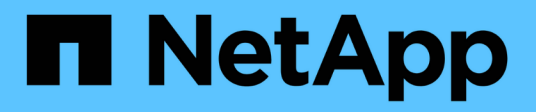

## **Transition basée sur la copie**

ONTAP 7-Mode Transition

NetApp December 19, 2023

This PDF was generated from https://docs.netapp.com/fr-fr/ontap-7mode-transition/copybased/concept\_copy\_based\_transition\_using\_7mtt.html on December 19, 2023. Always check docs.netapp.com for the latest.

# **Sommaire**

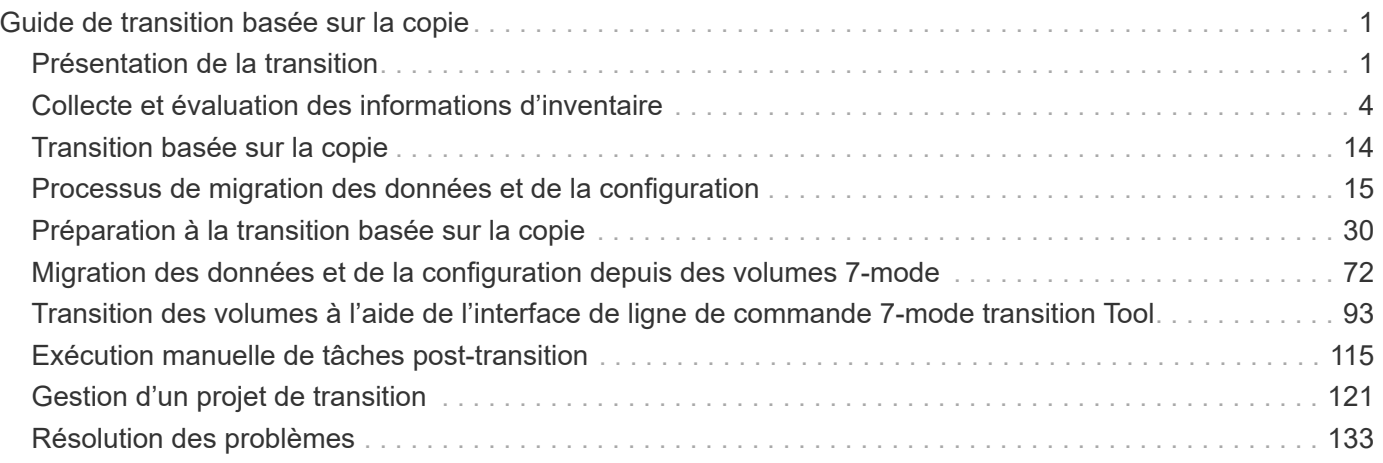

# <span id="page-2-0"></span>**Guide de transition basée sur la copie**

Ce guide décrit comment évaluer les contrôleurs 7-mode, les hôtes et les applications pour la transition. Il permet également de migrer les données et la configuration à partir de systèmes 7-mode vers ONTAP à l'aide de l'outil de transition 7-mode.

## <span id="page-2-1"></span>**Présentation de la transition**

La transition vers clustered ONTAP implique l'identification de votre environnement actuel, la définition de la phase de transition, la conception de la configuration optimale des systèmes de destination, la planification de la migration des données et des configurations, et les mises à jour environnementales nécessaires.

N'oubliez pas de consulter la version actuelle de 7-mode transition Tool *Release Notes* pour obtenir les dernières informations sur les versions cibles prises en charge et les problèmes connus.

## ["Notes de version de l'outil 7-mode transition Tool"](https://docs.netapp.com/us-en/ontap-7mode-transition/releasenotes.html)

Vous devez d'abord collecter des informations sur l'environnement actuel, y compris l'environnement de stockage actuel, ainsi que les hôtes et les applications. Après la collecte de l'inventaire du stockage, vous pouvez évaluer les fonctionnalités actuelles utilisées et identifier les différences dans la version ONTAP sélectionnée. Vous pouvez utiliser l'outil 7-mode transition Tool pour effectuer ces tâches.

Vous pouvez alors définir votre projet de migration. Vous devez pour cela identifier les volumes et les charges de travail à migrer ensemble, puis concevoir votre cluster et planifier votre transition. Vous pouvez commencer à planifier votre migration en sélectionnant d'abord la méthode de migration optimale. Lors de la conception d'un cluster, vous pouvez utiliser les informations collectées sur votre environnement de stockage afin de mapper les éléments de configuration existants à leurs éléments équivalents dans ONTAP. Par exemple, un volume 7-mode doit être mappé sur un SVM, un volume dans ONTAP et une adresse IP qui sera transférée vers les LIF. Vous devez également déterminer si des modifications environnementales doivent être effectuées sur le système ONTAP.

L'implémentation inclut le déploiement et la configuration du cluster, la migration des données, l'application des modifications de configuration, la déconnexion des clients et la reconnexion au système ONTAP de destination, la vérification de l'accès, ainsi que la réalisation des modifications environnementales nécessaires.

## **Informations connexes**

## ["Documentation NetApp : ONTAP 9"](http://docs.netapp.com/ontap-9/index.jsp)

## **Transition basée sur la copie à l'aide de l'outil de transition 7-mode**

L'outil de transition 7-mode vous permet d'effectuer une transition basée sur des copies en collectant des informations et en évaluant les contrôleurs, les hôtes, les commutateurs et les applications 7-mode pour la transition. Vous pouvez ensuite migrer vos données et vos configurations de 7-mode vers ONTAP.

7-mode transition Tool s'exécute sur un système Windows ou Linux. 7-mode transition Tool est doté d'une interface Web et d'une interface de ligne de commandes pour la gestion de vos opérations de transition.

#### **Collecte et évaluation des systèmes, des hôtes, des commutateurs et des applications ONTAP**

Vous pouvez effectuer les tâches suivantes de collecte et d'évaluation à l'aide de l'outil de transition 7-mode :

- Collectez les informations d'inventaire des systèmes ONTAP (contrôleurs 7-mode et nœuds du cluster), des hôtes, des commutateurs et des applications hôtes.
- Générer le plan de zone FC pour configurer les zones permettant de regrouper les hôtes et les cibles de l'initiateur.
- Évaluez les fonctionnalités des systèmes 7-mode et identifiez le fonctionnement de ces fonctionnalités dans la version ONTAP sélectionnée pour la transition.

#### **Déplacement des données et des configurations de 7-mode vers ONTAP**

La transition basée sur les copies utilise la technologie SnapMirror pour copier des volumes et configurations 7-mode depuis Data ONTAP 7G et 7-mode vers ONTAP.

Vous pouvez effectuer les tâches suivantes à l'aide de l'outil 7-mode transition Tool pour la migration basée sur les copies :

- Migrer un groupe de volumes autonomes 7-mode ou un groupe de volumes 7-mode dans des relations SnapMirror volume depuis des systèmes qui exécutent différentes versions 7-mode vers n'importe quelle version de ONTAP 8.2.x et versions ultérieures prises en charge.
- Exécutez des contrôles préalables sur les volumes inclus dans un projet de transition afin de vérifier leur compatibilité pour la transition et d'afficher les actions correctives possibles.
- Appliquez les configurations 7-mode à ONTAP avant de déconnecter l'accès client, ce qui réduit les interruptions.

La transition basée sur les copies prend en charge la transition des configurations NAS et SAN.

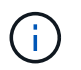

La transition SAN est uniquement prise en charge vers ONTAP 8.3 et les versions ultérieures.

#### **Informations connexes**

[Conditions requises pour la transition basée sur la copie](#page-31-1)

## **Terminologie de la transition**

La terminologie de transition associée à l'outil 7-mode transition Tool vous aide à comprendre le processus de transition.

• \* Recueillir et évaluer\*

Avant de transférer les données et les configurations vers ONTAP, vous devez collecter des informations sur l'environnement de stockage qui inclut les systèmes de stockage, les hôtes et les applications. Vous devez ensuite évaluer les fonctions et fonctionnalités de ces systèmes et identifier le fonctionnement de ces fonctions et fonctionnalités dans la version ONTAP sélectionnée pour la transition.

• **Migrer**

Consiste à effectuer la transition des données et des configurations des volumes 7-mode vers ONTAP. La migration doit être effectuée après l'évaluation des contrôleurs 7-mode.

## • **Projet**

Dans 7-mode transition Tool, le projet vous permet de configurer et de gérer la transition d'un groupe de volumes.

Les projets de transition sont de trois types : autonome, primaire et secondaire.

### ◦ **Projet autonome**

Les volumes de ce projet ne se trouvent ni dans une relation SnapMirror avec des volumes d'autres systèmes de stockage, ni dans un autre système de transition de ces volumes sans conserver leurs relations SnapMirror.

## ◦ **Projet primaire**

Les volumes de ce projet sont les volumes source d'une relation SnapMirror.

### ◦ **Projet secondaire**

Les volumes de ce projet sont les volumes de destination d'une relation SnapMirror.

## • **Groupe de projets**

Dans l'outil 7-mode transition Tool, un groupe de projets est un conteneur logique que vous pouvez utiliser pour conserver les projets de migration associés. Il existe toujours un groupe par défaut avec le nom Default Group qui existe dans le système.

• \* Relation de transition avec les pairs\*

La relation entre pairs de transition est un mécanisme d'autorisation qui permet à SnapMirror d'établir des relations entre un système de stockage 7-mode et un SVM du cluster afin de copier les données des volumes 7-mode vers les volumes ONTAP à des fins de transition. Une relation de pairs de transition ne peut être créée que par un administrateur de cluster et initiée depuis le cluster.

## • **Relation de protection des données de transition**

Les relations de protection des données de transition sont des relations SnapMirror volume qui sont établies entre un système 7-mode et un système ONTAP.

La protection des données de transition est uniquement prise en charge pour la transition. Vous ne devez pas conserver cette relation pendant de longues périodes, car il n'est pas possible de resynchroniser les données d'un volume ONTAP vers un volume 7-mode.

## **Limites pour la transition**

Lorsque vous effectuez la transition de volumes à l'aide de 7-mode transition Tool, vous devez prendre en compte certaines limites pour l'évaluation, telles que le nombre de contrôleurs et d'hôtes pouvant être évalués simultanément. Pour la migration, il est recommandé de vérifier le nombre de volumes d'un projet et le nombre de projets qui peuvent être exécutés simultanément.

Le tableau suivant répertorie le nombre de contrôleurs et d'hôtes pouvant être évalués simultanément :

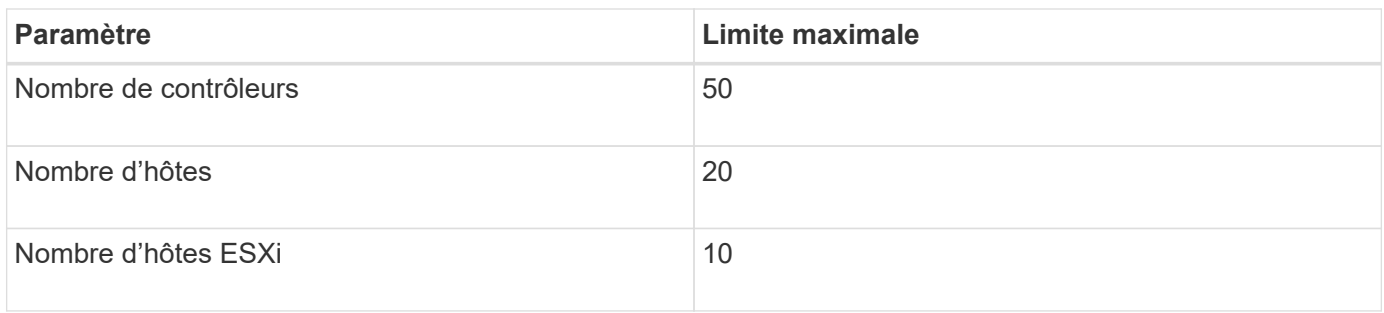

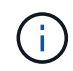

Le nombre maximal de contrôleurs 7-mode dans une évaluation unique dépend du nombre d'objets, tels que le nombre de volumes, de qtrees, de quotas et d'exportations.

Le tableau suivant répertorie le nombre de volumes dans un projet, ainsi que le nombre de projets qui peuvent être exécutés simultanément pendant la migration :

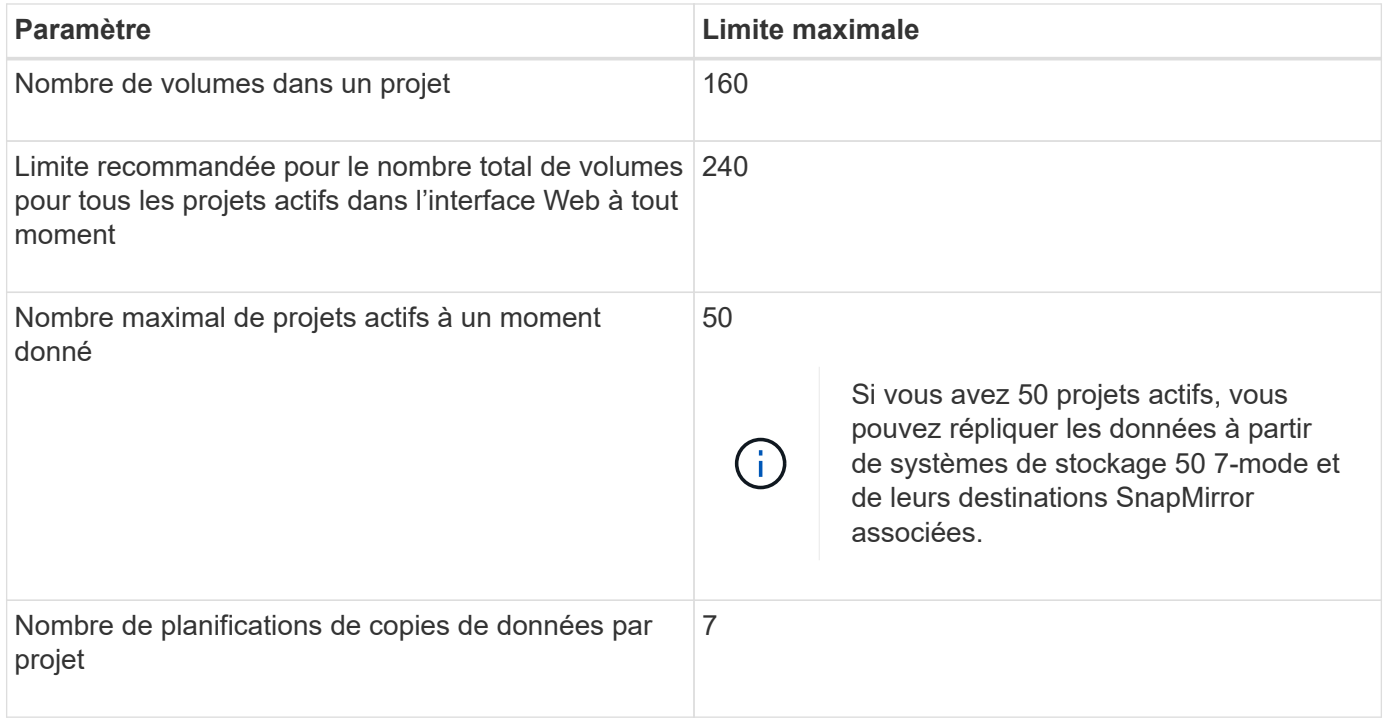

## <span id="page-5-0"></span>**Collecte et évaluation des informations d'inventaire**

Vous pouvez collecter les informations d'inventaire à partir des contrôleurs, des hôtes et des commutateurs FC. Vous pouvez ensuite évaluer les fonctions et fonctionnalités de ces systèmes et identifier le fonctionnement de ces fonctionnalités dans la version ONTAP sélectionnée pour la transition.

Vous pouvez recueillir les informations d'inventaire de deux façons :

- Si la sécurité de votre environnement le permet, vous pouvez installer 7-mode transition Tool, puis l'utiliser pour collecter les informations d'inventaire.
- Vous pouvez importer le rapport XML d'inventaire généré par l'outil de collecte d'inventaire, puis effectuer l'évaluation.

Dans les deux cas, vous devez utiliser l'outil de collecte d'inventaire 3.3 pour recueillir l'inventaire.

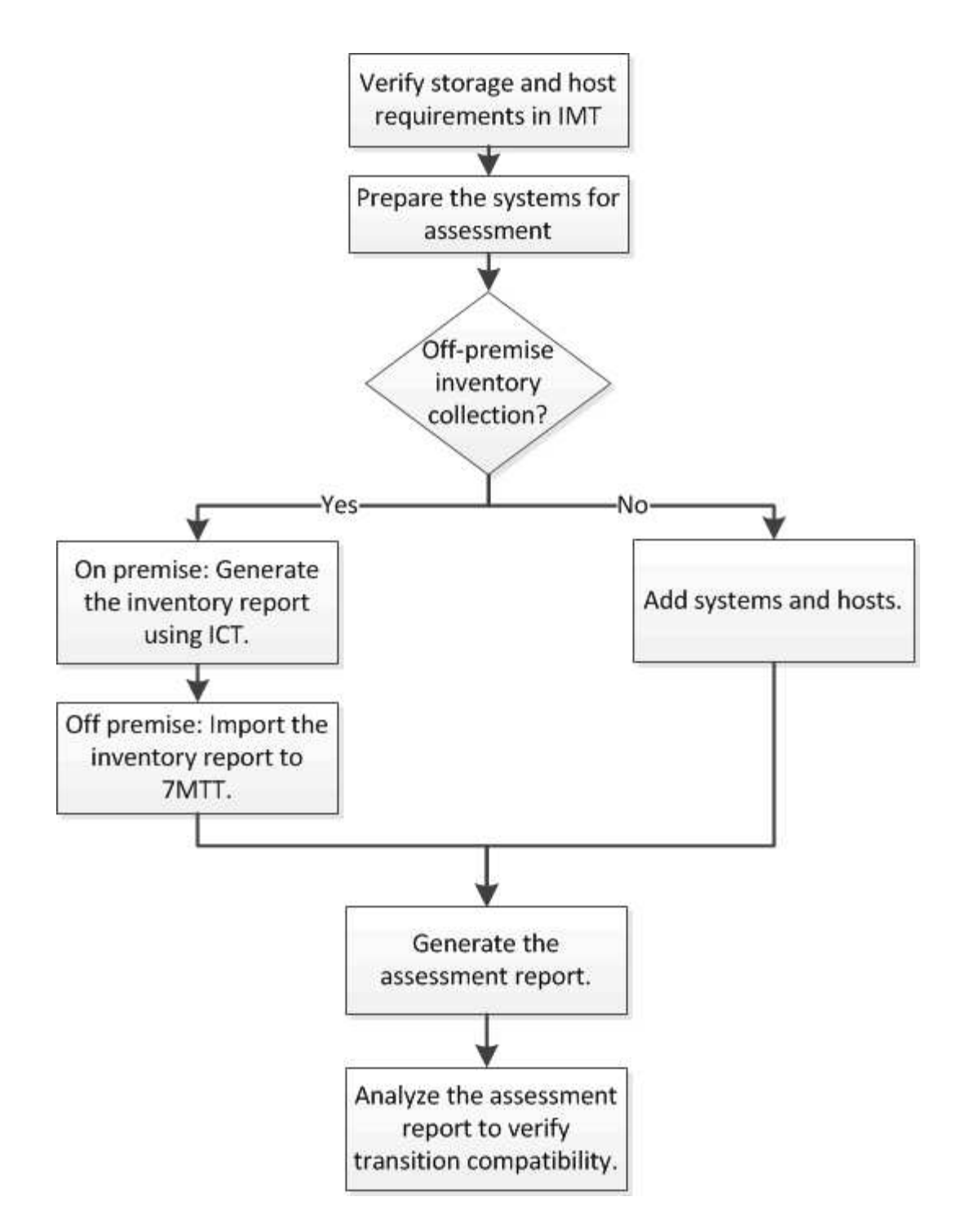

## **Exigences de version des commutateurs FC, d'hôte et de stockage pour l'évaluation de la transition**

Vous devez connaître les versions de Data ONTAP 7-mode, des hôtes et des commutateurs FC pris en charge pour l'évaluation de la transition.

Pour obtenir la liste des versions 7-mode, des hôtes et des commutateurs FC pris en charge pour l'évaluation par l'outil de transition 7-mode, consultez la matrice d'interopérabilité NetApp.

["Matrice d'interopérabilité NetApp"](https://mysupport.netapp.com/matrix)

## **Préparation des systèmes et des hôtes 7-mode pour l'évaluation de la transition**

Vous devez vous assurer que les systèmes et hôtes 7-mode répondent à certaines exigences en matière de réseau et de protocoles pour correctement générer un rapport d'évaluation.

### **Étapes**

1. Activez HTTPS sur le système 7-mode :

#### **options httpd.admin.ssl.enable on**

2. Activez TLS sur le système 7-mode :

```
options tls.enable on
```
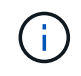

La meilleure pratique consiste à activer TLS en raison des vulnérabilités de sécurité dans SSLv3.

- 3. Activez SSL et désactivez SSLv2 et SSLv3 sur le système 7-mode :
	- a. Configurer et démarrer SSL :

#### **secureadmin setup ssl**

b. Activer SSL :

**options ssl.enable on**

c. Désactiver SSLv2 et SSLv3 :

**options ssl.v2.enable off**

**options ssl.v3.enable off**

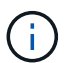

Il est recommandé de désactiver SSLv2 et SSLv3 pour éviter les vulnérabilités de sécurité.

- 4. Activer SSH sur le système 7-mode :
	- a. Configuration de SSH sur le système 7-mode :

```
secureadmin setup -f ssh
```
- Le -f L'option oblige l'installation à s'exécuter même si le serveur SSH est déjà configuré.
- a. Activer SSH :

#### **secureadmin enable ssh2**

b. Activez l'authentification par mot de passe sur le serveur SSH :

#### **options ssh.passwd\_auth.enable**

- c. Activer l'accès SSH à l'hôte : **options ssh.access**
- 5. Préparez vos systèmes hôtes Windows :
	- Activez l'accès WMI.

Pour plus d'informations sur l'activation de l'accès WMI, consultez la documentation hôte.

◦ Si vous disposez de Windows Server 2003, vérifiez que vous avez installé le package Microsoft Fibre Channel information Tool (fcinfo) et exécutez l'outil une fois sur votre système hôte Windows.

Cet outil vous permet de collecter les informations de configuration HBA de l'hôte.

- Si le système sur lequel l'outil de transition 7-mode est exécuté n'appartient pas à un domaine, vérifiez les points suivants :
	- Le système hôte appartient à un domaine.
	- Si l'hôte possède un utilisateur local et que le nom d'utilisateur de cet utilisateur est au format suivant :

SystemName\Username

6. Activez SSH sur l'hôte Linux ou ESXi.

Pour plus d'informations sur l'activation de SSH, reportez-vous à la documentation de l'hôte.

7. Vérifiez que vous avez installé la dernière version du logiciel NetApp Host Utilities pour chaque hôte.

Pour plus d'informations sur le téléchargement et l'installation du logiciel NetApp Host Utilities, consultez le site de support NetApp.

8. Vérification que tous les hôtes et les systèmes de stockage peuvent être atteints par le système Windows à partir duquel l'outil 7-mode transition Tool est exécuté.

## **Évaluation des contrôleurs et des hôtes**

Vous pouvez collecter et évaluer les informations sur les contrôleurs et les hôtes à l'aide de l'outil de transition 7-mode ou de l'outil de collecte d'inventaire, en fonction des réglementations de sécurité qui régissent votre environnement.

• 7-mode transition Tool collecte des informations d'inventaire sur le contrôleur et les hôtes en ajoutant les systèmes ou en utilisant le rapport d'inventaire généré par l'outil de collecte d'inventaire.

L'outil 7-mode transition Tool évalue ensuite les informations d'inventaire et crée le rapport d'évaluation de la transition.

- Lors de l'évaluation de la transition, vous devez prendre en compte les éléments suivants :
	- Vous ne devez pas effectuer à la fois des opérations d'évaluation et de migration simultanément sur un contrôleur.
	- Vous devez éviter d'effectuer des opérations d'évaluation sur des contrôleurs de stockage actifs pendant les heures de pointe.

## **Génération d'un rapport d'évaluation en ajoutant des systèmes à l'outil de transition 7-mode**

Vous pouvez collecter les informations d'inventaire des contrôleurs, des hôtes et des commutateurs FC en ajoutant les systèmes à l'outil de transition 7-mode. Vous pouvez ensuite créer un rapport d'évaluation afin d'évaluer les fonctionnalités de ces systèmes et d'identifier leur fonctionnement dans la version ONTAP sélectionnée pour la transition.

• Le nom d'utilisateur du système de stockage et des hôtes doit disposer de privilèges suffisants pour exécuter les commandes répertoriées dans le fichier Lisez-moi.

Le fichier Lisez-moi se trouve à l'adresse *7- Mode\_Transition\_Tool\_installed\_location\bin\ict*.

- Vous devez avoir préparé les systèmes 7-mode, les hôtes et les commutateurs FC pour l'évaluation de la transition.
- Pour évaluer les systèmes Windows, vous devez disposer d'un compte d'utilisateur de domaine.
- Si vous ajoutez plusieurs systèmes pour l'évaluation, vous devez créer un fichier texte encodé au format ASCII ou UTF-8 et contenir les détails du système sous la forme d'un système par ligne.

Les détails de chaque système doivent être au format suivant :

```
(ontap|windows|vmware|linux|cisco|brocade)://[(user|domain_user)[:passwo
rd]@](host_name|ip)
```
- Le contrôleur ou l'hôte doit être accessible par le système sur lequel l'outil 7-mode transition Tool est installé et exécuté.
- Toutes les fonctionnalités doivent être configurées ou leur licence activée pour que le classeur puisse contenir des informations d'inventaire sur ces fonctionnalités.
- Le nom d'utilisateur du système de stockage doit disposer de privilèges d'administration suffisants pour collecter les informations d'inventaire.
- Tous les noms d'hôte et les configurations du système de stockage, tels que les noms de partage CIFS, les noms d'utilisateur et les noms de groupe, doivent être au format UTF-8.

Si le service 7-mode transition Tool ou le système sur lequel cet outil est installé est redémarré, les détails système ajoutés à l'outil sont perdus et le système doit être ajouté à nouveau à l'outil.

## **Étapes**

- 1. Pour utiliser les dernières données de la matrice d'interopérabilité (IMT) pour une évaluation de transition :
	- a. Téléchargez les données IMT depuis la matrice d'interopérabilité, puis enregistrez-les :
		- i. Dans le menu Rapports, cliquez sur **compléter les exportations quotidiennes**.
		- ii. Dans la boîte de dialogue Exports quotidiens complets, entrez FAS dans le champ de recherche.
		- iii. Téléchargez le fichier Excel de l'hôte SAN ONTAP, puis enregistrezle.https://mysupport.netapp.com/matrix["Matrice d'interopérabilité NetApp"]
	- b. Depuis l'interface de ligne de commandes, importez les données IMT à l'aide de transition imt import commande.
	- c. Vérifiez que l'importation a réussi à l'aide de l' transition imt show commande.

**Dépannage:** si l'opération d'importation des données IMT échoue, vous pouvez revenir aux données précédentes à l'aide de l' transition imt restore commande.

- 2. Connectez-vous à 7-mode transition Tool, puis cliquez sur **Get Started** dans la section Collect and Assess.
- 3. Cliquez sur **Ajouter des systèmes**.
- 4. Dans la fenêtre Ajouter un système, effectuez l'une des opérations suivantes :
	- Ajouter un système unique :
		- i. Saisissez le nom de domaine complet (FQDN) ou l'adresse IP du système.
		- ii. Saisissez le nom d'utilisateur et le mot de passe du système spécifié.
		- iii. Sélectionnez le type de système :
			- Systèmes de stockage Data ONTAP
			- **· Hôtes : Microsoft Windows, Red Hat Linux Enterprise et VMware ESXi**
			- Commutateurs FC : Cisco et Brocade
	- Ajoutez plusieurs systèmes en cliquant sur **Parcourir**, puis en sélectionnant le fichier texte qui contient les informations d'identification pour plusieurs systèmes.
- 5. Cliquez sur **Ajouter**.

Si l'état d'évaluation d'un système est prêt, vous pouvez effectuer une évaluation de la transition pour ce système.

- 6. Générer le rapport d'évaluation de la transition :
	- a. Sélectionnez les systèmes pour l'évaluation de la transition.
	- b. Cliquez sur **Créer un rapport d'évaluation de transition**.
	- c. Dans la boîte de dialogue Créer un rapport d'évaluation de transition, sélectionnez la version Data ONTAP du cluster cible.
	- d. Spécifiez un préfixe pour le nom de fichier des rapports.
	- e. Cliquez sur **générer rapport**.

Les rapports du cahier d'évaluation (nom du rapport joint au « Manuel d'évaluation ») et du résumé de l'évaluation (nom du rapport joint au « Résumé de l'évaluation ») sont générés en format XML.

+ vous pouvez accéder au classeur d'évaluation, au résumé d'évaluation et aux fichiers XML d'inventaire qui sont utilisés pour générer le rapport d'évaluation à partir du …etc/webapp/transition-gui/tmc dossier.

7. Consultez le classeur d'évaluation dans Microsoft Excel et le résumé de l'évaluation dans Microsoft Word avec Microsoft Office 2007 ou une version ultérieure.

Dans le manuel d'évaluation, voir les onglets faisabilité de la transition (CBT), Résumé de la prévérification de la configuration, Détails de la prévérification de la configuration et Récapitulatif de la prévérification de la CBT pour obtenir des détails sur l'évaluation de la transition basée sur la copie.

Dans le résumé de l'évaluation, consultez la section faisabilité de la transition basée sur la copie pour obtenir des détails sur l'évaluation au niveau du contrôleur.

Vous devrez peut-être activer les macros dans Excel pour afficher le classeur d'évaluation.

Dans le résumé de la collecte de données du manuel d'évaluation, si l'état d'accès d'un système est FAILED, les informations d'inventaire pour ce système sont incorrectes. Dans le résumé de l'évaluation, la valeur de certains champs de ce système s'affiche sous la forme Not Assessed.

## **Informations connexes**

## [Téléchargement des fichiers journaux de transition](#page-134-1)

## **Générer un rapport d'évaluation en important le XML du rapport d'inventaire**

Vous pouvez importer le rapport XML d'inventaire généré par l'outil de collecte d'inventaire pour évaluer les fonctionnalités des hôtes et des contrôleurs. Vous pouvez ensuite identifier le fonctionnement de ces hôtes et contrôleurs dans la version ONTAP sélectionnée pour la transition en créant un rapport d'évaluation.

• Vous devez avoir exécuté l'outil de collecte d'inventaire et généré le fichier XML du rapport d'inventaire.

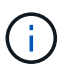

Pour évaluer les hôtes et les contrôleurs pour la transition basée sur la copie, vous devez utiliser l'outil de collecte d'inventaire 3.3 pour collecter les stocks.

• Vous devez avoir préparé les systèmes 7-mode et les hôtes pour l'évaluation de la transition.

Les systèmes que vous souhaitez évaluer ne doivent pas être accessibles lors de l'importation du rapport d'inventaire et de l'évaluation de la transition.

### **Étapes**

- 1. Connectez-vous à 7-mode transition Tool, puis cliquez sur **Collect and Assess** (collecter et évaluer) dans la page d'accueil.
- 2. Cliquez sur **Importer le rapport d'inventaire XML**.
- 3. Cliquez sur **Parcourir**, puis sélectionnez le rapport XML généré par l'outil de collecte d'inventaire.
- 4. Cliquez sur **Importer**.

L'état d'évaluation du système s'affiche Imported; Ready.

- 5. Sélectionnez le système pour lequel vous souhaitez effectuer l'évaluation de la transition.
- 6. Cliquez sur **Créer un rapport d'évaluation de transition**.
- 7. Dans la boîte de dialogue Créer un rapport d'évaluation de transition, sélectionnez la version Data ONTAP du cluster cible.
- 8. Spécifiez un préfixe pour le nom de fichier des rapports.
- 9. Cliquez sur **générer rapport**.

Les rapports Sommaire du Manuel d'évaluateurs et du Résumé de l'exécutionSommaire sont générés au format XML.

10. Consultez le rapport du Manuel d'évaluateur dans Microsoft Excel et le rapport Résumé de l'évaluateur dans Microsoft Word avec Microsoft Office 2007 ou une version ultérieure.

Pour afficher le rapport du Manuel d'évaluateur dans Microsoft Excel, vous devrez peut-être activer les macros dans Excel.

### **Informations connexes**

[Téléchargement des fichiers journaux de transition](#page-134-1)

## **Génération d'un plan de zone FC**

Pour les commutateurs FC, vous devez générer un plan de zone FC dans le rapport d'évaluation de transition afin de configurer les zones pour le regroupement des hôtes et des cibles initiateurs après la migration.

• Le système 7-mode, les hôtes et le cluster doivent être connectés au même commutateur.

[Configurations prises en charge pour générer un plan de zone FC](#page-13-0)

- Vous devez avoir créé les SVM cible et les LIF FC requis sur le cluster.
- Les LIFs FC créées sur les SVM cibles possèdent un WWPN, qui est différent des WWPN 7-mode. Par conséquent, effectuez une segmentation FC lors de la transition du SAN pour FCP.

## **Étapes**

- 1. Dans la section collecte et évaluation, cliquez sur **Ajouter des systèmes**.
- 2. Dans la fenêtre Ajouter un système, effectuez l'une des opérations suivantes :
	- Ajouter un système unique :
		- i. Saisissez le nom de domaine complet ou l'adresse IP du système.
		- ii. Saisissez le nom d'utilisateur et le mot de passe du système spécifié.
		- iii. Sélectionnez le type de système :
			- Systèmes de stockage Data ONTAP
			- Hôtes : Microsoft Windows, Red Hat Linux Enterprise et VMware ESXi
			- Commutateurs FC : Cisco et Brocade
	- Ajoutez plusieurs systèmes en cliquant sur **Parcourir**, puis en sélectionnant le fichier texte qui contient les informations d'identification pour plusieurs systèmes.
- 3. Cliquez sur **Ajouter**.

Si l'état d'évaluation d'un système est prêt, vous pouvez effectuer une évaluation de la transition pour ce système.

- 4. Générer le rapport d'évaluation de transition avec le plan de zone FC :
	- a. Sélectionner les systèmes, y compris les commutateurs FC requis, pour l'évaluation de la transition.
	- b. Cliquez sur **Créer un rapport d'évaluation de transition**.
	- c. Dans la boîte de dialogue paire Systems and start FC zone Planner, sélectionnez les systèmes 7-mode (contrôleur unique ou paire HA), le commutateur connecté au cluster et un SVM dans le cluster.
	- d. Cliquez sur **FC zonage pour les systèmes jumelés**.
	- e. Dans la boîte de dialogue Créer un rapport d'évaluation de transition, sélectionnez la version Data ONTAP du cluster cible.
	- f. Spécifiez un préfixe pour le nom de fichier des rapports.
	- g. Cliquez sur **générer rapport**.

Le plan de zone FC est généré comme A. . zip fichier. Le plan contient les zones créées en fonction des configurations d'un groupe initiateur sur les systèmes 7-mode. Chaque zone contient un WWPN initiateur unique et plusieurs WWPN cibles SVM.

Vous devez utiliser le plan de zone FC pour configurer les zones afin de regrouper les hôtes initiateurs et les cibles pour fournir un accès aux données à partir du cluster.

## <span id="page-13-0"></span>**Configurations prises en charge pour générer un plan de zone FC**

Pour générer le plan de zone FC, vous devez connaître les configurations prises en charge des systèmes 7-mode, des hôtes, des commutateurs FC et du cluster. Vous devez utiliser le plan pour configurer les zones du cluster après la migration.

Les systèmes 7-mode (contrôleur unique ou paire haute disponibilité), les hôtes et le cluster peuvent être connectés aux switchs dans le même fabric ou à des structures différentes, selon les exigences du data Center.

La figure suivante illustre une configuration dans laquelle les systèmes 7-mode, les hôtes et le cluster sont connectés aux commutateurs dans la même structure :

La figure ci-dessous illustre une configuration dans laquelle les systèmes 7-mode et le cluster sont connectés aux commutateurs dans différentes structures :

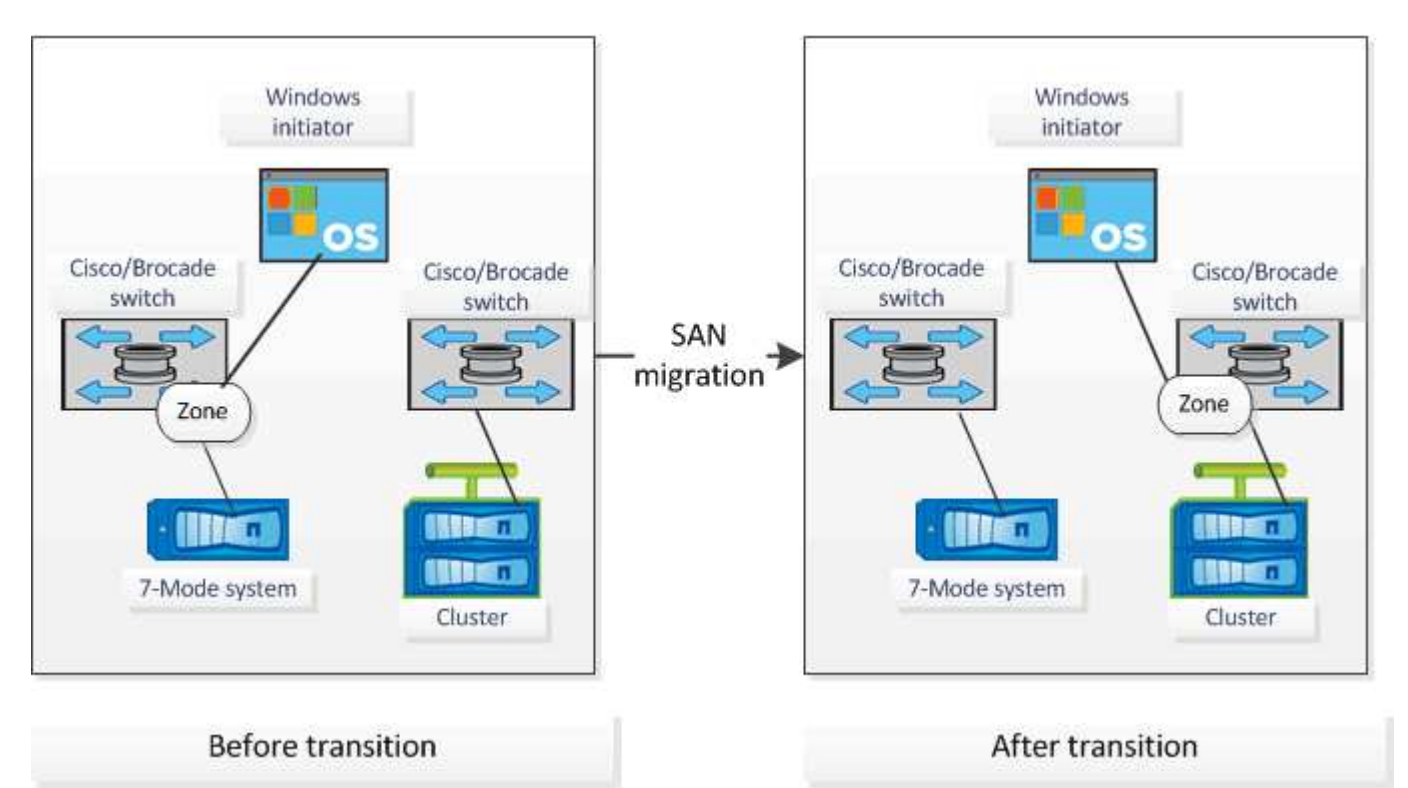

## **Comment utiliser la synthèse d'évaluation pour l'évaluation de transition**

La synthèse des transitions présente les contrôleurs 7-mode, les hôtes et les commutateurs FC dans votre environnement. Il fournit un rapport d'évaluation des fonctionnalités actuellement utilisées et recommande la méthodologie de transition pour chaque volume de votre environnement de stockage. Vous pouvez utiliser le récapitulatif

## pour planifier votre transition.

La synthèse comprend les principales sections suivantes :

## **Cluster cible**

Cette section répertorie la version ONTAP du cluster cible que vous avez sélectionnée lors de l'évaluation.

## **Synthèse de la collecte de données**

Vous pouvez afficher la liste des contrôleurs 7-mode, des hôtes et des commutateurs pour lesquels vous avez collecté des données. Vous pouvez afficher la version ONTAP et les détails de modèle du contrôleur 7-mode. Vous pouvez également afficher le type, la version et le modèle du système d'exploitation des hôtes.

## **Faisabilité de la transition et méthodologie de transition recommandée**

Cette section fournit un récapitulatif des précontrôles exécutés sur chaque contrôleur et la faisabilité d'une transition au niveau du contrôleur et du volume. Les volumes qui appartiennent à des unités vFiler de la stopped ou inconsistent spécifier ou les volumes hors ligne ou restreints ne sont pas inclus pour l'évaluation. Le rapport affiche le nombre d'erreurs et d'avertissements signalés dans la vérification préalable par rapport à chaque contrôleur. Prenez connaissance de ces erreurs et avertissements et résolvez tout problème avant de procéder à la transition. Des détails sur ces contrôles préalables sont disponibles dans l'onglet Récapitulatif des contrôles préalables de configuration du manuel d'évaluation.

En fonction de la configuration du volume et du contrôleur et du résumé de contrôle préalable, la synthèse fournit des recommandations sur la meilleure méthodologie de transition pour chaque volume évalué. Par exemple, vous ne pouvez pas effectuer la transition des volumes traditionnels 7-mode ou des volumes FlexCache, car ces fonctionnalités ne sont pas prises en charge par ONTAP.

Pour la plupart des configurations, 7-mode transition Tool est l'outil recommandé pour la transition. Cependant, certaines charges de travail ne peuvent pas être migrées à l'aide de l'outil 7-mode transition Tool. Vous devez en outre adopter une méthode de migration basée sur l'application ou l'hôte,

["Rapport technique de NetApp 4052 : une transition réussie vers clustered Data ONTAP \(Data ONTAP 8.2.x et](http://www.netapp.com/us/media/tr-4052.pdf) [8.3\)"](http://www.netapp.com/us/media/tr-4052.pdf)

## **Inventaire du stockage**

Cette section fournit les informations suivantes :

- Objets de stockage : fournit des informations sur le nombre d'objets de stockage, tels que les volumes, les qtrees, les LUN, les unités vFiler, Relations SnapMirror, partages et exportations, dans chaque contrôleur.
- Utilisation du stockage : fournit des informations sur l'espace utilisé, l'espace disponible et l'espace utilisé par les contrôleurs 7-mode.
- Licences : fournit la liste des licences des fonctionnalités activées sur chaque contrôleur.
- Configuration des protocoles : fournit des détails sur les protocoles configurés sur les contrôleurs, tels que les protocoles CIFS, NFS et SAN ainsi que les versions.
- Interconnexion SnapMirror : fournit des informations sur les contrôleurs ou les volumes qui sont à la source ou à la destination d'une relation SnapMirror.

Vous pouvez utiliser ces informations pour identifier les contrôleurs qui font partie des relations SnapMirror avec les contrôleurs répertoriés dans le rapport, mais qui ne sont pas inclus pour l'évaluation.

• Interconnexion SnapVault : fournit des informations sur les contrôleurs, volumes ou qtrees qui sont la source ou la destination d'une relation SnapVault avec le contrôleur, volumes ou qtrees spécifié dans le contrôleur.

## **Considérations relatives à la consolidation des SVM**

Si vous prévoyez de consolider des volumes de différentes unités vFiler ou contrôleurs 7-mode vers un seul SVM, vous pouvez utiliser les informations fournies dans cette section pour déterminer si les systèmes 7-mode sont liés à différents domaines Active Directory, et disposer de différentes configurations NIS, Disposer des mêmes noms de volume ou de partages CIFS et du nombre d'utilisateurs et de groupes locaux présents sur chaque contrôleur. Ces considérations sont importantes lors de l'identification des problèmes lors de la consolidation de différentes unités vFiler ou contrôleurs 7-mode et de la planification de la transition vers une seule SVM.

## **Erreurs de collecte de données**

Cette section fournit des informations détaillées sur le contrôleur et l'hôte qui n'ont pas pu être récupérés par l'outil de transition 7-mode et la raison de la défaillance. Les détails des erreurs de collecte de données sont disponibles dans l'onglet erreurs de collecte de données du manuel d'évaluation. Vous pouvez résoudre ces erreurs et évaluer à nouveau les systèmes.

## <span id="page-15-0"></span>**Transition basée sur la copie**

Le flux de production de transition basée sur la copie implique de préparer la migration, de migrer les données et les configurations, et de réaliser des configurations posttransition.

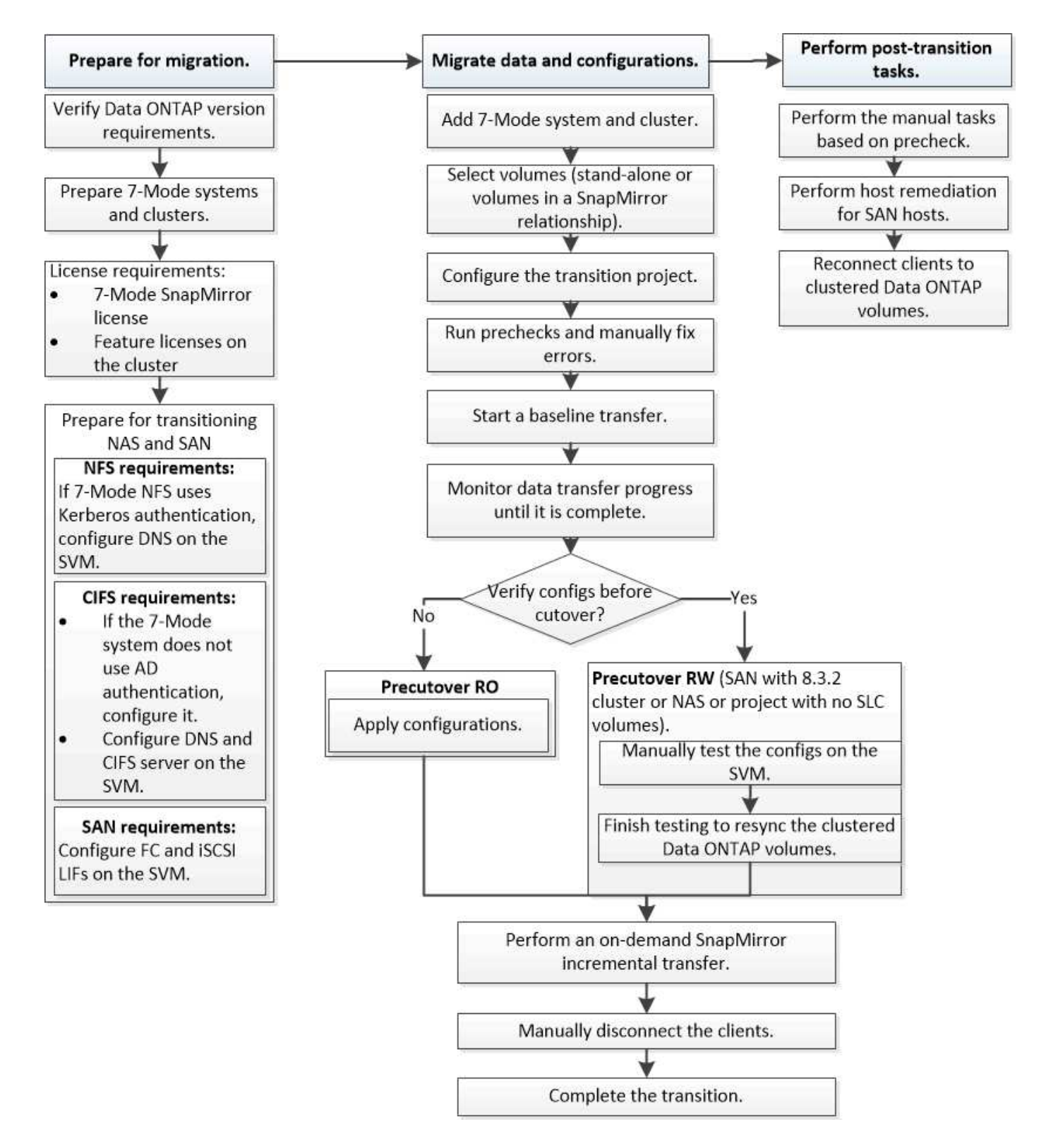

## <span id="page-16-0"></span>**Processus de migration des données et de la configuration**

Le processus de migration des données et de la configuration utilisant l'outil 7-mode transition Tool se compose des phases suivantes : préparation, copie des données de base, application de la configuration (mise en service) et mise en service du stockage. Si vous disposez de volumes SnapLock pour la vérification de la chaîne de contrôle, la vérification de la chaîne de contrôle est une étape supplémentaire après la mise en

## service.

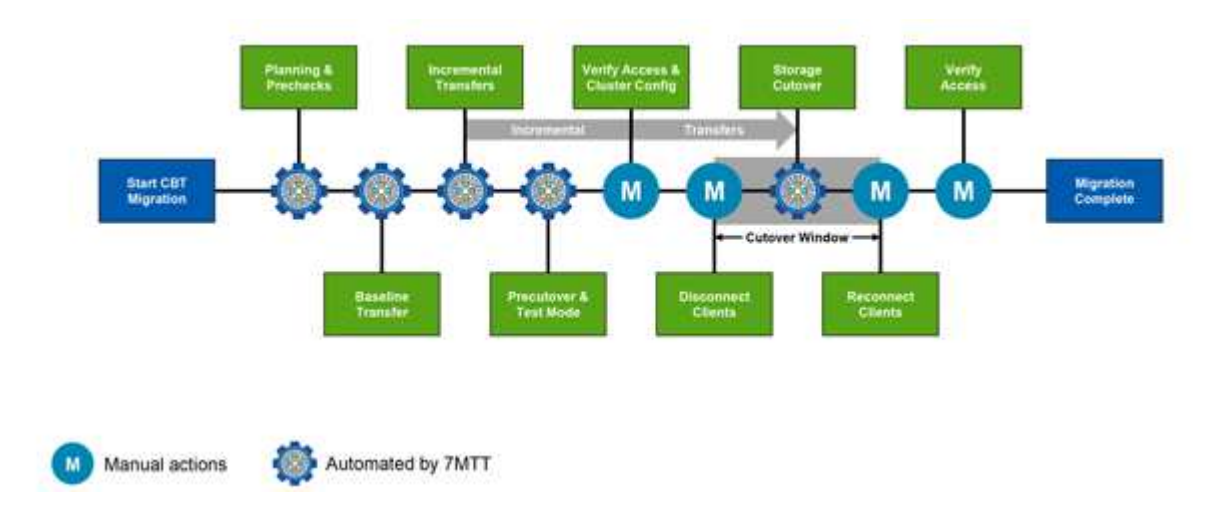

L'image suivante montre les différentes phases du processus de migration :

## **Préparation**

Au cours de cette phase, des contrôles préalables sont exécutés pour vérifier le fonctionnement des fonctionnalités. Le processus vérifie les systèmes de stockage 7-mode pour vérifier que les volumes et la configuration sont prêts à être migrés vers ONTAP. Il vérifie que le cluster est correctement configuré et peut prendre en charge la transition. Toute erreur doit être résolue avant de poursuivre la transition. Bien que l'outil vous permette de continuer sans résoudre les avertissements, vous devez comprendre l'impact des avertissements avant de procéder à la transition. Vous pouvez exécuter les contrôles préalables plusieurs fois pour vérifier que toutes les erreurs ont été résolues.

Bien que l'étape de contrôle préalable et les étapes d'évaluation effectuées pendant l'évaluation semblent semblables, il y a des différences. L'étape de précontrôle est un test plus détaillé, axé sur les systèmes de stockage spécifiques identifiés comme les systèmes de migration source (7-mode) et de destination (ONTAP). L'étape d'évaluation n'évalue que les systèmes source de migration, en vérifiant les différences de fonctionnalités et de fonctionnalités avec ONTAP.

## **Copie des données de base**

Les nouveaux volumes sont créés sur le SVM, une relation SnapMirror est établie entre les volumes ONTAP et 7-mode, et un transfert de base est effectué. Une fois la copie de base terminée, des transferts incrémentiels s'exécutent automatiquement selon un planning de copie des données défini par l'utilisateur. Les clients et les serveurs qui accèdent au système de stockage source restent en ligne pendant que cette étape est terminée.

La copie de données requiert un accès au processeur, à la mémoire et au stockage, ce qui entraîne l'utilisation de ressources supplémentaires sur le système de stockage source. Il est recommandé de programmer l'activité de copie des données pour qu'elle se produise pendant les heures creuses (de préférence, l'utilisation du processeur doit être d'environ 50 %).

## **Appliquer la configuration (mise en service)**

Cette phase inclut les transferts incrémentiels SnapMirror ; les informations de configuration sont appliquées au système ONTAP, au SVM et aux volumes. Vous avez également la possibilité de tester les volumes ONTAP qui sont transférés avant la mise en service du stockage.

Bien qu'une grande partie de la configuration soit appliquée, certaines opérations sont reportées sur la mise en

service du stockage, par exemple l'application de quotas.

Les adresses IP 7-mode sélectionnées pour la transition sont créées à l'état administratif descendant. Les nouvelles adresses IP sélectionnées pour la transition sont créées à l'état administratif. Ces nouvelles adresses IP peuvent être utilisées pour vérifier l'accès aux données lors des tests de précontrôle.

Il est recommandé d'exécuter la phase d'application de la configuration (mise en service) quelques jours ou semaines avant la fenêtre de mise en service planifiée. Cette activité permet de vérifier que toutes les configurations sont correctement appliquées et si des modifications sont nécessaires.

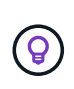

Bien qu'aucune mise à jour incrémentielle ne soit requise, il est préférable d'effectuer un transfert incrémentiel aussi près que possible de la mise en service du stockage, afin de minimiser le temps de déconnexion des clients.

## **Mise en service du stockage**

Lors de la mise en service du stockage, les clients sont déconnectés, un transfert final de données est effectué, la relation SnapMirror est interrompue et les clients sont reconnectés manuellement.

La déconnexion des clients ou des serveurs du volume de stockage source empêche l'exécution des écritures supplémentaires pendant l'exécution de la copie finale. Avant de déconnecter les clients, il est recommandé d'effectuer une mise à jour incrémentielle afin de réduire au minimum les temps d'arrêt.

L'accès au stockage doit être déconnecté uniquement pour les volumes qui sont en cours de migration. L'accès au stockage peut être abandonné du côté du stockage ou du client. La meilleure pratique consiste à interrompre la connectivité côté stockage. Par exemple, si un client CIFS accède à un volume nommé « user01 » sur un système de stockage 7-mode, vous pouvez utiliser le cifs terminate -v user01 Commande permettant de désactiver l'accès à tous les partages CIFS du volume (arrêt de l'accès client du côté stockage). Les adresses IP, les points de montage ou même les noms de partage peuvent changer suite à la migration. Par conséquent, l'accès client peut également être interrompu du côté client. Tant que les clients ne peuvent pas écrire de nouvelles données dans le conteneur de stockage en cours de migration, vous pouvez utiliser l'une ou l'autre de ces méthodes, ou les deux, pour interrompre l'accès.

Une fois les clients déconnectés, l'outil 7-mode transition Tool exécute une copie finale afin que les jeux de données source et de destination fassent l'objet d'une parité. 7-mode transition Tool configure les LIF de données sur la SVM. Certaines modifications de configuration qui n'ont pas été migrées au préalable, telles que l'application des configurations et quotas SAN, sont également appliquées à la SVM à l'heure actuelle.

Une fois la mise en service du stockage terminée, vous pouvez reconnecter les clients manuellement et valider l'accès aux données. La validation de l'accès aux données implique de vérifier que les clients accèdent correctement au système ONTAP et que toutes les autorisations fonctionnent comme prévu.

## **Vérification de la chaîne de contrôle des volumes SnapLock**

Vous pouvez déclencher l'opération de chaîne de garde des volumes SnapLock dans le projet une fois la transition terminée. Cette opération n'est pas obligatoire et n'est nécessaire que si la vérification de la chaîne de garde est essentielle pour la transition des volumes SnapLock. Cette opération peut être effectuée pour tous les volumes SnapLock du projet ou pour un sous-ensemble de volumes SnapLock du projet. La vérification de la chaîne de contrôle est prise en charge pour la conformité et les volumes SnapLock d'entreprise. La vérification de la chaîne de garde est uniquement prise en charge pour les volumes SnapLock en lecture-écriture, et n'est pas prise en charge pour les volumes SnapLock en lecture seule.

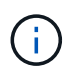

La vérification de la chaîne de garde n'est pas prise en charge pour le volume SnapLock comportant des noms de fichier avec des caractères non ASCII.

Le workflow de vérification est uniquement pris en charge dans l'interface graphique de 7-mode transition Tool et n'est pas pris en charge dans le workflow d'interface de ligne de commande.

L'opération de vérification de la chaîne de garde effectue les opérations suivantes :

- Énumère tous les fichiers WORM des volumes 7-mode
- Calcule l'empreinte de chaque fichier WORM énuméré précédemment sur les volumes 7-mode et les volumes ONTAP migrés
- Génère un rapport avec des détails sur le nombre de fichiers avec des empreintes identiques et sans correspondance, ainsi que sur la cause de l'incompatibilité

Les données des empreintes de tous les fichiers WORM sont stockées dans un volume ONTAP fourni lors de la phase de planification.

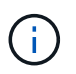

En fonction du nombre de fichiers sur les volumes 7-mode, le processus de vérification de la chaîne de contrôle peut prendre un temps considérable (en jours ou en semaines).

## **Comment effectuer la transition d'un volume autonome**

La transition d'un volume autonome comprend différentes phases : préparation, copie des données, application de la configuration (mise en service) et mise en service du stockage. Une fois la transition terminée, vous devez effectuer certaines étapes après la transition avant de reprendre l'accès client. Pour gérer efficacement la transition, vous devez connaître en détails chaque étape.

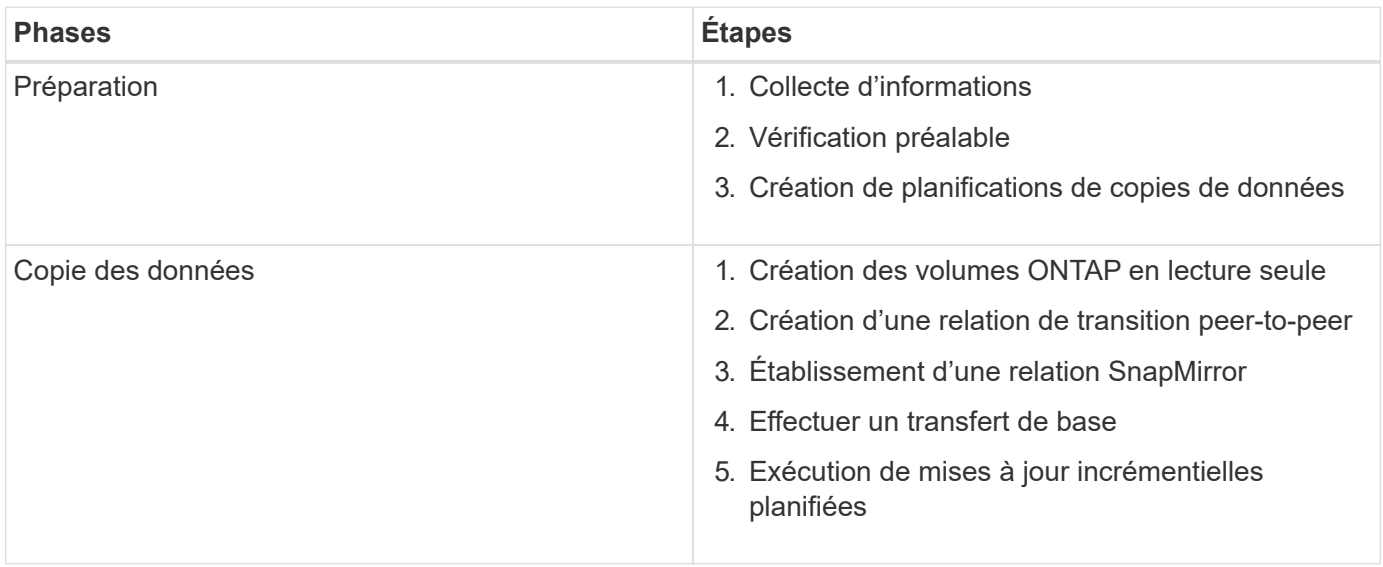

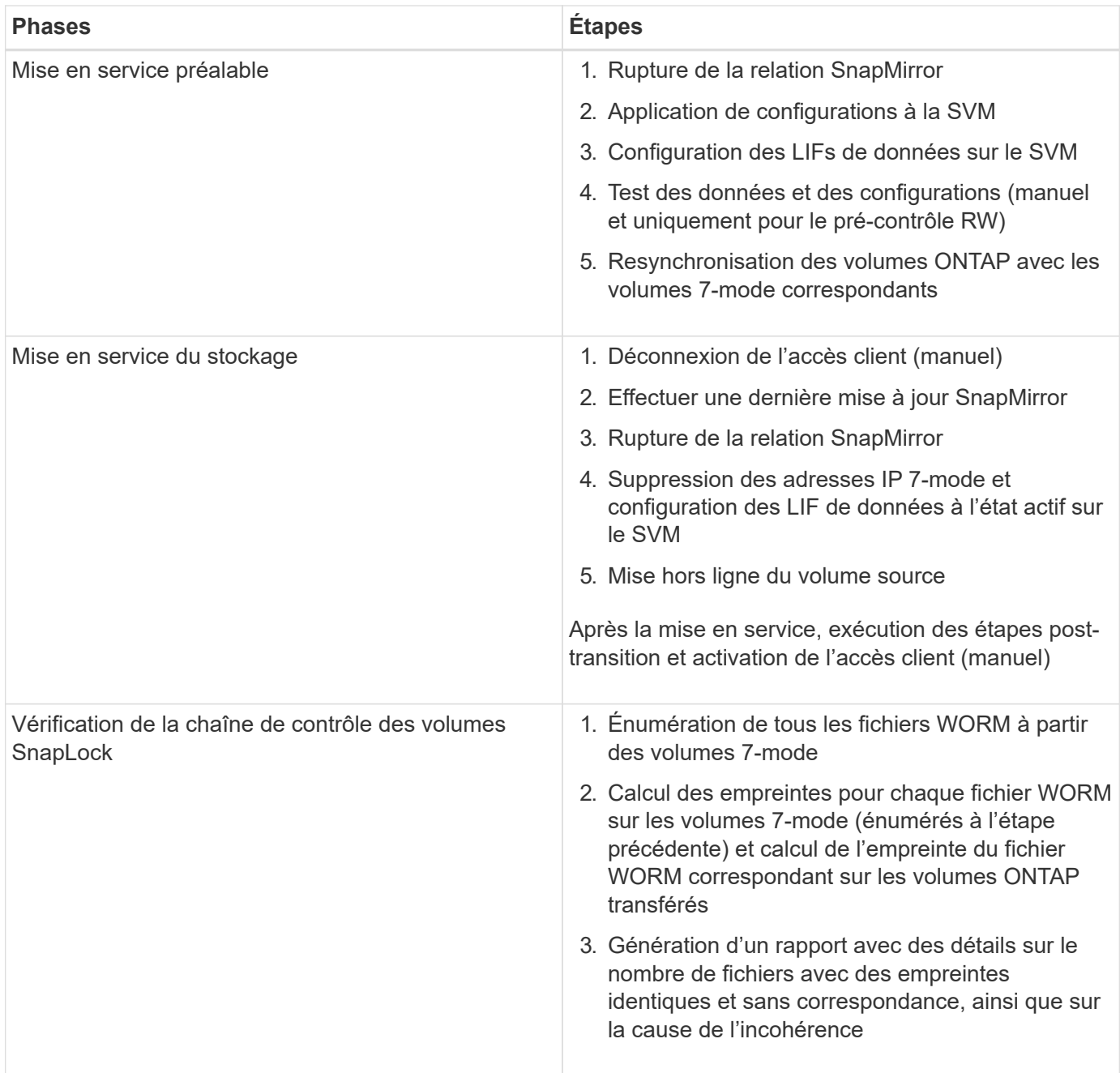

## **Phase de préparation**

Lors de cette phase, les informations relatives au système 7-mode et au cluster, aux volumes et aux adresses IP sont collectées. L'outil 7-mode transition Tool effectue les tâches suivantes au cours de cette phase :

- 1. Collecte et ajoute des informations de volume et de système de stockage 7-mode.
- 2. Exécute la vérification préalable de la transition.
- 3. Collecte et ajoute les informations sur le cluster, le SVM et l'agrégat.
- 4. Collecte les adresses IP qui doivent être configurées sur le SVM :
	- Sélectionne les adresses IP qui existent sur le système 7-mode.
	- Spécifie les nouvelles adresses IP qui doivent être configurées sur le SVM. REMARQUE : la transition des LIF iSCSI et FC (SAN) n'est pas prise en charge par l'outil. Vous devez configurer manuellement les LIFs SAN sur le SVM avant la transition.
- 5. Crée des planifications de copies de données pour les copies de base et les mises à jour incrémentielles.
- 6. Si le projet contient des volumes SnapLock, collecte des informations sur les volumes SnapLock en lecture/écriture pour lesquels une vérification de la chaîne de contrôle est requise et sur les détails du volume ONTAP qui stocke les données des empreintes générées lors de l'opération de vérification de la chaîne de contrôle.

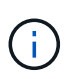

L'opération de vérification de la chaîne de garde n'est prise en charge que pour les volumes dont les noms de fichiers ne comportent que des caractères ASCII.

7. Planification de la transition de la configuration en sélectionnant les configurations 7-mode qui doivent être migrées vers la SVM cible et les volumes cibles.

Vous ne devez pas modifier les objets (volumes, adresses IP, informations système, etc.) du contrôleur après avoir corrigé les erreurs et les avertissements signalés pendant le contrôle préalable.

#### **Phase de copie des données**

Lors de cette phase, les données des volumes 7-mode sont copiées vers les volumes ONTAP. L'outil 7-mode transition Tool effectue les tâches suivantes au cours de cette phase :

- 1. Crée les volumes ONTAP avec un accès en lecture seule.
- 2. Configuration d'une relation de transition peer-to-peer entre le système 7-mode et la SVM
- 3. Établit une relation SnapMirror de transition (relation de type TDP) entre les volumes 7-mode et les volumes ONTAP.
- 4. Termine le transfert de copie des données de base en fonction des entrées de planification.
- 5. Effectue des mises à jour incrémentielles planifiées vers les volumes ONTAP

#### **Appliquer la phase de configuration (mise en service)**

Il est recommandé d'exécuter la mise en service préalable quelques jours ou semaines avant la fenêtre de mise en service planifiée. Cette activité permet de vérifier si toutes les configurations sont correctement appliquées et si des modifications sont nécessaires.

Durant cette phase, les configurations des volumes 7-mode sont copiées vers des volumes ONTAP.

Il existe deux modes pour la phase Apply configuration (precutover) : **precutover read-only** et **precutover read/write**.

Le mode de lecture/écriture prétover n'est pas pris en charge lorsque le projet contient :

• LES volumes SAN et le cluster cible exécutent Data ONTAP 8.3.1 ou une version antérieure

Dans ce cas, les configurations suivantes ne sont pas appliquées lors de la phase de configuration (prémise en service). Ils sont appliqués lors de la phase de mise en service.

- Configurations SAN
- Configurations de planification des copies Snapshot
- Volumes SnapLock Compliance

Si le projet contient des volumes SnapLock Compliance, les configurations de planification Snapshot ne sont pas appliquées lors de la phase Apply configuration (prétover). Elles sont plutôt appliquées lors de la phase de mise en service.

#### [Considérations relatives à la transition de volumes SnapLock Compliance](#page-47-0)

Si le cluster cible exécute Data ONTAP 8.3.1 ou une version antérieure, et que vous souhaitez exécuter l'opération Apply configuration (prétover) en mode lecture/écriture pour les volumes NAS, vous devez créer des projets distincts pour les volumes NAS et les volumes SAN. Cette action est nécessaire car le mode de lecture/écriture prétover n'est pas pris en charge si vous avez des volumes SAN dans votre projet.

Si le projet contient des volumes SnapLock Compliance et que vous souhaitez exécuter l'opération Apply configuration (prétover) en mode lecture/écriture pour les volumes non SnapLock Compliance, vous devez créer des projets distincts pour les volumes SnapLock Compliance et les volumes non SnapLock Compliance. Cette action est nécessaire car le mode de lecture/écriture prétover n'est pas pris en charge si vous avez des volumes SnapLock Compliance dans votre projet.

L'outil effectue les étapes suivantes en mode de lecture seule \* pré-contrôle :

- 1. Effectue une mise à jour incrémentielle des volumes 7-mode vers les volumes ONTAP.
- 2. Rompt la relation SnapMirror entre les volumes 7-mode et les volumes ONTAP.

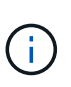

Pour les volumes SnapLock Compliance, la relation SnapMirror entre le volume 7-mode et les volumes ONTAP n'est pas rompue. La relation SnapMirror n'est pas rompue, car l'opération de resynchronisation SnapMirror entre volumes 7-mode et ONTAP n'est pas prise en charge pour les volumes SnapLock Compliance.

- 3. Collecte les configurations à partir de volumes 7-mode et applique les volumes ONTAP et la SVM.
- 4. Configure la LIF de données sur le SVM :
	- Les adresses IP 7-mode existantes sont créées sur le SVM à l'état administratif down.
	- Les nouvelles adresses IP sont créées sur le SVM avec l'état administratif up.
- 5. Resynchronise la relation SnapMirror entre les volumes 7-mode et les volumes ONTAP

L'outil effectue les opérations suivantes en mode de lecture/écriture \* prédécoupe :

- 1. Effectue une mise à jour incrémentielle des volumes 7-mode vers les volumes ONTAP.
- 2. Rompt la relation SnapMirror entre les volumes 7-mode et les volumes ONTAP.
- 3. Collecte les configurations à partir de volumes 7-mode et application des configurations aux volumes ONTAP et au SVM.
- 4. Configure la LIF de données sur le SVM :
	- Les adresses IP 7-mode existantes sont créées sur le SVM à l'état administratif down.
	- Les nouvelles adresses IP sont créées sur le SVM avec l'état administratif up.
- 5. Met les volumes ONTAP disponibles pour l'accès en lecture/écriture.

Une fois la configuration appliquée, les volumes ONTAP sont disponibles en lecture/écriture, de sorte que l'accès aux données en lecture/écriture puisse être testé sur ces volumes au cours des tests de configuration Apply (préceptover). Vous pouvez vérifier manuellement les configurations et l'accès aux données dans ONTAP.

6. Resynchronise les volumes ONTAP lorsque l'opération de « terminer le test » est déclenchée manuellement.

### **Phase de mise en service du stockage**

L'outil 7-mode transition Tool effectue les tâches suivantes au cours de cette phase :

- 1. Facultatif : effectue une mise à jour de SnapMirror à la demande pour réduire les interruptions après la mise en service.
- 2. Manuel : déconnectez l'accès des clients du système 7-mode.
- 3. Effectue une dernière mise à jour SnapMirror des volumes 7-mode vers les volumes ONTAP.
- 4. Rompt et supprime la relation SnapMirror entre les volumes 7-mode et les volumes ONTAP, ce qui entraîne la lecture/l'écriture des volumes ONTAP.

Si le volume sélectionné est un volume SnapLock Compliance et que le volume est la destination d'une relation SnapMirror, la relation SnapMirror entre le volume 7-mode et le volume ONTAP est supprimée sans aucune opération d'interruption SnapMirror. Cette action est exécutée pour garantir que les volumes ONTAP SnapLock Compliance secondaires restent en mode lecture seule. Les volumes de conformité ONTAP SnapLock secondaires doivent être en mode lecture seule pour que l'opération de resynchronisation puisse réussir entre les volumes de conformité SnapLock primaire et secondaire.

- 5. Applique la configuration Snapshot planifiée si :
	- Le cluster cible exécute clustered Data ONTAP 8.3.0 ou 8.3.1 et le projet contient des volumes SAN.
	- Le projet contient des volumes de conformité SnapLock.
- 6. Applique les configurations SAN, si le cluster cible exécute Data ONTAP 8.3.1 ou une version antérieure.
- 7. Applique des configurations de quotas, le cas échéant.
- 8. Supprime les adresses IP 7-mode existantes sélectionnées pour la transition du système 7-mode et met les LIF de données à l'état administratif.

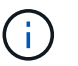

Les LIF SAN ne sont pas migrées par l'outil 7-mode transition Tool.

9. Facultatif : permet de mettre les volumes 7-mode hors ligne.

#### **Processus de vérification de la traçabilité des volumes SnapLock**

Vous devez effectuer l'opération de vérification de la chaîne de garde. L'outil effectue les opérations suivantes lorsqu'une vérification de la chaîne de garde est lancée :

- 1. Énumère tous les fichiers WORM des volumes 7-mode.
- 2. Calcule l'empreinte de chaque fichier WORM sur les volumes 7-mode (énumérés à l'étape précédente) et calcule l'empreinte du fichier WORM correspondant sur les volumes ONTAP transférés.
- 3. Génère un rapport avec des détails sur le nombre de fichiers avec des empreintes identiques et sans correspondance, ainsi que sur la cause de l'incompatibilité.

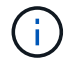

- L'opération de vérification de la chaîne de garde n'est prise en charge que pour les volumes SnapLock en lecture-écriture dont les noms de fichier ne comportent que des caractères ASCII.
- Cette opération peut prendre un certain temps sur la base du nombre de fichiers sur les volumes SnapLock 7-mode.

## **Étapes après la transition**

Une fois la phase de mise en service du stockage terminée et la transition terminée, vous devez effectuer quelques tâches manuelles de post-transition :

1. Effectuez les étapes requises pour configurer les fonctions qui n'ont pas été migrées ou qui ont été partiellement migrées, comme indiqué dans le rapport de vérification préalable.

Par exemple, IPv6 et FPolicy doivent être configurés manuellement après la transition.

2. Pour la transition SAN, reconfigurez les hôtes.

["Transition et résolution des problèmes liés aux hôtes SAN"](http://docs.netapp.com/ontap-9/topic/com.netapp.doc.dot-7mtt-sanspl/home.html)

- 3. S'assurer que le SVM est prêt à transmettre des données aux clients en vérifiant les éléments suivants :
	- Les volumes du SVM sont en ligne et en lecture/écriture.
	- Les adresses IP sont up et accessibles sur le SVM.
- 4. Redirection de l'accès client vers les volumes ONTAP.

## **Informations connexes**

[Migration des données et de la configuration depuis des volumes 7-mode](#page-73-0)

## **Méthode de transition des volumes dans une relation SnapMirror**

Si vous souhaitez passer des volumes 7-mode qui sont dans une relation SnapMirror, les volumes secondaires doivent être mis en phase en premier. Une relation SnapMirror volume est ensuite établie entre les volumes primaires 7-mode et les volumes secondaires ONTAP.

Après la transition des volumes primaires, 7-mode transition Tool établit une relation SnapMirror volume entre les volumes primaires et secondaires ONTAP.

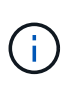

7-mode transition Tool ne transfère pas automatiquement les volumes SnapLock Compliance faisant partie d'une relation SnapMirror. Tous les volumes SnapLock Compliance qui font partie d'une relation SnapMirror doivent être transférés en tant que volumes autonomes. Après la transition des volumes primaire et secondaire de conformité SnapLock vers ONTAP, vous devez effectuer manuellement l'opération de resynchronisation SnapMirror entre ces volumes.

Il est possible de procéder à un contrôle préalable, à une copie de base et à des transferts incrémentiels, et à une configuration (mise en service préalable) sur les projets secondaires et primaires simultanément. Cependant, la mise en service du stockage du projet secondaire doit être effectuée en premier.

## **Phase de préparation**

Lors de cette phase, le système 7-mode, le cluster, les volumes et les adresses IP sont sélectionnés. L'outil 7 mode transition Tool effectue les tâches suivantes au cours de cette phase :

- 1. Ajoute des informations de volume et de système de stockage 7-mode
- 2. Recueille des informations sur les volumes source 7-mode et les relations SnapMirror :
	- Pour effectuer la transition d'un volume secondaire, collecter les informations relatives au système

primaire 7-mode

- Pour la transition d'un volume primaire, la collecte d'informations sur le système secondaire 7-mode
- 3. Exécute la vérification préalable de la transition
- 4. Ajout d'informations sur le cluster, les SVM et les agrégats
- 5. Collecte les adresses IP qui doivent être configurées sur le SVM :
	- Sélection des adresses IP existantes sur le système 7-mode
	- Spécification des nouvelles adresses IP qui doivent être configurées sur le SVM

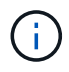

La transition des LIF iSCSI et FC (SAN) n'est pas prise en charge par l'outil. Vous devez configurer manuellement les LIFs SAN sur le SVM avant la transition.

- 6. Crée les planifications de copies de données pour les transferts de base et incrémentiels.
- 7. Si le projet contient des volumes SnapLock, collecte des informations sur les volumes SnapLock en lecture/écriture pour lesquels la vérification de la chaîne de conservation est requise et détaille le volume ONTAP qui stocke les données des empreintes générées lors de l'opération de vérification de la chaîne de contrôle.

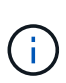

La vérification de la chaîne de garde SnapLock est uniquement prise en charge pour les volumes SnapLock 7-mode en lecture/écriture. Elle n'est pas prise en charge pour les volumes en lecture seule. La vérification de la chaîne de garde SnapLock n'est pas prise en charge pour les volumes SnapLock contenant des fichiers portant des noms de caractères non ASCII.

8. Planifie la transition de configuration en sélectionnant les configurations 7-mode qui doivent être migrées vers la SVM cible et les volumes cibles.

Vous ne devez pas modifier les objets (volumes, adresses IP, informations système, etc.) du contrôleur après avoir corrigé les erreurs et les avertissements signalés par le contrôle préalable.

## **Phase de copie des données**

Lors de cette phase, les données des volumes 7-mode sont copiées vers les volumes ONTAP. L'outil 7-mode transition Tool effectue les tâches suivantes au cours de cette phase :

- 1. Crée les volumes ONTAP avec un accès en lecture seule
- 2. Configuration d'une relation de transition peer-to-peer entre le système 7-mode et la SVM
- 3. Établit une relation SnapMirror entre les volumes 7-mode et les volumes ONTAP
- 4. Termine le transfert des données de base en fonction des entrées de planification
- 5. Effectue des mises à jour programmées de copies des données SnapMirror vers les volumes ONTAP

## **Appliquer la phase de configuration (mise en service)**

Il est conseillé d'exécuter **appliquer la configuration** quelques jours ou semaines avant la fenêtre de mise en service planifiée. Cette vérification préalable vous permet de disposer de suffisamment de temps pour vérifier que toutes les configurations sont correctement appliquées et si des modifications sont nécessaires.

Durant cette phase, les configurations des volumes 7-mode sont copiées vers les volumes ONTAP.

Il existe deux modes pour la phase de configuration Apply (prétover) : la prétover en lecture seule et la

prétover en lecture/écriture.

Le mode de lecture/écriture prétover n'est pas pris en charge lorsque le projet contient les éléments suivants :

• LES volumes SAN et le cluster cible exécutent Data ONTAP 8.3.1 ou une version antérieure

Dans ce cas, les configurations suivantes ne sont pas appliquées lors de la phase appliquer la configuration (prémise en service), mais elles sont appliquées lors de la phase de mise en service :

- Configurations SAN
- Configurations de planification des copies Snapshot
- Volumes SnapLock Compliance

Si le projet contient des volumes SnapLock Compliance, les configurations de planification Snapshot ne sont pas appliquées lors de la phase Apply configuration (prétover). Elles sont plutôt appliquées lors de la phase de mise en service.

[Considérations relatives à la transition de volumes SnapLock Compliance](#page-47-0).

Si le cluster cible exécute Data ONTAP 8.3.1 ou une version antérieure et que vous souhaitez exécuter l'opération appliquer la configuration (prémise en service) en mode lecture/écriture pour les volumes NAS, vous devez créer des projets distincts pour les volumes NAS et SAN. Cette action est nécessaire car le mode de lecture/écriture Apply configuration (prétover) n'est pas pris en charge si vous avez des volumes SAN dans votre projet.

Si le projet contient des volumes SnapLock Compliance et que vous souhaitez exécuter l'opération Apply configuration (prétover) en mode lecture/écriture pour les volumes non SnapLock Compliance, vous devez créer des projets distincts pour les volumes SnapLock Compliance et les volumes non SnapLock Compliance. Cette action est nécessaire car le mode de lecture/écriture Apply configuration (prétover) n'est pas pris en charge si vous disposez de volumes SnapLock Compliance dans votre projet.

Les étapes suivantes sont effectuées par l'outil en mode de lecture seule **précutover** :

- 1. Effectue une mise à jour incrémentielle des volumes 7-mode vers les volumes ONTAP
- 2. Rompt la relation SnapMirror entre les volumes 7-mode et les volumes ONTAP

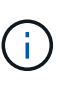

Pour les volumes SnapLock Compliance, la relation SnapMirror entre le volume 7-mode et les volumes ONTAP n'est pas rompue. En effet, l'opération de resynchronisation SnapMirror entre les volumes 7-mode et ONTAP n'est pas prise en charge pour les volumes de conformité SnapLock.

- 3. Collecte les configurations à partir de volumes 7-mode et application des configurations aux volumes ONTAP et au SVM
- 4. Configure la LIF de données sur le SVM :
	- Les adresses IP 7-mode existantes sont créées sur le SVM à l'état administratif down.
	- Les nouvelles adresses IP sont créées sur le SVM avec l'état administratif up.
- 5. Resynchronise la relation SnapMirror entre les volumes 7-mode et les volumes ONTAP

Les étapes suivantes sont effectuées en mode **precutover lecture/écriture** :

1. Effectue une mise à jour incrémentielle des volumes 7-mode vers les volumes ONTAP

- 2. Rompt la relation SnapMirror entre les volumes 7-mode et les volumes ONTAP
- 3. Collecte les configurations à partir de volumes 7-mode et application des configurations aux volumes ONTAP et au SVM
- 4. Configure la LIF de données sur le SVM :
	- Les adresses IP 7-mode existantes sont créées sur le SVM à l'état administratif down.
	- Les nouvelles adresses IP sont créées sur le SVM avec l'état administratif up.
- 5. Teste l'accès en lecture/écriture aux données sur les volumes ONTAP lors du test de configuration Apply (prétover)

Après l'application de la configuration, ces volumes ONTAP seront disponibles pour l'accès en lecture/écriture. Une fois la configuration appliquée, les volumes ONTAP sont disponibles en lecture/écriture, de sorte que l'accès aux données en lecture/écriture puisse être testé sur ces volumes au cours des tests de configuration Apply (préceptover).

- 6. Manuel : vérification des configurations et de l'accès aux données dans ONTAP
- 7. Manuel : terminer le test

Les volumes ONTAP sont resynchronisés.

### **Phase de mise en service du stockage (volumes secondaires**

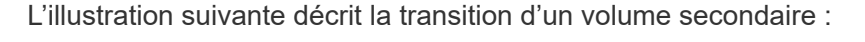

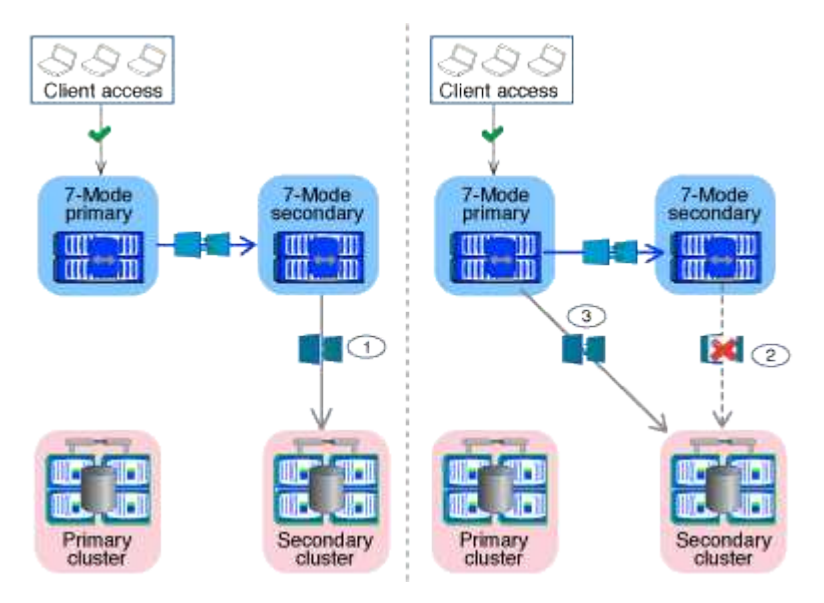

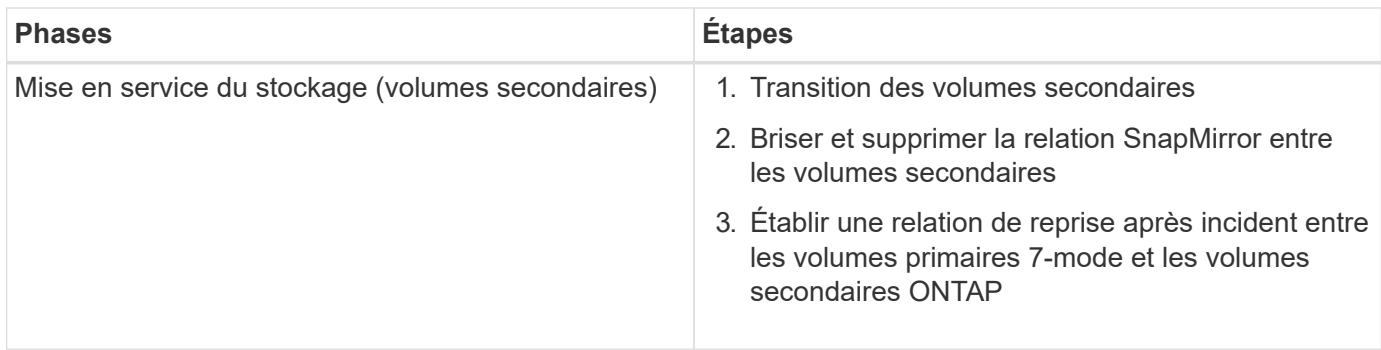

L'outil 7-mode transition Tool effectue les tâches suivantes au cours de cette phase :

- 1. Facultatif : effectue une mise à jour de SnapMirror à la demande sur les volumes secondaires ONTAP
- 2. Manuel : déconnexion de l'accès client, si nécessaire
- 3. Effectue la dernière mise à jour SnapMirror du volume secondaire 7-mode vers le volume secondaire ONTAP
- 4. Interrompt et supprime la relation SnapMirror entre le volume secondaire 7-mode et le volume secondaire ONTAP, et effectue la lecture/l'écriture des volumes de destination
- 5. Applique la configuration de planification Snapshot, si le cluster cible exécute Data ONTAP 8.3.0 ou 8.3.1 et si le projet contient des volumes SAN
- 6. Applique les configurations SAN, si le cluster cible exécute Data ONTAP 8.3.1 ou une version antérieure

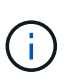

Tous les groupes initiateurs requis sont créés au cours de cette opération. Pour les volumes secondaires, le mappage de LUN sur des igroups n'est pas pris en charge lors de l'opération de mise en service. Vous devez mapper manuellement les LUN secondaires une fois l'opération de mise en service du stockage des volumes primaires terminée. Toutefois, pour les volumes autonomes inclus dans le projet secondaire, les LUN sont mappées aux igroups au cours de cette opération.

- 7. Applique des configurations de quotas, le cas échéant
- 8. Établit une relation SnapMirror entre les volumes du système primaire 7-mode et les volumes secondaires ONTAP

La planification SnapMirror utilisée pour mettre à jour les relations SnapMirror entre les volumes primaires 7-mode et les volumes secondaires 7-mode s'applique aux relations SnapMirror entre les volumes primaires 7-mode et les volumes secondaires ONTAP.

9. Supprime les adresses IP 7-mode existantes sélectionnées pour la transition du système 7-mode et place les LIF de données sur la SVM à l'état administratif

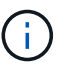

Les LIF SAN ne sont pas migrées par l'outil 7-mode transition Tool.

10. Facultatif : mise hors ligne des volumes 7-mode

## **Phase de mise en service du stockage (volumes primaires)**

L'illustration suivante décrit la transition d'un volume primaire :

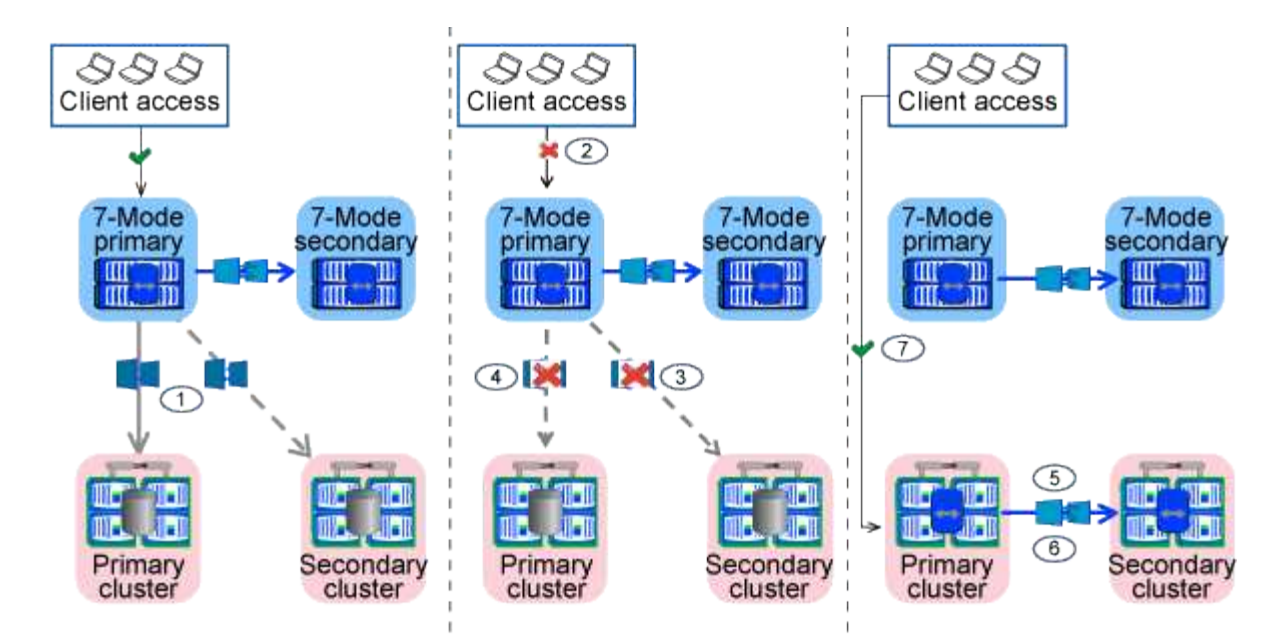

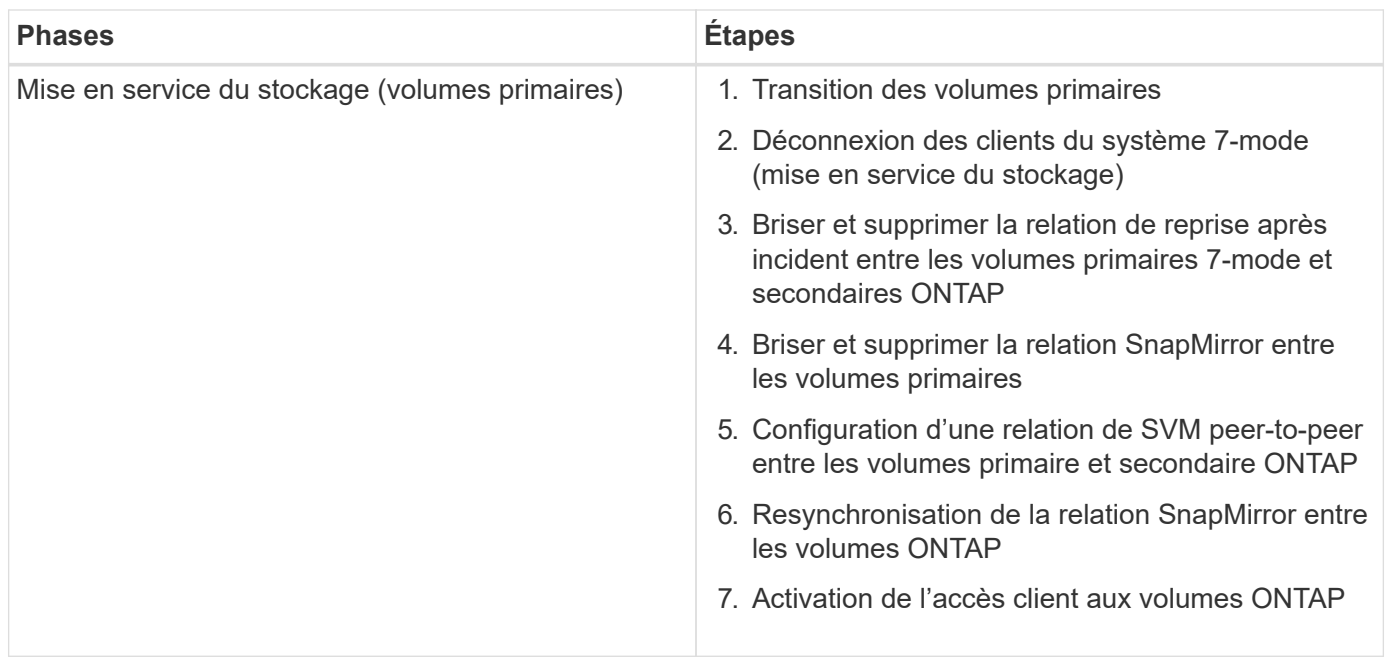

L'outil 7-mode transition Tool effectue les tâches suivantes au cours de cette phase :

- 1. Facultatif : effectue une mise à jour de SnapMirror à la demande sur les volumes secondaires ONTAP
- 2. Manuel : déconnexion de l'accès client du système 7-mode
- 3. Effectue une dernière mise à jour incrémentielle à partir du volume primaire 7-mode et du volume primaire **ONTAP**
- 4. Interrompt et supprime la relation SnapMirror entre le volume primaire 7-mode et le volume primaire ONTAP, et effectue la lecture/l'écriture des volumes de destination
- 5. Applique la configuration de planification Snapshot si le cluster cible exécute Data ONTAP 8.3.0 ou 8.3.1 et si le projet contient des volumes SAN
- 6. Applique les configurations SAN, si le cluster cible exécute Data ONTAP 8.3.1 ou une version antérieure
- 7. Applique des configurations de quotas, le cas échéant
- 8. Interrompt et supprime la relation SnapMirror entre le volume primaire 7-mode et le volume secondaire

**ONTAP** 

- 9. Configuration des relations entre clusters peer et SVM peer-to-peer entre les clusters primaire et secondaire
- 10. Configuration d'une relation SnapMirror entre les volumes ONTAP primaires et secondaires
- 11. Resynchronise la relation SnapMirror entre les volumes ONTAP
- 12. Supprime les adresses IP 7-mode existantes sélectionnées pour la transition du système 7-mode et place les LIF de données sur le SVM principal à l'état administratif

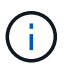

Les LIF SAN ne sont pas migrées par l'outil 7-mode transition Tool.

13. Facultatif : mise hors ligne des volumes 7-mode

## **Processus de vérification de la traçabilité des volumes SnapLock**

Effectuer l'opération de vérification de la chaîne de garde.

- 1. Énumère tous les fichiers WORM des volumes 7-mode
- 2. Calcule l'empreinte de chaque fichier WORM sur les volumes 7-mode (énumérés à l'étape précédente) et calcule l'empreinte du fichier WORM correspondant sur les volumes ONTAP transférés.
- 3. Génère un rapport avec des détails sur le nombre de fichiers avec des empreintes identiques et sans correspondance, ainsi que sur la cause de l'incompatibilité

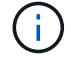

- L'opération de vérification de la chaîne de garde n'est prise en charge que pour les volumes SnapLock en lecture-écriture dont les noms de fichier ne comportent que des caractères ASCII.
- Cette opération peut prendre un certain temps en fonction du nombre de fichiers sur les volumes SnapLock 7-mode.

## **Étapes après la transition**

Une fois la phase de mise en service terminée, vous devez effectuer les tâches suivantes après la transition :

- 1. Effectuez manuellement toutes les étapes de transition des fonctionnalités disponibles sur le système 7 mode, mais qui n'ont pas été migrées automatiquement vers la SVM par l'outil.
- 2. Si le cluster cible exécute Data ONTAP 8.3.1 ou une version antérieure, vous devez mapper les LUN secondaires manuellement.
- 3. Pour les transitions SAN, reconfigurez manuellement les hôtes.

#### ["Transition et résolution des problèmes liés aux hôtes SAN"](http://docs.netapp.com/ontap-9/topic/com.netapp.doc.dot-7mtt-sanspl/home.html)

- 4. S'assurer que le SVM est prêt à transmettre des données aux clients en vérifiant les éléments suivants :
	- Les volumes du SVM sont en ligne et en lecture/écriture.
	- Les adresses IP migrées sont up et accessibles sur la SVM.
- 5. Redirection de l'accès client vers les volumes ONTAP.

#### **Informations connexes**

[Migration des données et de la configuration depuis des volumes 7-mode](#page-73-0)

## <span id="page-31-0"></span>**Préparation à la transition basée sur la copie**

Avant de lancer une opération de copie des données de 7-mode vers ONTAP, vous devez connaître les exigences et les restrictions liées à la migration, et réaliser certaines tâches sur le système 7-mode et sur le cluster.

Avant la transition, vous devez vous assurer que les exigences suivantes sont respectées :

- Les systèmes 7-mode et ONTAP doivent être accessibles depuis l'hôte sur lequel l'outil est installé.
- Les systèmes 7-mode doivent exécuter les versions Data ONTAP prises en charge.
- La licence de SnapMirror doit être installée sur le système 7-mode.
- Les licences des fonctionnalités requises, s'elles existent sur le système 7-mode, doivent être installées sur le cluster.
- Le serveur NTP doit être configuré et l'heure doit être synchronisée sur les systèmes et le cluster 7-mode.
- Toutes les tâches préparatoires au système 7-mode doivent être effectuées.
- Toutes les tâches préparatoires sur le cluster doivent être effectuées.

### **Informations connexes**

[Liste de contrôle de préparation de la transition](#page-74-0)

["Fonctionnalités 7MTT v2.0/Data ONTAP migrées"](https://kb.netapp.com/Advice_and_Troubleshooting/Data_Storage_Software/ONTAP_OS/7MTT_v2.0%2F%2FTransitioned_Data_ONTAP_features)

["Matrice d'interopérabilité NetApp"](https://mysupport.netapp.com/matrix/imt.jsp?components=68128;&solution=1&isHWU&src=IMT)

## <span id="page-31-1"></span>**Conditions requises pour la transition basée sur la copie**

Vous devez connaître les exigences relatives à la version de ONTAP, les exigences relatives aux licences et la configuration requise pour l'outil 7-mode transition Tool en matière de copie.

## • **Systèmes source Data ONTAP 7-mode**

Pour obtenir la liste des versions de 7-mode prises en charge pour la migration par l'outil 7-mode transition Tool, consultez la ["Matrice d'interopérabilité NetApp"](https://mysupport.netapp.com/matrix).

## • **Systèmes cibles ONTAP**

Ces versions ONTAP prennent en charge les transitions basées sur des copies.

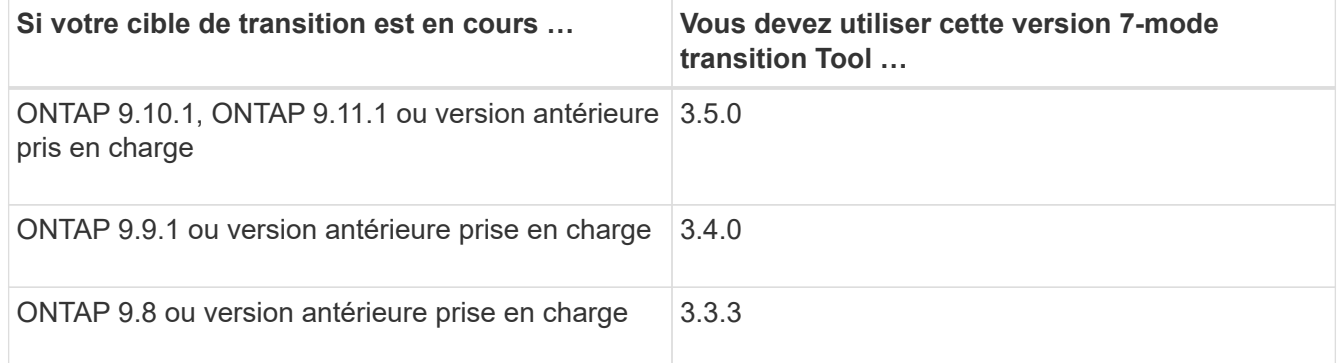

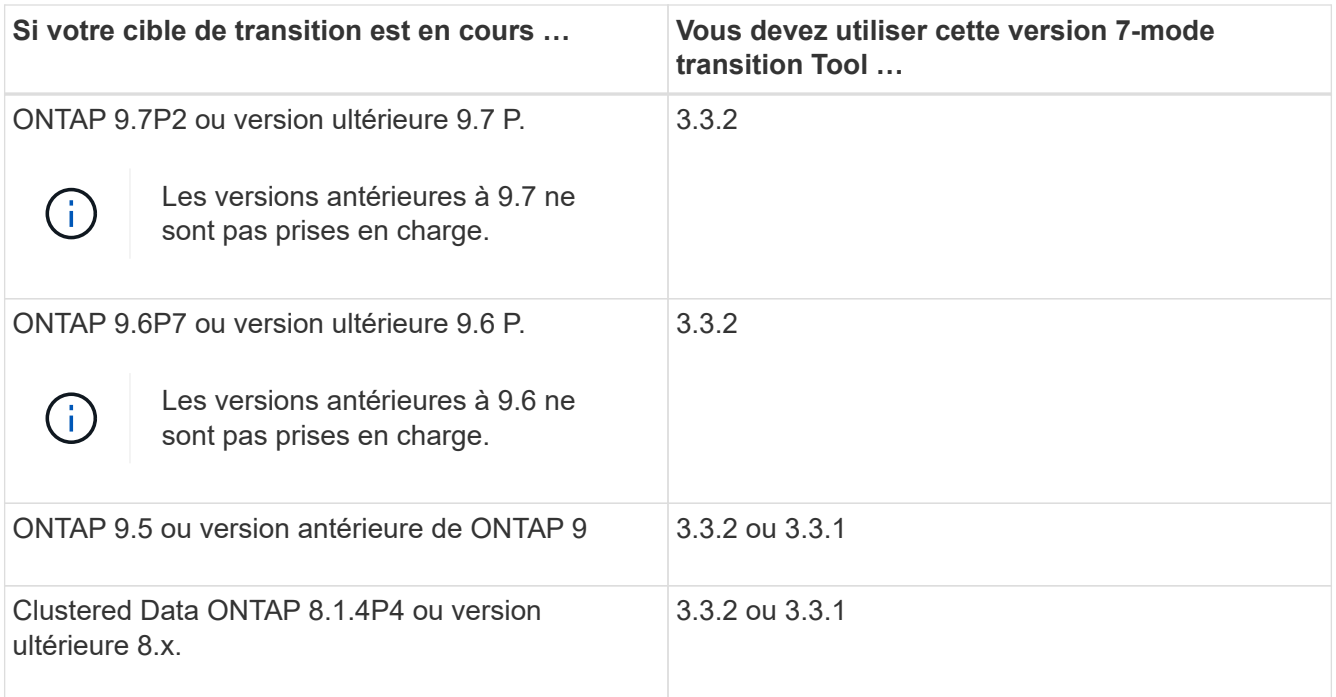

## • **Exigences de licence**

La licence de SnapMirror doit être installée sur le système de stockage 7-mode. Si votre système 7-mode ne dispose pas de licence SnapMirror, vous pouvez obtenir une licence SnapMirror temporaire pour la transition de votre ingénieur commercial.

La licence SnapLock doit être installée sur le cluster de destination si la vérification de la chaîne de garde doit être effectuée.

## • **Service 7-mode transition Tool**

Pour que les planifications de copies de données soient appliquées, le service 7-mode transition Tool doit toujours être opérationnel sur le système Windows ou Linux sur lequel l'outil est installé. Cependant, il ne nécessite pas que l'interface Web soit active ou ouverte pour que les horaires prennent effet. Vous pouvez fermer l'interface Web et vous reconnecter si nécessaire.

## • **Exigences de version du stockage, de l'hôte et du commutateur FC pour l'évaluation de la transition**

Pour obtenir la liste des versions 7-mode, des hôtes et des commutateurs FC pris en charge pour l'évaluation par l'outil de transition 7-mode, consultez le ["Matrice d'interopérabilité NetApp"](https://mysupport.netapp.com/matrix).

## **Configuration requise pour la communication avec 7-mode transition Tool**

L'outil 7-mode transition Tool communique avec le système 7-mode et le cluster sur certains ports. Vous devez vous assurer que ces ports du système 7-mode et du cluster sont ouverts pour permettre la communication avec l'outil de transition 7-mode.

## **Ports qui doivent être ouverts sur les systèmes 7-mode**

L'outil 7-mode transition Tool communique avec les systèmes 7-mode via HTTPS sur le port 443.

Les ports suivants sont requis par le cluster pour communiquer avec les systèmes 7-mode pour la réplication SnapMirror :

- 10565/TCP
- 10566/TCP
- 10567/TCP
- 10568/TCP
- 10569/TCP
- 10670/TCP

#### **Les ports qui doivent être ouverts sur le cluster**

L'outil 7-mode transition Tool communique avec le cluster en utilisant HTTPS sur le port 443.

Les ports suivants sont requis par les systèmes 7-mode pour communiquer avec le cluster pour la réplication SnapMirror :

- 10565/TCP
- 10566/TCP
- 10567/TCP
- 10568/TCP
- 10569/TCP
- 10670/TCP
- 11105/TCP

De plus, l'outil 7-mode transition Tool effectue une opération ping des LIF intercluster vers l'adresse IP de copie des données du système 7-mode pour vérifier la capacité de remise en état.

#### **De ports qui doivent être ouverts sur 7-mode transition Tool**

Le port 8444 de 7-mode transition Tool doit être ouvert pour l'interface Web.

Pour effectuer la transition des netgroups et des utilisateurs et groupes locaux CIFS, les conditions suivantes doivent être remplies :

• Le port 8088 de l'outil 7-mode transition Tool doit être disponible.

Pour une alternative au port 8088, vous devez modifier le port spécifié par le tool.http.port paramètre dans le transition-tool.conf Fichier du répertoire d'installation de 7-mode transition Tool.

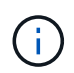

Vous devez redémarrer le service 7-mode transition Tool après avoir modifié le port dans le fichier de configuration.

- Chaque nœud du cluster doit disposer d'au moins une LIF de données configurée pour le SVM cible.
- Toutes les LIFs de données du SVM doivent pouvoir communiquer avec le port 8088 de 7-mode transition Tool ou le port spécifié par le tool.http.port paramètre dans le transition-tool.conf fichier.

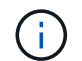

Vous devez vérifier que les pare-feu ne bloquent pas ce trafic.

## **Restrictions de transition**

Vous devez tenir compte de certaines restrictions liées à la transition de certains volumes et configurations 7-mode.

- Aucun volume au sein d'un même projet ne peut être transféré jusqu'à ce que tous les volumes du même projet aient terminé leurs transferts de base.
- Si vous souhaitez effectuer la transition de volumes primaires et secondaires 7-mode lorsque la source et la destination 7-mode exécutent Data ONTAP 7.3.x ou 8.0.x, vous devez commencer la transition du volume secondaire 7-mode uniquement lorsqu'il n'y a pas de mise à jour des données du volume principal 7-mode vers le volume secondaire 7-mode.

Vous devez vérifier que les planifications de la mise à jour des données pour le volume primaire 7-mode vers le volume secondaire 7-mode n'entrent pas en conflit avec les planifications du volume secondaire 7 mode vers le volume secondaire ONTAP.

- Vous ne devez pas initier une transition pendant que les agrégats du système 7-mode ou du cluster mettent à niveau leur format 32 bits vers leur format 64 bits. Dans le cas contraire, la transition échoue.
- L'outil de transition 7-mode ne effectue pas la transition d'un volume avec un qtree faisant l'objet d'une relation SnapMirror qtree.

La relation SnapMirror qtree doit être rompue avant que le volume puisse être transition.

• Vous ne pouvez pas effectuer la transition d'une relation SnapMirror de type « fan out » (volume principal dans des relations SnapMirror avec plusieurs volumes secondaires résidant sur des contrôleurs différents) à l'aide de l'interface Web 7-mode transition Tool.

Pour effectuer la transition des relations SnapMirror dans une configuration « fan out », vous devez utiliser l'interface de ligne de commande de l'outil de transition 7-mode. Vous devez créer des projets distincts pour chaque volume secondaire, terminer la transition des projets secondaires, puis créer et terminer la transition du volume primaire.

• Vous ne pouvez pas transférer simultanément les volumes de différentes unités vFiler ou de différents contrôleurs 7-mode vers le même SVM.

Vous devez effectuer la transition de volumes à partir d'une unité vFiler ou d'un contrôleur 7-mode spécifique avant de pouvoir démarrer la transition de volumes à partir d'une autre unité vFiler ou contrôleur 7-mode.

• L'outil 7-mode transition n'effectue pas la transition d'une unité vFiler en tant qu'entité unique.

Vous pouvez cependant effectuer la transition de tous les volumes d'une unité vFiler en les sélectionnant dans le cadre d'un ou de plusieurs projets.

- L'outil de transition 7-mode ne effectue pas la transition du volume racine d'une unité vFiler si le volume racine est basé sur un qtree appartenant à l'unité vFiler par défaut.
- L'outil 7-mode transition n'effectue pas la transition d'un volume avec un qtree si le volume et les qtrees sont la propriété de différentes unités vFiler.

La transition d'un tel volume empêche le qtree de devenir inaccessible.

L'opération de vérification préalable affiche des informations sur certaines de ces restrictions.

## **Préparation de la transition du système 7-mode**

Avant de démarrer une transition, vous devez effectuer certaines tâches sur le système 7-mode, par exemple ajouter la licence SnapMirror, afin que le système 7-mode puisse communiquer avec le cluster cible et activer TLS.

Tous les volumes 7-mode que vous souhaitez migrer doivent être en ligne.

## **Étapes**

- 1. Ajoutez et activez la licence SnapMirror sur le système 7-mode :
	- a. Ajoutez la licence SnapMirror sur le système 7-mode :

### **license add** *license\_code*

*license\_code* est le code de licence que vous avez acheté.

- a. Activer la fonctionnalité SnapMirror : **options snapmirror.enable on**
- 2. Configurez le système 7-mode et le cluster cible de manière à communiquer entre eux en choisissant l'une des options suivantes :
	- Réglez le snapmirror.access option à tous.
	- Définissez la valeur du snapmirror.access Option aux adresses IP de toutes les LIFs intercluster sur le cluster.
	- Si le snapmirror.access l'option est legacy et le snapmirror.checkip.enable l'option est off, Ajouter le nom du SVM au /etc/snapmirror.allow fichier.
	- Si le snapmirror.access l'option est legacy et le snapmirror.checkip.enable l'option est on, Ajouter les adresses IP des LIFs intercluster au /etc/snapmirror.allow fichier.
- 3. Si HTTPS n'est pas activé sur le système de stockage, activez l'option HTTPS :

#### **options httpd.admin.ssl.enable on**

HTTPS est activé par défaut.

- 4. Activez TLS sur les systèmes de stockage 7-mode pour permettre à l'outil 7-mode transition Tool de communiquer avec les systèmes 7-mode :
	- a. Si SSL n'est pas déjà activé sur le système de stockage, configurez et démarrez SSL :

#### **secureadmin setup ssl**

SSL est configuré par défaut pour les systèmes de stockage. Si le protocole SSL a déjà été configuré pour le système de stockage, vous êtes invité à indiquer si vous souhaitez continuer. Vous pouvez quitter la configuration SSL si vous ne souhaitez pas apporter de modifications.

b. Activer SSL :

#### **options ssl.enable on**

Cette option doit être activée pour permettre la communication via TLS.
c. Activer TLS :

#### **options tls.enable on**

d. Désactiver SSLv2 et SSLv3 sur le système 7-mode :

```
options ssl.v2.enable off
```
#### **options ssl.v3.enable off**

7-mode transition Tool utilise les protocoles TLS ou SSL pour communiquer avec les systèmes de stockage 7-mode. L'outil communique avec le système de stockage via le protocole TLS si TLS est activé sur le système de stockage. Si TLS est désactivé et que SSLv3 est activé sur un système de stockage, l'outil utilise SSLv3 pour communiquer avec le système de stockage.

+ IMPORTANT : la meilleure pratique est d'activer TLS et de désactiver SSLv2 et SSLv3 afin d'éviter les vulnérabilités de sécurité.

- 5. Selon la version Data ONTAP de votre système 7-mode, effectuez les opérations suivantes :
	- a. Autoriser le trafic SnapMirror sur toutes les interfaces :

#### **options interface.blocked.snapmirror ""**

b. Si vous exécutez Data ONTAP version 7.3.7, 8.0.3, ou 8.1 et que vous utilisez l'adresse IP de l'interface e0M en tant qu'adresse IP de gestion pour interagir avec l'outil de transition 7-mode, autorisez le trafic de données sur l'interface e0M :

#### **options interface.blocked.mgmt\_data\_traffic off**

- 6. Si vous avez défini les options I2P, read affectations ou NVFAIL sur le volume, effectuez les opérations suivantes :
	- a. Vérifiez que les autres opérations ne sont pas affectées si ces options sont désactivées.
	- b. Désactivez les options :

**vol options vol\_name no\_i2p off vol options vol\_name read\_realloc off vol options vol\_name nvfail off**

# **Préparation du réseau pour la transition**

Vous devez préparer le réseau de données du cluster pour une transition en créant des ports logiques (VLAN et groupes d'interfaces).

Le serveur NTP doit être configuré et l'heure doit être synchronisée sur les systèmes et le cluster 7-mode.

# **Étapes**

1. Créez des VLAN ou des groupes d'interfaces sur les nœuds de cluster cibles, si nécessaire :

**network port vlan create**

#### **network port ifgrp create**

Pour assurer la connectivité réseau après la transition, vous devez effectuer le transfert des adresses IP 7 mode vers une topologie réseau similaire dans ONTAP. Par exemple, si les adresses IP 7-mode sont configurées sur des ports physiques, les adresses IP doivent être transférées vers les ports physiques appropriés dans ONTAP. De même, les adresses IP configurées sur les ports VLAN ou les groupes d'interfaces doivent être migrées vers les ports VLAN ou les groupes d'interface appropriés dans ONTAP.

2. Si vous voulez des SVM dans l'IPspace par défaut, créez les IPspaces nécessaires :

#### **network ipspace create**

Les adresses IP 7-mode ou les nouvelles LIF sélectionnées pour la transition sont créées dans l'IPspace de la SVM mappée.

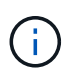

Les adresses IPv6 ne peuvent pas être migrées et doivent être configurées manuellement après la transition.

### **Informations connexes**

### ["Gestion du réseau et des LIF"](https://docs.netapp.com/us-en/ontap/networking/index.html)

# **Considérations relatives à la transition des adresses IP 7-mode**

Vous devez tenir compte de certaines considérations lors de la transition d'adresses IP 7 mode vers des SVM (Storage Virtual machine) dans ONTAP.

- Vous pouvez effectuer la transition d'adresses IP 7-mode existantes ou spécifier de nouvelles adresses IP à configurer sur le SVM à l'aide de l'outil de transition 7-mode.
	- Les adresses IP 7-mode existantes sont créées sur le SVM dans l'administration down spécifier dans la phase de configuration (mise en service) d'application.
	- Les nouvelles adresses IP sont créées sur le SVM dans le réseau administratif up spécifier dans la phase de configuration (mise en service) d'application.
- Les adresses IPv6 ne peuvent pas être migrées et doivent être configurées manuellement après la transition.
- Les LIF iSCSI et FC ne sont pas migrées et doivent être configurées manuellement après la transition.

# **Préparation du cluster pour la transition**

Avant la transition, vous devez vous assurer que le cluster répond aux exigences telles que l'autorisation HTTPS, la configuration des LIF intercluster et la vérification de la connectivité réseau pour la transition.

• Le cluster et le SVM doivent déjà être configurés.

# ["Configuration logicielle"](https://docs.netapp.com/ontap-9/topic/com.netapp.doc.dot-cm-ssg/home.html)

Le SVM cible ne doit pas se trouver dans une relation de reprise d'activité de SVM.

- Le cluster doit être sain et aucun des nœuds ne doit être en mode basculement.
- Les agrégats cibles qui contiennent les volumes transférés doivent disposer d'une règle SFO.
- Les agrégats doivent se trouver sur des nœuds qui n'ont pas atteint la limite maximale du volume.
- Si vous souhaitez transférer des volumes d'un agrégat 32 bits d'un système 7-mode vers un agrégat 64 bits d'un cluster Data ONTAP 8.2.x, vous devez avoir fourni un espace supplémentaire de 5 % dans l'agrégat de destination.

L'espace supplémentaire est requis pour la mise à niveau du volume transféré vers le format 64 bits.

["Gestion des disques et des agrégats"](https://docs.netapp.com/ontap-9/topic/com.netapp.doc.dot-cm-psmg/home.html)

- Pour établir une relation de SVM peer lors de la transition d'une relation SnapMirror volume, les conditions suivantes doivent être remplies :
	- Le cluster secondaire ne doit pas disposer d'un SVM portant le même nom que celui du SVM principal.
	- Le cluster principal ne doit pas disposer d'un SVM portant le même nom que celui du SVM secondaire.
	- Le nom du système 7-mode source ne doit pas entrer en conflit avec les SVM ou SVM locaux qui sont déjà associés.

Vous ne devez pas mettre à niveau le cluster vers une autre version de ONTAP pendant la transition.

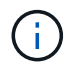

Vous pouvez mettre à niveau le cluster vers une version de correctif de la même version de ONTAP, si nécessaire.

### **Étapes**

1. Depuis un hôte d'administration, vérifier que le cluster est accessible via la LIF cluster-management :

#### **ssh** *username@cluster\_mgmt\_IP*

2. Activez SSLv3 ou FIPS sur le cluster :

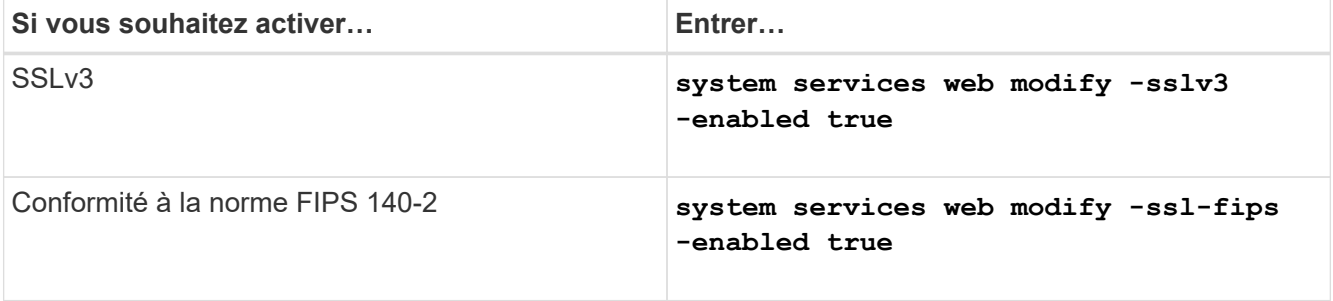

Lorsque la conformité FIPS 140-2 est activée, SSLv3 est désactivé. ONTAP vous empêche d'activer SSLv3 lorsque la conformité FIPS 140-2 est activée. Si vous activez FIPS 140-2 et que vous le désactivez ensuite, SSLv3 reste désactivé.

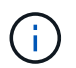

La meilleure pratique consiste à activer FIPS en raison des vulnérabilités de sécurité dans SSLv3.

- 3. Vérifier que le protocole HTTPS est autorisé sur la LIF de gestion du cluster :
	- a. Afficher la politique de pare-feu pour la LIF de gestion du cluster :

**network interface show -vserver** *svm\_name* **-lif** *cluster\_mgmt\_lif* **-fields firewall-policy**

```
cluster1::> network interface show -vserver cluster1 -lif
cluster mgmt -fields firewall-policy
vserver lif firewall-policy
------- ------------ ---------------
cluster1 cluster mgmt mgmt
```
b. Vérifier que la politique de pare-feu associée à la LIF de gestion du cluster autorise un accès HTTPS :

**system services firewall policy show -policy mgmt**

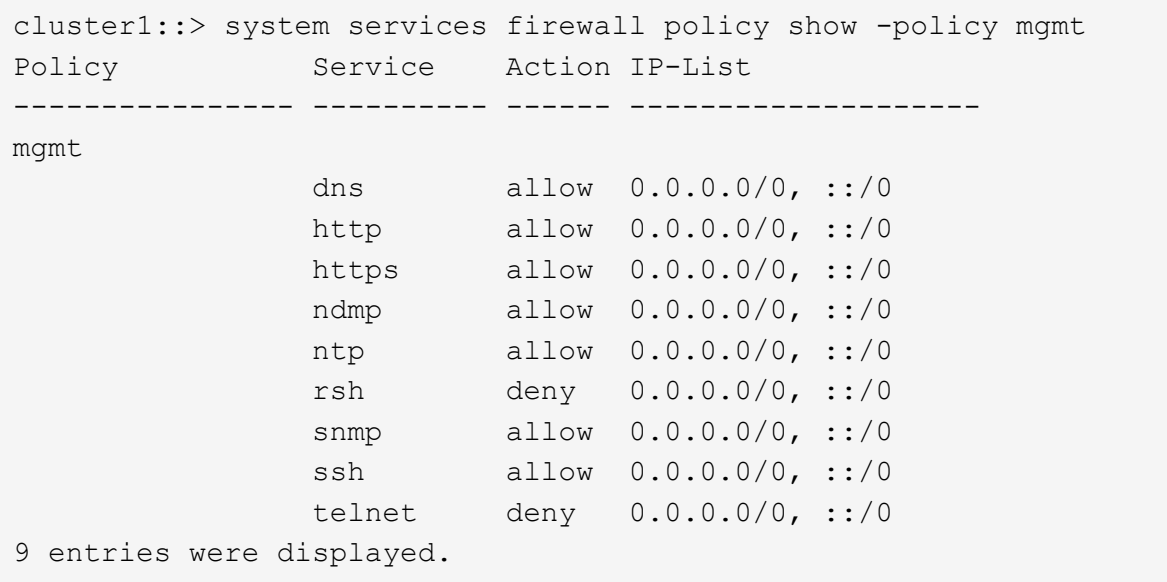

#### ["Administration du système"](https://docs.netapp.com/ontap-9/topic/com.netapp.doc.dot-cm-sag/home.html)

- 4. Créer un LIF intercluster sur chaque node du cluster pour assurer la communication entre le cluster et le système 7-mode :
	- a. **network interface create -vserver** *svm\_name* **-lif** *intercluster\_lif* **-role intercluster -home-node** *home\_node* **-home-port** *home\_port* **-address** *ip\_address* **-netmask** *netmask*

```
cluster1::> network interface create -vserver cluster1-01 -lif
intercluster_lif -role intercluster -home-node cluster1-01 -home-port
e0c -address 192.0.2.130 -netmask 255.255.255.0
```
b. Créer une route statique.

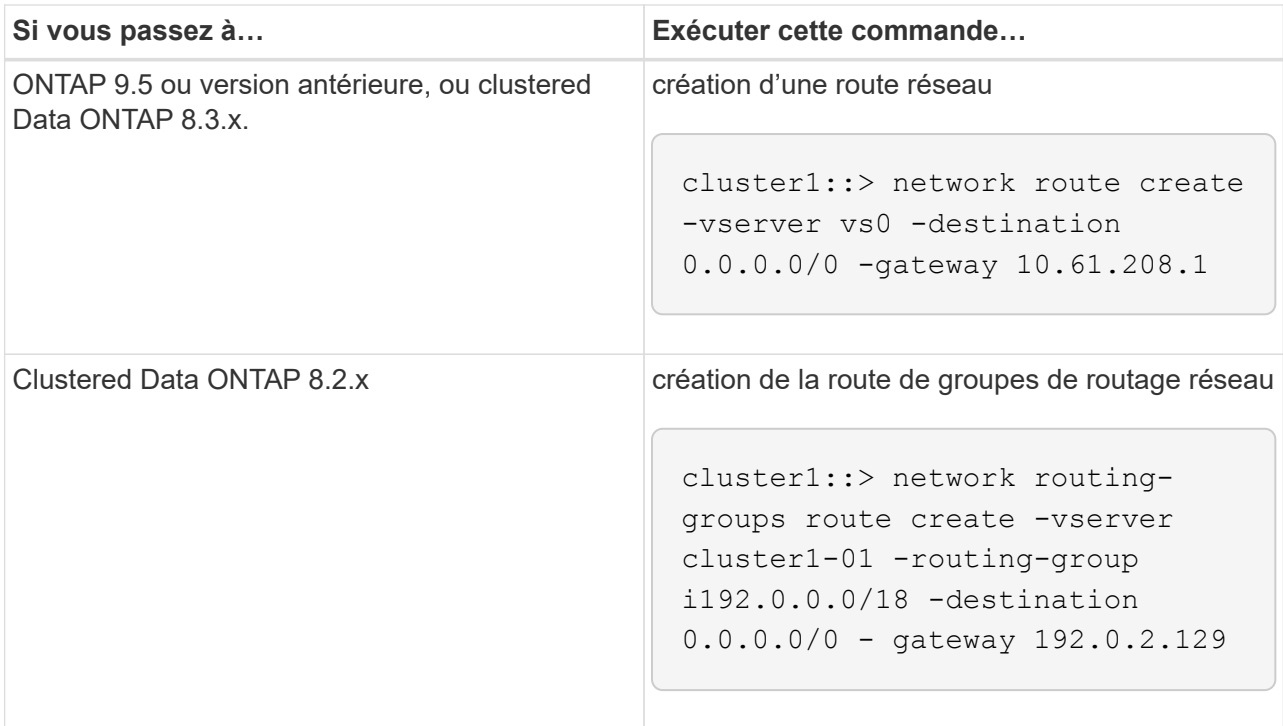

c. Vérifier que vous pouvez utiliser le LIF intercluster pour envoyer un ping au système 7-mode :

### **network ping -lif** *intercluster\_lif* **-vserver** *svm\_name* **-destination** *remote\_inetaddress*

```
cluster1::> network ping -lif intercluster lif -vserver cluster1
-destination system7mode
system7mode is alive
```
Pour les chemins d'accès multiples, vous devez avoir deux LIF intercluster sur chaque nœud.

["Gestion du réseau et des LIF"](https://docs.netapp.com/us-en/ontap/networking/index.html)

# **Préparation aux agrégats et volumes 7-mode pour la transition**

Avant la transition, vous devez vous assurer que les agrégats et les volumes 7-mode peuvent bénéficier de la transition et effectuer quelques étapes manuelles avant la transition. Par exemple, certains types de volumes ne peuvent pas être transférés et des données 32 bits doivent être supprimées des systèmes 7-mode avant la transition.

# **Restrictions liées à la transition de volumes 7-mode**

Vous devez tenir compte de certaines restrictions relatives à la transition des volumes 7 mode. Certaines restrictions sont dues à des fonctions qui ne sont pas prises en charge dans ONTAP. Pour certaines restrictions, vous pouvez effectuer une action corrective qui vous permet de poursuivre la transition.

#### **Types de volume**

Les types de volumes suivants ne sont pas pris en charge pour la transition :

• Volumes traditionnels

Vous pouvez utiliser des méthodes de transition basées sur hôte pour effectuer la transition de volumes traditionnels.

["Rapport technique de NetApp 4052 : une transition réussie vers clustered Data ONTAP \(Data ONTAP](http://www.netapp.com/us/media/tr-4052.pdf) [8.2.x et 8.3\)"](http://www.netapp.com/us/media/tr-4052.pdf)

• Volumes FlexCache

### **États du volume**

La transition est bloquée si l'un des volumes 7-mode sélectionnés pour la transition est à l'un des États suivants :

- Hors ligne
- Limitée
- Incohérent (wafl inconsistent)

#### **Volume avec qtrees appartenant à une autre unité vFiler**

Vous ne pouvez pas effectuer la transition de volumes avec des qtrees dont les qtrees sont la propriété d'une unité vFiler différente de celle du volume. Avant la transition, vous devez vous assurer que chaque volume et tous ses qtrees appartiennent à la même unité vFiler en effectuant l'une des actions suivantes :

- Déplacez les qtrees vers l'unité vFiler propriétaire du volume.
- Supprimez les qtrees.

#### **Paramètre de conversion du nom d'inode vers le nom parent**

Les traductions du nom d'inode vers le nom parent doivent être activées sur chaque volume. Vous pouvez activer le parent pour le chemin des traductions en désactivant le no i2p option :

# **vol options** *vol\_name* **no\_i2p off**

Il n'est pas nécessaire d'attendre la fin de l'acquisition i2p, et vous pouvez poursuivre la préparation de la transition.

#### **Préparation à la transition vers ONTAP 8.3 et versions ultérieures prises en charge**

Les agrégats, volumes et copies Snapshot 32 bits ne sont pas pris en charge par ONTAP 8.3 et les versions ultérieures. Vous devez donc développer les agrégats 32 bits sur 64 bits, puis rechercher et supprimer tous les volumes 32 bits et toutes les copies Snapshot du système 7-mode avant la transition. Toutes les versions 7-mode ne prennent pas en charge l'extension des agrégats 32 bits et la suppression des volumes 32 bits et des copies Snapshot, vous devrez peut-être mettre à niveau votre système 7-mode avant la transition.

Clustered Data ONTAP 8.2.x prend en charge les agrégats 32 bits, les volumes et les copies Snapshot. Il est donc possible de passer des données 32 bits d'un système 7-mode à un cluster cible exécutant Data ONTAP 8.2.x. Cependant, après la transition, si le cluster cible doit être mis à niveau vers ONTAP 8.3 ou une version ultérieure , vous devez mettre à niveau toutes les données 32 bits existantes du cluster cible vers le format 64 bits avant de mettre à niveau la version ONTAP du cluster cible.

Utilisez le workflow suivant pour décider si une mise à niveau est requise avant la transition.

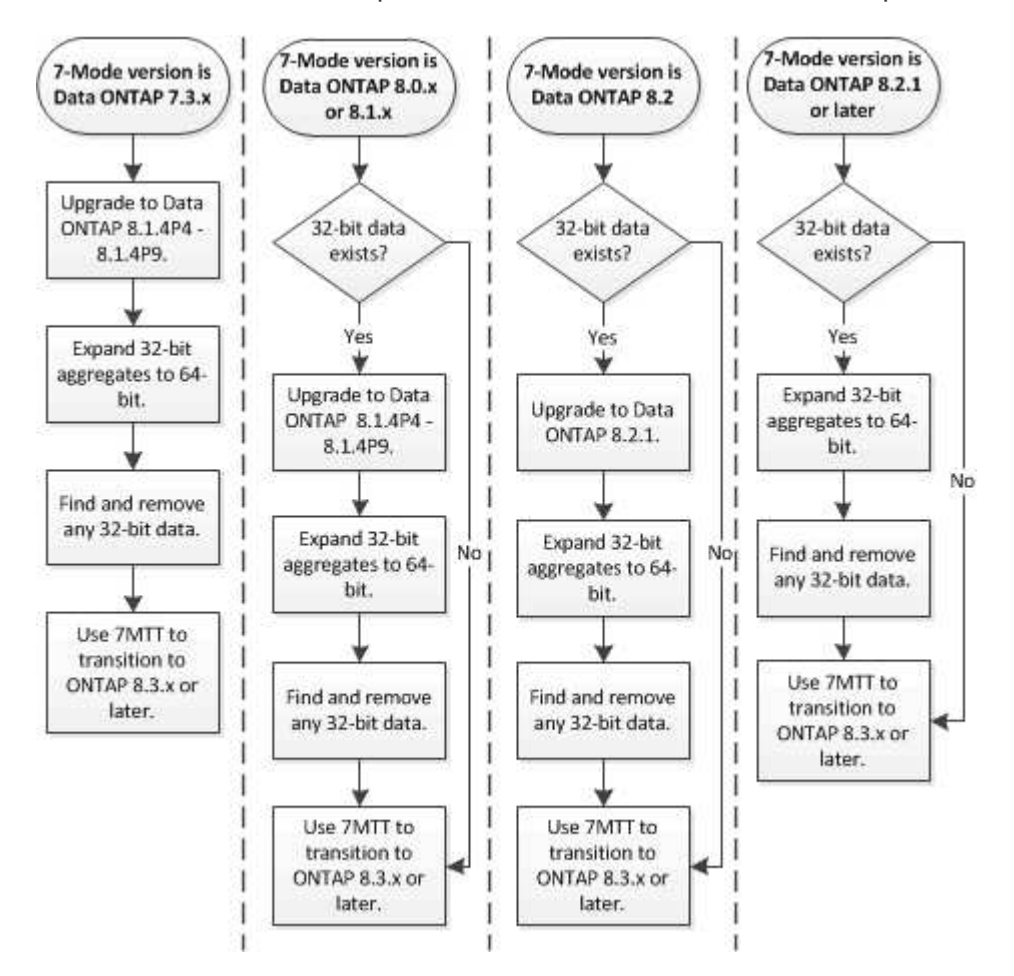

#### **Informations connexes**

 $\left(\begin{smallmatrix} 1\\1\end{smallmatrix}\right)$ 

["Rapport technique NetApp 3978 : mise à niveau d'agrégats 32 bits en agrégats 64 bits sans déplacement des](http://www.netapp.com/us/media/tr-3978.pdf) [données : présentation et meilleures pratiques"](http://www.netapp.com/us/media/tr-3978.pdf)

#### **Extension d'un agrégat au format 64 bits**

Si votre système contient des agrégats 32 bits, vous devez les étendre au format 64 bits de votre système 7-mode *avant* la transition vers Data ONTAP 8.3 ou version ultérieure, car ces versions de Data ONTAP ne prennent pas en charge le format 32 bits.

• Si l'agrégat contient des volumes de destination d'une relation SnapMirror avec un volume source de 32 bits, l'agrégat contenant le volume source doit être développé avant d'étendre l'agrégat contenant le volume de destination.

Pour les volumes d'une relation SnapMirror, le volume de destination hérite du format du volume source pendant que le miroir est intact. Si l'agrégat que vous développez contient un volume de destination dont la

source est un volume de 32 bits et que vous brisez le miroir avant d'étendre l'agrégat, le volume de destination est étendu au format 64 bits. Cependant, si vous rétablissez le miroir et que le volume source est toujours de 32 bits, le volume de destination revient au format 32 bits. C'est pour cette raison que vous devez développer l'agrégat contenant le volume source avant de rétablir la relation SnapMirror si vous souhaitez étendre l'ensemble des volumes 32 bits de l'agrégat au format 64 bits.

# **Étapes**

1. Entrer en mode de privilège avancé :

# **priv set advanced**

2. Lancez l'extension :

### **aggr 64bit-upgrade start** *aggr\_name*

3. Effectuez l'action appropriée :

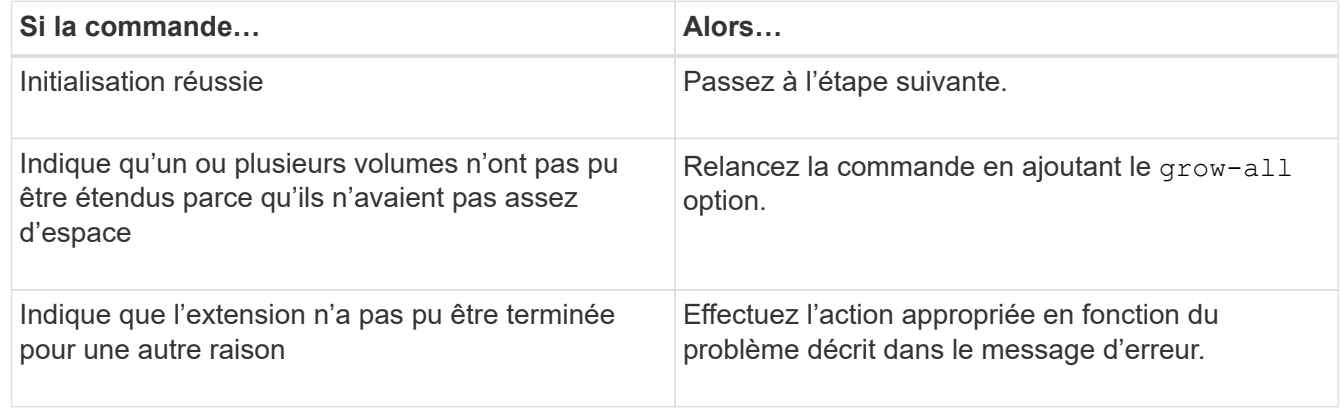

4. Afficher l'état de l'extension :

#### **aggr 64bit-upgrade status** *aggr\_name*

L'état actuel de l'extension s'affiche. Lorsque le message indique qu'aucune mise à niveau n'est en cours, l'extension est terminée.

5. Vérifier que tous les volumes de l'agrégat sont au format 64 bits :

# **aggr 64bit-upgrade status** *aggr\_name* **-all**

6. Revenir en mode de privilège administratif :

# **priv set admin**

L'agrégat est étendu au format 64 bits. Cependant, même si tous les volumes sont étendus, il peut conserver certaines copies Snapshot 32 bits. La présence de copies Snapshot 32 bits dans les volumes source empêche la mise à niveau ou la transition vers Data ONTAP 8.3 ou version ultérieure.

#### **Recherche et suppression de volumes 32 bits et de copies Snapshot**

Même si vous avez étendu tous vos agrégats au format 64 bits, vous pouvez conserver certains volumes FlexVol 32 bits ou des copies Snapshot au format mixte. Vous devez supprimer ces volumes et ces copies Snapshot avant d'accéder à vos données par un

cluster exécutant Data ONTAP 8.3 ou une version ultérieure.

• Vous devez avoir développé le format 64 bits de tous les agrégats 32 bits du système.

Vous devez répéter les étapes de cette tâche pour chaque agrégat contenant des volumes 32 bits et des copies Snapshot.

# **Étapes**

1. Entrer en mode avancé :

#### **priv set advanced**

2. Afficher le format de l'ensemble des volumes de l'agrégat :

#### **aggr 64bit-upgrade status** *aggr\_name* **-all**

Chaque volume de l'agrégat est affiché avec son format.

3. Pour chaque volume 32 bits ou au format mixte, déterminez la raison pour laquelle le volume n'a pas été étendu au format 64 bits, puis effectuez l'action appropriée.

Si vous ne pouvez pas déterminer la raison pour laquelle le volume n'a pas été étendu, essayez à nouveau l'extension de l'agrégat.

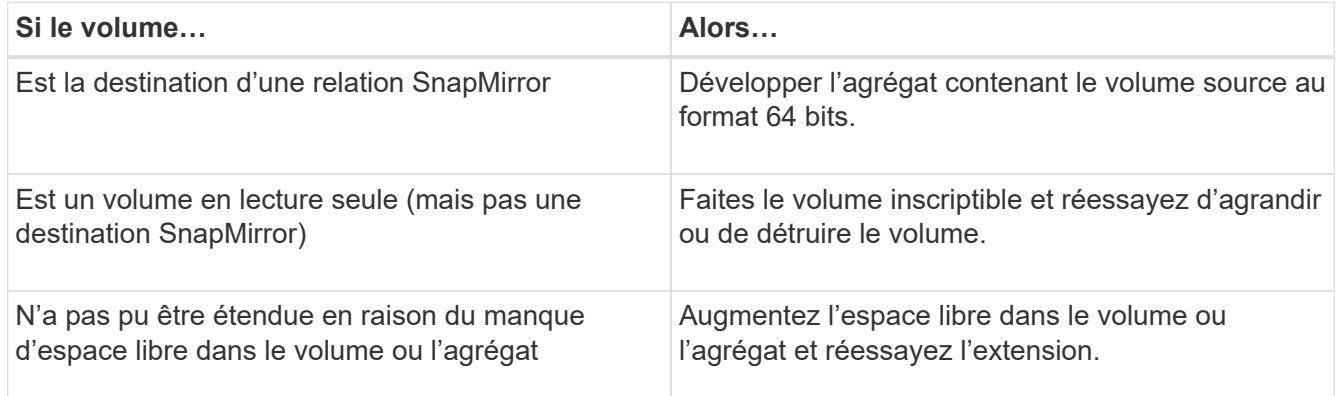

Tous les volumes 32 bits et de format mixte de l'agrégat sont désormais de 64 bits. Vous pouvez le confirmer en répétant l'étape précédente.

4. Afficher le format de toutes les copies Snapshot sur le système :

#### **snap list -fs-block-format**

5. Supprimez les copies Snapshot 32 bits à l'aide du snap delete commande.

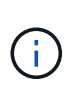

Cette action supprime les données présentes dans les copies Snapshot. Vous devez être certain que vous n'avez pas besoin de conserver les copies Snapshot avant de les supprimer. Vous pouvez également attendre l'âge des copies Snapshot 32 bits. La durée nécessaire dépend de la planification des copies Snapshot.

Si une copie Snapshot est la copie Snapshot de base d'un volume FlexClone, vous devez séparer le volume FlexClone de son parent avant de pouvoir supprimer la copie Snapshot.

Toutes les copies Snapshot 32 bits sont supprimées. Vous pouvez le confirmer en répétant l'étape précédente.

6. Revenir au niveau de privilège administratif :

# **priv set admin**

# **Considérations relatives à la déduplication et à la compression**

Lors de l'utilisation de la compression, les volumes source et de destination doivent appartenir à un agrégat 64 bits. Toutes les économies réalisées grâce à la compression et à la déduplication sur le volume source sont conservées sur le réseau lors de la transition. Après la transition, le volume de destination hérite de tous les attributs de compression et de déduplication et les économies de stockage du volume source.

La transition de données dédupliquées et compressées contribue à réduire la bande passante du réseau lors de la transition pour les raisons suivantes :

- Les blocs partagés ne sont transférés qu'une seule fois.
- La compression est maintenue tout au long du transfert.
- Les données compressées et dédupliquées impliquent des transferts plus petits en raison des économies d'espace réalisées grâce à la compression et à la déduplication. Par conséquent, les transferts sont effectués plus rapidement.

Vous ne devez pas démarrer la compression ou la déduplication de données existantes sur le volume source pendant la transition. Si la déduplication ou la compression est en cours, vous devez démarrer la transition uniquement après la fin de l'opération de déduplication ou de compression. Par conséquent, les données non dédupliquées ou non compressées ainsi que les fichiers de métadonnées temporaires supplémentaires ne sont pas envoyés sur le réseau au volume de destination.

Pour que la déduplication et la compression prennent effet sur les nouvelles données écrites sur le volume ONTAP, vous devez activer la déduplication et la compression planifiées après la transition.

Depuis Data ONTAP 8.1, la déduplication gère une base de données des empreintes partiellement ordonnée dans le volume et la copie de l'agrégat. Par conséquent, le système de destination peut réaliser des économies d'espace sur le volume source, ainsi qu'une copie de la base de données des empreintes commandée. Après la migration, lorsque l'efficacité du volume est exécutée sur le nouveau volume pour la première fois, la base de données des empreintes de l'agrégat est automatiquement construite à partir de la copie dans le volume de destination. Cela peut entraîner une augmentation ponctuelle du temps nécessaire aux opérations d'efficacité des volumes.

Si votre volume source exécute un Data ONTAP sous 7-mode avant 8.1, vous devez exécuter le volume efficiency start commande avec -scan-old-data option paramètre pour optimiser les économies d'espace. Une fois la migration terminée, vérifiez si la planification de la déduplication répond à vos besoins sur le cluster et envisagez de passer à une stratégie d'efficacité des volumes.

# **Considérations relatives aux volumes FlexClone**

Lors de la transition de volumes FlexClone vers la SVM, les clones sont séparés des volumes parent et sont transférés comme volumes FlexVol vers le cluster de destination. Par conséquent, la hiérarchie de clones et l'efficacité du stockage ne sont plus

conservées au cours du processus de transition.

Si le cluster cible exécute Data ONTAP 8.3 ou une version antérieure, des volumes FlexClone ne peuvent pas être créés à partir de copies Snapshot migrées depuis 7-mode. Vous ne pouvez créer des volumes FlexClone qu'à partir de nouvelles copies Snapshot créées une fois le volume migré vers ONTAP. Depuis la version clustered Data ONTAP 8.3.1, vous pouvez créer des volumes FlexClone à partir de copies Snapshot qui ont été migrées depuis 7-mode.

# **Considérations relatives aux quotas**

Vous devez savoir comment les quotas sont transférés lorsque « Apply configuration » (prétover) est exécuté en lecture seule et en lecture-écriture.

Des quotas sont appliqués de la manière suivante lors de la phase de pré-contrôle :

• Mode lecture seule

Les quotas ne sont pas appliqués en mode lecture seule pré-défini sur le système ONTAP ; ils sont appliqués uniquement pendant la phase de mise en service du stockage.

• Mode lecture-écriture

Des quotas sont appliqués en mode de lecture-écriture pré-over sur le système ONTAP, afin de pouvoir les tester en ONTAP. Toutefois, les quotas sont supprimés pendant la resynchronisation (après la fin du test) des volumes ONTAP. Les quotas sont à nouveau appliqués lors de la phase de mise en service du stockage.

# **Prise en charge de la transition de volumes SnapLock**

L'outil 7-mode transition Tool prend en charge la transition des volumes SnapLock vers des clusters cible exécutant n'importe quelle version d'ONTAP 9.0, sauf la version 9.6.

Les volumes SnapLock Enterprise et SnapLock Compliance sont pris en charge pour la transition vers les clusters cibles qui exécutent n'importe quelle version d'ONTAP, à l'exception de la version 9.6. Cependant, la transition de volume SnapLock Compliance n'est pas prise en charge par les clusters cibles dans les configurations MetroCluster.

# **Considérations relatives à la transition des volumes SnapLock Enterprise**

L'outil de transition 7-mode prend en charge la transition des volumes d'entreprise SnapLock autonomes et des volumes d'entreprise SnapLock qui font partie d'une relation SnapMirror.

Le workflow de transition des volumes SnapLock Enterprise est identique à celui des volumes FlexVol.

Les relations SnapMirror sont préservées durant la transition.

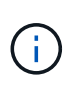

L'outil de transition 7-mode prend uniquement en charge la transition d'un type à un autre pour les relations SnapMirror des volumes SnapLock Enterprise. C'est-à-dire que les volumes source et de destination doivent être des volumes SnapLock Enterprise.

# **Considérations relatives à la transition de volumes SnapLock Compliance**

7-mode transition Tool prend en charge la transition de volumes SnapLock Compliance autonomes et de volumes SnapLock Compliance faisant partie d'une relation SnapMirror.

Le workflow de transition de volumes SnapLock Compliance autonomes est le même que pour la transition de volumes FlexVol.

La transition des relations SnapMirror pour les volumes de conformité SnapLock n'est pas automatisée par l'outil de transition 7-mode. Vous devez effectuer la transition des volumes de conformité SnapLock primaire et secondaire en tant que volumes autonomes, puis resynchroniser manuellement les relations.

Vous pouvez inclure les volumes de conformité SnapLock (autonomes et les volumes des relations SnapMirror) en tant que volume autonome dans les projets primaires et secondaires autonomes.

Le mode de lecture/écriture de pré-commande n'est pas pris en charge pour les projets avec des volumes SnapLock Compliance. Il est recommandé de créer des projets distincts pour les volumes SnapLock Compliance et les volumes non SnapLock Compliance, car le mode de lecture/écriture de pré-mise en service n'est pas pris en charge si des volumes SnapLock Compliance sont inclus dans le projet.

Pendant la mise en service, si le volume sélectionné est un volume SnapLock Compliance et qu'il représente la destination d'une relation SnapMirror, la relation SnapMirror entre le volume 7-mode et le volume ONTAP est supprimée sans interruption de SnapMirror. Cette action permet aux volumes ONTAP SnapLock Compliance secondaires de rester en mode lecture seule. Les volumes de conformité ONTAP SnapLock secondaires doivent être en mode lecture seule pour que l'opération de resynchronisation puisse réussir entre les volumes de conformité SnapLock primaire et secondaire.

Voir ["Comment effectuer la transition des volumes de conformité SnapLock 7-mode avec la relation SnapMirror](https://kb.netapp.com/Advice_and_Troubleshooting/Data_Protection_and_Security/SnapMirror/How_to_transition_the_7-Mode_SnapLock_Compliance_volumes_with_SnapMirror_relationship_to_clustered_Data_ONTAP) [vers clustered Data ONTAP"](https://kb.netapp.com/Advice_and_Troubleshooting/Data_Protection_and_Security/SnapMirror/How_to_transition_the_7-Mode_SnapLock_Compliance_volumes_with_SnapMirror_relationship_to_clustered_Data_ONTAP)

# **Considérations relatives à la transition de volumes d'audit SnapLock**

7-mode transition Tool prend en charge la transition des volumes d'audit SnapLock. Le workflow de transition des volumes d'audit SnapLock est identique à celui de la transition des volumes de conformité SnapLock.

Après la transition de volumes d'audit vers ONTAP, vous devez désigner manuellement le volume d'audit transféré en tant que volume d'audit SnapLock pour la SVM cible.

En ONTAP, les volumes d'audit sont configurés au niveau du SVM. Dans Data ONTAP 7-mode, un volume d'audit sert de référentiel consolidé pour tous les volumes du contrôleur sur les unités vFiler.

Les volumes d'audit SnapLock sont un type de volume SnapLock Compliance. La transition des volumes d'audit SnapLock n'est pas prise en charge si le cluster cible se trouve dans une configuration MetroCluster.

Voir ["Comment configurer un volume d'audit dans clustered Data ONTAP pour les volumes SnapLock](https://kb.netapp.com/Advice_and_Troubleshooting/Data_Storage_Software/ONTAP_OS/How_to_configure_audit_volume_in_clustered_Data_ONTAP_for_the_transitioned_SnapLock_volumes) [transférés"](https://kb.netapp.com/Advice_and_Troubleshooting/Data_Storage_Software/ONTAP_OS/How_to_configure_audit_volume_in_clustered_Data_ONTAP_for_the_transitioned_SnapLock_volumes)

# **Considérations relatives à la transition des options SnapLock 7-mode**

L'outil de transition 7-mode prend en charge la transition de quelques options 7-mode associées aux volumes SnapLock.

Data ONTAP 7-mode propose les options suivantes en relation avec les volumes SnapLock :

• snaplock.autocommit\_period

Cette option est au niveau du volume dans ONTAP et est transférée vers ONTAP lors de la transition.

\* snaplock.compliance.write verify

Cette option n'est pas applicable dans ONTAP.

- \* snaplock.log.default retention
- snaplock.log.maximum\_size

Bien que le snaplock.log.default retention et snaplock.log.maximum size Les options sont prises en charge par ONTAP, les paramètres configurés dans ces options ne sont pas transférés par l'outil 7 mode transition Tool. Une fois la transition terminée, vous devez définir manuellement ces options pour les volumes d'audit.

# **Considérations relatives à l'utilisation de la vérification de la chaîne de garde pour les volumes SnapLock 7-mode**

Notez les éléments à prendre en compte pour la vérification de la chaîne de garde des volumes SnapLock 7-mode.

• La vérification de la chaîne de garde SnapLock ne doit être effectuée que si la transition des volumes SnapLock est indispensable.

Vous pouvez effectuer la vérification de la chaîne de contrôle pour l'ensemble ou un sous-ensemble des volumes SnapLock du projet.

- La vérification de la chaîne de contrôle SnapLock peut prendre un temps considérable selon le nombre de fichiers sur les volumes SnapLock 7-mode.
- La vérification de la chaîne de garde est prise en charge uniquement pour les volumes SnapLock 7-mode en lecture/écriture

La vérification de la chaîne de garde n'est pas prise en charge pour les volumes en lecture seule.

• La vérification de la chaîne de garde n'est pas prise en charge pour les volumes SnapLock contenant des fichiers portant des noms de caractères non ASCII.

# **Préparation à la transition des services de noms**

Configurations de service de noms incluant DNS, LDAP, NIS, hôtes, commutateur de services de noms, Les utilisateurs et groupes UNIX ainsi que les configurations de groupes réseau sont transférés par l'outil 7-mode transition Tool. Avant de procéder à la transition des configurations de services de noms, vous devez tenir compte de quelques points à prendre en compte.

# **Transition des services de noms : configurations prises en charge et non prises en charge et étapes manuelles requises**

Vous devez connaître les configurations de services de noms migrées par l'outil 7-mode transition Tool. Certaines configurations de services de noms ne sont pas migrées vers

# ONTAP car elles ne sont pas prises en charge dans ONTAP ou qui doivent être migrées manuellement.

Vous devez vérifier tous les messages d'erreur et d'avertissement de pré-contrôle pour évaluer l'impact de ces configurations sur la transition.

#### **Configurations qui sont migrées**

À un niveau élevé, les configurations de services de noms suivantes sont migrées par l'outil de transition 7 mode :

- Configuration DNS (/etc/resolv.conf)
- Configuration LDAP
- Configuration NIS
- Nommer la configuration du commutateur de service (/etc/nsswitch.conf et /etc/resolv.conf)
- Configuration d'hôtes (/etc/hosts)
- Utilisateurs et groupes UNIX (/etc/passwd et /etc/group)
- Configuration netGroups (/etc/netgroup)

Pour plus d'informations sur ces configurations de services de noms, reportez-vous aux résultats de contrôle préalable.

#### **Configurations non prises en charge dans ONTAP**

- Esclave NIS
- Diffusion NIS
- Mise en cache des groupes NIS
- DNS dynamique
- Cache DNS
- Base de données des clichés instantanés
- Sources de base de données hôte autres que fichier ou DNS

ONTAP ne prend en charge que les fichiers et DNS pour la recherche d'hôtes, mais pas les autres sources de bases de données. Ordre de recherche de l'hôte dans /etc/nsswitch.conf est ignorée pendant la transition.

#### **Configurations qui doivent être configurées manuellement**

Vous devez configurer manuellement les options LDAP suivantes sur les SVM :

- ldap.usermap.attribute.unixaccount
- ldap.password
- ldap.usermap.base
- ldap.ssl.enable

#### **Informations connexes**

# ["Gestion du réseau et des LIF"](https://docs.netapp.com/us-en/ontap/networking/index.html)

# **Considérations relatives à la transition des configurations DNS, NIS et LDAP**

Il est important de savoir comment les configurations DNS, NIS et LDAP de Data ONTAP 7-mode sont migrées et appliquées dans ONTAP.

# **Considérations relatives à la transition DNS**

Pour les configurations DNS, un maximum de six noms de domaine et trois serveurs de noms par SVM sont pris en charge dans ONTAP. Si le nombre unique de noms de domaine ou de serveurs de noms au sein des systèmes 7-mode et que le SVM cible dépasse la limite prise en charge, l'outil 7-mode transition Tool signale une erreur de blocage. Pour poursuivre la transition, vous devez ignorer la transition de la configuration DNS à partir de l'outil.

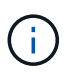

Si vous ignorez la transition de la configuration DNS, vous devez configurer manuellement le serveur DNS sur la SVM cible.

### **Considérations relatives à la transition NIS**

- La longueur du nom de domaine NIS sur le système 7-mode ne doit pas dépasser 64 caractères.
- Pour la transition vers des versions de cluster cible exécutant ONTAP 9.1 ou version antérieure, le nis.servers L'option du système 7-mode doit être configurée uniquement avec des adresses IP et non un nom de domaine complet (FQDN).

Vous devez configurer le nis.servers Option disponible sur le système 7-mode avec adresses IP avant la transition si vous effectuez une transition vers un cluster exécutant ONTAP 9.1 ou version antérieure. La transition est prise en charge si vous disposez de nis. servers Option sur le système 7-mode configuré avec un FQDN et vous migrerez vers un cluster exécutant n'importe quelle version de ONTAP entre 9.2 et 9.5.

#### **Considérations relatives à la transition LDAP**

• Si plusieurs valeurs de base et de portée sont définies pour ldap.base, ldap.base.passwd, ldap.base.group, ou ldap.base.netgroup Et si vous effectuez une transition vers clustered Data ONTAP 8.2 ou 8.2.1, seule une valeur pour chaque option est transférée.

Après la transition, ces options peuvent présenter des problèmes de recherche. Vous devez ajouter manuellement les valeurs de base et de portée après la transition.

- Si plusieurs valeurs d'étendue sont définies pour l' ldap.base, ldap.base.passwd, ldap.base.group, ou ldap.base.netgroup Et si vous effectuez la transition vers clustered Data ONTAP 8.2.2, une seule valeur pour chaque option est transition.
- Si des valeurs de base et de portée distinctes sont spécifiées pour le mappage utilisateur (ldap.usermap.base) et mot de passe utilisateur (ldap.base.passwd) Recherches dans le système 7-mode, les valeurs de base et de portée pour seul le mot de passe utilisateur sont transférées.

Les valeurs de base et de portée sont utilisées pour le mappage utilisateur et les recherches par mot de passe utilisateur dans ONTAP, ce qui peut entraîner des problèmes de sécurité. Vous devez ajouter manuellement les valeurs de base et de portée pour le mappage utilisateur à l'option Nom unique

# **Considérations relatives à la transition des groupes réseau et des utilisateurs et groupes UNIX**

La configuration netgroup n'est transférée que si le 7-mode /etc/netgroup La taille du fichier est inférieure à 5 Mo. Les utilisateurs et groupes UNIX sont transférés uniquement si le nombre total d'utilisateurs et de groupes UNIX sur la SVM ne dépasse pas les limites des utilisateurs et des groupes de ONTAP.

# **Considérations pour les groupes réseau**

Si le /etc/netgroup Fichier sous 7-mode supérieur à 5 Mo, la configuration de groupe réseau n'est pas transférée. Vous devez effectuer l'une des actions suivantes pour poursuivre la transition :

- Exclure la transition des groupes réseau.
- Déplacez la configuration de groupe réseau vers des serveurs NIS ou LDAP avant la transition.

# **Considérations relatives aux utilisateurs et aux groupes UNIX**

Si le nombre total d'utilisateurs et de groupes qui effectuent la transition UNIX dépasse la limite des utilisateurs et groupes UNIX dans ONTAP, l'outil de transition 7-mode bloque la transition. Vous devez effectuer l'une des actions suivantes pour poursuivre la transition :

- Exclure la transition des utilisateurs et groupes UNIX.
- Déplacez les utilisateurs et les groupes UNIX vers des serveurs NIS ou LDAP avant la transition.

# **Informations connexes**

# ["Gestion NFS"](https://docs.netapp.com/ontap-9/topic/com.netapp.doc.cdot-famg-nfs/home.html)

# **Préparation à la transition vers le NFS**

Si NFS est sous licence et que le service NFS s'exécute sur les systèmes sous 7-mode, vous devez préparer manuellement le cluster et le SVM cible pour la transition des configurations NFS. Vous devez également connaître les configurations en phase de transition.

Certaines configurations NFS fonctionnant en 7-mode ne sont pas prises en charge par ONTAP. Certaines configurations ne sont pas migrées par l'outil 7-mode transition Tool et doivent être appliquées manuellement à la SVM.

# **Conditions préalables à la transition des configurations NFS**

Les configurations NFS ne sont migrées par l'outil 7-mode transition Tool que lorsque certaines conditions préalables sont remplies sur le système 7-mode et le cluster. Si l'une des conditions n'est pas remplie, l'outil n'effectue pas la transition de la configuration.

# **Configuration requise pour 7-mode**

• NFS doit être sous licence.

- Lorsque MultiStore est sous licence, NFS doit être activé sur l'unité vFiler à laquelle sont titulaires les volumes de transition.
- Pour la transition d'un serveur Kerberos basé sur Microsoft Active Directory (AD) vers un nouveau SVM, une entrée DNS doit exister pour le domaine AD.

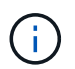

Pour la transition de la configuration Kerberos, au moins une LIF doit être transférée dans le cadre du projet et la LIF doit être résolue avec un nom d'hôte.

• Si vous souhaitez effectuer la transition des règles d'exportation en mémoire, vous devez les ajouter à la /etc/exports fichier avant la transition.

L'outil de transition 7-mode ne transfère que les règles d'exportation persistantes définies dans le /etc/exports fichier.

#### **Conditions préalables au cluster**

- NFS doit être sous licence.
- Pour la transition d'un serveur Kerberos basé sur Microsoft AD vers un SVM existant avec DNS configuré, une entrée DNS doit exister pour le domaine AD.
- L'inclinaison de l'horloge entre le centre de distribution de clés Kerberos (KDC) et le système ONTAP doit être inférieure ou égale à 5 minutes.

#### **Informations connexes**

[Mode de transition des exportations NFS](#page-54-0)

#### ["Documentation NetApp : ONTAP 9"](http://docs.netapp.com/ontap-9/index.jsp)

### **Transition NFS : configurations prises en charge et non prises en charge, et étapes manuelles nécessaires**

Certaines configurations NFS ne sont pas migrées vers ONTAP car elles ne sont pas prises en charge par ONTAP, les fonctionnalités diffèrent de 7-mode ou doivent être migrées manuellement. Vous devez vérifier toutes les erreurs de contrôle préalable et tous les messages d'avertissement pour évaluer l'impact de ces configurations sur la transition.

#### **Configurations prises en charge pour la transition**

À un niveau élevé, les configurations NFS suivantes sont migrées par l'outil 7-mode transition Tool :

- Options NFS :
	- nfs.udp.xfersize
	- nfs.v4.id.domain
	- nfs.v4.acl.max.aces
	- nfs.tcp.xfersize
	- nfs.rpcsec.ctx.high
- nfs.rpcsec.ctx.idle
- nfs.response.trigger
- wafl.default\_nt\_user
- nfs.mount\_rootonly
- nfs.tcp.enable
- nfs.udp.enable
- nfs.response.trace
- nfs.v4.read\_delegation
- nfs.v4.write\_delegation
- nfs.v4.acl.enable
- nfs.vstorage.enable
- nfs.v3.enable
- nfs.v4.enable
- Règle d'exportation NFS :

Si la règle d'exportation est configurée avec le -actual option, le chemin exporté (chemin d'alias) est ignoré et la règle d'exportation est configurée avec le chemin d'accès réel.

- Règles d'exportation avec la sécurité Kerberos krb5p
- Configuration Kerberos

Pour plus d'informations sur ces configurations NFS, reportez-vous aux résultats de précontrôle.

#### **Configurations non prises en charge dans ONTAP**

Les configurations NFS suivantes ne sont pas prises en charge dans ONTAP :

- Les exports NFS de sous-volume autres que les exports NFS de niveau qtree
- NFS Web
- PC-NFS
- NFSv2
- Escrime de clients NFS à partir d'un ou plusieurs chemins de système de fichiers
- Certaines options NFS

Reportez-vous aux messages d'avertissement de vérification préalable pour obtenir une liste complète des options non prises en charge.

#### **Configurations qui doivent être migrées manuellement**

Certaines configurations NFS sont prises en charge dans ONTAP, mais ne sont pas transmises par l'outil 7 mode transition Tool.

Les configurations NFS suivantes génèrent un message d'avertissement lors de l'opération de précontrôle et vous devez appliquer manuellement les configurations sur la SVM :

- Configuration de l'audit NFS
- Options NFS :
	- rpc.nsm.tcp.port
	- rpc.nsm.udp.port
	- rpc.mountd.tcp.port
	- rpc.mountd.udp.port
	- nfs.export.neg.timeout
	- nfs.export.pos.timeout
	- nfs.export.harvest.timeout`Utilisez le `vserver nfs modify Commande permettant de modifier la configuration d'un SVM (Storage Virtual machine) compatible NFS.
- Règles d'exportation avec la sécurité Kerberos krb5p

#### **Les configurations fonctionnellement différentes dans ONTAP**

Les configurations NFS suivantes sont fonctionnelles différentes dans ONTAP :

- Règles d'exportation NFS
- Cache d'accès d'exportation NFS
- Commandes de diagnostic NFS
- Prise en charge du showmount commande
- Chiffrement NFS Kerberos
- Prise en charge de la version NLM

#### **Informations connexes**

# ["Gestion NFS"](https://docs.netapp.com/ontap-9/topic/com.netapp.doc.cdot-famg-nfs/home.html)

# <span id="page-54-0"></span>**Mode de transition des exportations NFS**

Il faut savoir comment les exportations NFS sont configurées sur la SVM après la transition. Vous devrez peut-être effectuer certaines étapes manuelles si les configurations d'exportation 7-mode ne sont pas prises en charge dans ONTAP.

Voici les considérations relatives à la transition des exports NFS :

• Si le volume root du SVM n'est pas exporté pour permettre l'accès en lecture seule à tous les clients NFS, l'outil de transition 7-mode crée une nouvelle export policy qui permet l'accès en lecture seule pour tous les clients NFS et exporte le volume root du SVM vers la nouvelle export policy.

Pour garantir une montable de tous les volumes ou qtrees liés à la transition, le volume root du SVM doit pouvoir bénéficier d'un accès en lecture seule pour tous les clients NFS.

• Lorsque les volumes 7-mode avec des configurations d'exportation qui ne sont pas prises en charge dans ONTAP sont transférés, ces volumes sont exportés afin d'autoriser les autorisations en lecture seule à tous les clients NFS de la SVM.

Les règles d'exportation de ces volumes doivent être configurées manuellement après la transition, afin

d'obtenir les autorisations d'accès requises.

• Lorsque les qtrees 7-mode avec configurations d'exportation qui ne sont pas pris en charge dans ONTAP sont migrés, ils héritent de la règle d'exportation du volume parent.

Les règles d'exportation de ces qtrees doivent être configurées manuellement après la transition, afin d'obtenir les autorisations d'accès requises.

• Dans ONTAP, pour qu'un client NFS puisse monter un qtree, le client NFS doit disposer d'autorisations en lecture seule sur tous les chemins de jonction parent jusqu'au chemin de jonction de volume root du SVM (c'est-à-dire, /).

Pour que les clients NFS puissent monter des qtrees, les qtrees doivent appartenir à un volume disposant d'une autorisation en lecture seule. Sans les autorisations de lecture seule au niveau du volume, les clients NFS ne peuvent pas monter le qtree.

• Si le même hôte est spécifié dans la combinaison de listes d'autorisations d'accès en lecture seule, en lecture/écriture et racine, vous devez évaluer les règles d'exportation migrées après la transition afin de déterminer le privilège d'accès approprié pour les hôtes.

["Rapport technique NetApp 4067 : Guide des meilleures pratiques et de mise en œuvre de NFS"](http://www.netapp.com/us/media/tr-4067.pdf)

#### **Exemple : modification de l'export policy d'un volume pour permettre l'accès à un qtree**

Envisagez la règle d'exportation suivante configurée dans le système de stockage 7-mode (192.168.26.18) qui permet l'accès en lecture/écriture au volume volstd10 et qtree qtre1 pour le client NFS 192.168.10.10 :

/vol/volstd10/qtree1 -sec=sys,rw=192.168.10.10,nosuid /vol/volstd10 -sec=sys,rw=192.168.11.11,nosuid

Après la transition, la export policy du volume volsdt10 dans ONTAP est comme indiqué ci-dessous :

```
cluster-01::> export-policy rule show -vserver std_22 -policyname std_2226
-instance
  (vserver export-policy rule show)
                                                   Vserver: std_22
                                               Policy Name: std_2226
                                                Rule Index: 1
                                           Access Protocol: any
Client Match Hostname, IP Address, Netgroup, or Domain: 192.168.11.11
                                            RO Access Rule: sys
                                            RW Access Rule: sys
             User ID To Which Anonymous Users Are Mapped:65534
                                 Superuser Security Types: none
                             Honor SetUID Bits in SETATTR: false
                                Allow Creation of Devices: true
cluster-01::>
```
Après la transition, la export policy du qtree qtre1 dans ONTAP est comme indiqué ci-dessous :

```
 cluster-01::> export-policy rule show -vserver std_22 -policyname
std_2225 -instance
    (vserver export-policy rule show)
                                        Vserver: std_22
                                    Policy Name: std_2225
                                    Rule Index: 1
                               Access Protocol: any
Client Match Hostname, IP Address, Netgroup, or Domain: 192.168.10.10
                                RO Access Rule: sys
                                RW Access Rule: sys
User ID To Which Anonymous Users Are Mapped: 65534
                      Superuser Security Types: none
                 Honor SetUID Bits in SETATTR: false
                     Allow Creation of Devices: true
cluster-01::>
```
Pour que le client NFS 192.168.10.10 puisse accéder au qtree, le client NFS 192.168.10.10 doit disposer d'un accès en lecture seule au volume parent du qtree.

Le résultat suivant indique que l'accès du client NFS est refusé lors du montage du qtree :

```
 [root@192.168.10.10 ]# mount 192.168.35.223:/vol/volstd10/qtree1
transition volume qtreemount:192.168.35.223:/vol/volstd10/qtree1 failed,
reason
given by server: Permission denied [root@192.168.10.10 ]#
```
Vous devez modifier manuellement l'export policy du volume pour fournir un accès en lecture seule au client NFS 192.168.10.10.

```
cluster-01::> export-policy rule create -vserver std_22 -policyname
std 2226 -clientmatch
192.168.10.10 -rorule sys -rwrule never -allow-suid false -allow-dev true
-superuser none -protocol nfs
    (vserver export-policy rule create)
cluster-01::> export-policy rule show -vserver std_22 -policyname std_2226
-instance
    (vserver export-policy rule show)
                                      Vserver: std_22
                                  Policy Name: std_2226
                                   Rule Index: 1
                              Access Protocol: any
Client Match Hostname, IP Address, Netgroup, or Domain: 192.168.11.11
                               RO Access Rule: sys
                               RW Access Rule: sys
User ID To Which Anonymous Users Are Mapped: 65534
                     Superuser Security Types: none
                 Honor SetUID Bits in SETATTR: false
                    Allow Creation of Devices: true
** Vserver: std_22
                                  Policy Name: std_2226
                                   Rule Index: 2
                              Access Protocol: nfs
Client Match Hostname, IP Address, Netgroup, or Domain: 192.168.10.10
                               RO Access Rule: sys
                               RW Access Rule: never
User ID To Which Anonymous Users Are Mapped: 65534
                     Superuser Security Types: none
                 Honor SetUID Bits in SETATTR: false
                    Allow Creation of Devices: true**
cluster-01::>
```
#### **Exemple : les différences entre les règles d'exportation qtree en 7-mode et en ONTAP**

Dans le système de stockage 7-mode, lorsqu'un client NFS accède à un qtree via le point de montage de son volume parent, les règles d'exportation qtree sont ignorées et les règles d'exportation du volume parent sont en vigueur. Toutefois, dans ONTAP, les règles d'exportation qtree sont toujours appliquées, que le client NFS monte sur le qtree directement ou qu'il accède au qtree via le point de montage de son volume parent. Cet exemple s'applique spécifiquement à NFSv4.

Voici un exemple de règle d'exportation sur le système de stockage 7-mode (192.168.26.18) :

```
/vol/volstd10/qtree1 -sec=sys,ro=192.168.10.10,nosuid
/vol/volstd10 -sec=sys,rw=192.168.10.10,nosuid
```
Sur le système de stockage 7-mode, le client NFS 192.168.10.10 ne dispose que d'un accès en lecture seule au qtree. Toutefois, lorsque le client accède au qtree via le point de montage de son volume parent, le client peut écrire sur le qtree, car le client dispose d'un accès en lecture/écriture sur le volume.

```
[root@192.168.10.10]# mount 192.168.26.18:/vol/volstd10 transition_volume
[root@192.168.10.10]# cd transition_volume/qtree1
[root@192.168.10.10]# ls transition_volume/qtree1
[root@192.168.10.10]# mkdir new_folder
[root@192.168.10.10]# ls
new_folder
[root@192.168.10.10]#
```
Dans ONTAP, le client NFS 192.168.10.10 n'dispose que d'un accès en lecture seule au qtree qtre1 lorsque le client accède directement au qtree ou via le point de montage du volume parent du qtree.

Une fois la transition terminée, vous devez évaluer l'impact de l'application des règles d'exportation NFS, et, le cas échéant, modifier les processus afin d'appliquer les règles d'exportation NFS dans ONTAP.

### **Informations connexes**

# ["Gestion NFS"](https://docs.netapp.com/ontap-9/topic/com.netapp.doc.cdot-famg-nfs/home.html)

# **Préparation à la transition SMB/CIFS**

Si SMB/CIFS est sous licence et que le service SMB/CIFS s'exécute sur les systèmes 7 mode, vous devez effectuer manuellement certaines tâches, comme l'ajout de la licence SMB/CIFS et la création d'un serveur SMB/CIFS, sur le cluster cible et un SVM pour la transition des configurations SMB/CIFS.

Vous devez également connaître les configurations en phase de transition. Certaines configurations SMB/CIFS fonctionnant en 7-mode ne sont pas prises en charge dans ONTAP. Certaines configurations ne sont pas migrées par l'outil 7-mode transition Tool et doivent être appliquées manuellement à la SVM.

### **Conditions préalables à la transition des configurations CIFS**

Les configurations CIFS ne sont migrées par l'outil 7-mode transition Tool que lorsque certaines conditions préalables sont remplies sur le système et le cluster 7-mode. Si l'une des conditions n'est pas remplie, l'outil n'effectue pas la transition de la configuration.

#### **Configuration requise pour 7-mode**

- La licence CIFS doit être ajoutée.
- Si la licence MultiStore est activée, CIFS doit être ajouté à la liste des protocoles autorisés pour l'unité vFiler propriétaire des volumes de transition.
- Le protocole CIFS doit être configuré et en cours d'exécution pendant la transition.
- Le type d'authentification pour CIFS doit être Active Directory (AD) ou Workgroup.

### **Conditions préalables au cluster**

- La licence CIFS doit être ajoutée.
- CIFS doit être ajouté à la liste des protocoles autorisés pour la SVM.
- DNS doit être configuré pour le SVM.
- Les méthodes d'authentification CIFS suivantes sont prises en charge dans différentes versions de ONTAP :
	- Clustered Data ONTAP 8.2.x et 8.3.x prennent en charge l'authentification AD.
	- ONTAP 9.0 ou version ultérieure prend en charge l'authentification AD et l'authentification Workgroup.
- Utiliser le tableau suivant pour décider quelle authentification doit être utilisée sur le SVM cible :

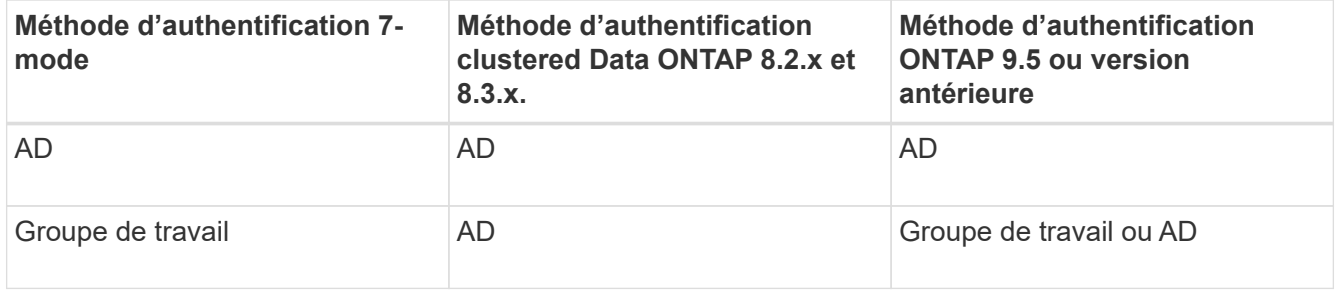

- Vous pouvez effectuer la transition CIFS de 7-mode vers ONTAP si les domaines AD ne correspondent pas entre le serveur CIFS 7-mode et le serveur CIFS SVM cible. L'outil déclenche une erreur de blocage ignorable lorsqu'une discordance de nom de domaine AD est détectée. Pour poursuivre la transition, acquitter l'erreur de blocage.
- Le serveur CIFS doit être configuré manuellement avant la phase de configuration Apply (prétover).

Vous pouvez créer le serveur CIFS sur le SVM de deux manières suivantes :

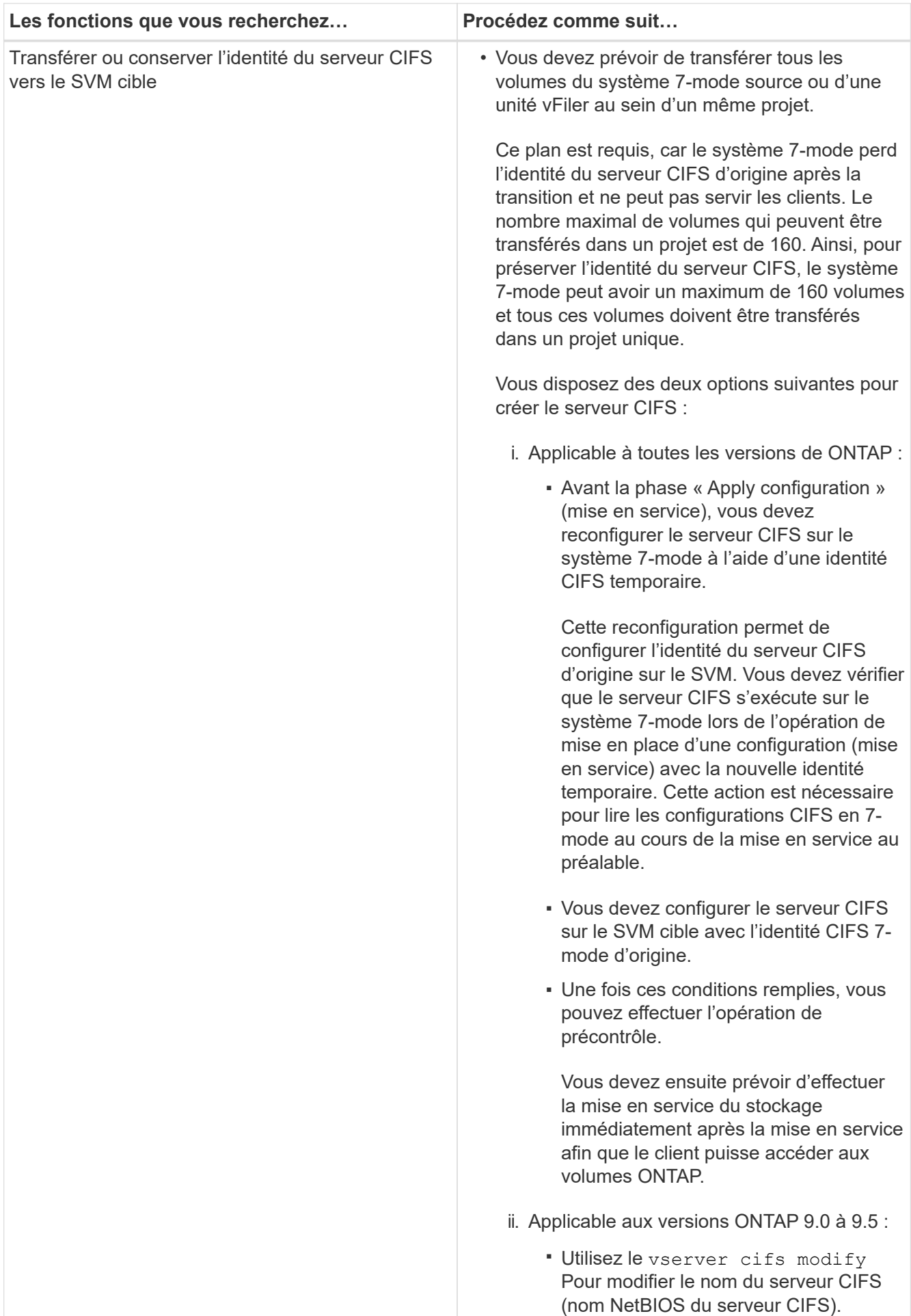

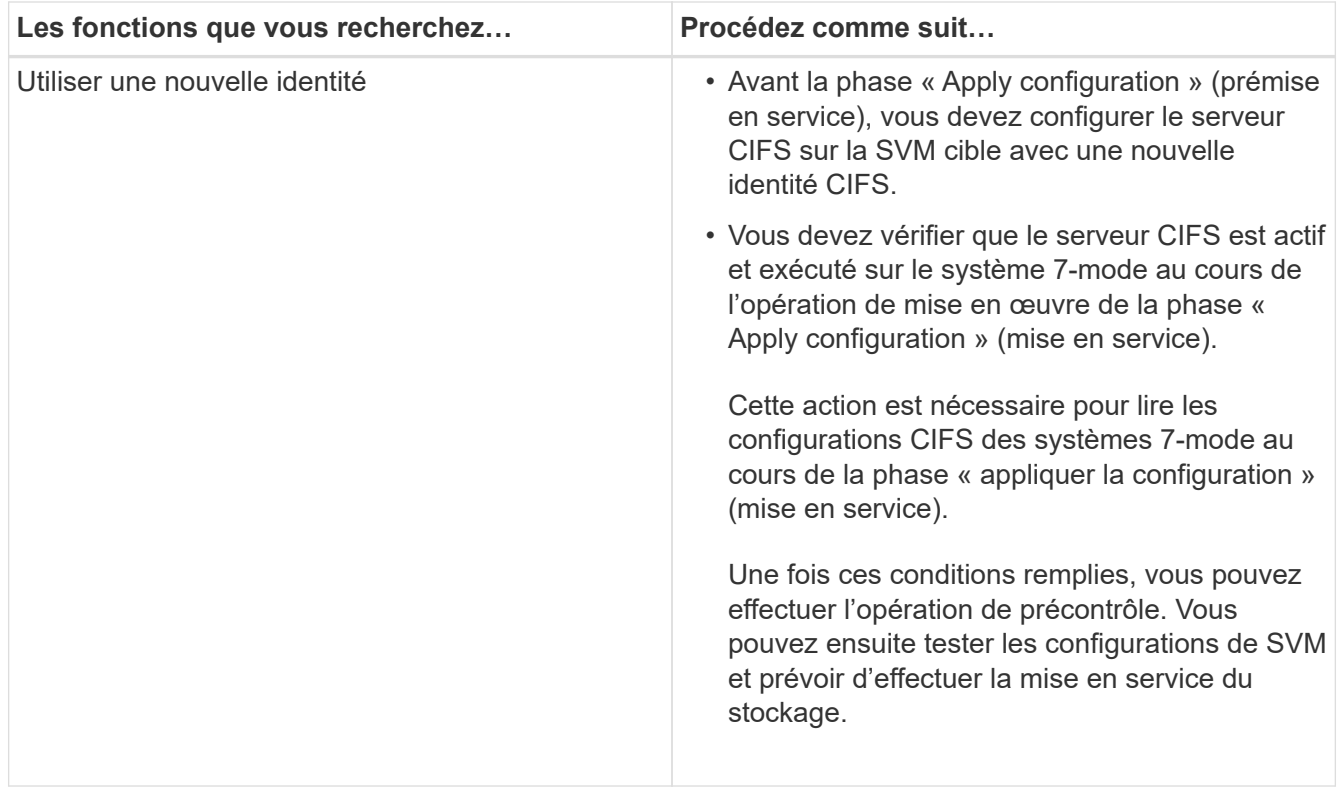

# **Informations connexes**

[Considérations relatives à la transition des utilisateurs et groupes locaux CIFS](#page-64-0)

# **Configurations CIFS prises en charge et non prises en charge pour la transition vers ONTAP**

Certaines configurations CIFS ne sont pas migrées vers ONTAP car elles ne sont pas prises en charge par ONTAP ou doivent être migrées manuellement. Vous devez vérifier tous les messages d'erreur et d'avertissement de pré-contrôle pour évaluer l'impact de ces configurations sur la transition.

# **Configurations prises en charge pour la transition**

À un niveau élevé, l'outil 7-mode transition Tool effectue la transition des configurations CIFS suivantes :

- Configuration de data Center privilégiée par CIFS
- Configuration du mappage utilisateur :
	- /etc/usermap.cfg
	- *wafl.nt\_admin\_priv\_map\_to\_root*
- Utilisateurs et groupes locaux CIFS
- Configuration symlink et widelink (/etc/symlink.translations)
- Configuration d'audit CIFS
- Partages CIFS
- Listes de contrôle d'accès du partage CIFS
- Configuration des home directories CIFS
- Options CIFS :
	- cifs.gpo.enable
	- cifs.smb2.enable
	- cifs.smb2.signing.required
	- cifs.wins\_servers
	- cifs.grant\_implicit\_exe\_perms
	- cifs.restrict\_anonymous
- Connexions SMB2 vers des serveurs externes, tels qu'un contrôleur de domaine. La commande suivante implémente ce support :

### ◦ **cifs security modify -vserver SVM1 -smb2-enabled-for-dc-connections**

• Configuration native de blocage de fichiers FPolicy

Pour plus d'informations sur ces configurations CIFS, reportez-vous aux résultats de précontrôle.

#### **Configurations non prises en charge par ONTAP**

Les configurations 7-mode suivantes ne sont pas prises en charge par ONTAP. Par conséquent, ces configurations ne peuvent pas être migrées.

- NT4 et les types d'authentification par mot de passe
- Options distinctes pour la signature SMB1 et SMB2
- Statistiques CIFS par client \*
	- Authentification pour les clients antérieurs à Windows NT
- Audit des événements de gestion de comptes pour les utilisateurs et les groupes locaux
- Entrées usermap avec adresses IP, noms d'hôte, noms de réseau ou noms de réseau avec sous-réseau spécifié en notation en pointillés
- Partages CIFS avec restriction d'accès pour les comptes machine

Les comptes machine peuvent accéder à tous les partages après la transition.

#### **Configurations qui doivent être migrées manuellement**

Certaines configurations CIFS sont prises en charge dans ONTAP, mais ne sont pas migrées par l'outil 7-mode transition Tool.

Les configurations CIFS suivantes génèrent un message d'avertissement dans le contrôle préalable. Vous devez appliquer manuellement ces configurations sur la SVM :

- Paramètres antivirus
- Configurations FPolicy

Les serveurs antivirus et FPolicy 7-mode ne fonctionnent pas avec ONTAP. Vous devez contacter les fournisseurs de serveurs pour la mise à niveau de ces serveurs. Toutefois, vous ne devez pas désaffecter les serveurs antivirus et FPolicy 7-mode avant la transition. Ces éléments sont nécessaires au cas où vous décidiez d'annuler la transition.

- Configurations de BranchCache
- Configuration du mappage de caractères (charmap)
- Attribut Forcegroupe de partages CIFS pour créer des fichiers avec un groupe UNIX spécifié en tant que groupe propriétaire
- MaxUsers attribut de partages CIFS pour spécifier le nombre maximal de connexions simultanées autorisées à un partage CIFS 7-mode
- Configurations Storage-Level Access Guard (SLAG)
- ACL de niveau partage avec autorisation de style UNIX
- Partage des listes de contrôle d'accès pour les utilisateurs et les groupes UNIX
- Niveau d'authentification de LAN Manager
- Alias NetBIOS
- Domaines de recherche CIFS
- Quelques options CIFS

Pour plus de détails sur ces options, reportez-vous aux résultats du contrôle préalable.

### <span id="page-64-0"></span>**Considérations relatives à la transition des utilisateurs et groupes locaux CIFS**

Vous devez connaître les éléments à prendre en compte pour exécuter les opérations de transition lors de la migration d'utilisateurs et de groupes CIFS locaux.

• Si le cluster de destination exécute clustered Data ONTAP 8.2, ne tentez pas de passer à un volume 7 mode qui transmet des données CIFS et est accessible par des utilisateurs et des groupes locaux.

L'outil 7-mode transition Tool ne prend pas en charge la transition d'utilisateurs et de groupes locaux vers clustered Data ONTAP 8.2.

• La transition de volumes servant les données CIFS depuis un contrôleur 7-mode ou une unité vFiler possédant des utilisateurs et groupes locaux et ayant un SVM non-BUILTIN CIFS local utilisateurs et groupes n'est pas prise en charge.

La SVM doit avoir uniquement des utilisateurs et groupes locaux BUILTIN CIFS pour la transition.

Lors de la transition d'utilisateurs et de groupes locaux d'un contrôleur 7-mode ou d'une unité vFiler vers un SVM spécifique, les utilisateurs et groupes locaux du premier projet de transition sont transférés. Dans la transition subséquente de projets à l'aide d'un même contrôleur 7-mode ou d'une même unité vFiler vers un même SVM, la transition d'utilisateurs et de groupes locaux est ignorée, bien que la transition réussie. Le nom de l'utilisateur local sur le système 7-mode ne doit pas être identique au nom du serveur CIFS sur le SVM.

- Vous devez connaître le nombre maximal d'utilisateurs et de groupes locaux pris en charge par clustered Data ONTAP 8.2.1 et versions ultérieures.
- Un compte utilisateur local avec un mot de passe vide ou des comptes utilisateur locaux avec un mot de passe de plus de 14 caractères sur le système 7-mode est transféré vers le logiciel ONTAP avec le mot de passe **cifsUser@1**.

Une fois la transition terminée, vous pouvez accéder à ces utilisateurs à partir du système Windows en utilisant le mot de passe **cifsUser@1**. On doit ensuite modifier manuellement le mot de passe de tels utilisateurs locaux CIFS sur le SVM via la commande suivante :

### **cifs users-and-groups local-user set-password -vserver** *svm\_name* **-user-name** *user\_name*.

• Si l'adresse IP de l'outil de transition 7-mode n'est pas accessible depuis le logiciel ONTAP cible, l'outil de transition 7-mode bloque la transition des utilisateurs et groupes locaux CIFS vers le logiciel ONTAP lors de la phase de contrôle préalable. Si cette erreur s'affiche pendant la phase de contrôle préalable, utilisez le

### **network ping -node local -destination** *ip\_address*

Commande pour s'assurer que l'adresse IP de l'outil 7-mode transition Tool est accessible depuis le logiciel ONTAP cible. Vous pouvez modifier le \etc\conf\transition-tool.conf Fichier installé avec 7-mode transition Tool pour modifier toute option de configuration utilisée par l'outil, telle que l'adresse IP 7-mode transition Tool.

- La SVM vers laquelle les utilisateurs et groupes locaux sont passés doit avoir une LIF de données.
- Si un groupe local possède plusieurs identifiants de système membres (SID) mappés sur un utilisateur ou un groupe de domaine unique sur le système 7-mode, l'outil de transition 7-mode bloque la transition des utilisateurs et groupes locaux vers ONTAP lors de la phase de vérification préalable.

Si cette erreur s'affiche pendant la phase de contrôle préalable, vous devez supprimer manuellement les SID supplémentaires qui sont mappés à un seul utilisateur ou groupe de domaine sur le système 7-mode. Vous devez ensuite relancer l'opération de vérification préalable avec un seul SID mappé à l'utilisateur ou au groupe du domaine.

["Workflow de dépannage : CIFS : le périphérique connecté au système ne fonctionne pas"](https://kb.netapp.com/Advice_and_Troubleshooting/Data_Storage_Software/ONTAP_OS/Troubleshooting_Workflow%3A_CIFS%3A_Device_attached_to_the_system_is_not_functioning)

### **Informations connexes**

#### ["Gestion SMB/CIFS"](http://docs.netapp.com/ontap-9/topic/com.netapp.doc.cdot-famg-cifs/home.html)

# **Préparation à la transition de configuration MetroCluster**

Avant de passer à une configuration MetroCluster, vous devez comprendre les exigences et les considérations relatives à la transition de volumes 7-mode vers une configuration MetroCluster dans ONTAP.

#### **Prérequis**

- La configuration de MetroCluster dans ONTAP doit déjà être configurée.
- Le type de SVM doit être sync-source.
- Les contrôleurs 7-mode ne doivent pas être « retirés » et ne doivent pas attendre un retour.
- Les nœuds de la configuration MetroCluster dans ONTAP ne doivent pas être basculée ni en attente d'un rétablissement.

### **Considérations**

- La transition des volumes SnapLock Compliance n'est pas prise en charge si le cluster cible se trouve dans une configuration MetroCluster.
- Vous pouvez transférer des volumes d'un contrôleur 7-mode, d'une configuration haute disponibilité ou d'une configuration MetroCluster vers une configuration MetroCluster dans ONTAP en tant que volumes

autonomes.

• Si une configuration 7-mode MetroCluster contient des volumes qui font partie de relations SnapMirror volume avec des volumes d'un autre contrôleur 7-mode, vous pouvez transférer les relations SnapMirror en tant que relations primaires et secondaires.

Vous devez installer l'outil 7-mode transition Tool sur chaque site MetroCluster et effectuer la transition des volumes depuis chaque site.

- Les sous-réseaux différents configurés pour une configuration 7-mode Fabric MetroCluster ne peuvent pas être configurés sur la configuration MetroCluster dans ONTAP.
- Le port privilégié configuré dans une configuration 7-mode Fabric MetroCluster ne peut pas être configuré pour les configurations MetroCluster dans ONTAP.
- Si votre configuration 7-mode Fabric MetroCluster utilise des commutateurs Brocade 6510, vous pouvez partager les structures de commutation existantes avec la nouvelle configuration MetroCluster dans ONTAP.

Il est préférable de partager les structures de commutation uniquement pour la durée de la transition.

["Installation et configuration de la solution Fabric-Attached MetroCluster, ONTAP 9.8 ou version antérieure"](https://docs.netapp.com/ontap-9/topic/com.netapp.doc.dot-mcc-inst-cnfg-fabric/home.html)

["Installation et configuration de MetroCluster intégrées à la fabrique, ONTAP 9.9.1"](https://docs.netapp.com/us-en/ontap-metrocluster/install-fc/index.html)

• Les planifications de tâches cron créées pendant la transition ne sont pas répliquées vers le site distant, et par conséquent le basculement négocié échoue après la transition.

Vous devez créer manuellement les planifications de tâches cron sur le site distant après la transition.

#### **Informations connexes**

[Configuration des planifications de tâches cron sur le site distant après avoir effectué la transition d'une](#page-121-0) [configuration MetroCluster](#page-121-0)

[Impact du basculement et du retour sur la transition](#page-73-0)

[Transition d'une configuration MetroCluster ayant échoué en raison du basculement ou du rétablissement](#page-138-0)

# **Préparation à la transition SAN**

Avant de passer à un environnement SAN, vous devez savoir quelles configurations sont prises en charge pour la transition SAN, créer des LIF SAN sur le SVM et préparer les hôtes SAN pour la transition.

# **Préparation aux hôtes SAN pour la transition**

Avant de transférer un environnement SAN, vous devez effectuer quelques étapes manuelles afin de préparer les hôtes SAN à la transition.

Vous devez avoir généré le classeur d'inventaire pour les hôtes SAN à l'aide de l'outil de collecte d'inventaire.

["Collecte des informations sur les hôtes et les transitions de stockage"](http://docs.netapp.com/ontap-9/topic/com.netapp.doc.dot-ict-icg/home.html)

# **Étapes**

1. Vérifiez que l'hôte est pris en charge pour la transition.

["Matrice d'interopérabilité NetApp"](https://mysupport.netapp.com/matrix)

2. Effectuez les étapes de pré-transition sur l'hôte.

["Transition et résolution des problèmes liés aux hôtes SAN"](http://docs.netapp.com/ontap-9/topic/com.netapp.doc.dot-7mtt-sanspl/home.html)

# **Configuration des zones à l'aide du plan de zone FC**

Avant de passer à un environnement SAN FC, vous devez configurer les zones à l'aide du planificateur de zones FC pour regrouper les hôtes et les cibles initiateurs.

- Le cluster et les hôtes initiateurs doivent être connectés au commutateur.
- Le fichier script de zone FC doit être accessible.

### **Étapes**

1. En cas de modification des configurations d'un groupe initiateur sur les systèmes 7-mode, modifiez et régénérez le plan de zone FC.

### [Génération d'un rapport d'évaluation en ajoutant des systèmes à l'outil de transition 7-mode](#page-9-0)

- 2. Connectez-vous à l'interface de ligne de commande du commutateur.
- 3. Copiez et exécutez les commandes de zone requises une par une.

L'exemple suivant exécute les commandes de zone sur le commutateur :

```
switch1:admin>config terminal
# Enable NPIV feature
feature npiv
zone name auto transition igroup d31 194bf3 vsan 10
member pwwn 21:00:00:c0:dd:19:4b:f3
member pwwn 20:07:00:a0:98:32:99:07
member pwwn 20:09:00:a0:98:32:99:07
.......
.......
.......
copy running-config startup-config
```
- 4. Vérifiez l'accès aux données depuis le cluster à l'aide des hôtes test.
- 5. Une fois la vérification terminée, effectuez les opérations suivantes :
	- a. Déconnectez les hôtes initiateurs à tester.
	- b. Supprimer la configuration de zone.

# **Création de LIF SAN avant transition**

Les LIF FC et iSCSI ne étant pas migrées par l'outil 7-mode transition Tool, vous devez

créer ces LIF sur les SVM avant la transition. Vous devez configurer des LIF SAN sur les deux nœuds qui possèdent la LUN et le partenaire de haute disponibilité du nœud.

La licence SAN (FC ou iSCSI) requise doit être ajoutée au cluster.

Pour la redondance, vous devez créer des LIF SAN à la fois sur le nœud hébergeant les LUN et son partenaire haute disponibilité.

# **Étapes**

1. Créer une LIF FC ou iSCSI sur le nœud cible auquel les LUN sont migrées, en fonction du protocole utilisé :

### **network interface create**

Si vous souhaitez réutiliser l'adresse IP 7-mode pour les LIF iSCSI, vous devez créer les LIF à l'état administratif. Vous pouvez rétablir l'état administratif de ces LIF après la mise en service.

- 2. Créer une LIF sur le partenaire HA du nœud.
- 3. Vérifiez que vous avez configuré correctement vos LIF :

### **network interface show**

### **Informations connexes**

#### ["Administration SAN"](https://docs.netapp.com/ontap-9/topic/com.netapp.doc.dot-cm-sanag/home.html)

# **Transition SAN : configurations prises en charge et non prises en charge, et étapes manuelles nécessaires**

Vous devez connaître les configurations SAN migrées par l'outil 7-mode transition Tool. Notez également les fonctionnalités SAN de 7-mode qui ne sont pas prises en charge dans ONTAP, afin de pouvoir effectuer les actions nécessaires avant la transition.

Vous devez vérifier tous les messages d'erreur et d'avertissement de pré-contrôle pour évaluer l'impact de ces configurations sur la transition.

#### **Configurations qui sont migrées**

Les configurations SAN suivantes sont migrées par l'outil 7-mode transition Tool :

- Services FC et iSCSI
- igroups et mappages de LUN
- Les groupes initiateurs 7-mode qui ne sont mappés sur aucun LUN ne sont pas mis à niveau vers les SVM cibles.
- Pour les versions clustered Data ONTAP 8.3.0 et 8.3.1, la transition des groupes initiateurs et des configurations de mappage des LUN n'est pas prise en charge au cours de l'opération de mise en service.
- Les groupes initiateurs requis sont au contraire créés lors de l'opération de mise en service. Pour les volumes primaires et autonomes, les LUN sont mappées aux groupes initiateurs au cours de la mise en service. Toutefois, pour les volumes secondaires, le mappage de LUN sur des igroups n'est pas pris en charge lors de l'opération de mise en service. Vous devez mapper manuellement les LUN secondaires après avoir terminé la transition de volumes primaires.
	- Pour les versions ONTAP 8.3.2 et ultérieures prises en charge, les configurations igroups et de mappage des LUN sont appliquées lors de l'opération de mise en service.

#### **Configurations non prises en charge dans ONTAP**

Les configurations non prises en charge dans ONTAP sont les suivantes :

• Clones LUN 7-mode avec copies Snapshot

Les clones de LUN avec copie Snapshot présents dans les copies Snapshot ne sont pas pris en charge pour les opérations de restauration. Ces LUN ne sont pas accessibles dans ONTAP. Vous devez séparer ou supprimer les clones LUN de copie Snapshot 7-mode avant la transition.

 $\cdot$  LUN avec un ostype valeur de paramètre de  $v1d$ , image, ou toute chaîne définie par l'utilisateur

Vous devez modifier la valeur de l' ostype Paramètre de telles LUN ou supprimez les LUN avant la transition.

• Répartition du clone de LUN

Vous devez patienter le temps que les opérations de séparation des clones de LUN actifs terminent ou abandonner le fractionnement des clones de LUN, puis supprimer la LUN avant la transition.

Les fonctionnalités 7-mode suivantes vous permettent de continuer le processus de transition, mais elles ne sont pas prises en charge dans ONTAP :

• Le lun share commande

Partage d'une LUN sur les protocoles NAS

• SnapValidator

#### **Configurations qui doivent être migrées manuellement**

Les configurations suivantes doivent être migrées manuellement :

• LIF SAN

Vous devez créer manuellement les LIF avant la transition.

• Ensembles de ports

Vous devez configurer manuellement les groupes initiateurs liés à un ensemble de ports après la transition.

- Informations sur la liste d'accès iSCSI
- Configuration *iSNS*
- Configurations CHAP iSCSI et RADIUS

### **Informations connexes**

["Gestion NFS"](https://docs.netapp.com/ontap-9/topic/com.netapp.doc.cdot-famg-nfs/home.html)

["Gestion du réseau et des LIF"](https://docs.netapp.com/us-en/ontap/networking/index.html)

# **Considérations d'espace lors de la transition de volumes SAN**

Vous devez vous assurer qu'un espace suffisant est disponible dans les volumes lors de la transition. Outre l'espace requis pour le stockage des données et des copies Snapshot, le processus de transition nécessite également 1 Mo d'espace par LUN pour la mise à jour de certaines métadonnées de système de fichiers.

Avant la mise en service, vous pouvez utiliser le df -h Commande sur le volume 7-mode pour vérifier si l'espace libre de 1 Mo par LUN est disponible dans le volume. L'espace disponible sur le volume doit également être équivalent à la quantité de données à écrire sur le volume avant la mise en service finale. Si l'espace disponible du volume n'est pas suffisant, l'espace requis doit être ajouté au volume 7-mode.

Si la transition des LUN échoue en raison du manque d'espace sur le volume de destination, le message EMS suivant est généré : LUN.vol.proc.fail.no.space: Processing for LUNs in volume vol1 failed due to lack of space.

Dans ce cas, vous devez définir le filesys-size-fixed attribut à false Sur le volume de destination, puis ajoutez 1 Mo par LUN d'espace libre au volume.

Si des volumes contiennent des LUN réservées à l'espace, la croissance du volume de 1 Mo par LUN risque de ne pas fournir l'espace suffisant. Dans ce cas, la quantité d'espace supplémentaire à ajouter correspond à la taille de la réserve Snapshot pour le volume. Une fois l'espace ajouté au volume de destination, vous pouvez utiliser lun transition start Commande pour effectuer la transition des LUN.

# **Informations connexes**

["Documentation NetApp : ONTAP 9"](http://docs.netapp.com/ontap-9/index.jsp)

# **Préparation des fonctionnalités de protection des données à la transition**

Vous devez effectuer manuellement certaines étapes pour la transition des relations SnapMirror 7-mode. Vous devez également connaître les relations de protection de données prises en charge et non prises en charge pour la transition.

# **Transition de la protection des données : configurations prises en charge et non prises en charge**

Vous pouvez effectuer la transition d'un volume faisant partie d'une relation SnapMirror. Cependant, certaines configurations de protection des données et de reprise après incident ne sont pas prises en charge pour la transition. Il faut donc effectuer manuellement les étapes nécessaires à la transition de ces configurations.

### **Configurations compatibles**

Vous pouvez effectuer la transition de relations SnapMirror volume à l'aide de l'outil 7-mode transition Tool. Vous pouvez également passer des volumes 7-mode d'une configuration MetroCluster à une configuration MetroCluster dans ONTAP 8.3 et versions ultérieures prises en charge.

#### **Configurations non prises en charge**

• Relations SnapVault

Il est possible de migrer des volumes qui sont à l'origine d'une relation SnapVault ; toutefois, la relation SnapVault n'est pas transférée. Un volume faisant l'objet d'une relation SnapVault ne peut être migré qu'après l'arrêt des sauvegardes SnapVault.

["Rapport technique de NetApp 4052 : une transition réussie vers clustered Data ONTAP \(Data ONTAP](http://www.netapp.com/us/media/tr-4052.pdf) [8.2.x et 8.3\)"](http://www.netapp.com/us/media/tr-4052.pdf)

• Relations SnapMirror qtree

Il est possible de migrer les volumes avec des qtrees qui sont la source d'une relation SnapMirror qtree, mais la relation SnapMirror qtree n'est pas mise en phase. Un volume avec un qtree qui est la destination d'une relation SnapMirror qtree ne peut être migré qu'après l'arrêt de la relation SnapMirror qtree.

• Unité vFiler de reprise après incident

Il est possible de migrer les volumes à la source d'une unité vFiler de reprise après incident, mais l'unité vFiler de reprise après incident n'est pas déplacée. Un volume faisant l'objet d'une unité vFiler de reprise d'activité ne peut être migré qu'après la suppression de la relation de reprise d'activité.

• Configuration NDMP

Une fois la transition terminée, vous devez définir manuellement les règles de sauvegarde pour les volumes transférés dans ONTAP.

# ["Protection des données par sauvegarde sur bandes"](https://docs.netapp.com/ontap-9/topic/com.netapp.doc.dot-cm-ptbrg/home.html)

• Relations SnapMirror synchrones

Cette fonctionnalité n'est pas prise en charge dans ONTAP, mais il est possible de migrer les volumes faisant partie de la relation.

# **Considérations relatives à l'utilisation de SnapMirror pour la transition**

Vous pouvez créer des planifications de copies de données et personnaliser les transferts de données SnapMirror pour les opérations de transition sans affecter les opérations SnapMirror ou SnapVault 7-mode existantes à 7-mode.
#### **Nombre maximal de transferts SnapMirror simultanés**

Au cours de la transition, le nombre maximum de transferts SnapMirror simultanés pris en charge sur les systèmes 7-mode et ONTAP dépend du nombre d'opérations de réplication SnapMirror volume autorisées pour un modèle de système de stockage spécifique.

Pour plus d'informations sur le nombre maximal de transferts SnapMirror de volumes simultanés pour votre modèle de système, consultez le ["Guide Data ONTAP de protection, de sauvegarde en ligne et de restauration](https://library.netapp.com/ecm/ecm_get_file/ECMP1635994) [pour la version 7-mode"](https://library.netapp.com/ecm/ecm_get_file/ECMP1635994).

#### **Planifications de copies de données**

- Le nombre de transferts SnapMirror simultanés utilisés par l'outil pour exécuter les opérations SnapMirror (de base, mise à jour ou resynchronisation) est basé sur les plannings que vous configurez lors de la création du projet.
- Si différents projets effectuent la transition de volumes depuis le même contrôleur 7-mode, vous devez vous assurer que la planification des copies de données ne se superpose pas aux différents projets.
- Vous pouvez vous assurer que les opérations de sauvegarde et de reprise après incident existantes ne sont pas affectées par la transition Tool 7-mode de l'une des manières suivantes :
	- Vous devez créer des planifications de copies de données SnapMirror pour un projet de sorte qu'elles ne se chevauchent pas avec les planifications SnapMirror ou SnapVault 7-mode existantes.
	- Vous devez configurer le nombre de transferts SnapMirror simultanés pour qu'ils s'exécutent de façon à ce que les planifications SnapMirror ou SnapVault 7-mode existantes ne échouent pas.

Vous pouvez également libérer des transferts en modifiant la planification active et en modifiant le nombre maximal de transferts SnapMirror de volume simultanés à zéro.

• Il faut s'assurer que le nombre de transferts SnapMirror simultanés et le papillon configuré pour les opérations (mise en service, mise à jour à la demande) sont disponibles sur le système de stockage 7 mode pendant toute la durée de l'opération.

L'opération de mise en service échoue si la mise à jour incrémentielle finale échoue, même pour l'un des volumes du projet.

• Pour les projets secondaires, après la mise en service, les mises à jour incrémentielles de SnapMirror pour la relation SnapMirror entre les volumes primaires 7-mode et le volume secondaire ONTAP sont basées sur la planification des relations SnapMirror entre 7-mode et 7-mode.

Pour que ces mises à jour puissent s'effectuer, vous devez vous assurer que suffisamment de transferts SnapMirror simultanés sont disponibles sur le contrôleur principal 7-mode.

#### **Utilisation de plusieurs chemins pour la transition**

Vous pouvez spécifier deux chemins de transition à l'aide d'une adresse IP de copie de données et d'une adresse IP multivoie. Cependant, les deux chemins ne peuvent être utilisés que pour l'équilibrage de charge, et non pour le basculement.

### **Informations connexes**

[Considérations relatives à la création d'un programme de copie de données](#page-127-0)

[Création d'un planning de copies pour les transferts SnapMirror](#page-123-0)

# <span id="page-73-0"></span>**Instructions permettant de décider quel est le moment d'effectuer la mise en service**

La mise en service de la transition entraînant des perturbations pour les clients, vous devez planifier l'activité afin de réduire au maximum les temps d'arrêt. Vous devez planifier la mise en service dans une fenêtre à faible activité. Il est conseillé de mettre à jour les volumes ONTAP, puis d'attendre l'arrêt complet des transferts avant de déconnecter les clients et de lancer la mise en service du stockage pour réduire le temps d'arrêt.

Vous devez continuer à surveiller l'état de SnapMirror pour chaque volume. Si la durée du dernier transfert des précédentes mises à jour du volume se trouve dans une limite acceptable, la plupart des modifications de données du volume doivent avoir été copiées et la durée de la mise à jour des données finale lors de la mise en service doit être comprise dans la limite acceptable.

Il est ainsi possible de calculer le temps d'indisponibilité approximatif lorsque vous estimez le nombre de volumes transférés.

Pour réduire le délai de mise en service, la latence réseau entre 7-mode transition Tool et les systèmes de stockage doit être au minimum. Pour l'adoption d'une relation SnapMirror volume, la latence réseau entre l'outil et les systèmes primaires doit être minimale.

# **Informations connexes**

[Effectuer des mises à jour SnapMirror à la demande](#page-91-0)

# **Impact du basculement et du retour sur la transition**

Les opérations de transition, comme la préparation, le démarrage, la pause, la reprise ou l'exécution de la transition, échec lors d'un basculement ou d'un retour de contrôleur.

Si une opération de transition a échoué à cause d'un basculement, vous devez attendre la fin du retour, puis exécuter à nouveau l'opération de transition.

En cas de basculement d'un contrôleur lors d'un transfert de base, le transfert échoue. Pour reprendre le transfert de base à partir du point où il a été abandonné, vous devez attendre que le retour se termine.

La copie des données reprend en fonction du calendrier configuré.

# **Migration des données et de la configuration depuis des volumes 7-mode**

Pour migrer des volumes ou une relation SnapMirror volume à l'aide de l'outil 7-mode transition Tool, vous devez d'abord configurer des projets, lancer une copie de base et mener à bien leurs projets.

- Les contrôleurs et les clusters 7-mode que vous souhaitez inclure dans la transition doivent être accessibles depuis l'hôte Windows où l'outil est installé.
- Vous devez disposer de tous les privilèges de niveau administrateur pour les contrôleurs et les clusters que vous souhaitez inclure dans le projet de transition.

• Le service outil de transition 7-mode doit être exécuté sur la machine sur laquelle il est installé.

Le service est défini sur automatique par défaut et doit démarrer au redémarrage de l'ordinateur.

- Vous ne devez pas effectuer simultanément d'évaluation et de migration sur un contrôleur.
- Vous ne devez pas modifier les objets (volumes, adresses IP, informations système, etc.) des contrôleurs et clusters 7-mode après avoir corrigé les erreurs et les avertissements signalés par le précontrôle.
- Il est recommandé d'éviter d'utiliser plusieurs sessions d'interface web écrites simultanément sur le même SVM afin d'éviter les résultats indésirables.
- Vous devez éviter de modifier les mots de passe du contrôleur et du cluster pendant le processus de transition.
- Vous devriez éviter d'utiliser les boutons du navigateur **Retour** et **Suivant**, car l'outil ne prend pas en charge la navigation dans le navigateur Web et peut causer des résultats indésirables.
- Il est conseillé d'éviter l'actualisation du navigateur pendant la transition, car cela pourrait provoquer des résultats indésirables.

L'image suivante illustre le processus de migration :

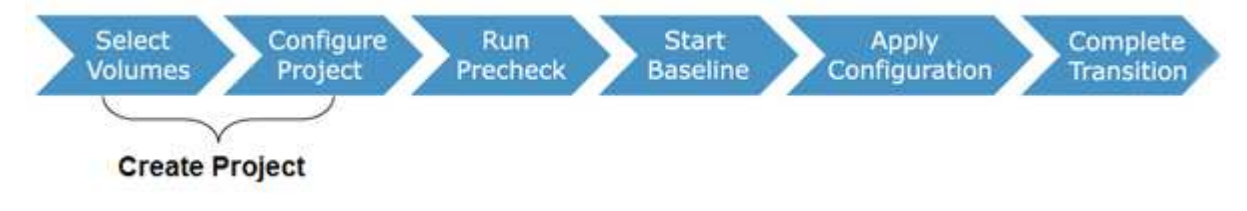

### **Informations connexes**

[Comment effectuer la transition d'un volume autonome](#page-19-0)

[Méthode de transition des volumes dans une relation SnapMirror](#page-24-0)

# **Liste de contrôle de préparation de la transition**

Avant de commencer la transition, vous devez vérifier que vous avez rempli toutes les conditions préalables à la transition.

### **Configuration requise pour la version ONTAP**

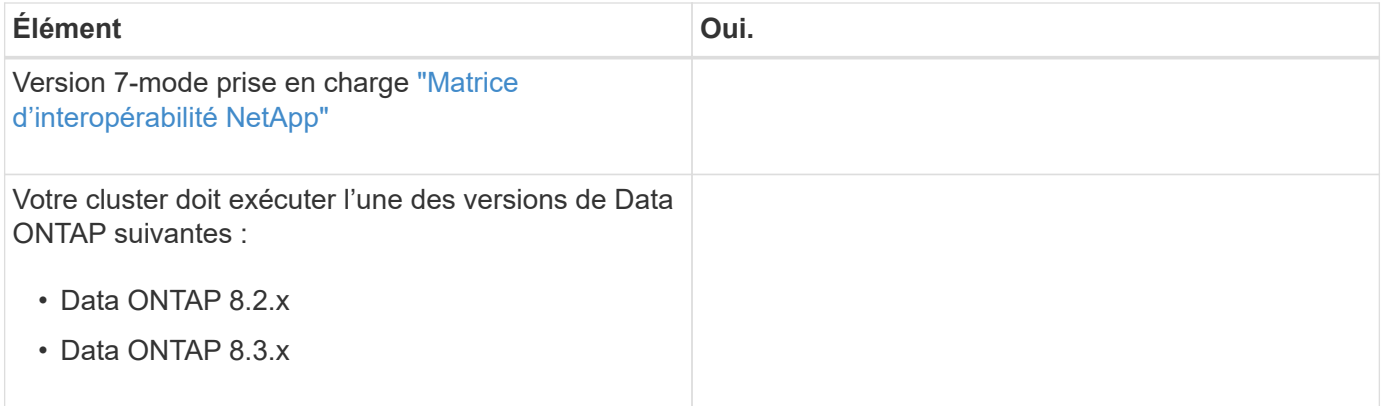

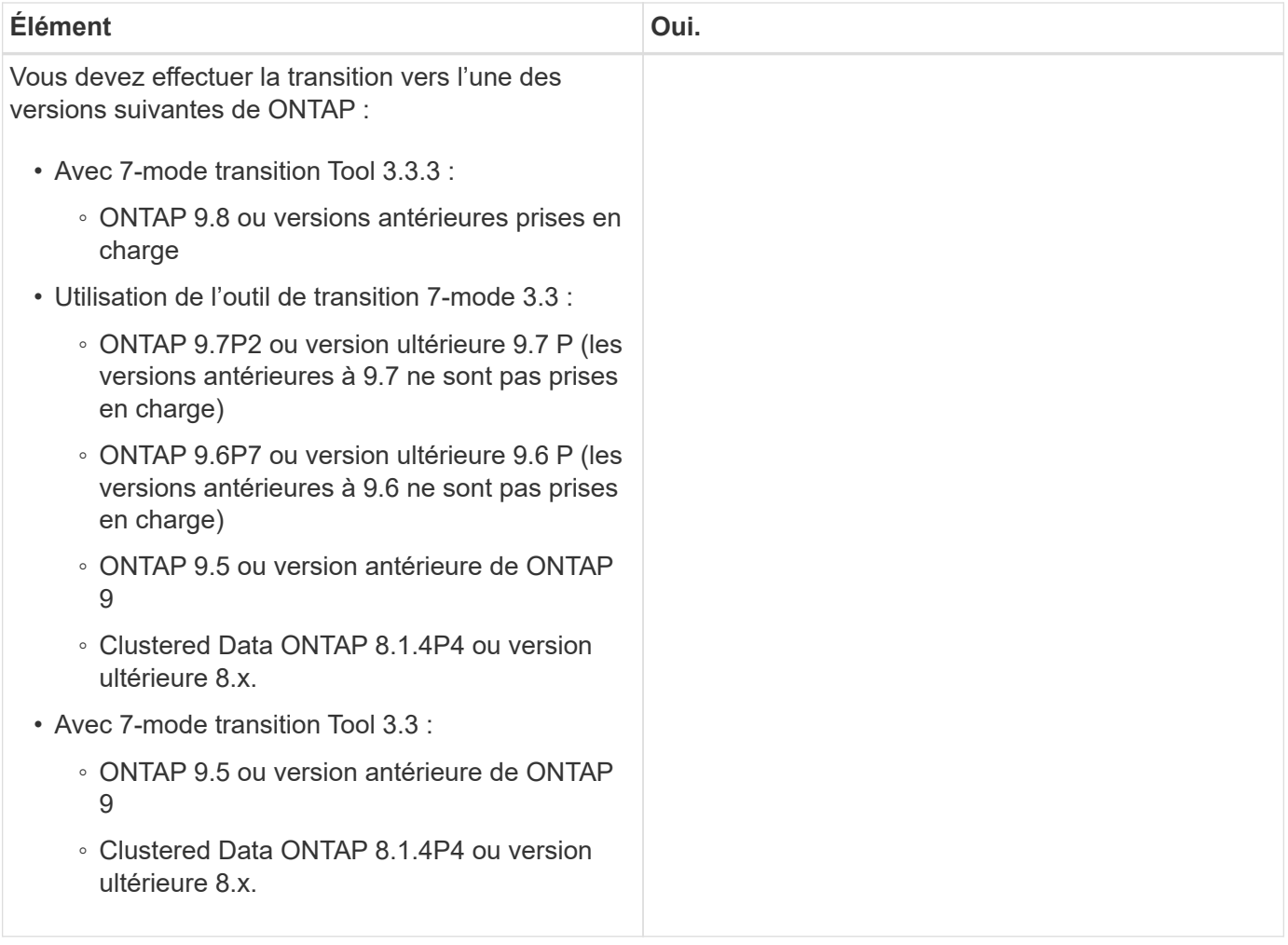

# **Licences requises**

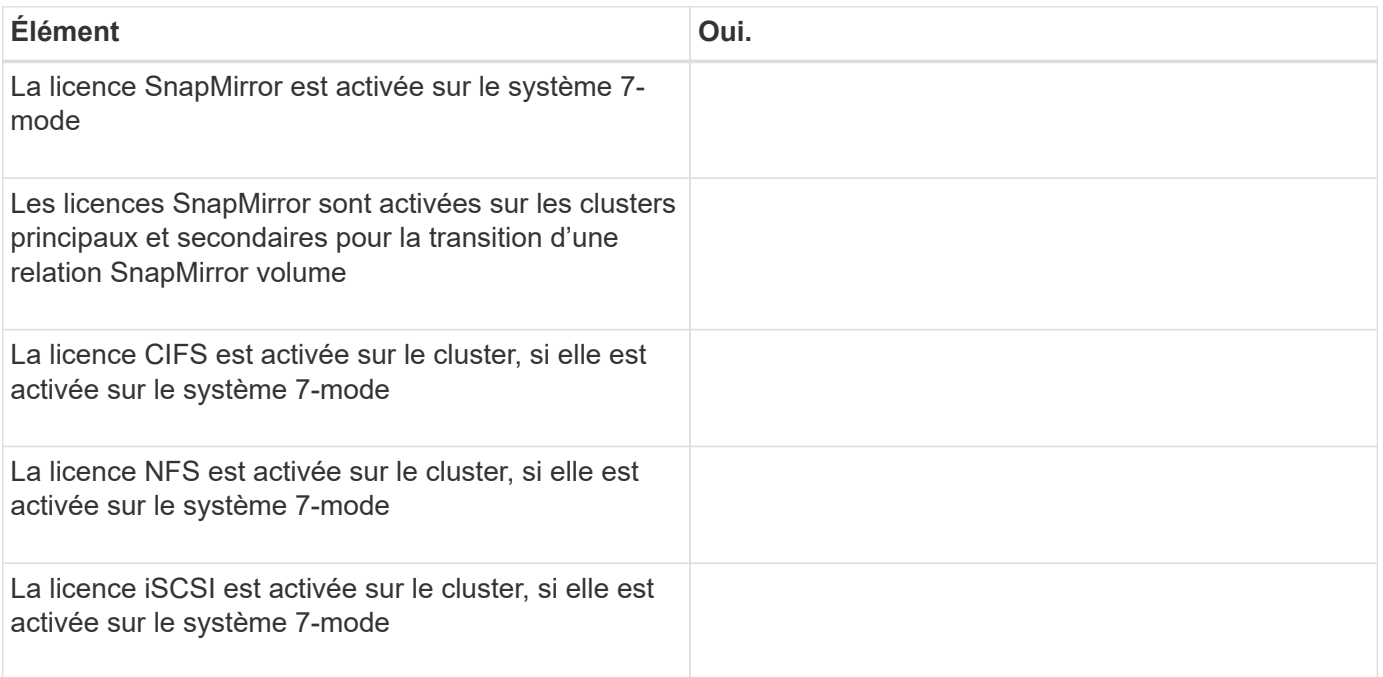

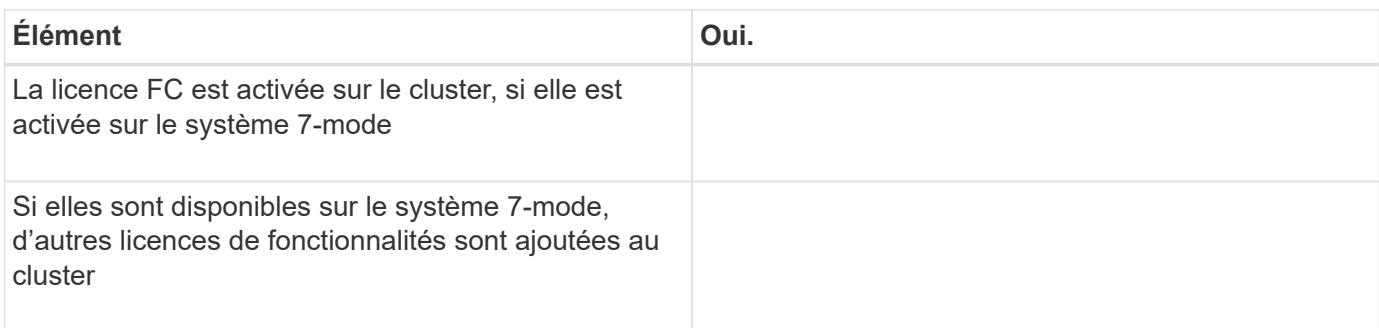

# **Configuration requise pour SnapMirror sur le système 7-mode**

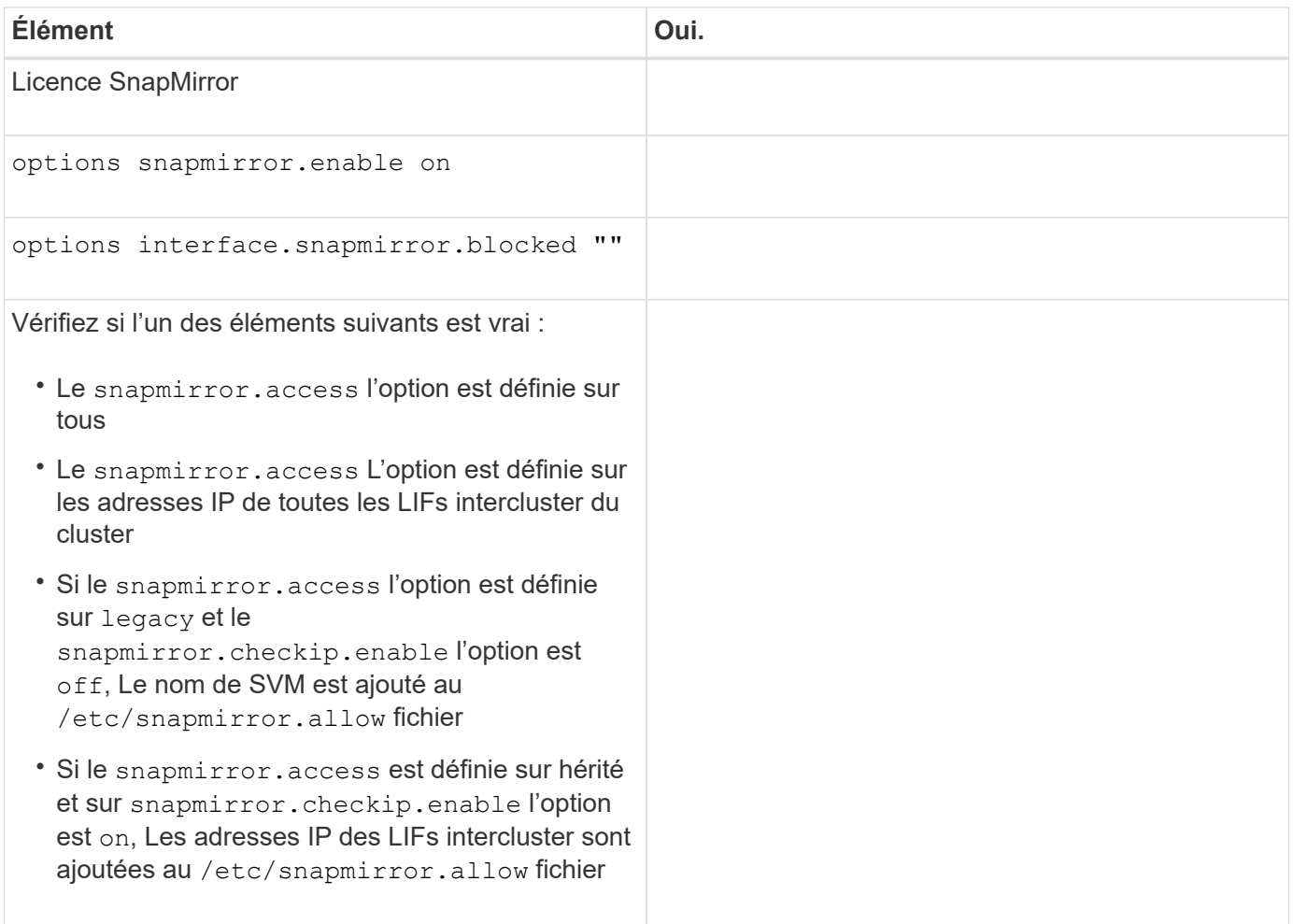

# **Paramètres de volume du système 7-mode**

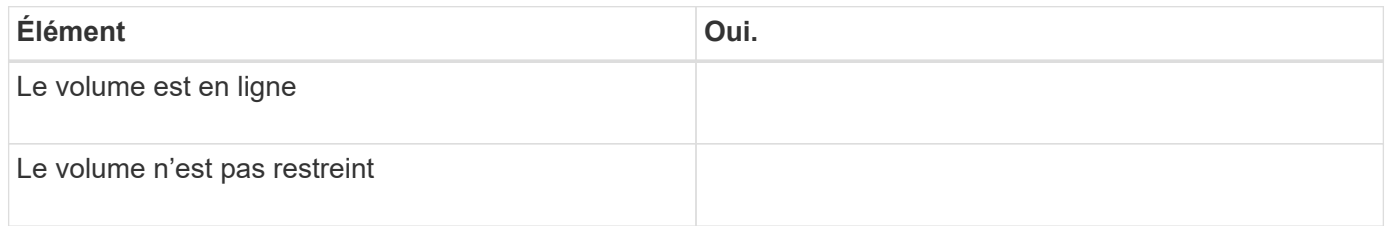

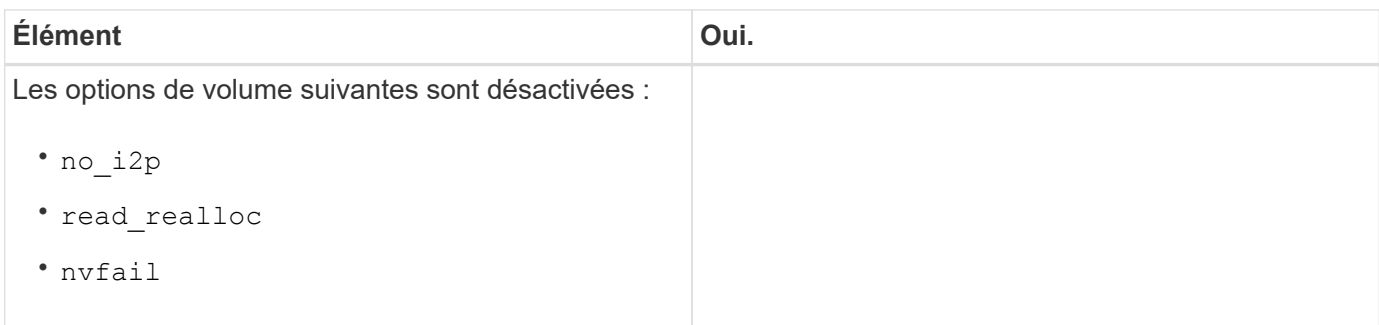

# **Gestion de l'accès au cluster**

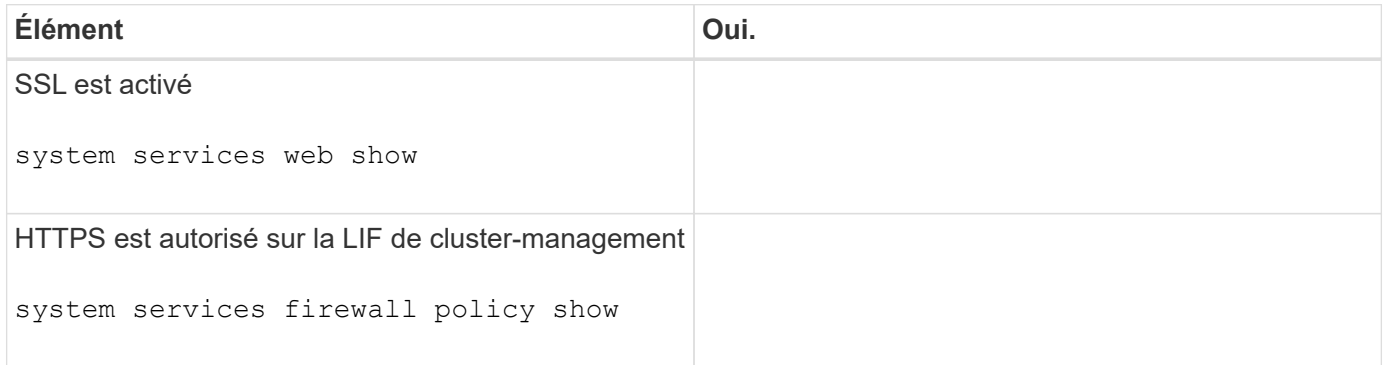

# **Gestion de l'accès au système 7-mode**

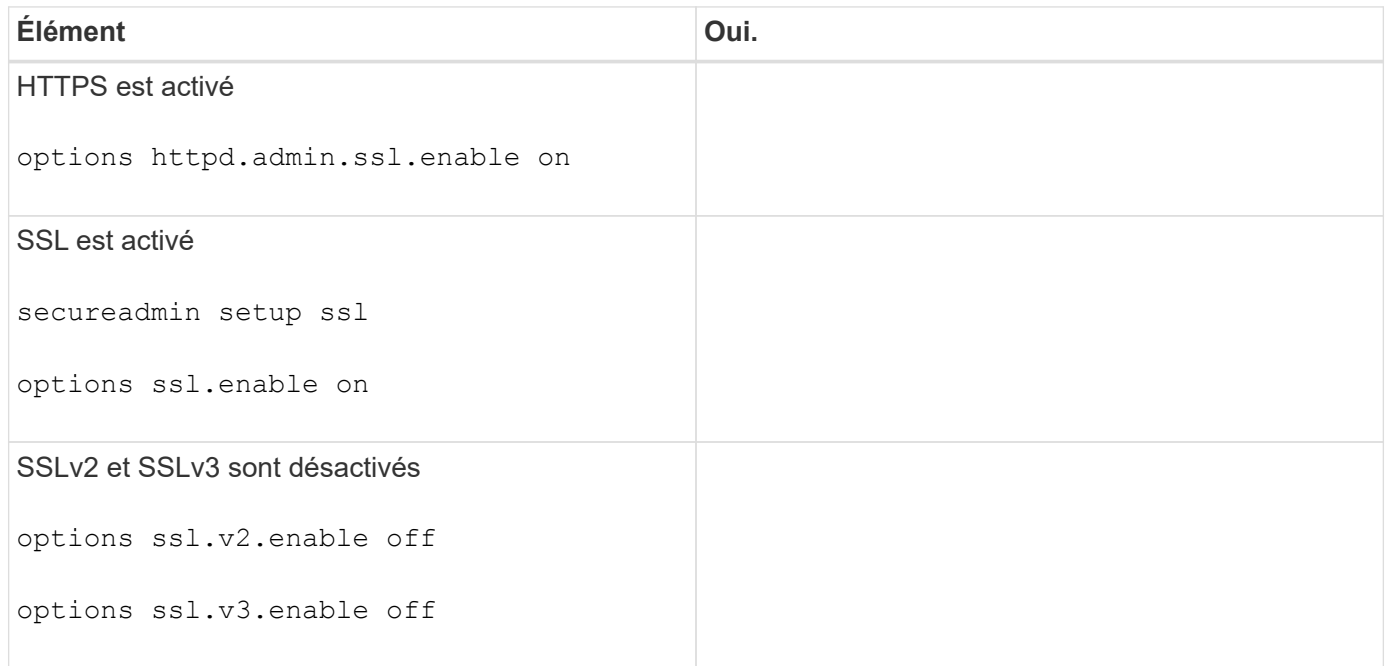

# **Configuration réseau requise**

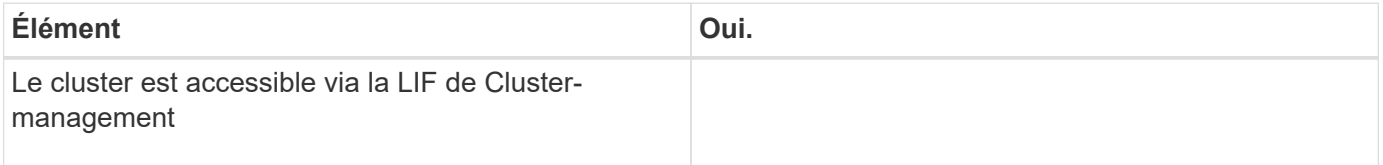

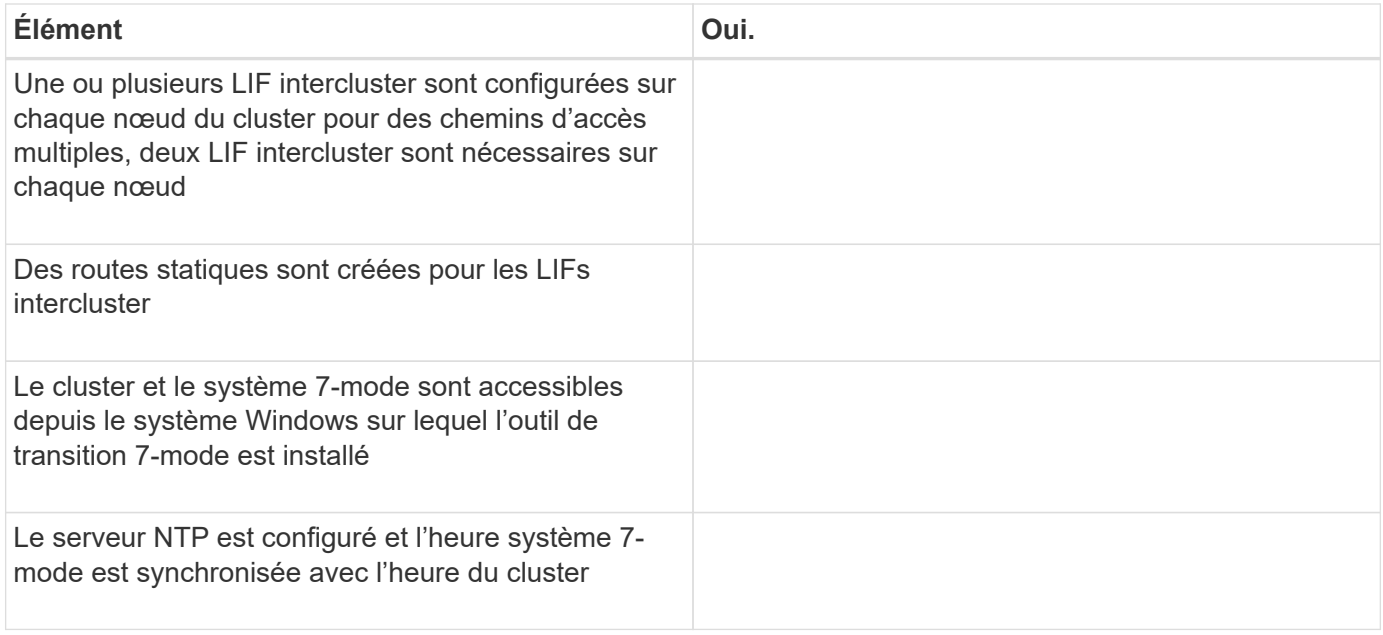

# **Configuration requise pour les ports**

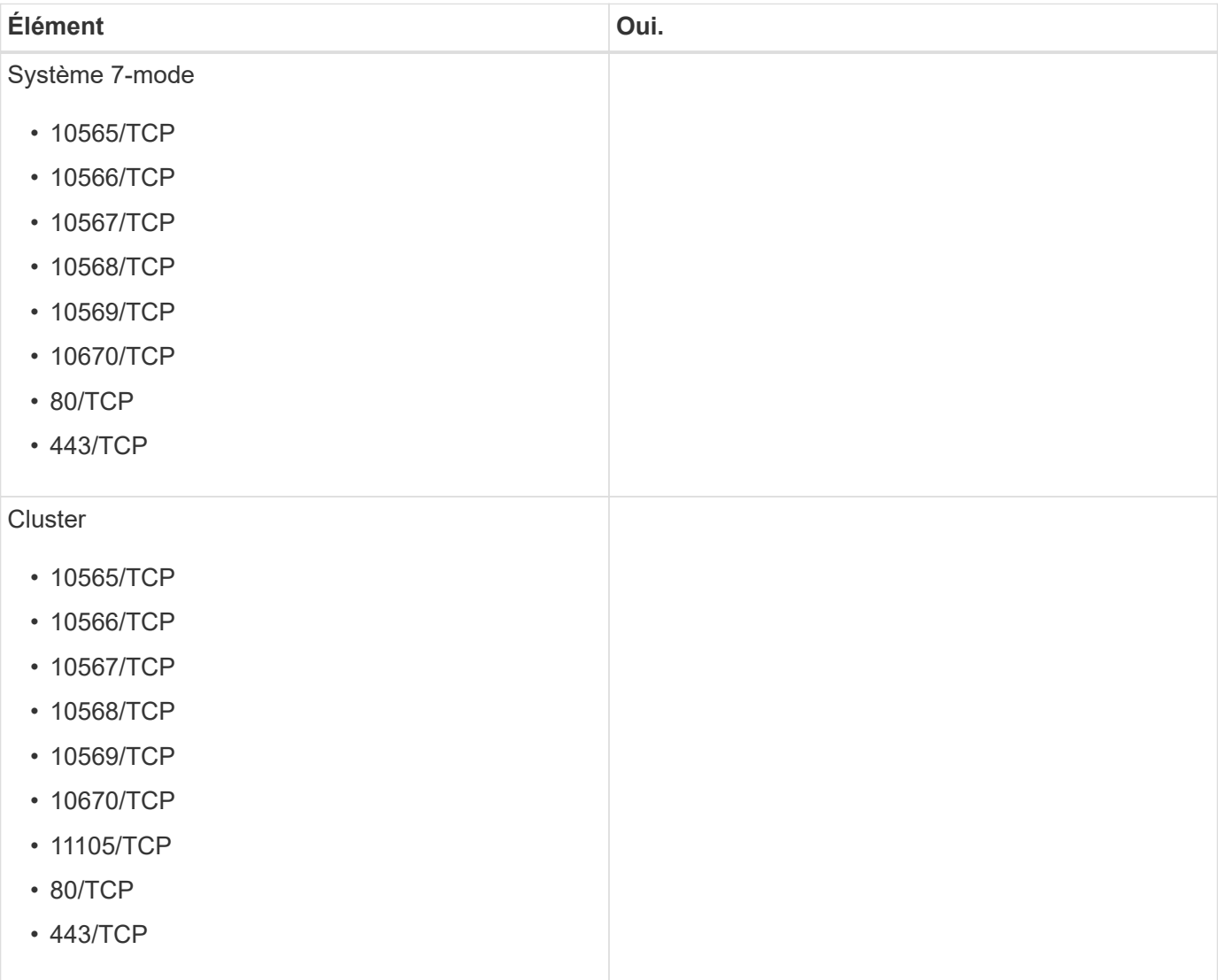

### **Exigences liées au NFS**

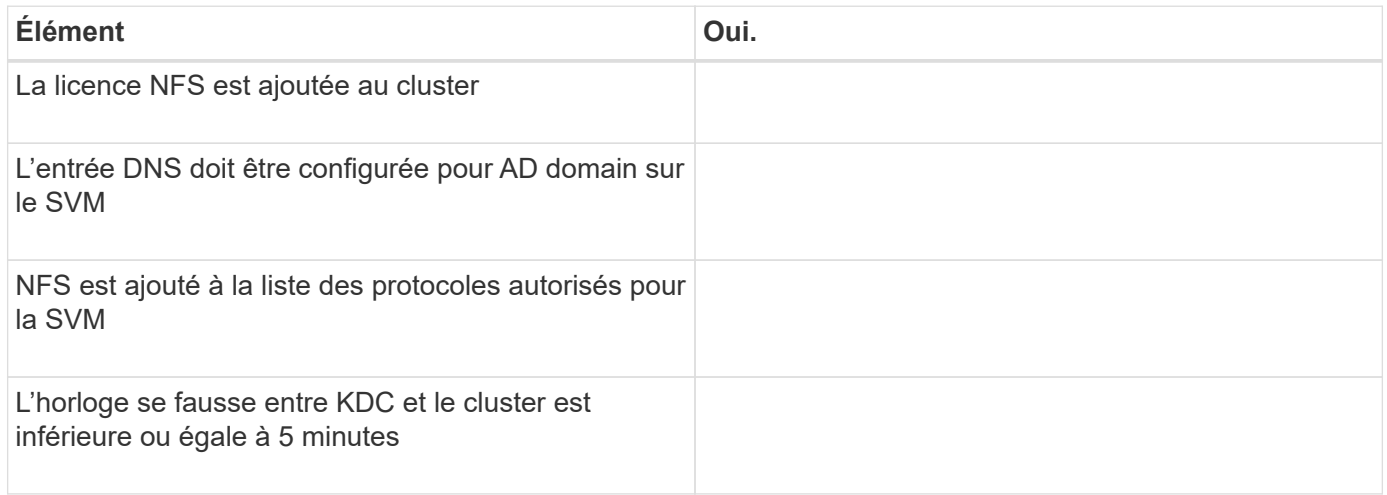

# **Configuration CIFS requise**

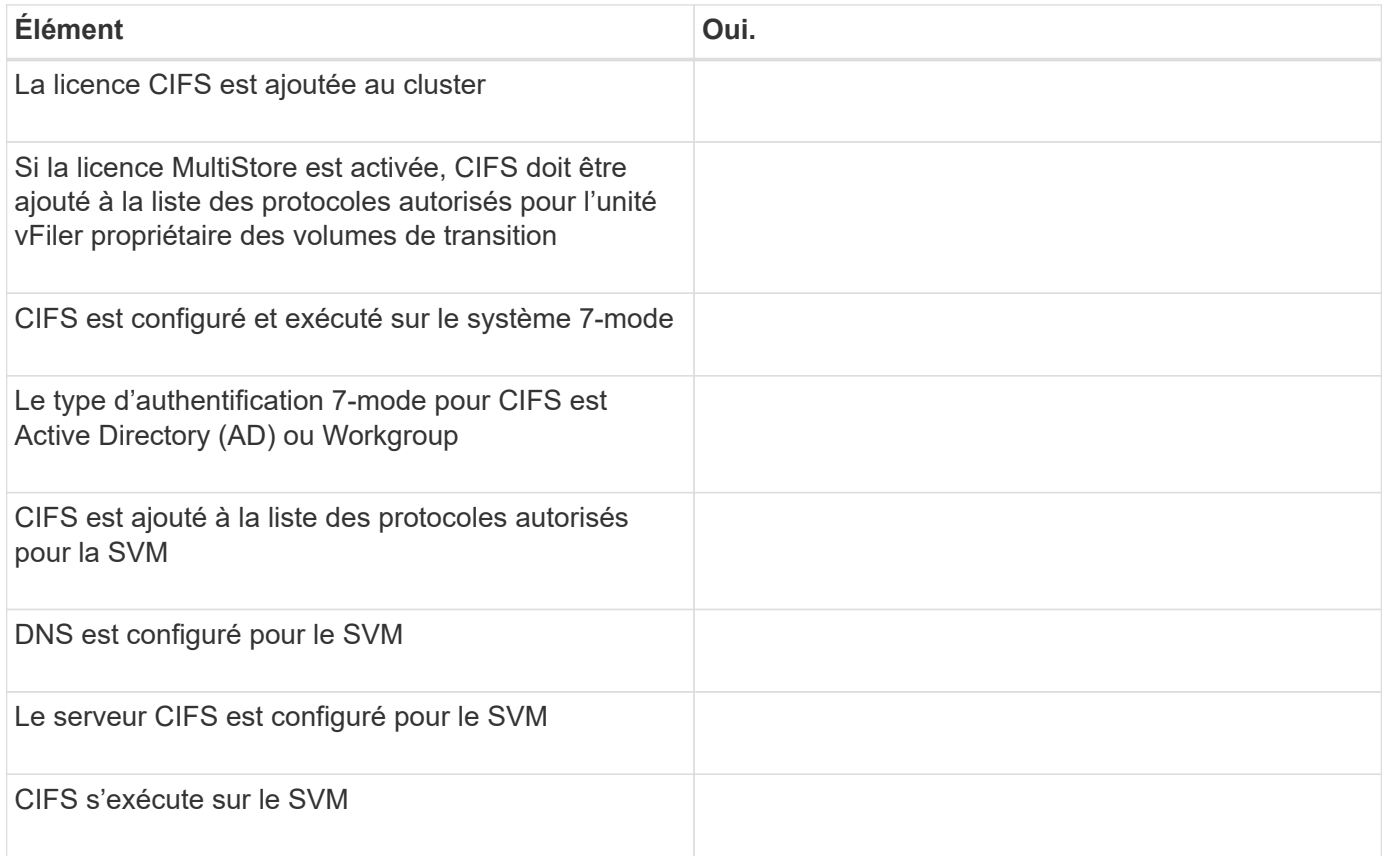

### **Informations connexes**

[Préparation à la transition basée sur la copie](#page-31-0)

# **Ajout de contrôleurs et de clusters**

Avant de démarrer la transition, vous devez ajouter les contrôleurs 7-mode et les clusters nécessaires à la transition. Les contrôleurs 7-mode inclus pour l'évaluation sont ajoutés automatiquement à la migration.

• Les informations relatives au contrôleur 7-mode et au cluster fournies ne sont pas persistantes.

Si le service 7-mode transition Tool est redémarré, cet outil vous demande des informations sur les contrôleurs et les clusters qui font partie de projets actifs. Vous devez fournir le même nom d'hôte que celui que vous avez fourni pour votre système lors de la création du projet.

- Si un contrôleur 7-mode fait partie d'une paire haute disponibilité, l'outil ne demande pas d'informations d'identification du partenaire haute disponibilité du contrôleur 7-mode (sauf si le partenaire de haute disponibilité fait partie d'un autre projet actif).
	- a. Dans le volet supérieur, cliquez sur **Storage Systems**.
	- b. Dans le champ **Hostname**, entrez le nom de domaine complet ou l'adresse IP du contrôleur 7-mode ou du système ONTAP.

Pour un cluster, vous pouvez spécifier l'adresse IP ou le FQDN de l'interface de gestion du cluster. Pour un contrôleur 7-mode, vous devez spécifier l'adresse IP de l'unité vFiler par défaut, car les adresses IP des unités vFiler individuelles ne sont pas acceptées.

# **Étapes**

1. Entrez les informations d'identification de l'administrateur pour l'hôte spécifié, puis cliquez sur **Ajouter**.

Les contrôleurs 7-mode sont ajoutés au tableau « contrôleurs 7-mode » et les clusters sont ajoutés au tableau « systèmes Data ONTAP en cluster ».

- 2. Répétez les étapes 2 et 3 pour ajouter tous les contrôleurs et clusters nécessaires à la transition.
- 3. Si la colonne État indique que les informations d'identification du système sont manquantes ou que les informations d'identification ont été modifiées par rapport à ce qui a été entré initialement dans l'outil,

cliquez sur le bouton puis saisissez à nouveau les informations d'identification.

# **Création d'un projet de transition**

La création d'un projet de transition comprend la sélection et le mappage de volumes 7 mode sur la machine virtuelle de stockage (SVM), le mappage d'interfaces et la création de planifications de copies de données pour les relations SnapMirror.

Vous devez avoir créé le SVM requis sur le cluster.

Tous les volumes d'un projet sont migrés vers la même SVM. Si vous souhaitez migrer les volumes vers différents SVM, vous devez créer plusieurs projets.

Si le cluster cible exécute Data ONTAP 8.3.1 ou une version antérieure et que vous souhaitez exécuter l'opération de mise en service en mode lecture/écriture pour les volumes NAS, vous devez créer des projets distincts pour les volumes NAS et les volumes SAN. Cette action est nécessaire car le mode de lecture/écriture prétover n'est pas pris en charge si vous avez des volumes SAN dans votre projet.

Si le projet contient des volumes SnapLock Compliance et que vous souhaitez exécuter l'opération de mise en service en mode lecture/écriture pour les volumes non SnapLock Compliance, vous devez créer des projets distincts pour les volumes SnapLock Compliance et les volumes non SnapLock Compliance. Cette action est nécessaire car le mode de lecture/écriture prétover n'est pas pris en charge si vous avez des volumes SnapLock Compliance dans votre projet.

# **Étapes**

1. Sélectionnez la méthode de migration **Copy-based transition** dans la page d'accueil, puis cliquez sur **Start Planning**.

Si le contrôleur et le cluster requis par le nouveau projet n'ont pas été ajoutés, vous pouvez entrer les détails dans le volet saisir les informations d'identification du périphérique.

2. Vérifiez que tous les systèmes Data ONTAP requis fonctionnant sous 7-mode et ONTAP sont ajoutés à l'outil, puis cliquez sur **Suivant**.

La page Sélectionner le volume source s'affiche.

- 3. Sélectionnez les volumes 7-mode à passer.
	- a. Dans le volet contrôleur 7-mode, sélectionner le contrôleur 7-mode ou l'unité vFiler à partir de laquelle vous souhaitez ajouter des volumes.
	- b. Ajoutez les volumes que vous souhaitez inclure dans le groupe de projets :

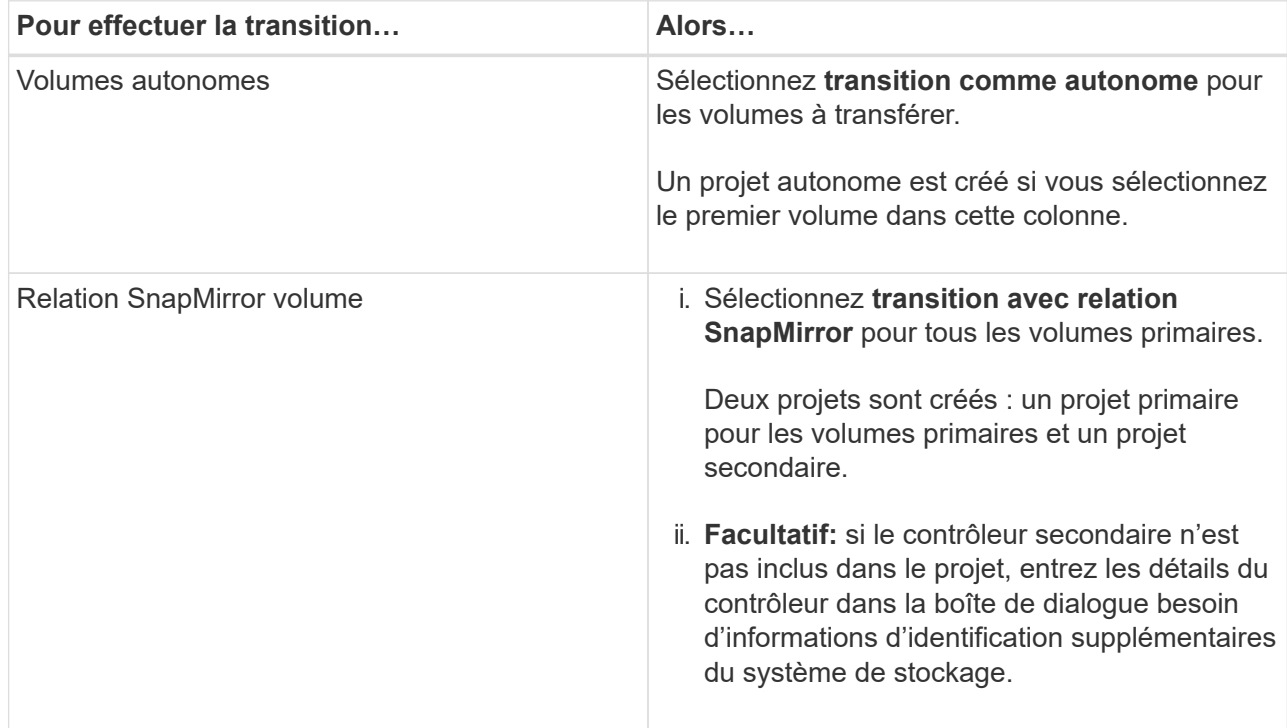

Si vous disposez d'au moins une LUN dans votre volume, le type de volume s'affiche en tant que SAN.

L'hyperlien fourni sur le nom du volume ouvre une boîte de dialogue qui répertorie les qtrees et les LUN du volume et leurs attributs.

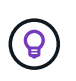

Il est recommandé d'avoir tous les volumes au sein d'un même projet pour la même définition (autonome, primaire ou secondaire). Par exemple, un projet doit contenir tous les volumes autonomes, et non un mélange de relations SnapMirror et autonomes.

- a. Après avoir sélectionné tous les volumes que vous souhaitez inclure dans le projet, cliquez sur **Créer projet et continuer**, entrez le nom du projet et les détails du groupe de projets dans la boîte de dialogue qui s'affiche, puis cliquez sur **Enregistrer** pour créer le projet.
- 4. Sélectionnez l'adresse IP 7-mode et l'adresse IP multivoie à utiliser pour la copie des données SnapMirror.
	- a. Entrez l'adresse IP de copie des données en 7-mode.

Par défaut, ce champ est rempli avec l'adresse IP de gestion du système 7-mode. Si nécessaire, vous pouvez remplacer cette adresse IP par une adresse IPv4 valide avec l'autorisation de copie de données.

- b. Si vous souhaitez utiliser plusieurs chemins pour équilibrer la charge des transferts de données, entrez une adresse IP dans le volet Configuration IP, puis cliquez sur **Suivant**.
- 5. Depuis la page Select SVM, sélectionner le cluster cible et le SVM et suivre les étapes suivantes :
	- a. Sélectionnez le cluster cible en cliquant sur le nom du cluster dans la liste déroulante Sélectionner un système clustered Data ONTAP.

Les SVM sont chargés dans le volet Select SVM.

- b. Sélectionner le SVM cible pour effectuer la transition des volumes depuis le volet Select SVM
- c. Cliquez sur **Suivant**.

Pour la transition de volumes 7-mode vers une configuration MetroCluster en ONTAP, le sous-type de SVM doit être sync-source.

+ si vous sélectionnez un SVM appartenant à clustered Data ONTAP 8.2, une boîte de dialogue s'affiche pour confirmer que les utilisateurs et groupes locaux, les partages CIFS ou les fichiers sont configurés sur le système de stockage 7-mode. L'outil 7-mode transition Tool ne prend pas en charge la transition d'utilisateurs et de groupes locaux vers clustered Data ONTAP 8.2. Si vous avez des utilisateurs et des groupes locaux, vous pouvez sélectionner un SVM appartenant à ONTAP 8.2.1 et versions ultérieures prises en charge.

6. Dans la boîte de dialogue SVM audit logs destination path, entrez un chemin sur le SVM de destination pour permettre la transition de la configuration d'audit depuis le système de stockage 7-mode.

Ce chemin permet d'enregistrer les journaux d'audit dans le système ONTAP.

- 7. Dans la page Map volumes, sélectionnez les volumes cibles à migrer pour mapper chaque volume source vers l'agrégat requis.
	- a. Dans le volet Mapper les volumes d'origine sur des agrégats du cluster cible, sélectionnez les agrégats vers lesquels les volumes 7-mode doivent être copiés.
	- b. Pour modifier le nom du volume cible sur le cluster, entrez un autre nom dans le champ **Volume cible**.
	- c. Cliquez sur **Suivant**.

Si tous les volumes et qtrees inclus dans le projet sont configurés pour ne servir que les requêtes NFS, vous n'avez pas besoin de fournir le chemin d'audit car la configuration d'audit n'est pas transition (même si vous fournissez le chemin d'audit, cette entrée est ignorée) .

8. Depuis le volet Configuration réseau, fournir des informations sur les LIFs qui doivent être créées sur le SVM.

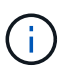

Les LIF FC et iSCSI ne peuvent pas être migrées. On doit les créer manuellement sur le SVM.

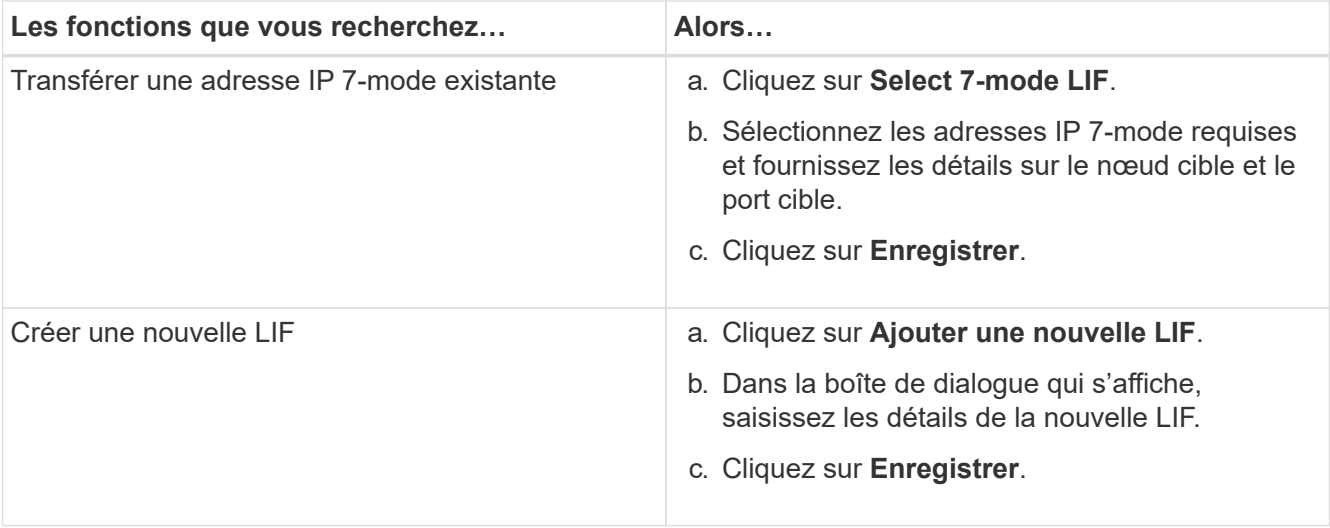

Pour assurer la connectivité réseau après une transition réussie, vous devez transférer les adresses IP 7 mode vers une topologie réseau similaire dans ONTAP. Par exemple, si les adresses IP 7-mode sont configurées sur des ports physiques, les adresses IP doivent être transférées vers les ports physiques appropriés dans ONTAP. De même, les adresses IP configurées sur les ports VLAN ou les groupes d'interfaces doivent être migrées vers les ports VLAN ou les groupes d'interface appropriés dans ONTAP.

- 9. Après avoir ajouté toutes les adresses IP requises, cliquez sur **Suivant**.
- 10. Sur la page Configure Schedule, configurez les planifications de copie de données pour les transferts de base et incrémentiels, le nombre de transferts SnapMirror volume simultanés et la limite de papillon des transferts SnapMirror pour la transition.

Vous pouvez définir des calendriers de copies de données et limiter vos délais pour gérer efficacement vos opérations de reprise sur incident et de transition des copies de données. Vous pouvez créer plusieurs plannings, avec un maximum de sept planifications pour chaque projet. Par exemple, vous pouvez créer des horaires personnalisés pour les jours de semaine et les week-ends.

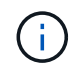

La planification est effective en fonction du fuseau horaire du contrôleur 7-mode source.

- a. Dans le volet configurer le programme, cliquez sur **Créer un programme**.
- b. Dans la boîte de dialogue Créer une planification de copie de données, entrez un nom pour le nouveau planning.
- c. Dans le volet jours récurrents, sélectionnez **Daily** ou **Select Days** pour spécifier les jours pendant lesquels les opérations de copie de données doivent être exécutées.
- d. Dans le volet intervalle de temps, spécifiez les **heure de début** et **durée** pour les transferts de données.
- e. Dans le volet intervalle de temps, spécifiez la fréquence de mise à jour \* pour les transferts incrémentiels ou sélectionnez **mise à jour continue**.

Si vous activez les mises à jour continues, les mises à jour commencent avec un délai minimal de 5 minutes, selon la disponibilité de transferts SnapMirror simultanés.

f. Dans le volet Paramètres des opérations de copie de données transition (basé sur SnapMirror volume), spécifiez le nombre maximal de transferts SnapMirror de volume simultanés (pourcentage de transferts SnapMirror disponibles au moment de l'exécution et en tant que nombre) et la limite de la vitesse (bande passante maximale pour tous les volumes du projet).

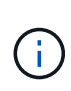

Les valeurs par défaut fournies dans les champs sont les valeurs recommandées. Lorsque vous modifiez les valeurs par défaut, vous devez analyser les planifications SnapMirror 7-mode et vérifier que les valeurs fournies ne concernent pas ces planifications.

g. Cliquez sur **Créer**.

Le nouveau planning est ajouté au volet planification de transition.

- h. Après avoir ajouté toutes les planifications de copie de données requises, cliquez sur **Suivant**.
- 11. Si vous disposez de volumes SnapLock à migrer, planifiez les volumes qui nécessitent un contrôle de chaîne de garde après la transition.
	- a. Sélectionnez les volumes SnapLock source qui nécessitent une vérification de la traçabilité.

Le processus de vérification de la chaîne de garde est uniquement pris en charge pour les volumes SnapLock 7-mode en lecture/écriture et n'est pas pris en charge pour les volumes en lecture seule. Seuls les volumes SnapLock avec des noms de fichier et des caractères ASCII sont pris en charge pour la vérification de la chaîne de garde.

b. Fournissez des informations détaillées sur le volume ONTAP utilisé pour stocker les données des empreintes générées lors de l'opération de vérification de la chaîne de conservation.

Le volume ONTAP doit déjà exister sur le SVM spécifié.

c. Cliquez sur **Suivant**.

### **Informations connexes**

[Considérations relatives à la création d'un programme de copie de données](#page-127-0)

[Création d'un planning de copies pour les transferts SnapMirror](#page-123-0)

[La gestion des transferts et des planifications SnapMirror](#page-122-0)

[Personnalisation de la transition de configurations 7-mode à l'aide de l'interface de ligne de commandes](#page-99-0)

[Gestion des interfaces logiques](#page-130-0)

[Suppression de volumes d'un projet](#page-131-0)

# **Personnalisation de la transition des configurations 7-mode**

Lorsque vous planifiez la transition de configurations de 7-mode vers ONTAP, vous pouvez personnaliser la transition de configuration de deux manières. Vous pouvez ignorer ou ignorer la transition d'une ou plusieurs configurations. Vous pouvez consolider les règles d'exportation NFS 7-mode, puis réutiliser une export policy NFS existante et une policy Snapshot sur le SVM cible.

Vous devez effectuer cette tâche avant d'appliquer la phase de configuration (prémise en service). En effet, après cette phase, le volet Configuration du plan est désactivé pour toute modification. Vous utilisez l'interface de ligne de commande de 7-mode transition Tool, afin d'exclure les configurations appliquées lors de la phase de mise en service.

7-mode transition Tool n'effectue pas de contrôles préalables pour la configuration exclue.

Par défaut, toutes les configurations 7-mode sont sélectionnées pour la transition.

Il est préférable d'exécuter les contrôles préalables avec toutes les configurations, puis d'exclure une ou plusieurs configurations lors de l'exécution ultérieure des contrôles préalables. Cela vous aide à comprendre quelles configurations sont exclues de la transition et quels contrôles préalables sont ignorés par la suite.

### **Étapes**

- 1. Dans la page Configuration du plan, sélectionnez les options suivantes dans le volet **Configuration du SVM** :
	- Pour l'exclusion de la transition de configurations, décochez la case de ces configurations.
	- Pour consolider des règles d'exportation NFS 7-mode similaires en une export policy unique dans ONTAP, qui peut ensuite être appliquée au volume transféré ou au qtree, cochez la case **consolider les règles d'exportation NFS sur 7-mode**.
	- Pour réutiliser une export policy NFS existante sur le SVM qui correspond à la export policy qui sera créée par l'outil, qui peut ensuite être appliquée aux volumes transférés ou aux qtrees, cochez la case **réutiliser les export Policies de SVM**.
	- Pour consolider des planifications Snapshot 7-mode similaires sur une seule règle Snapshot dans ONTAP, qui peut ensuite être appliquée au volume transféré, cochez la case **consolider les règles Snapshot 7-mode**.
	- Pour réutiliser une politique Snapshot existante sur le SVM qui correspond à la politique Snapshot qui sera créée par l'outil, qui peut ensuite être appliquée aux volumes transférés, cochez la case **réutiliser les règles Snapshot de SVM**.
- 2. Cliquez sur **Enregistrer et accédez à Tableau de bord**.

#### **Informations connexes**

[Configurations CIFS prises en charge et non prises en charge pour la transition vers ONTAP](#page-62-0)

[Transition NFS : configurations prises en charge et non prises en charge, et étapes manuelles nécessaires](#page-52-0)

[Transition des services de noms : configurations prises en charge et non prises en charge et étapes manuelles](#page-48-0) [requises](#page-48-0)

[Transition SAN : configurations prises en charge et non prises en charge, et étapes manuelles nécessaires](#page-68-0)

[Exemples de consolidation des règles d'exportation NFS et des planifications Snapshot pour les transitions](#page-103-0)

[Les configurations peuvent être exclues de la transition](#page-100-0)

# **Exécution de contrôles préalables**

Vous pouvez exécuter des contrôles préalables pour identifier tout problème avant de démarrer une transition. Assurez-vous que les sources 7-mode, les cibles ONTAP et les configurations sont valides pour votre transition. Vous pouvez exécuter des contrôles préalables à tout moment.

Les contrôles préalables exécutent plus de 200 vérifications différentes. Par exemple, l'outil vérifie les éléments tels que si les volumes sont en ligne et si l'accès réseau existe entre les systèmes.

# **Étapes**

- 1. Dans le tableau de bord, sélectionnez le projet pour lequel vous souhaitez exécuter les contrôles préalables.
- 2. Cliquez sur **Exécuter les contrôles préalables**.

Une fois les contrôles préalables terminés, le résumé des résultats s'affiche dans la boîte de dialogue.

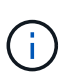

L'exécution des contrôles préalables ne prend généralement que quelques minutes, mais la durée de la phase de contrôle préalable dépend du nombre et du type d'erreurs ou d'avertissements que vous résolvez.

- 3. Choisissez une option sous **appliquer le filtre de type** pour filtrer les résultats :
	- Pour afficher tous les messages relatifs à la sécurité, sélectionnez **erreur**, **Avertissement**, **information** et **sécurité uniquement**.
	- Pour afficher tous les messages d'erreur liés à la sécurité, sélectionnez **erreur** et **sécurité uniquement**.
	- Pour afficher tous les messages d'avertissement relatifs à la sécurité, sélectionnez **Avertissement** et **sécurité uniquement**.
	- Pour afficher tous les messages d'information relatifs à la sécurité, sélectionnez **information** et **sécurité uniquement**.
- 4. Pour enregistrer les résultats bruts au format CSV (valeurs séparées par des virgules) et exporter les résultats, cliquez sur **Enregistrer au format CSV**.

Vous pouvez afficher les opérations de transition effectuées pendant la transition, ainsi que le type d'opération, l'état, l'heure de début, l'heure de fin et les résultats dans l'onglet Historique des opérations du volet Tableau de bord.

Vous devez résoudre toutes les erreurs détectées par les contrôles préalables avant de lancer la copie des données. Il est également recommandé de résoudre tous les avertissements avant de poursuivre le processus de migration. La résolution peut être la résolution du problème source du message d'avertissement, la mise en œuvre d'une solution de contournement ou l'acceptation du résultat du problème.

# **Niveaux de gravité des messages de contrôle préalable**

Vous pouvez vérifier que les volumes 7-mode peuvent être transférés en exécutant l'opération de vérification préalable de la transition. La vérification préalable à la transition signale tous les problèmes de transition. Les problèmes de transition se voient attribuer des niveaux de sévérité différents, en fonction de l'impact du problème sur le processus de transition.

Les problèmes détectés par les contrôles préalables sont classés dans les catégories suivantes :

• **Erreur**

Configurations qui ne peuvent pas être migrées.

Vous ne pouvez pas poursuivre la transition s'il y a même une erreur. Voici quelques exemples de configurations sur le système 7-mode qui provoque une erreur :

◦ Volumes traditionnels

- Volumes SnapLock
- Les volumes hors ligne

# • **Avertissement**

Configurations pouvant entraîner des problèmes mineurs après la transition.

Les fonctionnalités prises en charge par ONTAP, mais qui ne sont pas transmises par l'outil de transition 7 mode, génèrent également un message d'avertissement. Vous pouvez poursuivre la transition avec ces avertissements. Toutefois, une fois la transition terminée, vous pouvez perdre certaines de ces configurations ou vous devrez peut-être effectuer certaines tâches manuelles pour l'activation de ces configurations dans ONTAP.

Voici quelques exemples de configurations qui génèrent un avertissement sur le système 7-mode :

- IPv6
- NFSv2
- Configurations NDMP
- Groupes d'interface et VLAN
- Protocole RIP (Routing information Protocol)

# • **Information**

Configurations qui ont été migrées avec succès.

# <span id="page-87-0"></span>**Début de la copie des données de base**

Une fois le projet créé et l'opération de vérification préalable terminée, vous devez lancer la copie des données des volumes 7-mode vers ONTAP. Vous pouvez démarrer l'opération de copie des données de base pour des projets individuels. Vous devez arrêter les processus système et l'activité réseau inutiles pendant la copie de données.

Vous devez avoir créé au moins un programme de copie de données.

Estimez le temps nécessaire pour effectuer ces transferts et évaluer les performances obtenues par les transferts de SnapMirror volume dans votre environnement en effectuant une migration de tests. Voici quelques facteurs pouvant affecter les performances :

• Options de planification de la copie des données de transition sélectionnées

Cette planification contrôle le nombre maximal de transferts SnapMirror simultanés et la bande passante maximale à utiliser pour les transferts.

- Nombre maximum de transferts SnapMirror de volume simultanés pris en charge par les contrôleurs source 7-mode
- Bande passante réseau entre les contrôleurs source 7-mode et de destination ONTAP

Le trafic réseau qui n'est pas lié à l'activité de migration doit être réduit afin que le débit soit optimisé et que le temps de réponse soit réduit entre les systèmes source et de destination.

• Capacités de performances des contrôleurs source et de destination

Les systèmes source et de destination doivent disposer d'une utilisation optimale du processeur et de la mémoire disponible.

• Nombre de transferts SnapMirror volume 7-mode lors de la copie de données

### **Étapes**

- 1. Dans le tableau de bord, sélectionnez le projet pour lequel vous souhaitez démarrer la copie des données de base.
- 2. Cliquez sur **Démarrer la ligne de base**.

La vérification préalable est exécutée une fois de plus en arrière-plan et si aucune erreur n'est détectée, le transfert de base est lancé en fonction du planning de copie des données. La boîte de dialogue progression de l'opération affiche les informations sur l'état des opérations de contrôle préalable exécutées pendant la copie des données de base.

3. Cliquez sur l'onglet **volumes** pour afficher l'état et la progression du transfert de base.

Pour afficher les détails de SnapMirror de chaque volume, cliquez sur **View transition Details**. Le nombre de transferts SnapMirror simultanés est basé sur l'entrée fournie dans la planification actuellement active. Vous pouvez suivre la planification active à partir de l'onglet planification de la copie de données du tableau de bord.

Une fois l'opération de copie des données de base terminée, les mises à jour incrémentielles de SnapMirror démarrent selon le calendrier fourni lors de la création du projet.

# **Informations connexes**

[Création d'un planning de copies pour les transferts SnapMirror](#page-123-0)

# **Application des configurations 7-mode**

Une fois la copie de base terminée, vous pouvez copier et appliquer toutes les configurations du système 7-mode (y compris la configuration des protocoles et des services) aux volumes ONTAP. Si le cluster cible exécute une version quelconque de ONTAP 8.3.2 et versions ultérieures prises en charge, la configuration SAN est transition lors de cette phase.

Si vous migrez des volumes SAN, vous devez avoir créé au moins une LIF de données du protocole approprié (iSCSI ou FC) pour chaque nœud du cluster.

• Les configurations sont appliquées dans la phase de configuration Apply (prétover), qui a deux modes : le mode de lecture seule prétover et le mode de lecture/écriture prétover.

Le mode de lecture/écriture prétover n'est pas pris en charge lorsque le projet contient :

- LES volumes SAN et le cluster cible exécutent Data ONTAP 8.3.1 ou une version antérieure. Dans ce cas, les configurations suivantes ne sont pas appliquées lors de la phase de mise en service :
	- Configurations SAN
	- Configurations de planification des copies Snapshot
- Volumes SnapLock Compliance.

Si le projet contient des volumes SnapLock Compliance, les configurations de planification Snapshot ne sont pas appliquées lors de la phase de mise en service. Ces configurations sont alors appliquées lors de la phase de mise en service.

Voir [Considérations relatives à la transition de volumes SnapLock Compliance](#page-47-0).

### **Étapes**

- 1. Dans le Tableau de bord, sélectionnez le projet.
- 2. Appliquer les configurations :

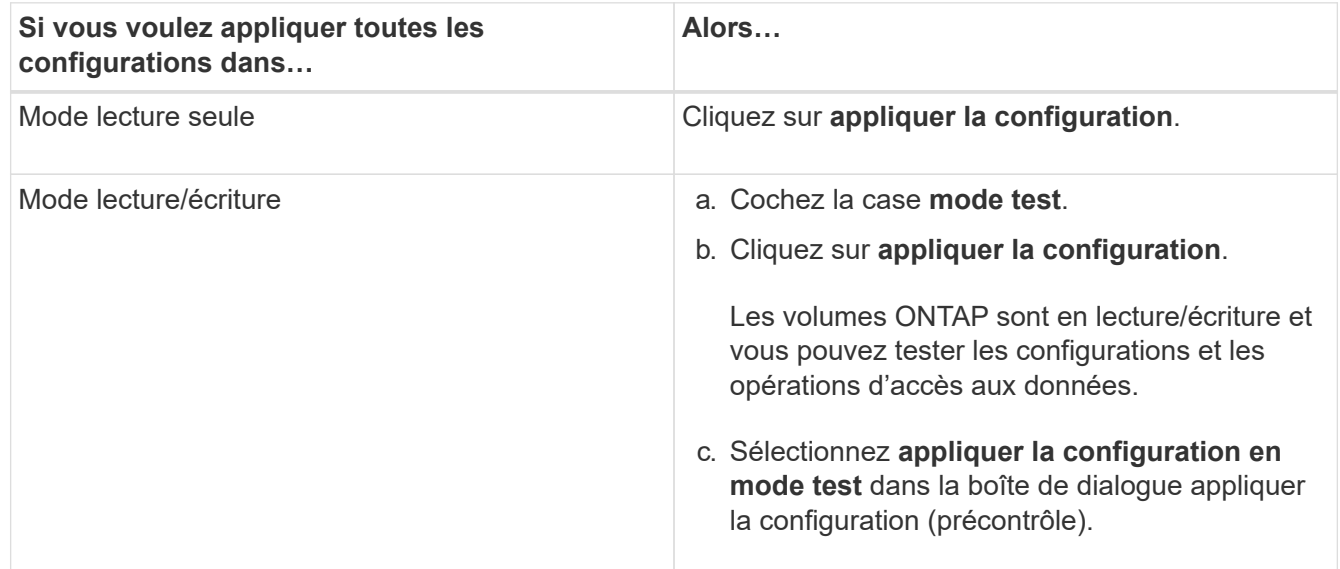

- 3. Cocher la case **Customize le nombre de transferts SnapMirror simultanés et accélérateur limit pour cette opération** afin de spécifier le nombre d'opérations de copie de données SnapMirror et la limite de papillon :
	- a. Indiquez le nombre maximal de transferts SnapMirror simultanés à exécuter pendant la transition.
	- b. Entrez le pourcentage de flux disponibles pouvant être utilisés pour les transferts SnapMirror.

Par défaut, l'outil utilise 50 % des transferts SnapMirror volume disponibles.

c. Saisissez une limite d'accélération ou sélectionnez **maximum** pour utiliser la bande passante maximale.

Par défaut, l'outil utilise la régulation maximale pour la transition de configuration.

4. Cochez la case **Configuration Kerberos de transition** pour fournir des détails de configuration de serveur Kerberos sous UNIX ou Microsoft AD pour la transition.

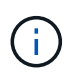

Cette option n'est activée que lorsque Kerberos est configuré sur le système de stockage 7 mode source.

a. Entrez les détails du serveur Kerberos, par exemple le nom d'hôte, l'adresse IP, le nom d'utilisateur et le mot de passe.

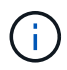

Pour effectuer la transition de la configuration Kerberos, au moins une LIF doit être transférée dans le cadre du projet et la LIF doit être résolue avec un nom d'hôte.

### 5. Cliquez sur **Continuer**.

La boîte de dialogue progression de l'opération s'affiche et l'opération de copie de configuration démarre.

6. Si la transition de configuration est effectuée en mode lecture/écriture, cliquez sur **Terminer le test** une fois le test et la vérification des configurations terminés.

Ce mode ne doit être utilisé qu'à des fins de test. Toutes les données écrites sur le cluster sur les volumes migrés en mode test sont perdues.

L'outil reétablit la relation SnapMirror et resynchronise (sur la base de la planification active pour ce projet à ce moment) les volumes ONTAP. Toutes les données écrites sur 7-mode sont synchronisées une nouvelle fois avec les volumes ONTAP.

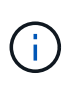

Pour que la resynchronisation soit réussie, une copie Snapshot commune doit exister entre les volumes Data ONTAP 7-mode et clustered. Vous ne devez pas supprimer manuellement la copie Snapshot commune. Dans le cas contraire, la resynchronisation échoue.

Les adresses IP 7-mode restent opérationnelles. Les LIFs sont configurées sur le SVM (Storage Virtual machine) de plusieurs manières :

• Les adresses IP 7-mode existantes sont créées à l'état administratif inactif.

Lors de la mise en service du stockage, ces adresses IP sont supprimées du système 7-mode et les LIF de SVM correspondantes sont mises en état d'administration. Si vous sélectionnez le mode de lecture/écriture pré-défini, vous devez utiliser une autre LIF pour accéder aux volumes en cours de migration vers le cluster.

• Les nouvelles adresses IP sont créées à l'état de configuration administrative.

Si vous sélectionnez le mode de lecture/écriture pré-défini, ces LIF peuvent être utilisées pour tester l'accès aux volumes migrés au sein du cluster.

# **Informations connexes**

[Gestion des interfaces logiques](#page-130-0)

[Considérations relatives aux quotas](#page-46-0)

["Fonctionnalités 7MTT v2.0/Data ONTAP migrées"](https://kb.netapp.com/Advice_and_Troubleshooting/Data_Storage_Software/ONTAP_OS/7MTT_v2.0%2F%2FTransitioned_Data_ONTAP_features)

# **Configuration des zones à l'aide du plan de zone FC**

Avant de passer à un environnement SAN FC, vous devez configurer les zones à l'aide du planificateur de zones FC pour regrouper les hôtes et les cibles initiateurs.

- Le cluster et les hôtes initiateurs doivent être connectés au commutateur.
- Le fichier script de zone FC doit être accessible.

# **Étapes**

1. En cas de modification des configurations d'un groupe initiateur sur les systèmes 7-mode, modifiez et régénérez le plan de zone FC.

- 2. Connectez-vous à l'interface de ligne de commande du commutateur.
- 3. Copiez et exécutez les commandes de zone requises une par une.

L'exemple suivant exécute les commandes de zone sur le commutateur :

```
switch1:admin>config terminal
# Enable NPIV feature
feature npiv
zone name auto transition igroup d31 194bf3 vsan 10
member pwwn 21:00:00:c0:dd:19:4b:f3
member pwwn 20:07:00:a0:98:32:99:07
member pwwn 20:09:00:a0:98:32:99:07
.......
.......
.......
copy running-config startup-config
```
- 4. Vérifiez l'accès aux données depuis le cluster à l'aide des hôtes test.
- 5. Une fois la vérification terminée, effectuez les opérations suivantes :
	- a. Déconnectez les hôtes initiateurs à tester.
	- b. Supprimer la configuration de zone.

# <span id="page-91-0"></span>**Effectuer des mises à jour SnapMirror à la demande**

Vous pouvez effectuer les mises à jour incrémentielles de SnapMirror sur tous les volumes avant la mise en service, afin de réduire le délai de mise en service.

- Vous ne pouvez pas effectuer de mises à jour SnapMirror à la demande lorsque des transferts de données incrémentiels sont programmés après la copie des données de base et après le mise en service.
- Cette tâche est facultative.
	- a. Cliquez sur **mettre à jour maintenant** pour effectuer une mise à jour SnapMirror manuelle.

La boîte de dialogue mise à jour de transition s'affiche. Vous pouvez choisir de personnaliser le nombre de transferts SnapMirror et la limite de papillon pour cette opération.

- b. Cocher la case **Customize le nombre de transferts SnapMirror simultanés et Limit limit for this opération** afin de spécifier le nombre d'opérations de copie de données SnapMirror et la limite du papillon.
	- i. Indiquez le nombre maximal de transferts SnapMirror simultanés à exécuter pendant la transition.
	- ii. Entrez le pourcentage de flux disponibles que l'outil peut utiliser pour les transferts SnapMirror.

Par défaut, l'outil utilise 50 % des transferts SnapMirror volume disponibles.

iii. Saisissez la limite d'accélération pour utiliser la bande passante maximale.

Par défaut, l'outil utilise la régulation maximale pour la transition de configuration.

c. Cliquez sur **Continuer**.

# **Informations connexes**

[Début de la copie des données de base](#page-87-0)

[Création d'un planning de copies pour les transferts SnapMirror](#page-123-0)

# **Finalisation d'un projet de transition**

À l'issue de la transition, vous pouvez mener à bien chaque projet. Comme cette opération est perturbatrice, vous devez évaluer quand l'exécuter. Lors de la transition de volumes dans une relation SnapMirror, le projet secondaire doit être terminé avant la fin de la transition du projet principal.

La mise en service du stockage s'effectue en quelques minutes. Le délai requis pour le remontage des données varie en fonction du client. La durée de la mise en service ou de la fenêtre de panne du stockage dépend des facteurs suivants :

• Dernière mise à jour

La mise à jour finale des données dépend de la quantité de changement dans les données source depuis la dernière mise à jour. Les transferts incrémentiels réduisent la quantité des données à transférer au cours de la mise en service.

• Reconnexion des clients

Si des mises à jour sont requises pour chaque client afin qu'il puisse se connecter au cluster, le nombre de clients qui doivent être mis à jour détermine le temps de la mise en service.

Les pannes s'appliquent uniquement aux volumes en cours de migration. Il n'est pas nécessaire d'arrêter l'intégralité du système de stockage 7-mode source. Les volumes du système source qui ne sont pas migrés peuvent rester en ligne et accessibles.

- 1. Dans le tableau de bord de migration, sélectionnez le projet à mener à bien.
- 2. Déconnectez l'accès client manuellement.
- 3. Cliquez sur **terminer la transition**.
	- a. Pour conserver les volumes source 7-mode en ligne après la transition, décochez la case **mettre les volumes source hors ligne après la transition**.

Par défaut, cette option est sélectionnée et les volumes source sont mis hors ligne.

- b. Si vous avez sélectionné des volumes SnapLock pour la vérification de la chaîne de contrôle, cochez la case **je sais que je ne dois pas mettre les volumes SnapLock 7-mode hors ligne pendant la vérification de la chaîne de garde** pour maintenir les volumes SnapLock en ligne après la transition.
- c. Si vous avez sélectionné la transition d'une relation SnapMirror entre des clusters qui exécutent ONTAP 9.3 ou une version ultérieure prise en charge, cochez la case **je comprends que je dois convertir manuellement le type de relation SnapMirror de Data\_protection en Extended\_Data\_protection**.
- d. Cochez la case **Customize le nombre de transferts SnapMirror simultanés et Limit limit for this operation** pour spécifier le nombre d'opérations de copie de données SnapMirror et la limite d'accélération.
- e. Cliquez sur **Continuer**.

Les résultats de l'opération de mise en service s'affichent.

Les adresses IP 7-mode sélectionnées pour la transition ne sont pas configurées à partir du système de stockage 7-mode, et les LIF associées créées avant la mise en service sont mises en service à l'état administratif. Les volumes 7-mode sont hors ligne.

Depuis le cluster, lancer la commande vserver check lif-multi run pour vérifier que les serveurs de noms sont accessibles à l'aide des LIFs migrées.

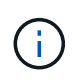

Si vous avez créé une nouvelle LIF, les utilisateurs et les applications des volumes transférés doivent être remappés sur les disques à l'aide des nouvelles adresses IP et des nouveaux ports une fois tous les projets terminés.

Si vous avez terminé la transition d'une relation SnapMirror entre des clusters qui exécutent des versions ONTAP 9.3 ou ultérieures prises en charge, vous devez convertir la relation SnapMirror de type DP en version XDP.

### ["Protection des données"](http://docs.netapp.com/ontap-9/topic/com.netapp.doc.pow-dap/home.html)

### **Informations connexes**

[Instructions permettant de décider quel est le moment d'effectuer la mise en service](#page-73-0)

# **Effectuer la vérification de la chaîne de garde**

Si un ou plusieurs volumes SnapLock sont sélectionnés pour la vérification de la chaîne de contrôle, vous devez exécuter l'opération de chaîne de garde pour générer un rapport de chaîne de garde.

Vous devez avoir terminé la transition du projet.

L'opération de chaîne de garde SnapLock est prise en charge pour les volumes dont les fichiers ont des noms de fichier avec uniquement des caractères ASCII.

1. Dans le tableau de bord de migration, cliquez sur **Start Chain of garde**.

Pour conserver les volumes SnapLock 7-mode en ligne après la vérification de la chaîne de contrôle, décochez la case **prendre les volumes SnapLock 7-mode sélectionnés pour la vérification de la chaîne de garde hors ligne une fois l'opération de vérification de la chaîne de garde terminée**.

2. Cliquez sur **Continuer**.

L'opération de vérification de la chaîne de garde est lancée. Cette opération peut prendre un certain temps sur la base du nombre de fichiers sur les volumes SnapLock. Vous pouvez cliquer sur **Exécuter en arrière-plan** pour effectuer l'opération en arrière-plan.

Vous pouvez suivre la progression de l'opération de vérification de la chaîne de garde en cliquant sur l'onglet chaîne de garde SnapLock dans la fenêtre Tableau de bord de migration. Cet onglet affiche la progression par volume de l'opération de chaîne de garde.

3. Une fois l'opération de la chaîne de garde terminée, cliquez sur **Télécharger le rapport** dans l'onglet chaîne de garde de SnapLock pour télécharger le rapport de vérification de la chaîne de garde.

Le rapport de vérification de la chaîne de garde contient des détails sur la réussite de la vérification de la chaîne de garde d'SnapLock. Le rapport présente le nombre total de fichiers et le nombre de fichiers non WORM pour chacun des volumes SnapLock 7-mode sélectionnés pour l'opération de chaîne de garde. Vous pouvez également vérifier le nombre de fichiers pour lesquels les empreintes ont été comparées. Le rapport indique également le nombre de fichiers WORM pour lesquels la vérification de la chaîne de garde a échoué et la raison de l'échec.

# **Transition des volumes à l'aide de l'interface de ligne de commande 7-mode transition Tool**

7-mode transition Tool fournit des commandes qui vous permettent de passer des volumes 7-mode. Si 7-mode transition Tool est installé sur un système Linux, vous devez utiliser l'interface de ligne de commande pour effectuer la transition.

L'outil collecte les informations relatives au volume et à l'adresse IP du système de stockage 7-mode. Il vérifie la configuration 7-mode et interagit avec le cluster pour appliquer la configuration sur la SVM.

# **Scénarios de sélection de volumes dans un projet**

Planifier la composition d'un projet et déterminer quels volumes 7-mode migrer au cours d'une opération de transition unique peut aider à réduire les temps d'indisponibilité des applications. La compréhension de certains exemples de scénarios peut vous aider lors de la création de projets dans votre environnement.

# **Relation SnapMirror bidirectionnelle**

Pour effectuer la transition d'une relation SnapMirror bidirectionnelle, vous devez créer des projets de transition différents pour chaque volume.

Par exemple, comme illustré ci-dessous, envisagez une relation SnapMirror volume qui existe entre vf1:vol1 (primaire) sur le système 1 et vf2:vol1 (secondaire) sur le système 2. De même, il existe une autre relation SnapMirror volume entre vf2:vol2 (primaire) sur le système 2 et vf1:vol2 (secondaire) sur le système 1.

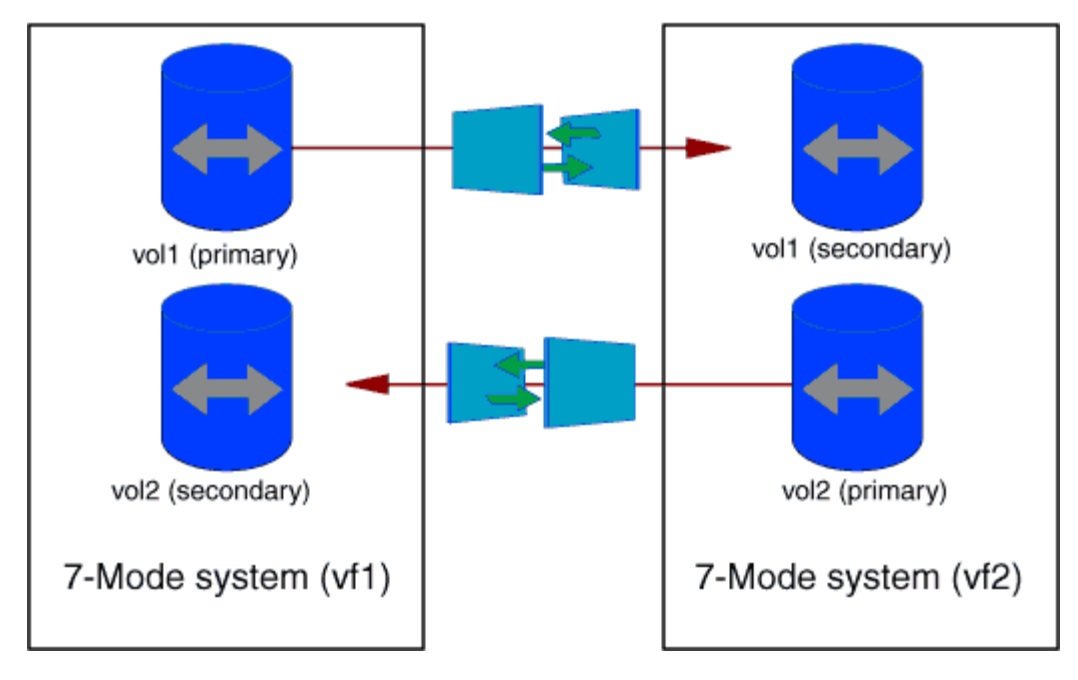

Vous ne pouvez pas combiner les volumes vf1:vol1 et vf1:vol2 dans un projet de transition. De même, vous ne pouvez pas combiner les volumes vf2:vol1 et vf2:vol2 dans un seul projet de transition. Vous devez créer des projets de transition distincts pour chaque volume pour effectuer la transition de la relation SnapMirror volume.

# **Volumes avec configuration CIFS**

Vous devez regrouper les volumes disposant d'une configuration CIFS dans un projet afin que toute la configuration CIFS soit totalement transférée vers la SVM.

Par exemple, si 10 volumes d'un système 7-mode ou une unité vFiler ont associé des partages CIFS, un chemin de recherche dans les home-Directory et la configuration d'audit, ces 10 volumes doivent être transférés dans un projet . Cela permet de s'assurer que l'ensemble des volumes et de la configuration CIFS sont complètement appliqués sur le SVM après la transition.

# **Relation SnapMirror entre un volume primaire et plusieurs volumes secondaires**

S'il existe une relation SnapMirror entre un volume primaire et plusieurs volumes secondaires et si tous les volumes secondaires se trouvent sur le même contrôleur 7-mode, vous pouvez créer un projet secondaire pour regrouper tous les volumes secondaires et terminer la transition de tous les volumes secondaires de ce projet. Vous pouvez ensuite créer un projet principal pour effectuer la transition du volume primaire et terminer la transition SnapMirror.

# **Transition des volumes à l'aide de l'interface de ligne de commande 7-mode transition Tool**

7-mode transition Tool fournit des commandes qui vous permettent de passer des volumes 7-mode. Si 7-mode transition Tool est installé sur un système Linux, vous devez utiliser l'interface de ligne de commande pour effectuer la transition.

L'outil collecte les informations relatives au volume et à l'adresse IP du système de stockage 7-mode. Il vérifie la configuration 7-mode et interagit avec le cluster pour appliquer la configuration sur la SVM.

# **Création d'un projet de transition**

Vous pouvez créer un projet de transition identifiant les objets 7-mode à migrer et leur mappage aux objets ONTAP. Lors de la création du projet, 7-mode transition Tool collecte et enregistre les informations relatives aux objets de transition. Vous pouvez utiliser ces informations de projet pour effectuer la transition par étapes.

Vous devez avoir rassemblé les informations suivantes :

- Type de projet : les valeurs possibles sont autonomes, primaires ou secondaires
- FQDN ou adresse IP du système de stockage 7-mode ou de l'unité vFiler par défaut, si MultiStore dispose d'une licence
- Nom d'utilisateur et mot de passe administrateur du système de stockage 7-mode
- Liste des volumes 7-mode
- FQDN du cluster ou adresse IP de la LIF de cluster-management
- Nom du SVM

### **Étapes**

- 1. Dans le menu **Démarrer**, cliquez sur **tous les programmes** > **NetApp 7-mode transition Tool** > **NetApp 7-mode transition Tool (CLI) 3.0** pour ouvrir l'invite de commande 7-mode transition Tool.
- 2. Ajoutez le nom d'utilisateur et le mot de passe des systèmes qui font partie du projet de transition :

#### **transition credentials add -h** *host\_name* **-u** *user\_name*

*host\_name* Est le nom de domaine complet ou l'adresse IP du système ou du cluster 7-mode.

*user\_name* est le nom d'utilisateur administratif du système.

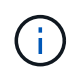

Vous devez répéter cette étape pour chaque système de stockage que vous souhaitez ajouter aux projets de transition.

```
7-Mode Transition Tool>transition credentials add -h system1.example.com
-u root
Enter password for 'root@system1.example.com':
```
3. Création d'un projet de transition :

**transition cbt create -p** *project\_name* **-t** *project\_type* **-n** *7-Mode\_system* **-c** *data-copy-ipaddress* **[-f** *vfiler\_name***] [-h** *cluster* **-v** *vserver\_name*

*project\_name* est le nom du projet de transition.

*project\_type* est le type de projet. Les valeurs valides sont autonomes, secondaires ou primaires.

*7-Mode\_system* Le FQDN ou l'adresse IP du système 7-mode.

*cluster* Est le FQDN du cluster ou l'adresse IP de la LIF de cluster-management.

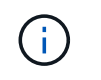

Les noms d'hôte de votre système 7-mode et de votre cluster doivent être identiques à ceux que vous avez fournis lors de la création du projet.

*data-copy-ipaddress* Est l'adresse IP sur laquelle les données sont copiées.

*vfiler\_name* Est le nom de l'unité vFiler non par défaut.

*vserver\_name* Est le nom du SVM.

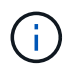

Pour un nouveau SVM, il faut fournir le nom d'agrégat du volume root du SVM avec le  $-q$ option.

```
7-Mode Transition Tool>transition cbt create -p sample_project -t
standalone -n system1.example.com -n 10.238.55.33 -h
cluster1.example.com -v vs2
```
Le projet de transition passe à l'état de préparation.

4. Ajoutez le volume 7-mode et le volume ONTAP au projet.

**transition cbt volumepair add -p** *project\_name* **-v** *7-Mode\_volume* **-c** *vserver\_volume* **-g** *aggr\_name* **-t**

*7-Mode\_volume* Est le nom du volume 7-mode.

*vserver\_volume* Est le volume ONTAP du SVM.

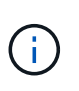

Vous pouvez également ajouter un volume ONTAP pour lequel le transfert de base est terminé. Lorsque vous ajoutez un tel volume lors de la phase de préparation, seuls les transferts incrémentiels sont effectués pendant la phase de copie des données.

*aggr\_name* Est l'agrégat sur lequel le volume ONTAP *vserver\_volume* est créé pendant l'opération de démarrage.

*-t* Utilisé lorsqu'un volume qui se trouve dans des relations SnapMirror doit être migré en tant que volume autonome.

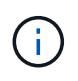

Lorsqu'un volume est migré en tant que volume autonome, les relations SnapMirror ne sont pas préservées durant la transition.

Pour les volumes SnapLock Compliance qui appartiennent à une relation SnapMirror, la transition des relations SnapMirror pour les volumes SnapLock Compliance n'est pas automatisée par l'outil 7-mode transition Tool. Tous les volumes SnapLock Compliance qui appartiennent à une relation SnapMirror doivent être transférés comme volumes autonomes (en spécifiant l'indicateur -t), en incluant les volumes des projets autonomes, primaires ou secondaires. Vous devez ensuite effectuer manuellement une resynchronisation SnapMirror entre ces volumes après la transition.

Voir [Considérations relatives à la transition de volumes SnapLock Compliance](#page-47-0)

```
7-Mode Transition Tool>transition cbt volumepair add -p sample_project
-v vol1 -c vol1 -g aggr1
```
5. Ajoutez les adresses IP à migrer vers le projet :

Ĥ.

```
transition cbt lif add -p project_name -i ip-address [-m netmask] [-g default-
gateway] [-p home_port] [ -n home_node]
```
Dans le cadre d'un projet de transition, vous pouvez également ajouter des adresses IP existantes non configurées ou supprimées du système 7-mode lors de la mise en service du stockage, ainsi que de nouvelles adresses IP qui ne sont pas encore configurées sur le système 7-mode ou ONTAP.

Les LIF FC et iSCSI ne sont pas transférées par l'outil de transition 7-mode.

```
7-Mode Transition Tool>transition cbt lif add -p sample project -i
192.0.2.250 -m 255.255.255.128 -g 192.40.0.1 -p e0a -n cluster1-01
```
Les nouvelles adresses IP sont configurées sur le système ONTAP en état actif lors de l'opération de configuration Apply (prétover).

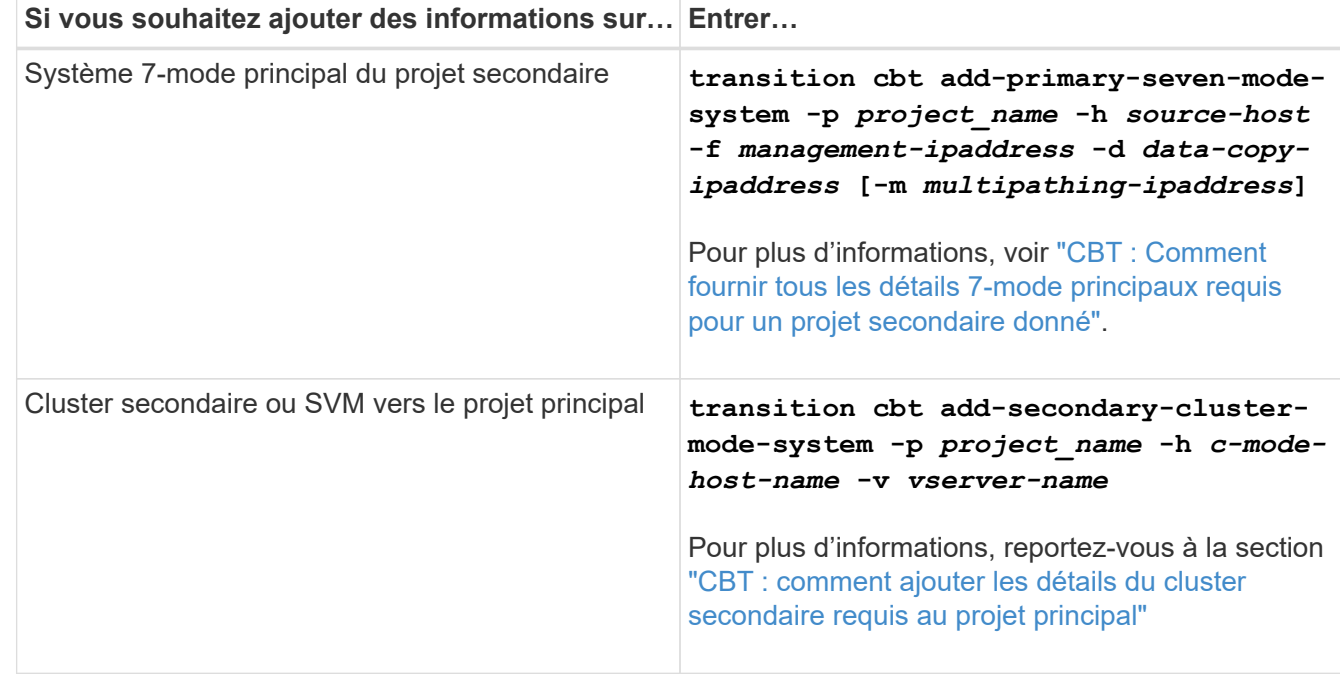

6. Procédez comme suit pour ajouter des informations au projet principal et secondaire :

*project\_name* est le nom du projet de transition.

*source-host* Correspond au nom d'hôte ou à l'adresse IP du système de stockage 7-mode principal, tel qu'illustré dans la snapmirror status Sortie de la commande du système 7-mode secondaire.

Pour plus d'informations sur la configuration du système principal 7-mode, consultez les pages de manuels.

*management-ipaddress* Est l'adresse IP de gestion de l'hôte source.

*data-copy-ipaddress* Est l'adresse IP sur laquelle les données sont copiées.

*multipathing-ipaddress* Est l'adresse IP supplémentaire utilisée pour la copie des données.

*c-mode-host-name* Est le FQDN ou l'adresse IP du cluster vers lequel les volumes secondaires du projet ont été transférés.

*vserver-name* Est le nom du SVM hébergeant les volumes secondaires.

7. Création d'un planning de copie des données :

**transition cbt schedule add -p** *project\_name* **-n** *schedule\_name* **-d** *days-range* **-b** *start-time* **-e** *duration* **-u** *update-frequency* **-t** *available-transfers-percentage* **-c** *max-cap-concurrent-transfers* **-x** *project-snapmirror-throttle*

La commande suivante explique comment ajouter un schedule qui utilise 100 % des transferts SnapMirror simultanés disponibles. Toutefois, il ne doit pas dépasser les 25 transferts SnapMirror simultanés à aucun moment.

**transition schedule add -p sample\_project -n dr\_active -d 1-5 -b 23:30 -e 03:00 -c 25 -x 200 -u 00:30**

8. Afficher les informations détaillées sur le projet de transition créé :

**transition cbt show -p** *project-name*

### <span id="page-99-0"></span>**Personnalisation de la transition de configurations 7-mode à l'aide de l'interface de ligne de commandes**

Par défaut, toutes les configurations 7-mode sont migrées vers ONTAP. Vous pouvez choisir d'exclure de la transition une partie ou toutes les configurations de volume, NFS, CIFS, SAN et de services de noms à l'aide de l'interface de ligne de commande 7-mode transition Tool. Vous pouvez également choisir de consolider les règles d'export NFS 7 mode et les planifications Snapshot, et de réutiliser une export policy NFS existante et une policy Snapshot sur le SVM cible.

Vous devez effectuer cette tâche avant d'appliquer la configuration, après laquelle toute modification sera ignorée.

7-mode transition Tool n'effectue pas de contrôles préalables pour la configuration exclue.

Par défaut, toutes les configurations 7-mode sont sélectionnées pour la transition.

Il est préférable d'exécuter les contrôles préalables avec toutes les configurations, puis d'exclure une ou plusieurs configurations lors de l'exécution ultérieure des contrôles préalables. Cela vous aide à comprendre quelles configurations sont exclues de la transition et quels contrôles préalables sont ignorés par la suite.

### **Étapes**

• Exclure et vérifier les configurations :

### a. Exclure les configurations :

### **transition cbt property-set -p** *project\_name* **-n** *config\_property\_name* **-v true**

*config\_property\_name* est la configuration que vous souhaitez exclure.

[Les configurations peuvent être exclues de la transition](#page-100-0)

a. Vérifiez la valeur de la propriété définie pour l'exclusion de la configuration :

### **transition cbt property-get -p** *project\_name* **-n** *config\_property\_name*

- Consolidation des règles d'exportation NFS pour la transition :
	- Consolidation des règles d'exportation NFS 7-mode similaires en une seule export policy dans clustered Data ONTAP, qui peut ensuite être appliquée au volume transféré ou au qtree : **transition cbt property-set -p** *project\_name* **-n** *nfs-consolidate-similiar-7mode-exports* **-v true**

Si le nfs-consolidate-similiar-7mode-exports la propriété est définie sur false, L'outil 7 mode transition Tool crée une nouvelle export policy NFS dans ONTAP pour chaque règle d'exportation NFS 7-mode.

◦ Réutilisez une export policy NFS existante sur le SVM qui correspond à la export policy qui sera créée par l'outil, qui peut être appliquée aux volumes transférés ou aux qtrees:

### **transition cbt property-set -p** *project\_name* **-n** *nfs-reuse-matching-svmexport-policies* **-v true**

- Consolider les plannings Snapshot pour la transition :
	- Consolidation des planifications Snapshot 7-mode similaires avec une seule règle Snapshot de ONTAP, qui peut ensuite être appliquée au volume transféré :

**transition cbt property-set -p** *project\_name* **-n** *consolidate-similar-7modesnapshot-policies* **-v true**

Si le consolidate-similar-7mode-snapshot-policies La propriété est définie sur false, l'outil 7-mode transition Tool crée une nouvelle règle Snapshot dans ONTAP pour chaque planification Snapshot.

◦ Réutilisez une politique Snapshot existante sur la SVM qui correspond à la politique Snapshot qui sera créée par l'outil, qui peut être appliquée aux volumes transférés :

**transition cbt property-set -p** *project\_name* **-n** *reuse-matching-svm-snapshotpolicies* **-v true**

### <span id="page-100-0"></span>**Les configurations peuvent être exclues de la transition**

Vous pouvez personnaliser la transition de configuration en excluant certaines configurations au niveau du volume ou des SVM pour les configurations NFS, CIFS, SAN et services de noms depuis la transition, en spécifiant le nom de propriété avec le transition cbt property-set Commande de l'interface de ligne de commande 7 mode transition Tool.

# **NFS**

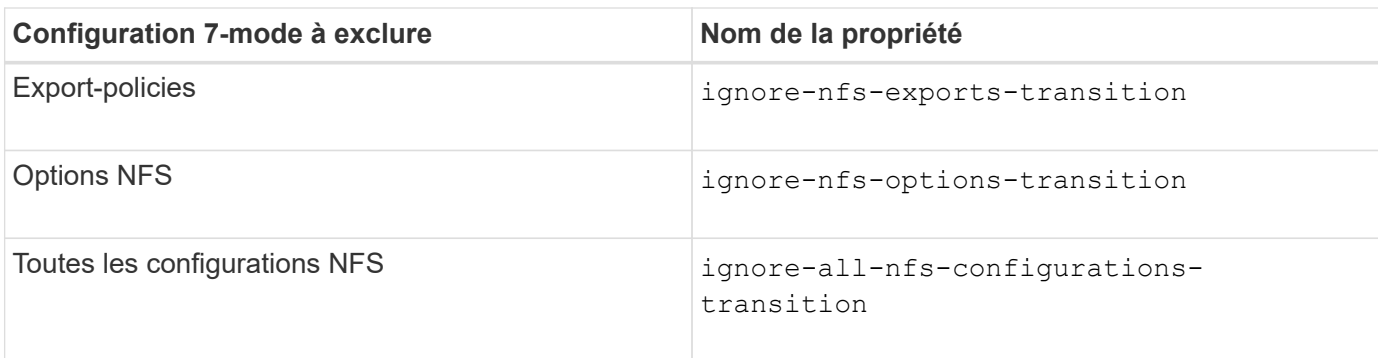

# **CIFS**

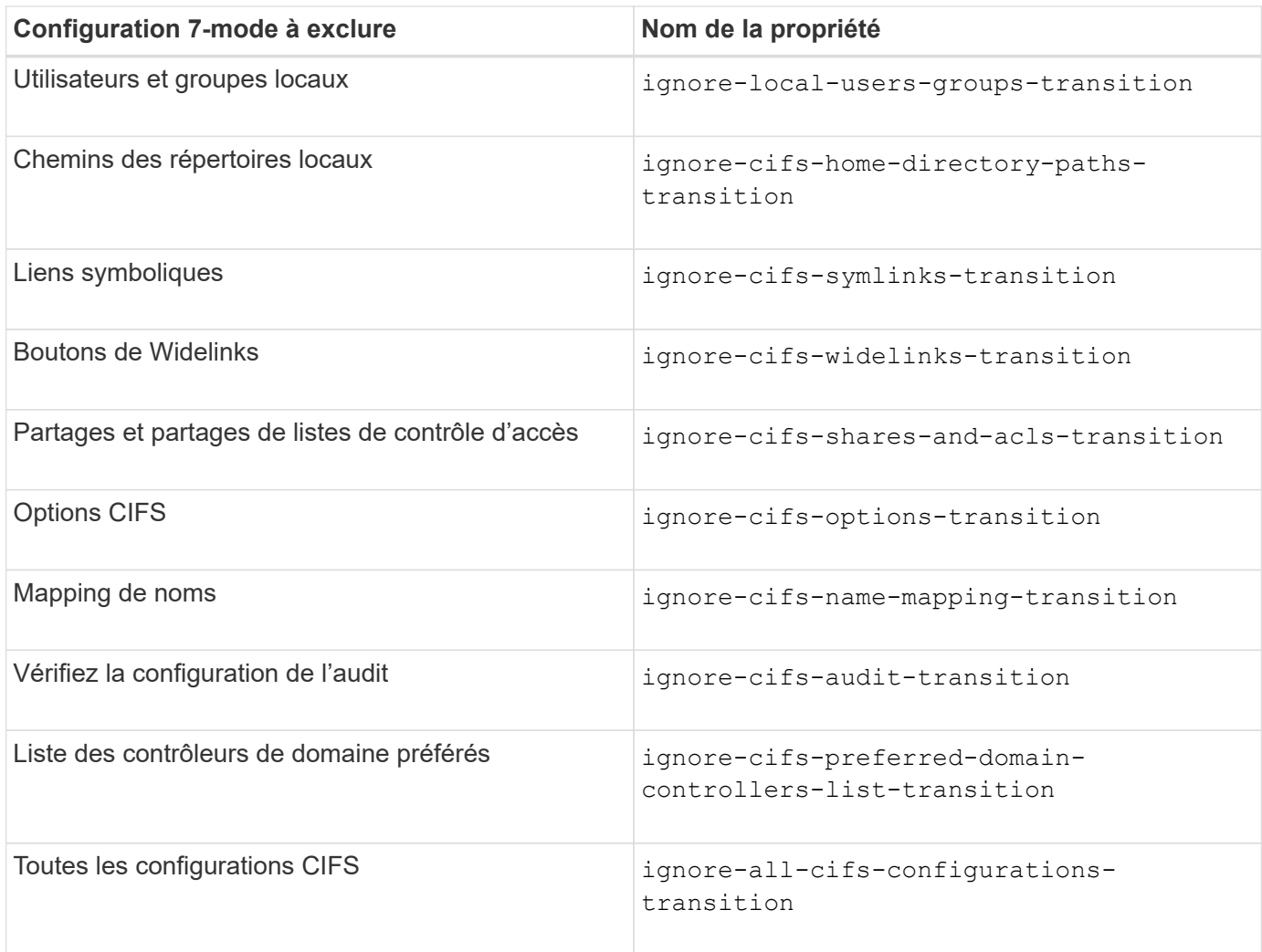

# **Nommer les services**

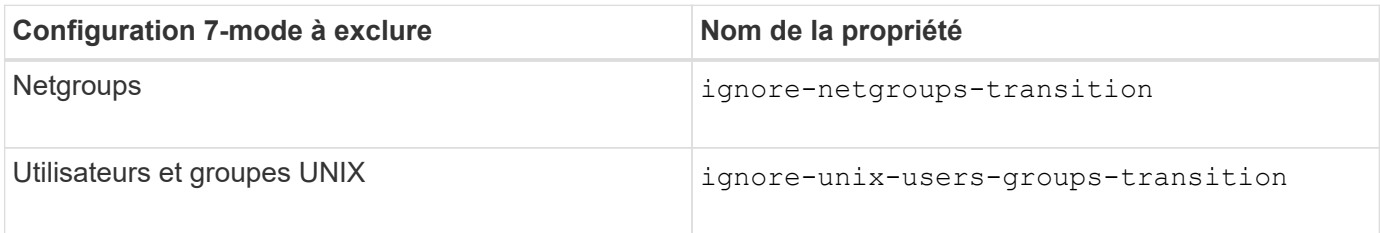

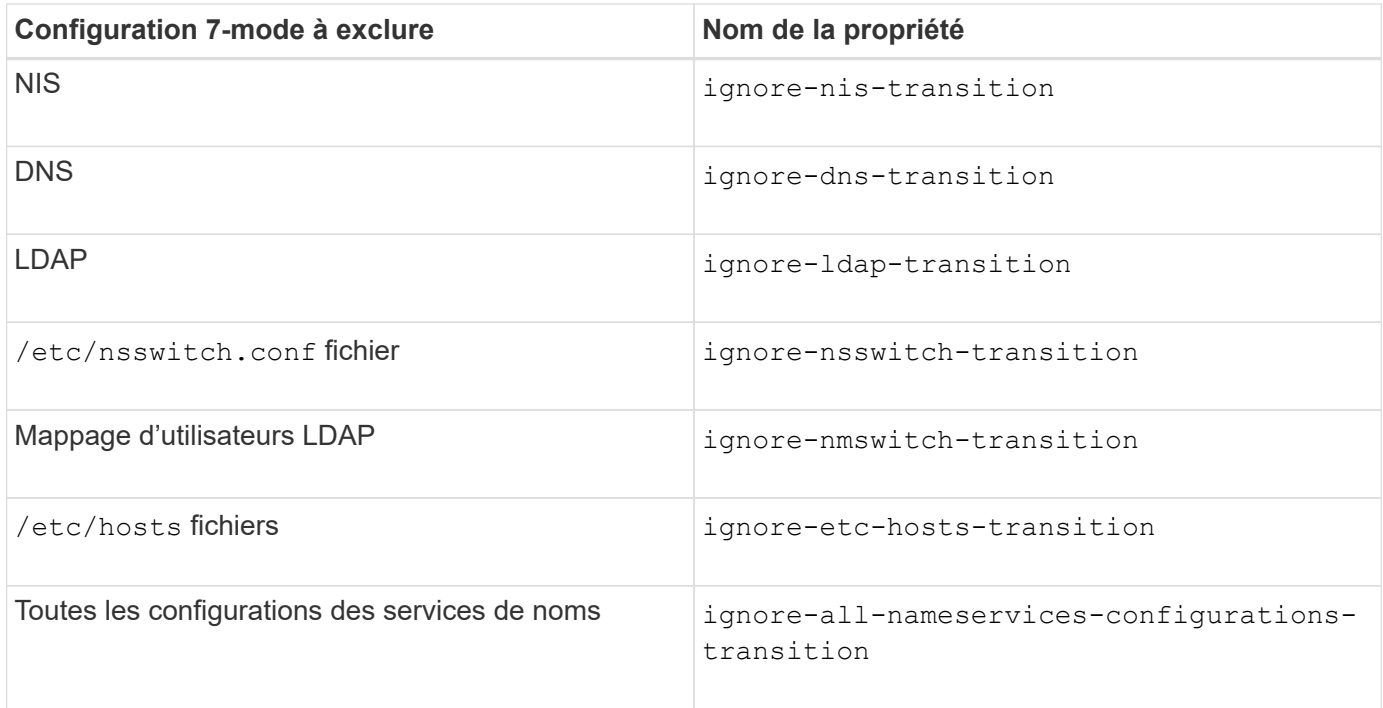

# **SAN**

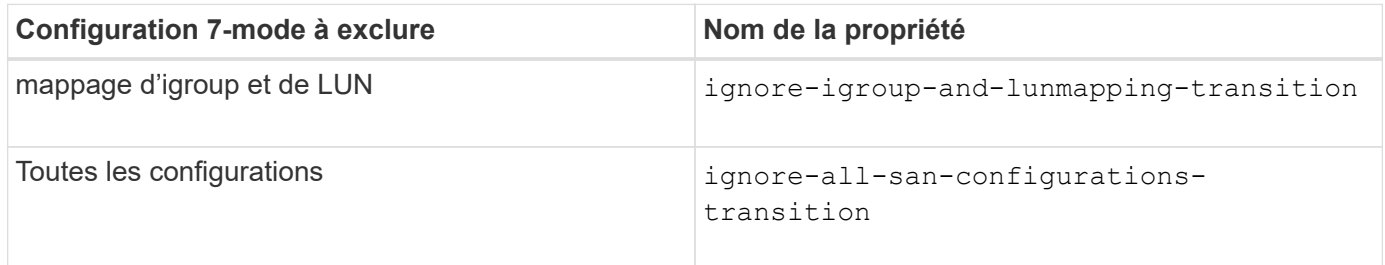

# **Planifications Snapshot**

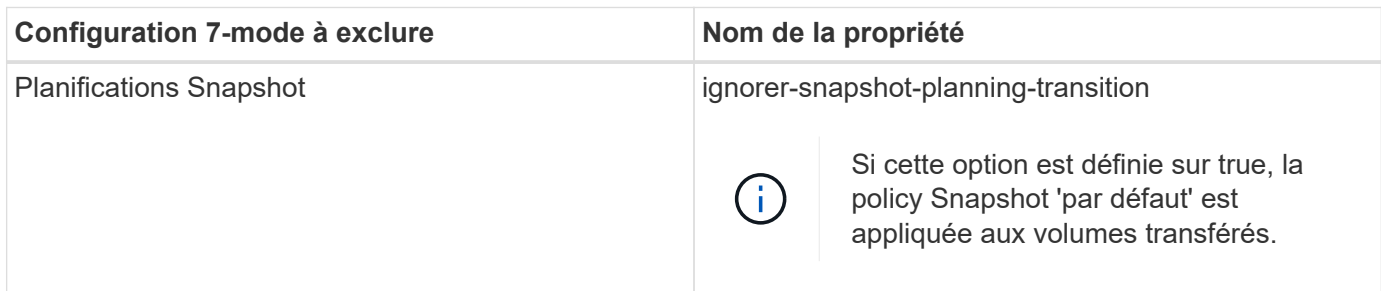

### **Informations connexes**

[Configurations CIFS prises en charge et non prises en charge pour la transition vers ONTAP](#page-62-0)

[Transition NFS : configurations prises en charge et non prises en charge, et étapes manuelles nécessaires](#page-52-0)

[Transition des services de noms : configurations prises en charge et non prises en charge et étapes manuelles](#page-48-0) [requises](#page-48-0)

[Transition SAN : configurations prises en charge et non prises en charge, et étapes manuelles nécessaires](#page-68-0)

<span id="page-103-0"></span>**Exemples de consolidation des règles d'exportation NFS et des planifications Snapshot pour les transitions**

Vous pouvez passer en revue des exemples illustrant la manière dont les règles d'exportation 7-mode et les planifications Snapshot 7-mode similaires sont consolidées en une règle d'exportation NFS unique et en une seule règle Snapshot dans ONTAP. Vous voulez également savoir comment les règles consolidées sont attribuées aux volumes ou aux qtrees transférés avec ou sans réutiliser une stratégie existante correspondante sur le SVM cible.

### **Exemple de consolidation des règles d'exportation NFS pour la transition**

**Règles d'exportation NFS en 7-mode et ONTAP avant la transition**

### **Règles d'exportation 7-mode**

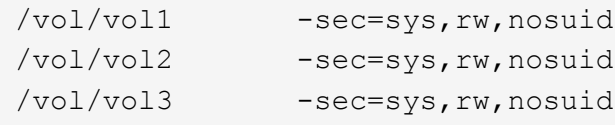

### **Politiques d'exportation existantes dans ONTAP**

```
cluster-2::> vserver export-policy show -vserver vs1
Vserver Policy Name
--------------- -------------------
vs1 default
vs1 export policy 1
```
La export policy existante export policy 1 dispose de la règle d'exportation suivante :

```
cluster-2::> vserver export-policy rule show -vserver vs1 -policyname
export policy 1
         Policy Rule Access Client RO<br>Contact Report Report Route Rule
Vserver Name Index Protocol Match Rule
------------ --------------- ------ -------- ---------------------
---------
vs1 export policy 1 1 nfs 0.0.0.0/0 sys
```
### **Exporter des stratégies dans ONTAP après la transition avec consolidation (pas de réutilisation)**

Les volumes vol1, vol2 et vol3 ont des règles d'exportation similaires en 7-mode. Une nouvelle export policy consolidée, transition export policy 1, est donc assignée à ces volumes après la transition :

```
cluster-2::> vserver export-policy show -vserver vs1
Vserver Policy Name
--------------- -------------------
vs1 default
vs1 export policy 1
vs1 transition export policy 1
3 entries were displayed.
```

```
cluster-2::> vserver export-policy rule show -vserver vs1 -policyname
transition export policy 1
         Policy Rule Access Client RO
Vserver Name Index Protocol Match Rule
------------ --------------- ------ -------- ---------------------
---------
vs1 transition export policy 1
                        1 nfs 0.0.0.0/0 sys
```

```
cluster-2::> volume show -vserver vs1 -volume vol1,vol2,vol3 -fields
policy
vserver volume policy
------- ------ --------------------------
vs1 vol1 transition export policy 1
vs1 vol2 transition export policy 1
vs1 vol3 transition export policy 1
3 entries were displayed.
```
#### **Stratégies d'exportation dans ONTAP après la transition avec consolidation et réutilisation**

Les volumes vol1, vol2 et vol3 ont des règles d'exportation similaires en 7-mode. Par conséquent, une export policy consolidée est attribuée à ces volumes après la transition. La export policy, export\_policy\_1 qui correspond aux règles d'exportation 7-mode existe déjà sur la SVM. C'est pourquoi la policy est appliquée à ces volumes :

```
cluster-2::> vserver export-policy show -vserver vs1
Vserver Policy Name
--------------- -------------------
vs1 default
vs1 export policy 1
2 entries were displayed.
```

```
cluster-2::> vserver export-policy rule show -vserver vs1 -policyname
export policy 1
         Policy Rule Access Client RO
Vserver Name Index Protocol Match Rule
------------ --------------- ------ -------- ---------------------
---------
vs1 export policy 1 1 nfs 0.0.0.0/0 sys
```

```
cluster-2::> volume show -vserver vs1 -volume vol1,vol2,vol3 -fields
policy
vserver volume policy
------- ------ --------------------------
vs1 vol1 export_policy_1
vs1 vol2 export_policy_1
vs1 vol3 export policy 1
3 entries were displayed.
```
**Exemple de consolidation des règles Snapshot pour la transition**

**Planifications Snapshot en 7-mode et ONTAP avant la transition**

### **Planification 7-mode**

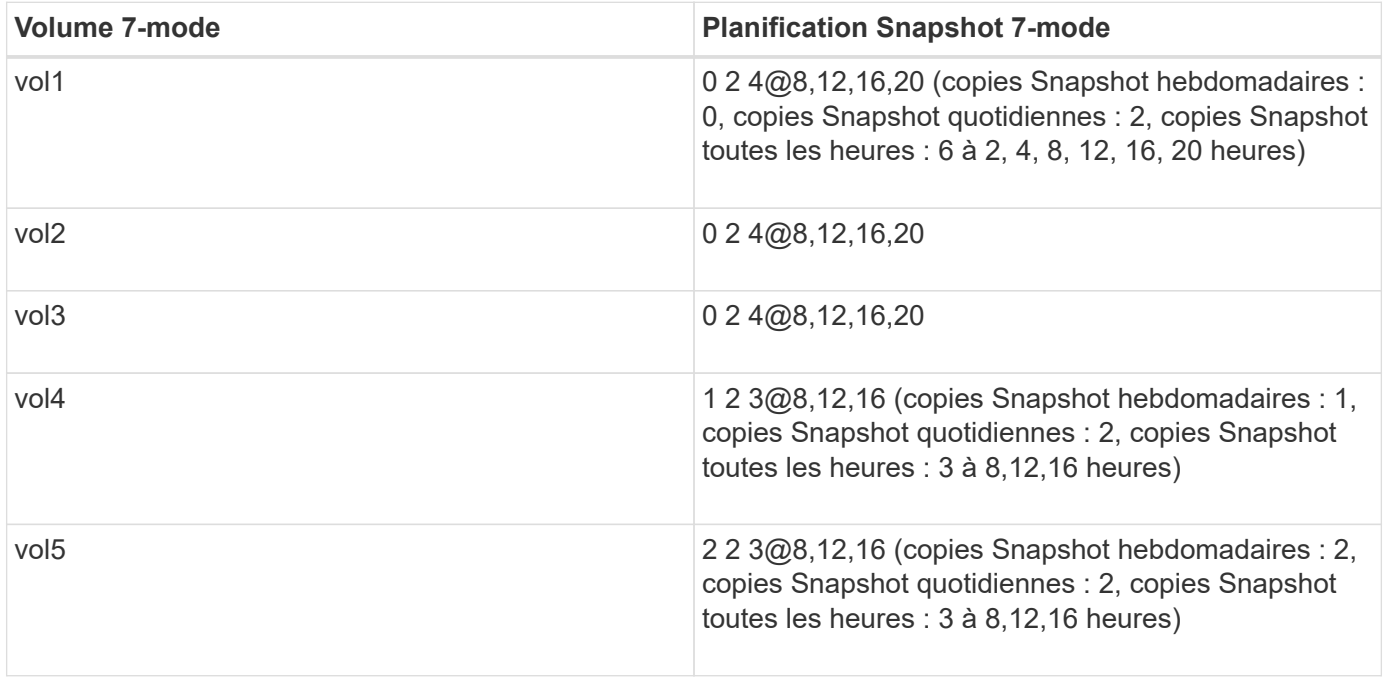

# **Les règles Snapshot existantes dans ONTAP**

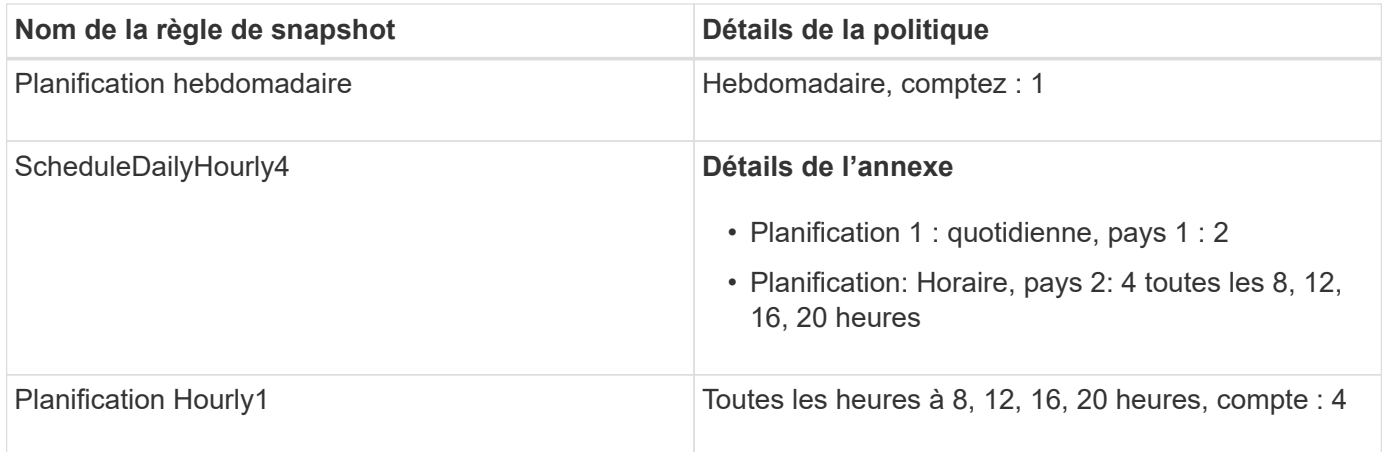

# **Règle Snapshot dans ONTAP après transition avec consolidation (pas de réutilisation)**

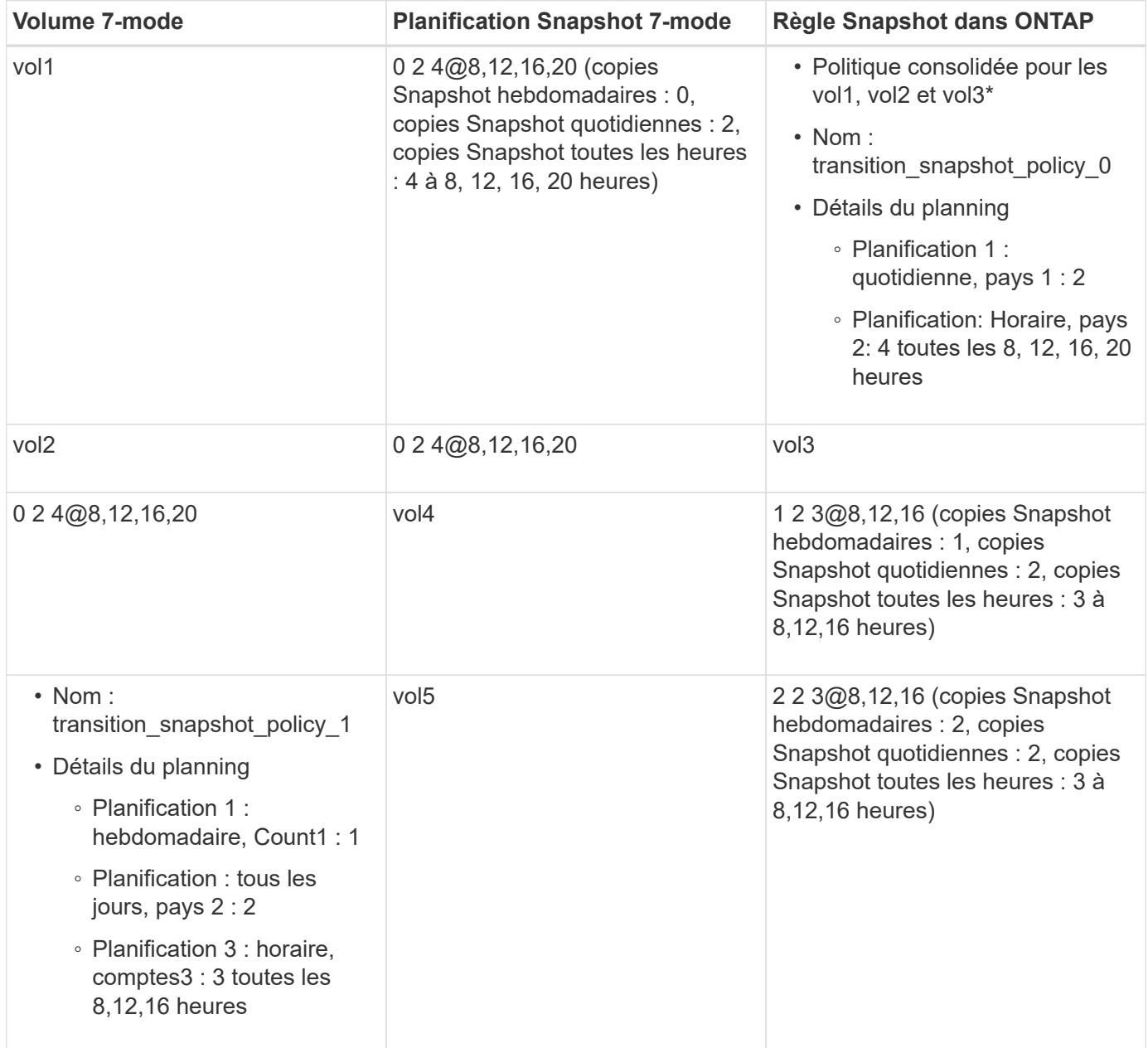

**Politique Snapshot dans ONTAP après la transition avec consolidation et réutilisation**

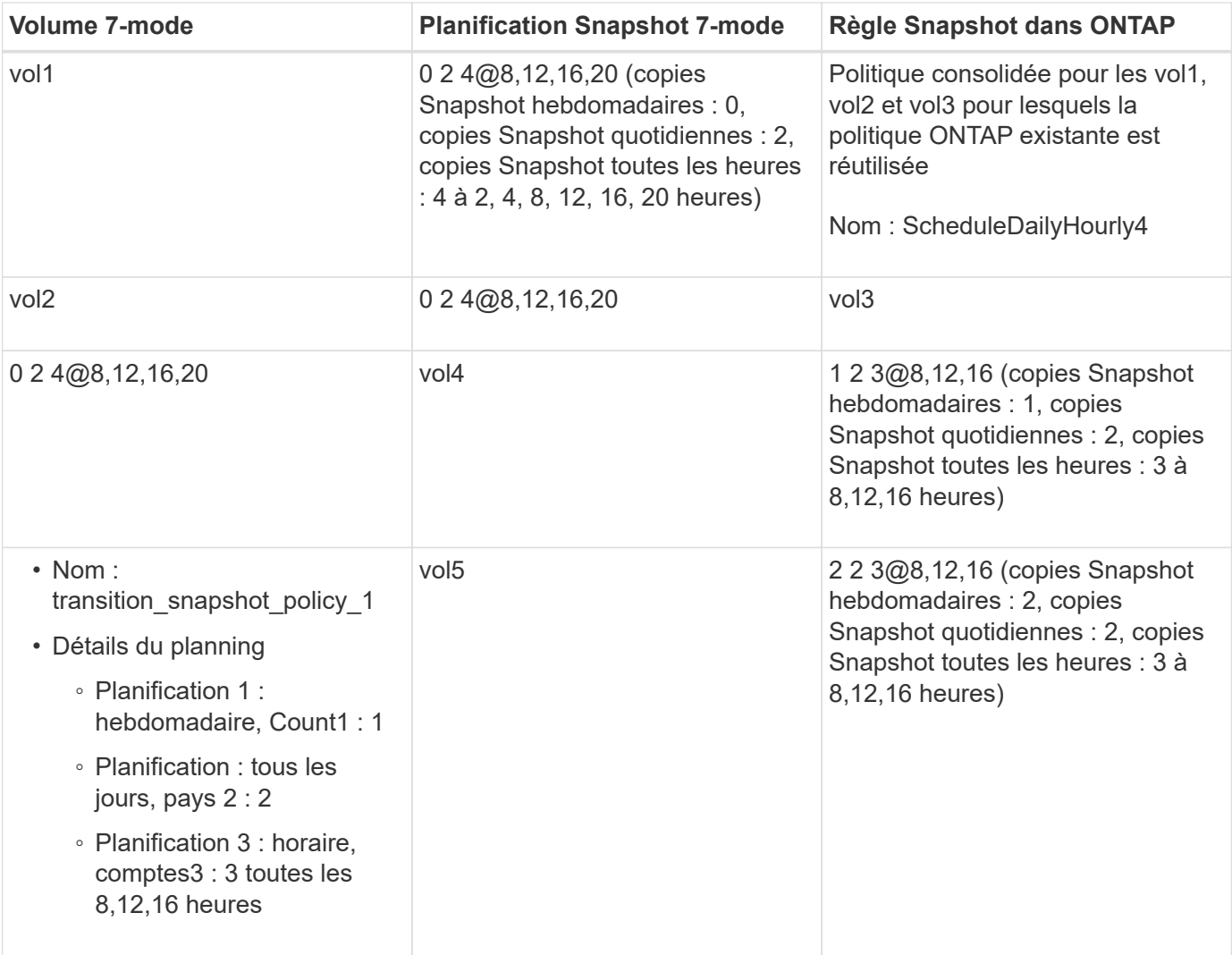

# **Exécution de contrôles préalables**

Après avoir créé une session de transition, vous pourrez valider cette session pour vérifier si l'environnement 7-mode peut être transféré à l'aide du transition precheck commande. Vous pouvez vérifier la compatibilité entre le système de stockage 7-mode et le SVM pour des facteurs tels que les fonctionnalités et les paramètres de sécurité.

La session de transition doit être à l'état de préparation.

Le transition cbt precheck commande génère un rapport détaillé de messages d'erreur. Selon l'impact du problème sur le processus de transition, les problèmes identifiés dans le rapport se voient affecter des niveaux de sévérité différents. Étant donné que certaines erreurs peuvent entraver la transition, vous devez effectuer des actions correctives pour les erreurs et les avertissements. Avant de procéder à la transition, vous devez également vérifier l'impact des messages indiquant d'autres niveaux de sévérité.

# **Étapes**

1. Vérifiez la compatibilité pour la transition :

```
transition cbt precheck -p project_name
```
```
7-Mode Transition Tool>transition cbt precheck -p project_finance
[1/14 ] Project status checks
[ Errors ]
Operation summary:
  ------------------
The 'precheck' operation on the project 'project finance' has failed.
  1 Errors - Failed!
Do you want to see a detailed report {yes, no} [yes]:
1 Errors:
---------
90202: Checking whether any of the 7-Mode volumes are in 'offline'
state. [ Error ]
    > Following volumes are in 'offline' state.
    > CORRECTIVE-ACTION: Bring offline volumes online by using the
following command: 'vol online
  > <volume name>'.
    > AFFECTED-OBJECTS: { vol2 }
Next suggested steps:
---------------------
1. Review the 'precheck' operation results, fix all blocking errors and
run the 'precheck' operation again.
2. Use the 'transition job-results -j 6e33e0a7-bb36-49df-91f3-
2e52cbfa3074' command to see the results of this
operation.
Ran precheck for project 'project finance'.
```
Vous devez résoudre toutes les erreurs susceptibles de provoquer des problèmes de transition avant de lancer la copie des données à partir des volumes 7-mode.

#### **Démarrage de la copie des données d'un projet de transition**

Vous pouvez lancer une copie des données des volumes 7-mode vers des volumes ONTAP pour un transfert de base. Le transfert de base démarre lorsque les planifications de copie de données configurées dans un projet deviennent actives. Une fois le transfert de base terminé, les volumes ONTAP sont mis à jour régulièrement, selon la planification des copies de données.

• Vous devez avoir exécuté une vérification préalable sur le projet et résolu toutes les erreurs.

• Vous devez avoir configuré un réseau dédié, à large bande passante et à faible latence entre les systèmes source et de destination pour le transfert des données.

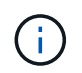

Les chemins d'accès multiples de SnapMirror peuvent être utilisés pour équilibrer la charge du transfert de données entre les deux chemins.

• Un planning de copie des données doit être configuré pour la session.

Si vous effectuez une transition vers un SVM existant, les volumes sont créés au cours de cette opération. Si vous effectuez une transition vers un nouveau SVM, le SVM et ses volumes sont créés au cours de cette opération.

Les relations SnapMirror sont créées entre les volumes 7-mode et ONTAP.

#### **Étapes**

1. Lancer la copie des données :

#### **transition start -p** *project\_name*

Si l'opération de démarrage échoue et que la copie des données n'est pas démarrée, vous devez résoudre les problèmes et exécuter le transition start commande de nouveau.

```
7-Mode Transition Tool>transition start -p project_finance
[1/17 ] Project status checks [
0k 1
[2/17 ] Validating 7-Mode system information [
Ok ]
[3/17 ] Validating 7-Mode volumes information [
0k 1
[4/17 ] Validating Cluster-Mode system information [
Ok 1
[5/17 ] Validating Cluster-Mode volume information [
0k ]
[6/17 ] Validating LIF information [
Notifications ]
[7/17 ] WAFL prechecks [
0k 1
[8/17 ] UNIX users and groups prechecks [
Warnings 1
[9/17 ] SnapMirror prechecks [
Notifications ]
[10/17] NFS prechecks [
Warnings 1
[11/17] Networking prechecks [
Notifications ]
[12/17] CIFS prechecks [
Warnings 1
```

```
[13/17] Name services prechecks [
Warnings ]
[14/17] SAN prechecks [
Ok 1
[15/17] Creating Cluster-Mode volumes [
Ok 1
[16/17] Establishing SnapMirror relationships between the 7-Mode and
Cluster-Mode volumes
[ Ok ][17/17] Initializing SnapMirror relationships between the 7-Mode and
Cluster-Mode volumes
\begin{bmatrix} 0 & \cdots & 0 \end{bmatrix}Operation summary:
------------------
The 'start' operation is completed with warnings and notifications.
 0 Errors - No action required
22 Warnings - Need your attention!
16 Notifications - Please review
102 Informational messages
Do you want to see a detailed report {yes, no} [yes]:
22 Warnings:
------------
20362: Checking whether 7-Mode UNIX groups' names are in use in the
Vserver 'vs2'. [ Warning ]
   > The following 7-Mode UNIX groups' names are already in use in the
Vserver 'vs2'.
   > AFFECTED-OBJECTS: { daemon }
20372: Checking whether 7-Mode UNIX groups' ids are in use in the
Vserver 'vs2'. [ Warning ]
   > The following 7-Mode UNIX groups' ids are already in use in the
Vserver 'vs2'.
   > AFFECTED-OBJECTS: { daemon }
```
Le projet passe à l'état copie-ligne de base. Une fois le transfert de base terminé, le projet passe à l'état copie-mise à jour.

#### **Application des configurations aux volumes ONTAP**

Une fois la copie de base terminée, vous pouvez copier et appliquer toutes les configurations NAS du système 7-mode (y compris la configuration des protocoles et des services) aux volumes ONTAP. Si le cluster cible exécute Data ONTAP 8.3.2 ou une

version ultérieure, les configurations SAN sont migrées au cours de cette phase.

- Les configurations sont appliquées dans la phase de précontrôle, qui a deux modes : le mode de lecture seule de précontrôle et le mode de lecture/écriture de précontrôle.
- Le mode de lecture/écriture prétover n'est pas pris en charge lorsque le projet contient les éléments suivants :
	- LES volumes SAN et le cluster cible exécutent Data ONTAP 8.3.1 ou une version antérieure. Dans ce cas, les configurations suivantes ne sont pas appliquées lors de la phase de mise en service :
		- Configurations SAN
		- Configurations de planification des copies Snapshot
	- Volumes SnapLock Compliance.

Si le projet contient des volumes SnapLock Compliance, les configurations de planification Snapshot ne sont pas appliquées lors de la phase de mise en service. Ces configurations sont alors appliquées lors de la phase de mise en service.

Voir [Considérations relatives à la transition de volumes SnapLock Compliance](#page-47-0).

- Si le cluster cible exécute Data ONTAP 8.3.1 ou une version antérieure, le mode lecture/écriture n'est pas pris en charge au cours de la mise en service si un volume du projet contient des LUN.
- Si le cluster cible exécute Data ONTAP 8.3.1 ou une version antérieure et qu'un projet contient à la fois des volumes SAN et NAS, seules les configurations NAS sont migrées en phase de prémise en service et ces configurations NAS ne peuvent être testées que en mode lecture seule.

Les configurations SAN ne sont migrées qu'au cours de la phase de mise en service du stockage.

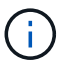

Les LIFs SAN ne sont pas configurées.

• Si le cluster cible exécute Data ONTAP 8.3.1 ou une version antérieure et que le projet contient des volumes SAN, la configuration de planification Snapshot n'est pas appliquée durant la phase de configuration Apply (prétover).

Ces configurations sont appliquées lors de la phase de mise en service.

• Si le cluster cible exécute Data ONTAP 8.3.1 ou une version antérieure et que le projet contient des volumes SAN, la configuration de planification Snapshot n'est pas appliquée durant la phase de configuration Apply (prétover).

Ces configurations sont appliquées lors de la phase de mise en service.

#### **Étapes**

• Exécuter l'opération de transition en mode lecture seule :

```
transition cbt precutover -p project_name -m ro_test -c
max_cap_concurrent_transfers -b snapmirror_throttle
```
- Exécutez l'opération de transition en mode lecture/écriture :
	- a. Appliquer les configurations à ONTAP:

```
transition cbt precutover -p project_name -m rw_test -c
max_cap_concurrent_transfers -b snapmirror_throttle
```
- b. Test et vérification manuels des configurations dans ONTAP
- c. Lancer l'opération de resynchronisation : **transition cbt resync -p** *project\_name*

#### **Fin de la transition**

Comme l'opération complète est perturbatrice, vous devez évaluer quand l'exécuter. Lors de la transition de volumes dans une relation SnapMirror, le projet secondaire doit être terminé avant la fin de la transition du projet principal.

#### **Étapes**

1. Réaliser une copie des données des volumes 7-mode vers les volumes ONTAP :

**transition cbt update -p** *project\_name* **-t** *available-transfers-percentage* **-c** *snapmirror-throttlemax-cap-concurrent-transfers* **-x -r interactive**

Cela permet de réduire les temps d'indisponibilité lors de la mise en service du stockage.

- 2. Manuel : déconnecter l'accès client.
- 3. Terminez le processus de transition :

#### **transition cbt cutover -p** *project\_name* **-t** *available-transfers-percentage* **-c** *max-cap-concurrent-transfers* **-x** *snapmirror-throttle* **-r interactive -o [true|false]**

Par défaut, les volumes 7-mode sont mis hors ligne. Pour conserver les volumes 7-mode en ligne, configurez le -o option à false.

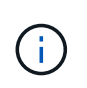

Si la mise en service n'a pas réussi pour une raison quelconque, par exemple, le système 7 mode ou le cluster n'est pas accessible, vous devez résoudre les problèmes et exécuter le transition cutover commande de nouveau.

Pour plus d'informations sur les commandes, consultez les pages de manuels.

La session de transition passe à l'état de mise en service. Si la mise en service est réussie, la session passe à l'état terminé.

Vous devez effectuer toutes les tâches post-transition, puis reconnecter les clients aux volumes ONTAP.

## **Commandes pour la gestion de la transition**

Vous pouvez utiliser le transition cbt commande pour gérer des fonctions, telles que la création, la modification, la suppression et l'affichage de projets de transition.

L'option suivante peut être utilisée avec toutes les commandes :

-r no: Désactive la nature interactive de la commande. Par défaut, cette option est activée.

Vous pouvez également utiliser le -v option, qui active le mode détaillé, avec le transition version et transition cbt menu commandes.

# **Commandes pour gérer les opérations de transition**

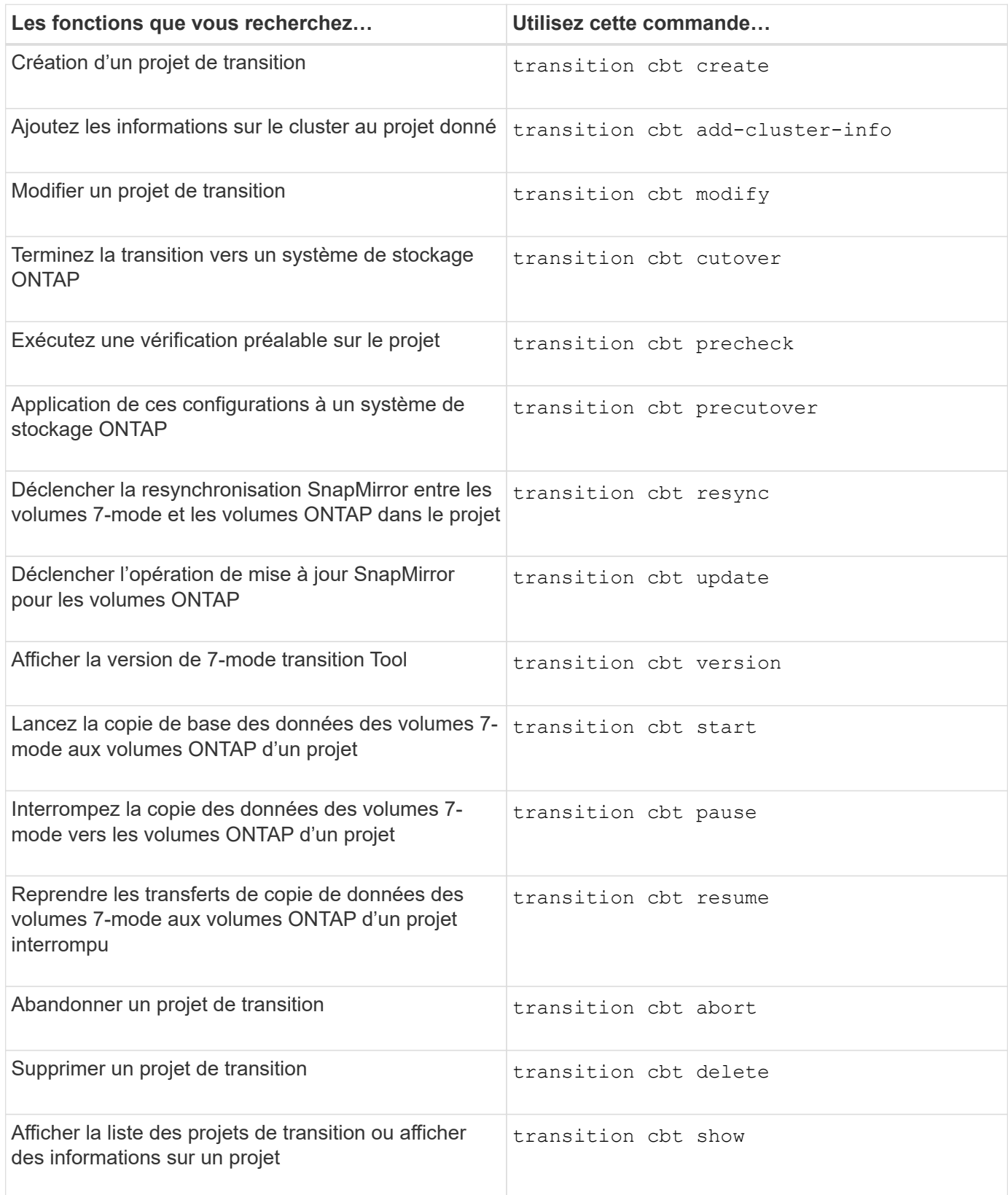

# **Commandes permettant de gérer les relations SnapMirror volume**

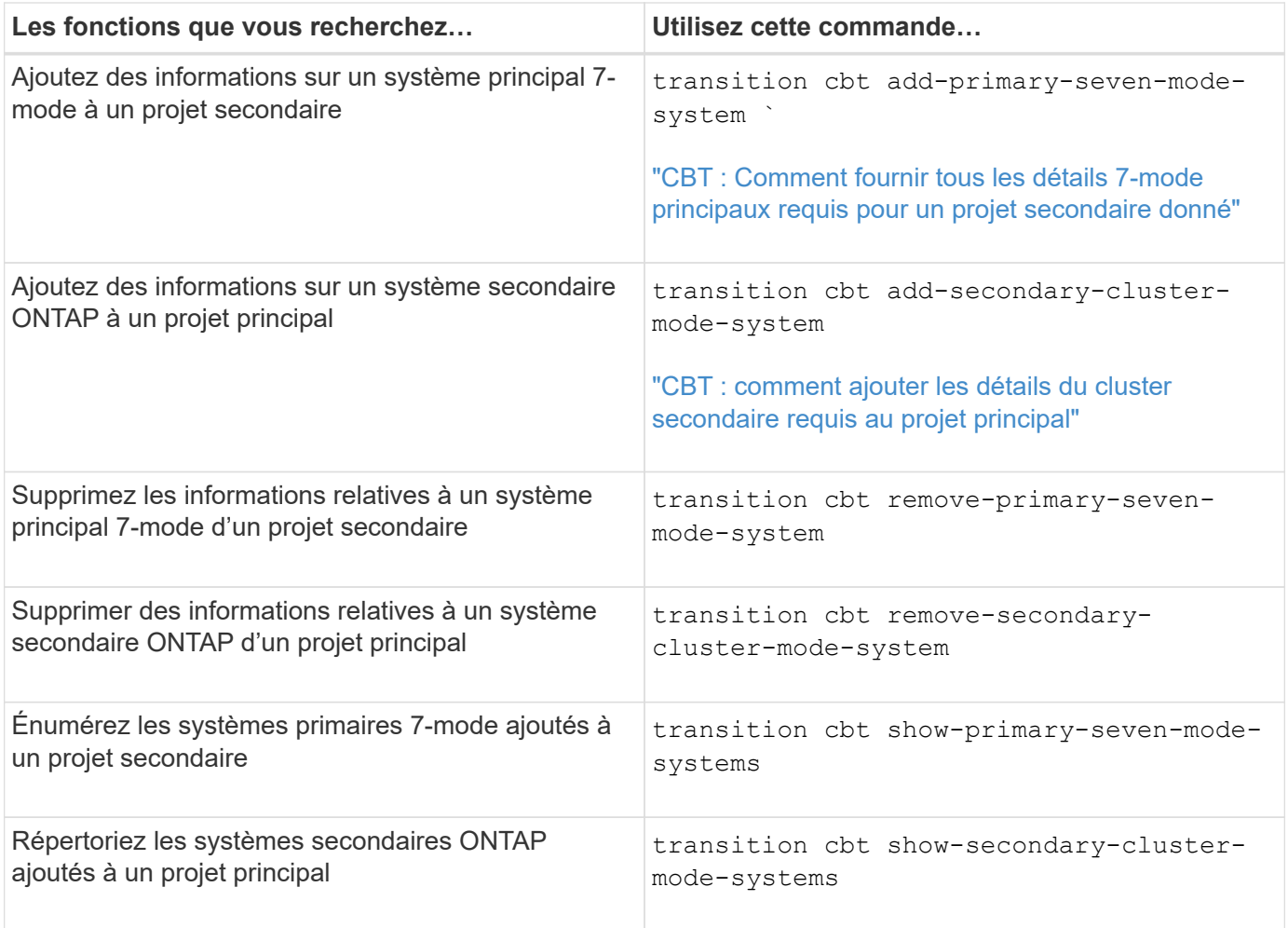

# **Commandes permettant de gérer les identifiants des systèmes Data ONTAP**

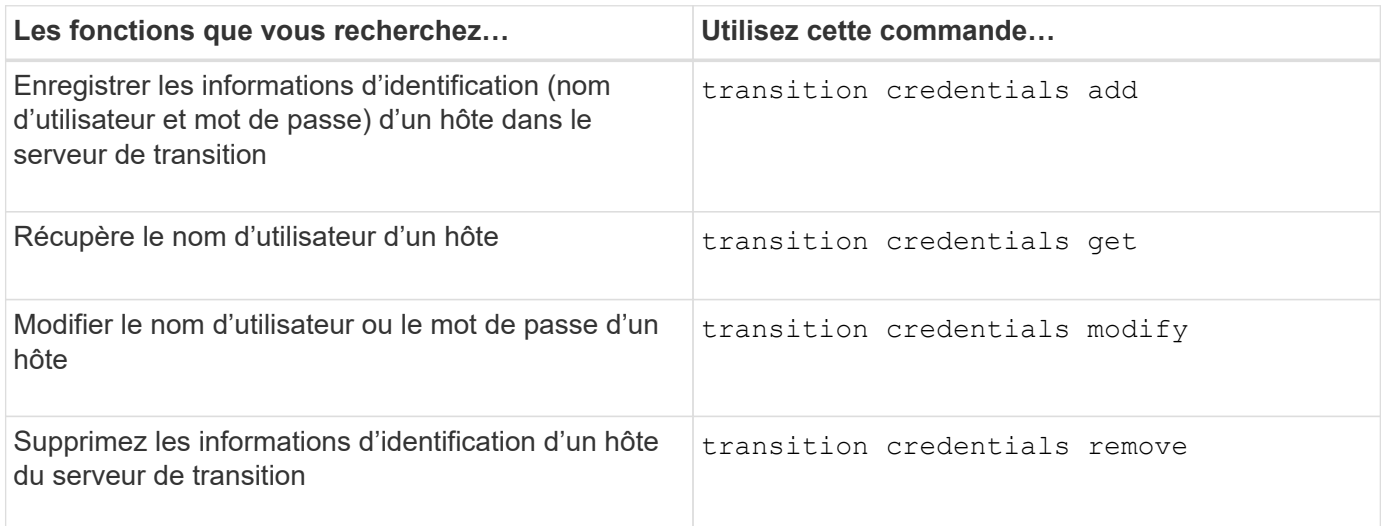

# **Commandes permettant de gérer les paires de volumes d'un projet**

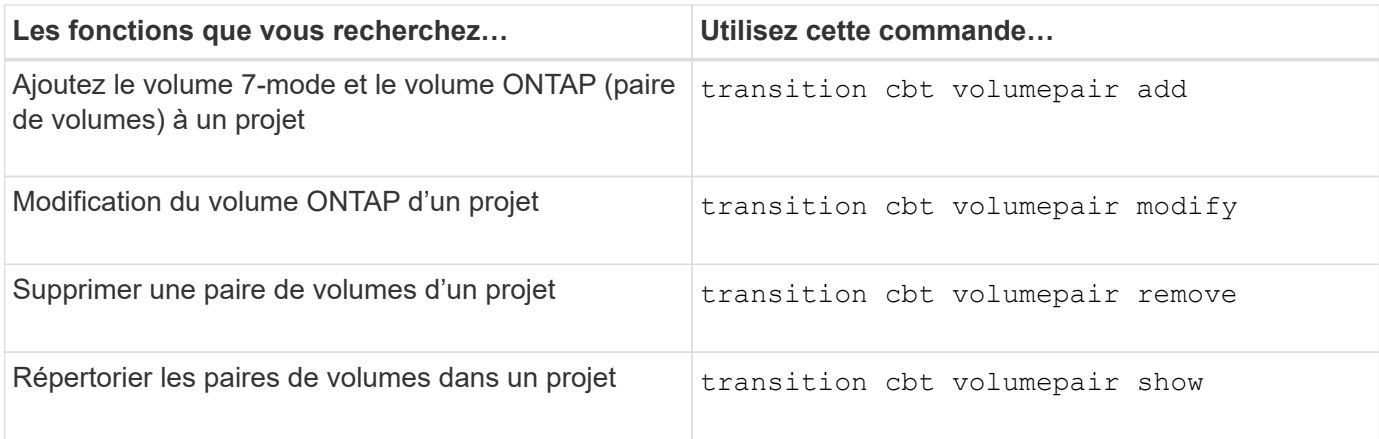

## **Commandes permettant de gérer les détails de LIF**

 $\bigcap$ 

Les LIF FC et iSCSI ne sont pas transférées par l'outil de transition 7-mode.

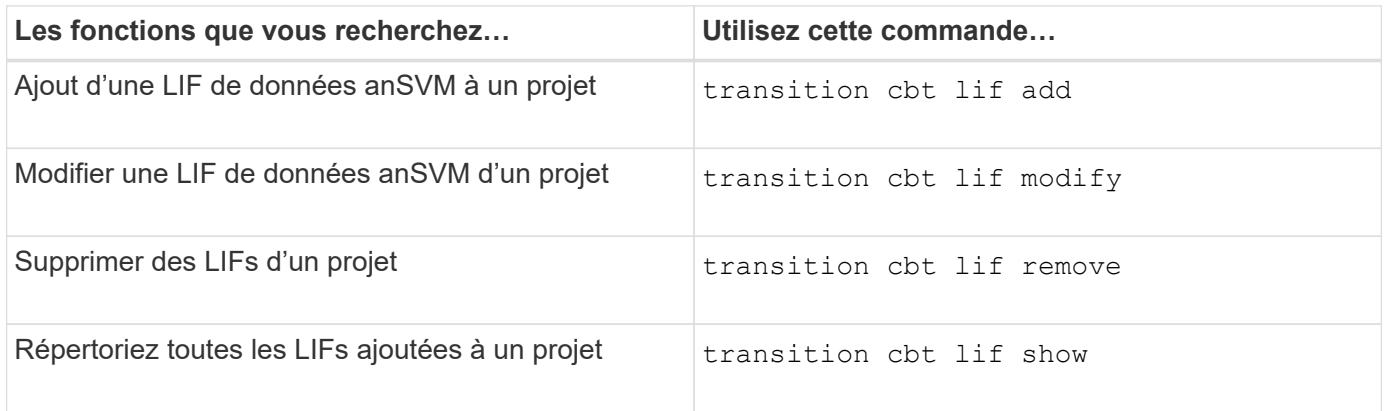

## **Commandes permettant de gérer les propriétés du projet**

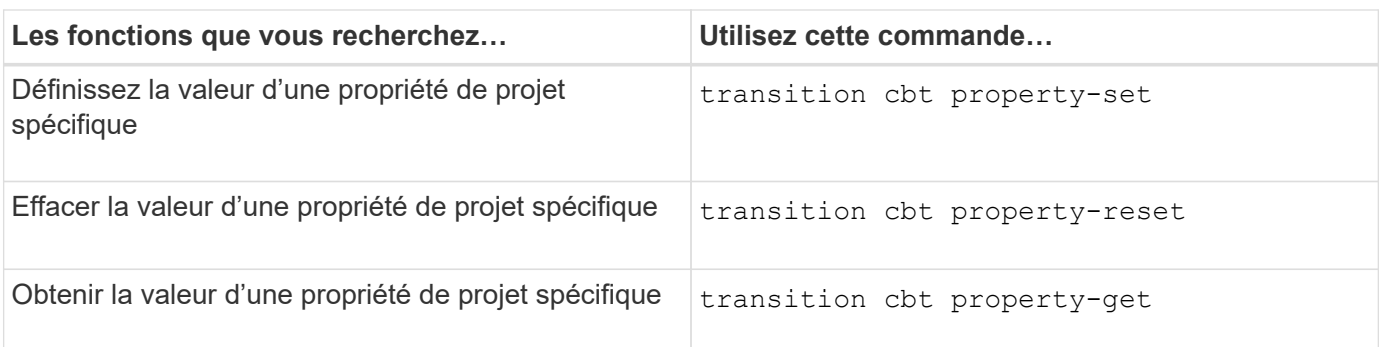

## **Commandes permettant de gérer les tâches de transition**

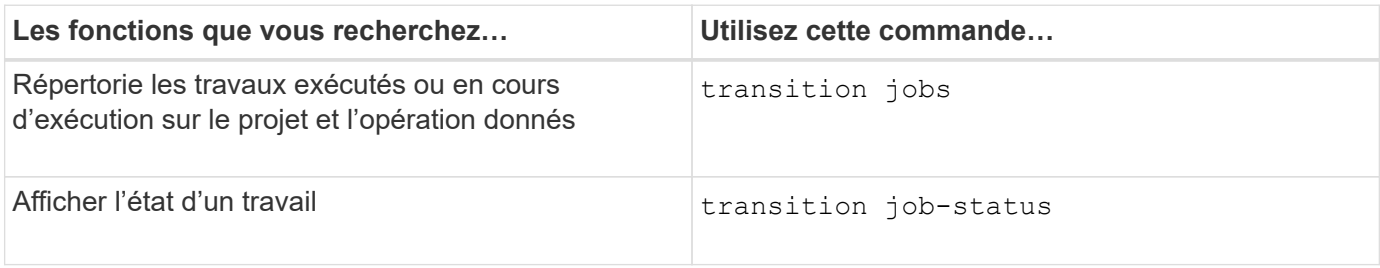

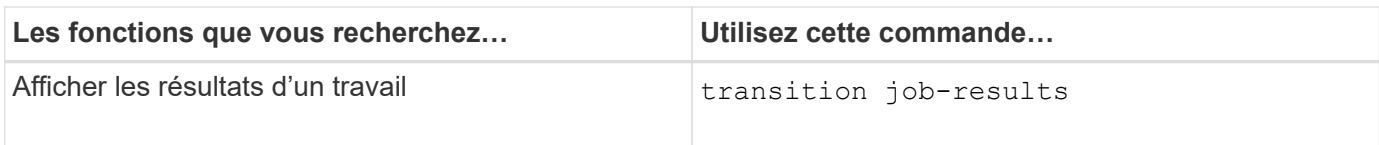

### **Commandes permettant de gérer les planifications de transition**

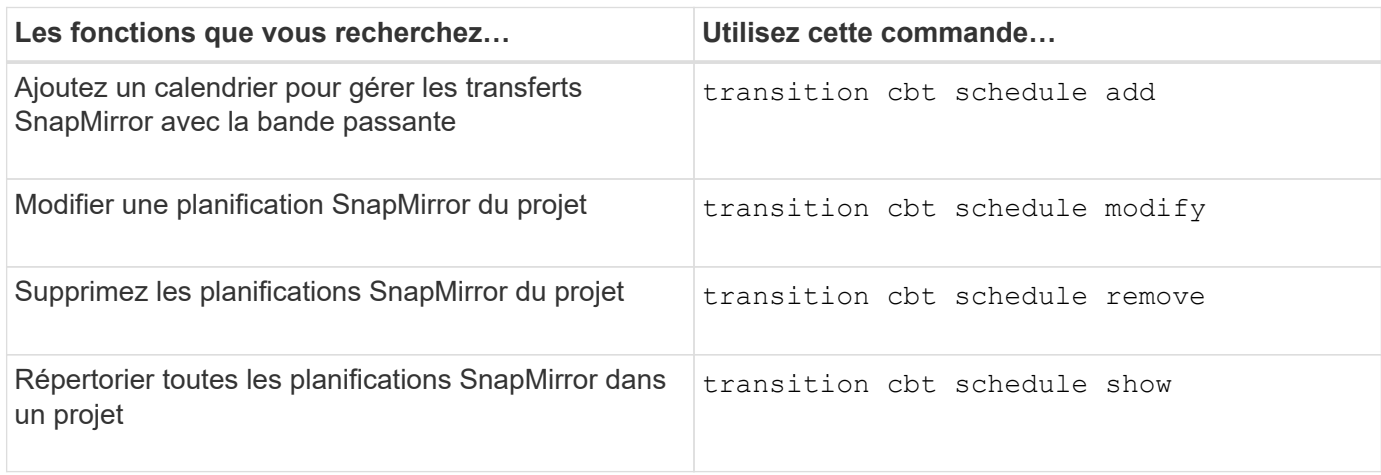

### **Commande permettant de collecter les journaux d'outils**

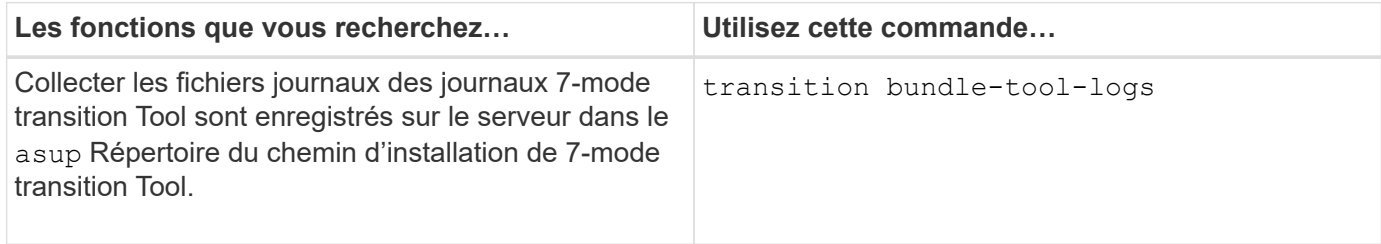

Pour plus d'informations sur ces commandes, consultez les pages de manuels relatives à l'interface de ligne de commandes de l'outil 7-mode transition Tool.

#### **Informations connexes**

[Migration des données et de la configuration depuis des volumes 7-mode](#page-73-0)

# **Exécution manuelle de tâches post-transition**

Une fois la mise en service terminée avec succès et la transition terminée, vous devez effectuer certaines tâches de post-transition pour configurer les fonctionnalités qui ne sont pas migrées, avant d'autoriser l'accès client aux volumes ONTAP.

## **Étapes**

1. Manuel : effectuez les étapes requises pour configurer les fonctions qui n'ont pas été migrées, comme indiqué dans le rapport de vérification préalable.

Par exemple, vous devez configurer manuellement IPv6 et FPolicy après la transition.

2. Supprimez ou consolidez les configurations qui sont migrées.

L'outil 7-mode transition Tool crée une nouvelle instance pour toutes les configurations qui sont passées de

7-mode. Il peut donc y avoir plusieurs instances de certaines configurations, telles que les planifications cron, qui peuvent avoir à être consolidées ou supprimées manuellement.

3. Transition SAN : reconfigurez manuellement les hôtes.

["Transition et résolution des problèmes liés aux hôtes SAN"](http://docs.netapp.com/ontap-9/topic/com.netapp.doc.dot-7mtt-sanspl/home.html)

- 4. S'assurer que le SVM est prêt à transmettre des données aux clients en vérifiant les éléments suivants :
	- Les volumes du SVM sont en ligne et en lecture/écriture.
	- Les adresses IP sur le SVM sont up et accessibles depuis les serveurs de nom.
- 5. Redirection de l'accès client vers les volumes ONTAP.

#### **Informations connexes**

["Documentation NetApp : ONTAP 9"](http://docs.netapp.com/ontap-9/index.jsp)

## **Configuration des zones à l'aide du plan de zone FC**

Une fois la transition terminée, vous devez configurer les zones à l'aide du plan de zone FC afin de regrouper les hôtes initiateurs et les cibles pour permettre l'accès aux données depuis le cluster.

- Le cluster et les hôtes initiateurs doivent être connectés au commutateur.
- Le fichier script de zone FC doit être accessible.

#### **Étapes**

- 1. Connectez-vous à l'interface de ligne de commande du commutateur.
- 2. Copiez et exécutez les commandes de zone requises une par une.

L'exemple suivant exécute les commandes de zone sur le commutateur :

```
switch1:admin>config terminal
# Enable NPIV feature
feature npiv
zone name auto transition igroup d31 194bf3 vsan 10
member pwwn 21:00:00:c0:dd:19:4b:f3
member pwwn 20:07:00:a0:98:32:99:07
member pwwn 20:09:00:a0:98:32:99:07
.......
.......
.......
copy running-config startup-config
```
Les hôtes initiateurs peuvent accéder aux données depuis le cluster.

# **Restauration suite à une transition de LUN ayant échoué**

Si la transition de volumes avec des LUN échoue, vous pouvez utiliser la commande lun transition 7-mode show pour vérifier quelles LUN n'ont pas été transférées vers ONTAP, puis déterminer une action corrective.

## **Étapes**

1. Changement au niveau de privilège avancé :

#### **set -privilege advanced**

2. Vérifiez les LUN qui ont échoué :

## **lun transition 7-mode show**

- 3. Examinez les journaux EMS et déterminez l'action corrective que vous devez effectuer.
- 4. Effectuez les étapes requises indiquées dans le message EMS pour corriger la défaillance.
- 5. Si une LUN prise en charge a échoué lors de la transition, pour terminer la transition :

### **lun transition start**

6. Afficher l'état de transition des volumes :

### **lun transition show**

L'état de transition peut être l'une des valeurs suivantes :

- active: Le volume se trouve dans une relation de transition SnapMirror active et n'est pas encore migré.
- complete: Toutes les LUN prises en charge sont migrées pour ce volume.
- failed: La transition LUN a échoué pour le volume.
- none: Le volume ne contenait pas de LUN à transférer des systèmes 7-mode.

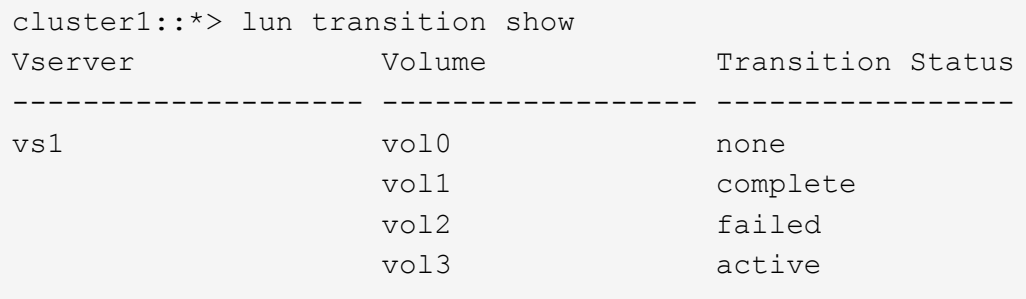

# **Affichage des configurations SAN migrées**

Les numéros de série de la LUN et les ID de LUN des volumes SAN changent après la transition. Pour afficher les configurations SAN migrées, vous pouvez générer le mappage des anciens LUN vers les nouvelles LUN migrées à l'aide de l'interface de ligne de commande de l'outil 7-mode transition Tool et exporter les informations de mappage

de LUN vers un .csv fichier.

La mise en service du stockage doit avoir été effectuée correctement.

#### **Étapes**

1. Pour générer des informations de mappage de LUN, exécutez la commande suivante depuis l'interface de ligne de commandes :

**transition cbt export lunmap -p** *project\_name* **-o** *file\_path*

```
C:\Program Files\NetApp\7-Mode Transition Tool>transition cbt export
lunmap -s SanWorkLoad -o c:/Libraires/Documents/7-to-C-LUN-MAPPING.csv
Successfully exported 7 to C LUN mapping for 'SanWorkLoad'
```
L'exemple suivant montre un exemple de fichier de mappage de LUN :

```
7-Mode Storage System,192.168.43.49,
vfiler, finance,
cDOT Storage System,192.168.32.97,
SVM, finance,
LUN#,Source LUN Path,7-Mode Serial Number,Source Igroups,Source mapping
LUN ID, Destination LUN Path, Serial Number, Destination Igroup, Destination
mapping LUN ID
LUN#1,/vol/vol SANdataset sm 0/lun-
inventory,dtY5B4tFAaAF,WinGrp,0,/vol/vol_SANdataset_sm_0/lun-
inventory,7SQ8p$DQ12rX,WinGrp,0
LUN#1,/vol/vol_SANdataset_sm_0/lun-
inventory,dtY5B4tFAaAF, WinGrp2, 3, /vol/vol SANdataset sm 0/lun-
inventory,7SQ8p$DQ12rX,WinGrp2,3
LUN#1,/vol/vol SANdataset sm 0/lun-
inventory,dtY5B4tFAaAF,WinGrp3,4,/vol/vol_SANdataset_sm_0/lun-
inventory,7SQ8p$DQ12rX,WinGrp3,4
LUN#2,/vol/vol_SANdataset_sm_0/lun-
payroll,dtY5B4tFAaAC,LnxGrp1,2,/vol/vol_SANdataset_sm_0/lun-
payroll,7SQ8p$DQ12rT,LnxGrp1,4
LUN#2,/vol/vol_SANdataset_sm_0/lun-
payroll,dtY5B4tFAaAC,LnxGrp2,2,/vol/vol SANdataset sm 0/lun-
payroll,7SQ8p$DQ12rT,LnxGrp2,4
```
Vous devez effectuer les tâches de post-transition requises sur l'hôte avant de restaurer l'accès aux volumes ONTAP transférés.

["Transition et résolution des problèmes liés aux hôtes SAN"](http://docs.netapp.com/ontap-9/topic/com.netapp.doc.dot-7mtt-sanspl/home.html)

# **Limitations liées aux copies Snapshot 7-mode de LUN gérées par SnapDrive et SnapManager après la transition**

Lors de la transition vers clustered Data ONTAP 8.3, les opérations de vérification et de restauration des sauvegardes SnapDrive et SnapManager échouent sur les copies Snapshot 7-mode migrées. Lors de la transition vers clustered Data ONTAP 8.3.1, la vérification des sauvegardes de SnapManager pour Microsoft Exchange Server (SME) et la restauration de SnapManager pour Hyper-V (SMHV) les opérations de restauration des fichiers échouent sur les copies Snapshot 7-mode migrées.

Selon l'SnapDrive ou SnapManager utilisé sur l'hôte connecté au système 7-mode et la version Data ONTAP exécutée sur le cluster, l'outil 7-mode transition Tool affiche un message d'avertissement concernant cette limitation lors du contrôle préalable.

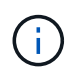

Toutes les opérations de vérification et de restauration des sauvegardes SnapDrive et SnapManager sont prises en charge sur les nouvelles copies Snapshot de clustered Data ONTAP.

#### **Solution de contournement pour les opérations de sauvegarde et de restauration avec SnapDrive et SnapManager dans clustered Data ONTAP 8.3**

Effectuez l'une des opérations suivantes :

• Conservez les systèmes 7-mode jusqu'à l'expiration des copies Snapshot 7-mode.

Vous pouvez utiliser le système 7-mode pour restaurer un fichier à partir d'une LUN dans la copie Snapshot 7-mode, puis le migrer vers clustered Data ONTAP, si nécessaire.

• Utilisez la fonctionnalité SnapRestore de fichier unique dans ONTAP pour restaurer le LUN d'une copie Snapshot 7-mode vers le système de fichiers actif, puis montez le LUN restauré pour restaurer un fichier unique.

#### **Solution de contournement pour les opérations de sauvegarde et de restauration à l'aide de SME et SMHV dans les versions ONTAP 8.3.1 et ultérieures prises en charge**

Effectuez l'une des opérations suivantes :

- Vérifier que les sauvegardes SnapManager créées en 7-mode sont valides avant d'effectuer la mise en service du stockage vers ONTAP.
- Créer un clone du volume dans ONTAP à partir des copies Snapshot 7-mode migrées, puis monter la LUN sur le volume cloné à des fins de vérification des sauvegardes et de restauration.

Il est recommandé de conserver les systèmes 7-mode jusqu'à l'expiration des copies Snapshot 7-mode.

["Documentation NetApp : SnapManager pour Microsoft Exchange Server"](http://mysupport.netapp.com/documentation/productlibrary/index.html?productID=30034)

["Documentation NetApp : SnapManager pour Hyper-V."](http://mysupport.netapp.com/documentation/productlibrary/index.html?productID=30055)

["Documentation NetApp : SnapManager pour SAP"](http://mysupport.netapp.com/documentation/productlibrary/index.html?productID=30037)

["Documentation NetApp : SnapManager pour Oracle"](http://mysupport.netapp.com/documentation/productlibrary/index.html?productID=30040)

["Documentation NetApp : SnapDrive pour UNIX"](http://mysupport.netapp.com/documentation/productlibrary/index.html?productID=30050)

["Documentation NetApp : SnapDrive pour Windows \(versions actuelles\)"](http://mysupport.netapp.com/documentation/productlibrary/index.html?productID=30049)

["Documentation NetApp : SnapManager pour Microsoft SQL Server"](http://mysupport.netapp.com/documentation/productlibrary/index.html?productID=30041)

["Documentation NetApp : SnapManager pour Microsoft SharePoint"](http://mysupport.netapp.com/documentation/productlibrary/index.html?productID=30036)

# **Configuration des planifications de tâches cron sur le site distant après avoir effectué la transition d'une configuration MetroCluster**

Les planifications de tâches cron créées pendant la transition ne sont pas répliquées vers le site distant, et par conséquent, le basculement négocié échoue après la transition. Vous devez créer manuellement les planifications de tâches cron sur le site distant après la transition.

La mise en service du stockage pour le site actif 7-mode doit avoir été réalisée correctement.

#### **Étapes**

1. Enregistrez les messages cron de tâches générés au niveau de la mise en service de stockage afin d'identifier les planifications de tâches qui doivent être répliquées sur le site distant.

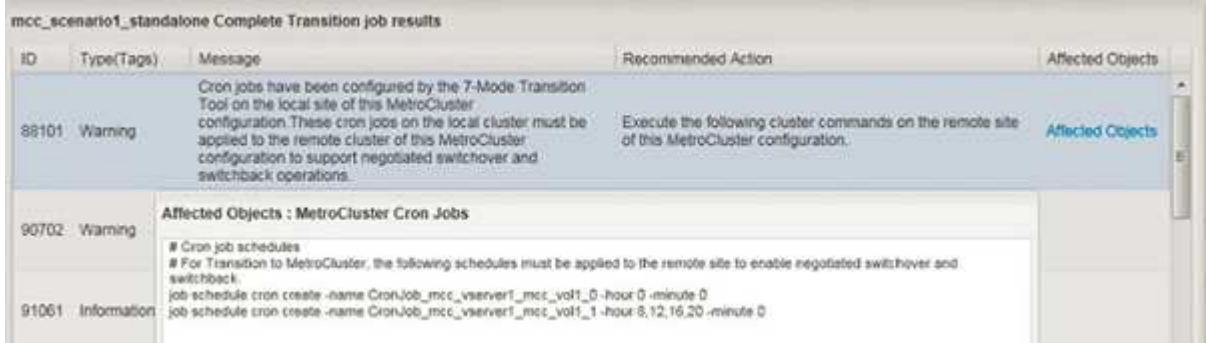

2. Sur l'interface de ligne de commandes du cluster du site distant, exécutez la job schedule cron create commandes enregistrées dans Étape 1.

# **Suppression des copies Snapshot du volume 7-mode des volumes transférés**

Les copies Snapshot du volume 7-mode ne sont pas supprimées automatiquement d'un volume transféré, vous devez supprimer ces copies Snapshot manuellement une fois l'opération terminée.

La convention de nom des copies Snapshot diffère entre les environnements 7-mode et clustered Data ONTAP. C'est pourquoi les copies Snapshot 7-mode ne peuvent pas être automatiquement remplacées par les copies Snapshot dans l'environnement clustered Data ONTAP.

Pour optimiser l'utilisation de l'espace, vous devez supprimer les copies Snapshot 7-mode non souhaitées, y compris celles des relations SnapMirror 7-mode vers 7-mode et des relations SnapMirror 7-mode vers clustered Data ONTAP.

#### **Étapes**

1. Une fois la mise en service du stockage terminée, supprimez les copies Snapshot 7-mode non souhaitées

:

**snap delete -vserver <svm\_name> -volume <volume\_name> -snapshot <snapshot\_name>**

# **Consolidation des planifications cron à partir de volumes transférés**

L'outil 7-mode transition Tool génère des planifications uniques par volume transféré. C'est la raison pour laquelle un grand nombre de planifications cron peuvent être créées après la transition. Il faut donc savoir comment les consolider après la transition.

## **Étapes**

1. Consolider les planifications cron après la transition en utilisant le job schedule cron commande.

# **Gestion d'un projet de transition**

Vous pouvez gérer des projets de transition à l'aide de l'outil 7-mode transition Tool (interface Web). Vous pouvez modifier, suspendre, reprendre, abandonner, supprimer, et exécuter des contrôles préalables sur un projet.

# **Modification d'un projet**

Vous pouvez modifier un projet pour ajouter ou supprimer des volumes et pour modifier les configurations de transition.

- Vous devez avoir créé un projet.
- Vous ne devez pas avoir démarré le projet que vous souhaitez modifier.

Vous pouvez modifier un projet pour modifier les volumes sélectionnés pour la transition. Vous pouvez également modifier un projet afin de modifier le mappage d'un SVM, le mappage de volume et le mappage d'interface, ainsi que la planification de la copie de données. Vous ne pouvez pas modifier le type de projet ou l'unité vFiler lors de la modification d'un projet.

## **Étapes**

- 1. Dans la fenêtre **Dashboard**, sélectionnez le projet à modifier.
- 2. Cliquez sur **Modifier le projet**, puis sélectionnez l'étape requise dans la liste déroulante.
- 3. Suivez l'assistant pour modifier votre projet.

## **La gestion des transferts et des planifications SnapMirror**

Lors de la phase de copie des données, les volumes clustered Data ONTAP sont mis à jour régulièrement avec les données des volumes 7-mode, selon une planification de copie des données. Vous pouvez créer, modifier et supprimer le planning de copie des données à utiliser pour les opérations de copie de base, de mise à jour et de resynchronisation SnapMirror.

Vous pouvez gérer les opérations de copie pour tous les volumes sélectionnés pour la transition en spécifiant plusieurs calendriers de copies de données comprenant des détails tels que l'heure de début, la durée, la fréquence de mise à jour, le nombre de transferts SnapMirror simultanés à exécuter pendant cette planification et la limite de vitesse.

Vous pouvez fournir plusieurs transferts simultanés et limiter la vitesse pour différentes périodes, comme la semaine, le week-end, les heures de bureau, les heures non-ouvrables, Planifications DR et non-DR.

### **Informations connexes**

### [Création d'un projet de transition](#page-80-0)

## **Création d'un planning de copies pour les transferts SnapMirror**

Vous pouvez créer des planifications de copies de données pour gérer de manière efficace les opérations de copie de données de transition pour les volumes d'un projet. Vous pouvez également spécifier le nombre de transferts SnapMirror simultanés à exécuter pendant cette planification afin de vous assurer que toute opération de réplication ne échoue pas en raison des transferts SnapMirror simultanés atteignant la limite maximale.

- Le projet doit être en phase de préparation, de copie des données ou d'application de la configuration (prétransfert).
- Pour que les programmes soient efficaces, le service 7-mode transition Tool doit être en permanence exécuté.

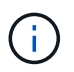

La planification de la copie de données est utilisée pour les opérations de copie de base SnapMirror, de mise à jour et de resynchronisation.

- Vous devez créer au moins un planning de copie de données pour chaque projet.
- Vous pouvez créer un maximum de 7 planifications par projet ; cependant, les planifications ne peuvent pas se chevaucher au sein d'un projet.

Par exemple, vous pouvez créer des calendriers personnalisés pour les heures de bureau et les heures en dehors de celui-ci, les heures de reprise après incident et les heures en dehors de la reprise après incident, les jours de semaine et les week-ends.

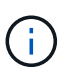

Si les projets utilisent le même contrôleur 7-mode ou cluster, assurez-vous que la planification des copies de données ne se superpose pas à différents projets.

- La planification configurée est appliquée en fonction du fuseau horaire du contrôleur 7-mode.
- Le nombre de transferts SnapMirror simultanés à utiliser pendant la planification est déterminé au moment de l'exécution, en fonction du pourcentage de flux SnapMirror simultanés à utiliser et de la limite maximale configurée.
- Le nombre de transferts SnapMirror simultanés à utiliser pendant la planification doit être indiqué de façon à ce que les planifications DR 7-mode existantes ne soient pas affectées par l'outil utilisant les transferts SnapMirror spécifiés avec la planification.
- Si le nombre de transferts SnapMirror simultanés que l'outil utilise est inférieur au nombre configuré de transferts SnapMirror simultanés à utiliser pendant la planification, l'outil planifie les nouveaux transferts pour utiliser les transferts restants.
- Si la planification arrive à la fin ou si le nombre de transferts SnapMirror simultanés sur le système de stockage 7-mode est réduit, l'outil abandonne les transferts supplémentaires pour s'assurer qu'il utilise uniquement le nombre configuré de transferts à tout moment.

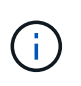

Si une ligne de base est en cours et que le point de contrôle Snapshot n'est pas encore créé, l'outil n'interrompt pas le transfert mais attend que le point de contrôle Snapshot soit créé avant d'abandonner le transfert.

### **Étapes**

- 1. Créez des horaires à partir de la page Calendrier de copie des données du tableau de bord en cliquant sur **Modifier le projet**, puis en sélectionnant **configurer le programme**.
- 2. Saisissez un nom pour le nouveau planning.
- 3. Dans le volet jours récurrents, sélectionnez les jours où l'opération de copie de données doit s'exécuter.

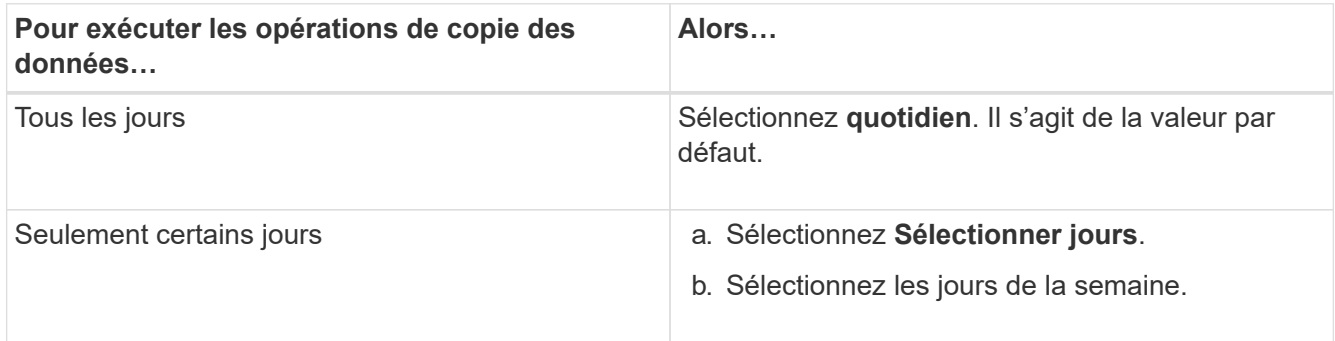

- 4. Dans le volet intervalle de temps, spécifiez l'heure de début, la durée et la fréquence du planning de copie des données.
	- a. Entrez l'heure de début des opérations de copie des données en sélectionnant les heures et les minutes dans la liste déroulante **heure de début**.

Les valeurs valides vont de 00:00 à 23:30.

b. Saisissez la période pour laquelle vous souhaitez exécuter les opérations de copie de données, sélectionnez les heures et les minutes dans la liste déroulante **durée**.

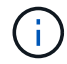

La durée d'un horaire ne doit pas dépasser une semaine (167 heures et 30 minutes).

Par exemple, si 20:30 est spécifié, les opérations SnapMirror s'exécutent pendant 20 heures et 30 minutes à partir de l'heure de début.

- c. Sélectionnez la fréquence à laquelle les transferts incrémentiels doivent être effectués (dans la durée du programme créé) après la fin du transfert de base en effectuant l'une des opérations suivantes :
	- Sélectionnez les heures et les minutes dans la liste déroulante fréquence de mise à jour\*.
	- Sélectionnez **mises à jour continues**.

Le délai minimum entre deux mises à jour consécutives est de 5 minutes.

Par défaut, les mises à jour SnapMirror s'exécutent toutes les 30 minutes.

- 5. Dans le volet Paramètres pour les opérations de copie de données de transition, entrez les paramètres SnapMirror.
	- a. Spécifiez le nombre maximal de transferts SnapMirror simultanés à utiliser pour la copie des données en effectuant un ou plusieurs des actions suivantes :

▪ Spécifiez le pourcentage des transferts SnapMirror volume disponibles à utiliser pour la copie de données (lorsque l'ordonnanceur est actif), en saisissant le pourcentage dans le champ **nombre maximum de transferts VSM simultanés**.

Les transferts SnapMirror volume disponibles sont calculés au moment de l'exécution.

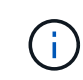

Le nombre maximum de transferts SnapMirror simultanés pris en charge sur votre plateforme est affiché dans ce volet.

▪ Spécifiez le nombre maximal de transferts SnapMirror volume simultanés pouvant être exécutés au cours de cette planification dans le champ **ne dépassant pas**. Si vous saisissez les deux valeurs, la valeur la plus basse est utilisée comme nombre de transferts simultanés.

Le nombre de transferts simultanés à utiliser pour la transition est calculé au moment de l'exécution en fonction du planning et du nombre de transferts simultanés configurés.

+ votre plateforme prend en charge jusqu'à 100 transferts SnapMirror volume simultanés, 60 sont actuellement disponibles et vous avez spécifié les valeurs suivantes :

▪ Le pourcentage de l'option de transferts SnapMirror volume disponible est de 50 %.

Le nombre maximal de transferts simultanés basés sur l'option de pourcentage est de 50 % sur  $60 = 30.$ 

- Le nombre maximum d'options de transferts SnapMirror de volumes simultanés est de 25. Dans ce scénario, l'outil définit le nombre maximal de transferts SnapMirror volume simultanés sur 25, soit la plus faible des deux valeurs.
	- i. Spécifiez la bande passante maximale en MB/s (accélérateur) en effectuant l'une des opérations suivantes :

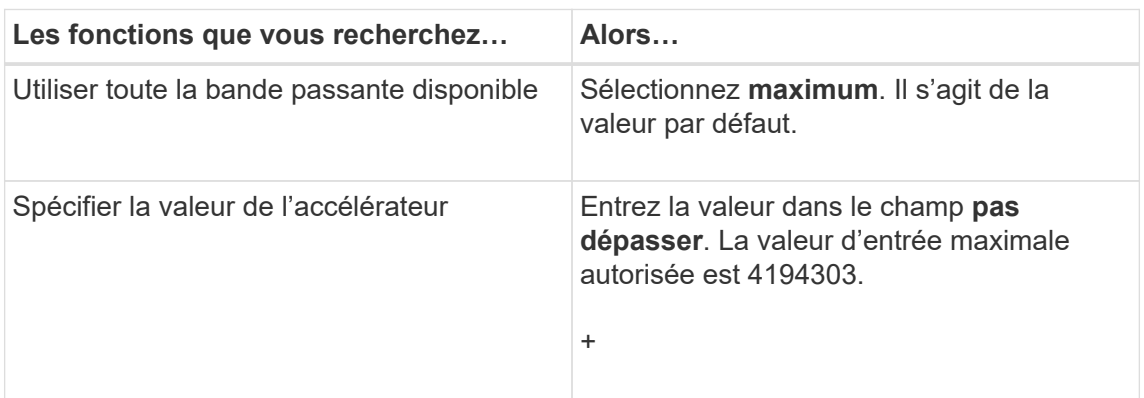

La valeur de l'accélérateur est également répartie entre tous les transferts actifs du projet.

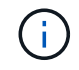

La manette des gaz pour chaque transfert est déterminée au moment de l'exécution en fonction du nombre de transferts SnapMirror de volume simultanés disponibles.

Si la planification active est configurée avec la valeur de l'accélérateur de 200 Mbit/s et que seuls 10 transferts simultanés sont disponibles, chaque transfert utilise une bande passante de 20 Mbit/s.

Les planifications ne prennent effet que lorsque le projet est en phase de copie des données ou d'application de la configuration (prétransfert).

#### **Exemple de planification d'un planning de copie des données**

Envisagez un contrôleur 7-mode qui prend en charge 100 transferts SnapMirror simultanés avec 75 relations de reprise après incident. Les besoins de l'entreprise ont besoin que des opérations SnapMirror soient exécutées durant les échéances suivantes :

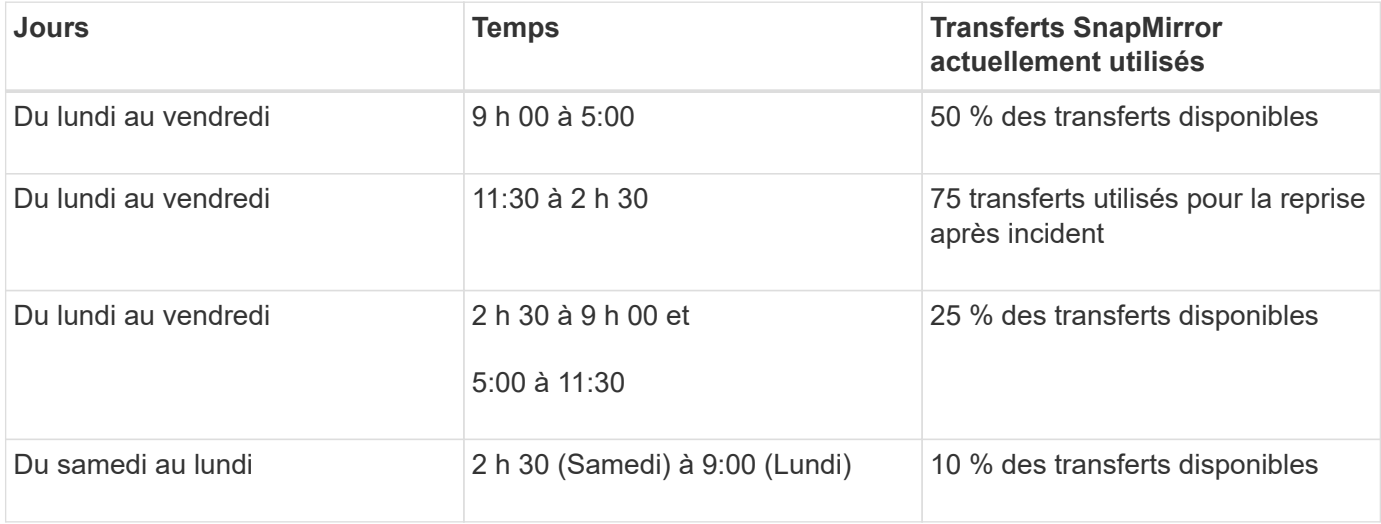

Pour gérer vos opérations de copie des données de transition, vous pouvez créer les programmes de copie des données suivants :

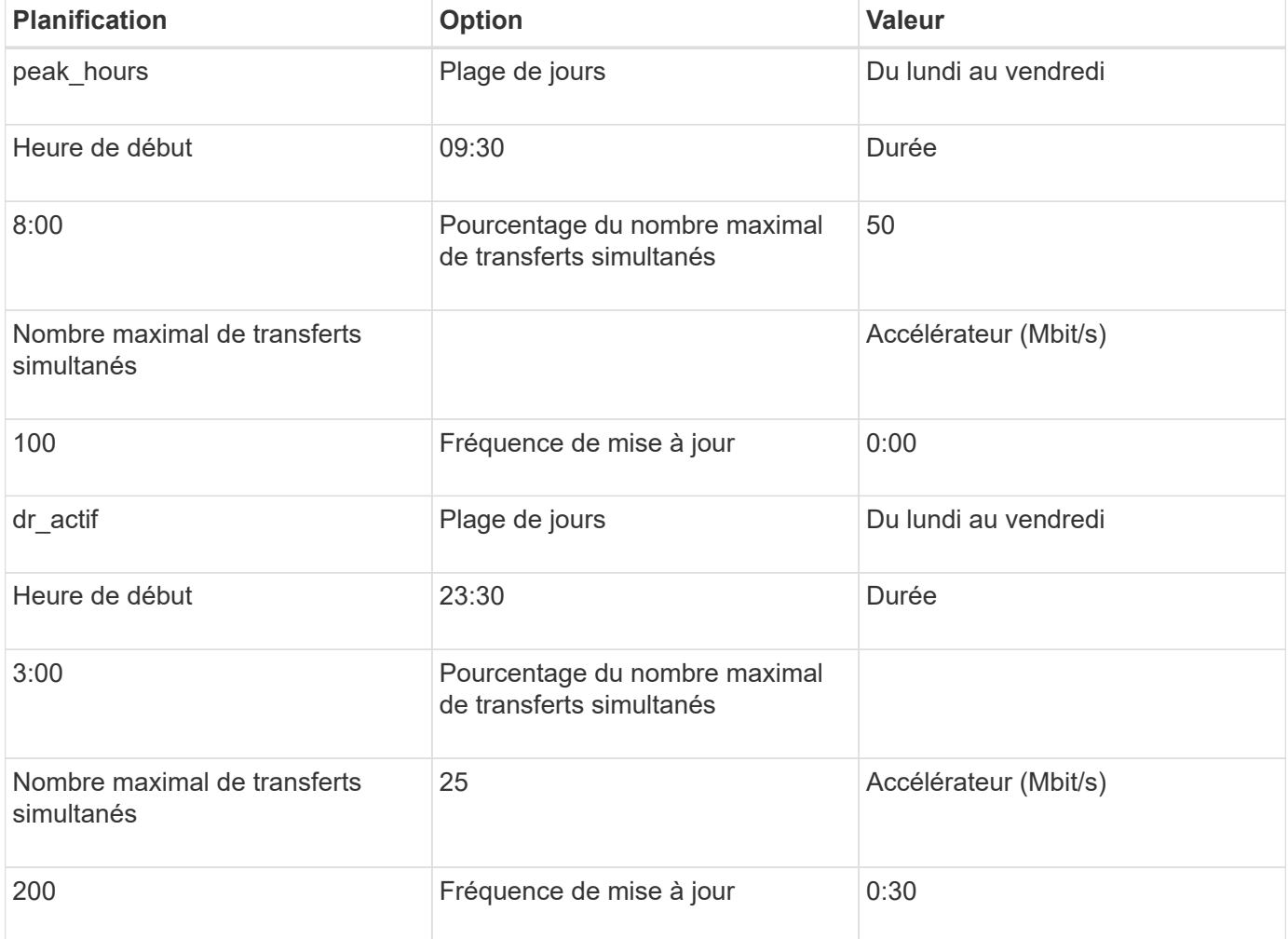

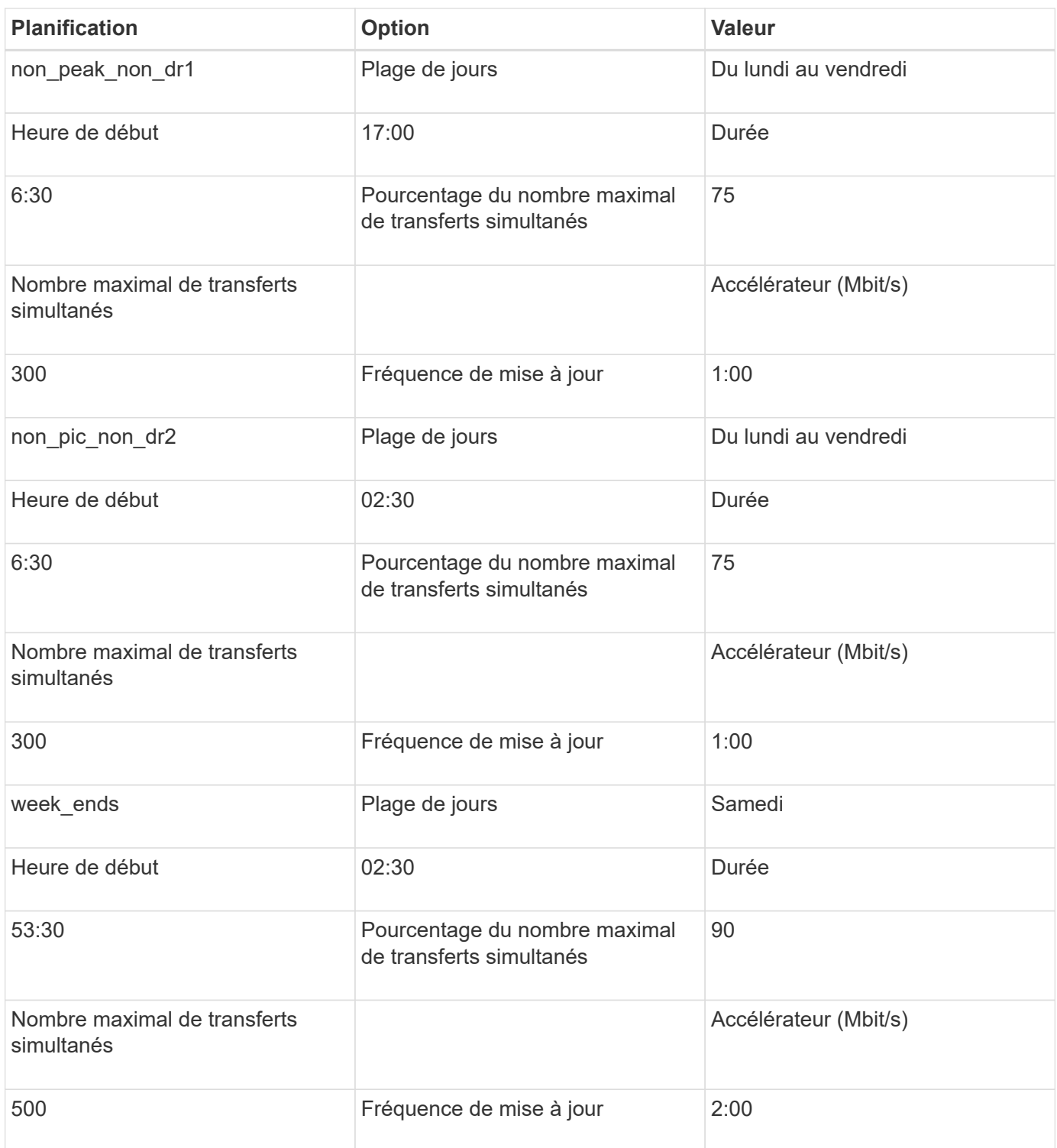

## **Considérations relatives à la création d'un programme de copie de données**

L'outil 7-mode transition Tool exécute un planificateur qui vérifie la planification active toutes les 5 minutes. Pour activer un planning de copie des données, vous devez connaître les conditions requises. Vous pouvez gérer efficacement les transferts SnapMirror en suivant certaines bonnes pratiques lors de la configuration des différents paramètres d'un planning de copie des données.

#### **Configuration requise pour activer un planning de copie des données**

• Le service 7-mode transition Tool doit être en cours d'exécution.

Si le service 7-mode transition Tool est redémarré, les opérations SnapMirror ne sont pas effectuées tant que les informations d'identification ne sont pas ajoutées.

• Il doit y avoir au moins un planning de copie des données disponible pour l'exécution des opérations de copie des données SnapMirror.

Si aucune planification n'est disponible pour une plage de temps précise, les opérations de copie des données SnapMirror ne sont pas effectuées au cours de cette période.

- Si les relations SnapMirror sont dans l'état suspendu, les opérations de copie de données ne sont pas effectuées.
- L'heure système du 7-mode et le cluster doivent être synchronisées pour les transferts incrémentiels pour une exécution du planning de copie des données.

Si l'heure du système 7-mode reste à la traîne au niveau de l'heure du cluster, les mises à jour sont planifiées plus fréquemment que la fréquence de mise à jour spécifiée. Si l'heure du système 7-mode est supérieure à l'heure du cluster, les mises à jour sont différées à la fréquence de mise à jour spécifiée.

#### **Bonnes pratiques lors de la copie des données**

Pour améliorer les performances de réplication SnapMirror, les systèmes source et de destination doivent disposer au mieux de l'utilisation du processeur et de la mémoire. En outre, le trafic réseau qui n'est pas lié à l'activité de migration doit être réduit de manière à optimiser le débit et à réduire la latence entre les systèmes source et de destination.

#### **Priorité des transferts de données**

Lors de la planification des opérations de copie des données, les opérations de base ou de resynchronisation sont prioritaires sur les transferts incrémentiels.

Lors de l'abandon des opérations de copie des données pour la libération des transferts SnapMirror, les transferts incrémentiels sont abandonnés d'abord, puis les opérations de base ou de resynchronisation sont abandonnées.

Pour les transferts incrémentiels, la priorité est donnée aux volumes qui restent plus à la traîne du volume source en fonction du temps écoulé depuis la mise à jour précédente.

#### **Modification ou suppression d'une planification de copies de données pour les transferts SnapMirror**

Si d'autres planifications de reprise après incident sont configurées ou modifiées et nécessitent la modification de la planification de copie des données de transition, vous pouvez modifier ou supprimer des planifications de copie des données utilisées pour les opérations de base SnapMirror, de mise à jour et de resynchronisation.

Le projet doit être en phase de préparation, de copie des données ou d'application de la configuration (prétransfert).

- Après la modification d'un horaire, il faut jusqu'à 5 minutes pour qu'il devienne efficace.
- Si la limite des gaz est modifiée dans la planification en cas de transferts actifs, la nouvelle limite des gaz

n'est pas applicable pour les transferts SnapMirror en cours d'exécution.

Une fois le transfert actuel terminé pour une relation SnapMirror spécifique, une nouvelle limite de papillon est prise en compte pour les opérations suivantes pour cette relation SnapMirror.

• Si vous souhaitez que la limite du papillon soit effective immédiatement pour les transferts SnapMirror en cours, vous devez mettre en pause et reprendre le projet.

### **Étapes**

1. Dans le tableau de bord, sélectionnez un projet, puis cliquez sur configurer le planning.

Tous les calendriers existants pour le projet sont affichés.

Vous pouvez également modifier ou supprimer des planifications à partir de l'option configurer un planning.

2. Modifier ou supprimer une planification :

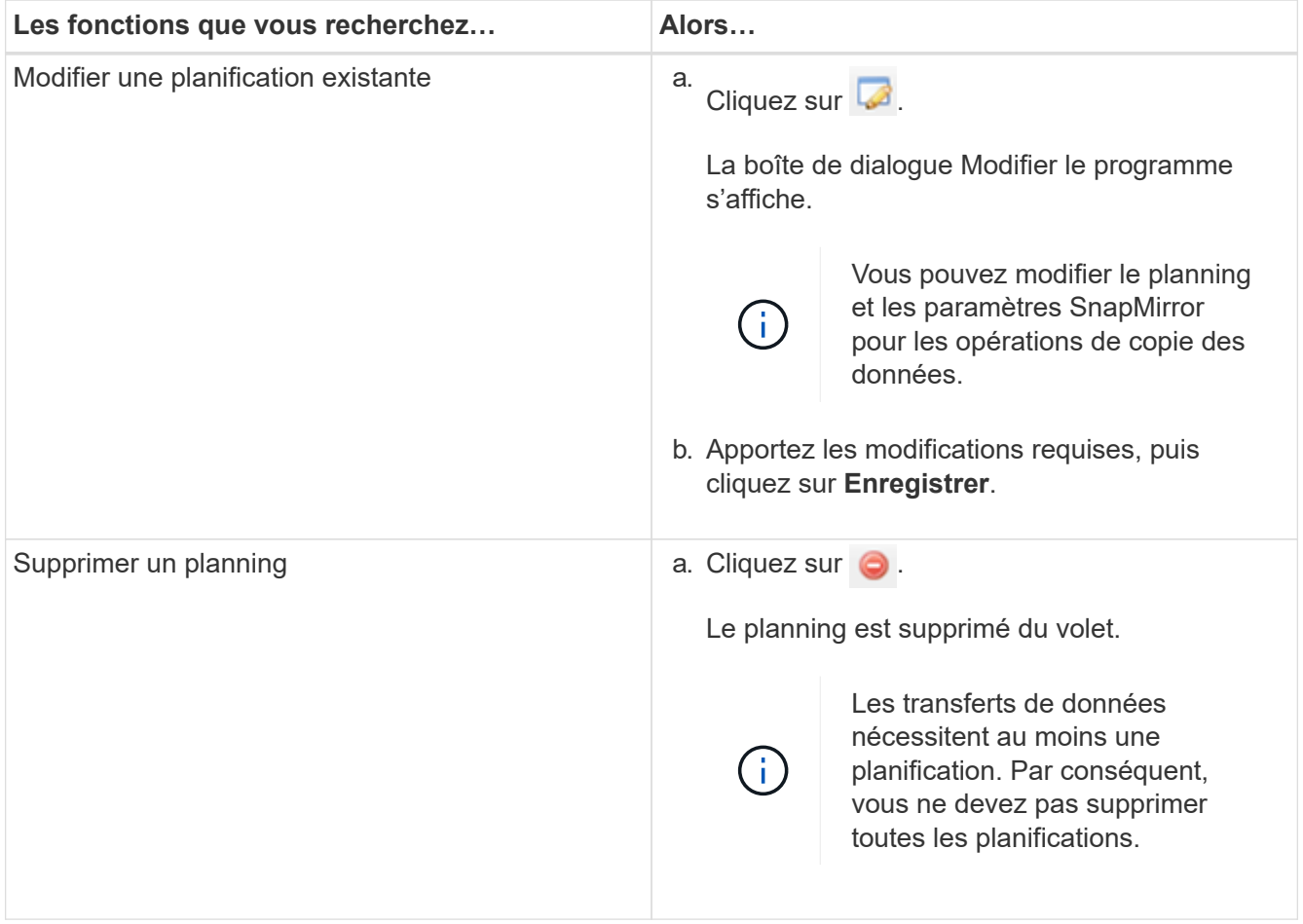

#### **Exemple**

L'exemple suivant illustre l'application de la limite d'accélération lorsqu'un transfert SnapMirror actif est présent dans le projet.

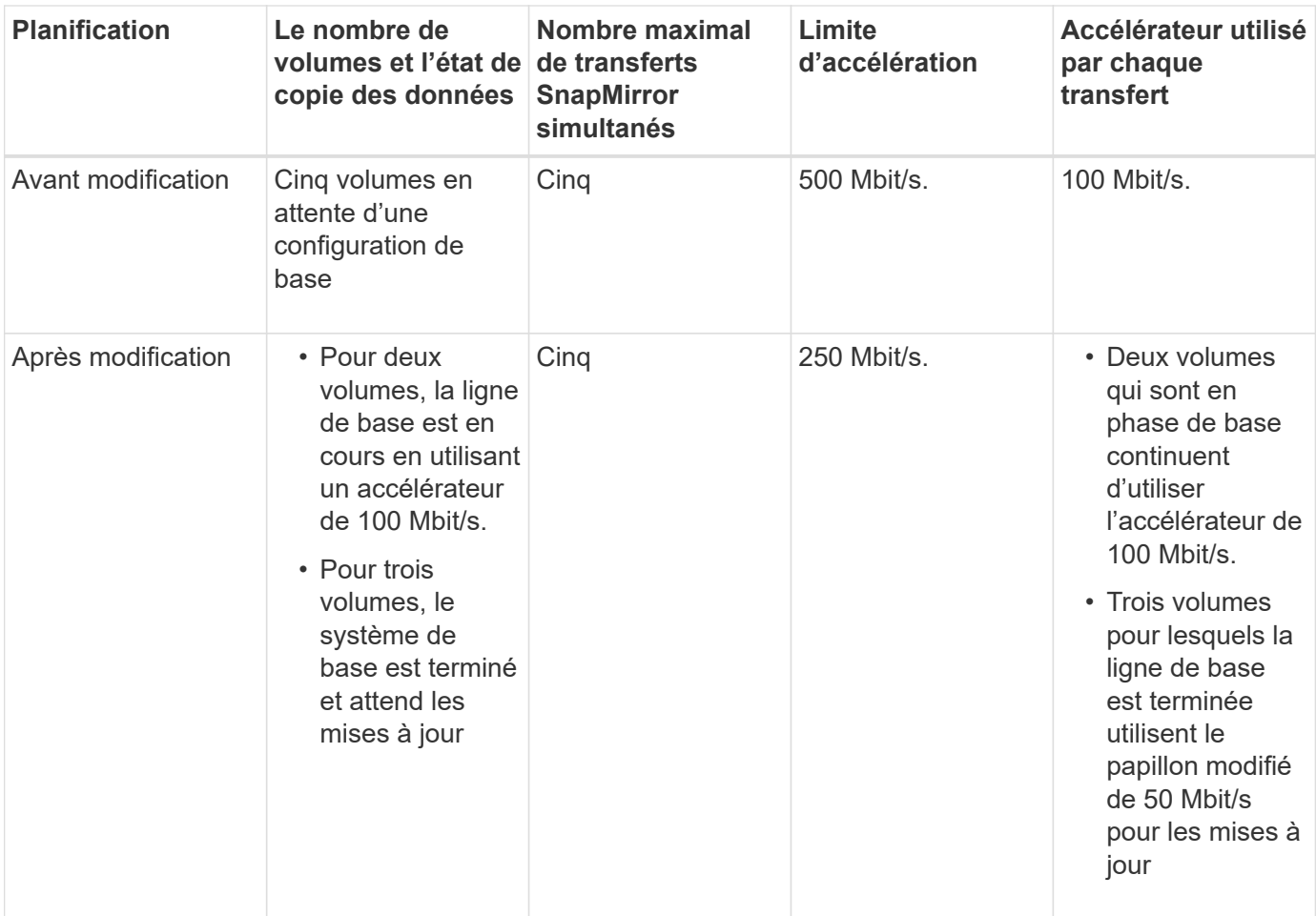

Une fois la copie de base des deux volumes terminée, la nouvelle limite de vitesse de 50 Mbit/s est utilisée pour ces relations SnapMirror volume lors de la planification des prochaines opérations de copie des données.

# **Gestion des interfaces logiques**

Vous pouvez ajouter, modifier ou supprimer des adresses IP 7-mode d'un projet.

Les LIFs sont configurées sur le SVM (Storage Virtual machine) en phase de configuration Apply (prétover) :

- Les adresses IP 7-mode existantes sont créées dans l'état administratif "`down`.
- De nouvelles adresses IP sont créées dans l'état administratif « UP ».

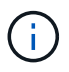

Les LIF FC et iSCSI ne sont pas transférées par l'outil de transition 7-mode.

#### **Étapes**

1. Effectuez l'une des opérations suivantes :

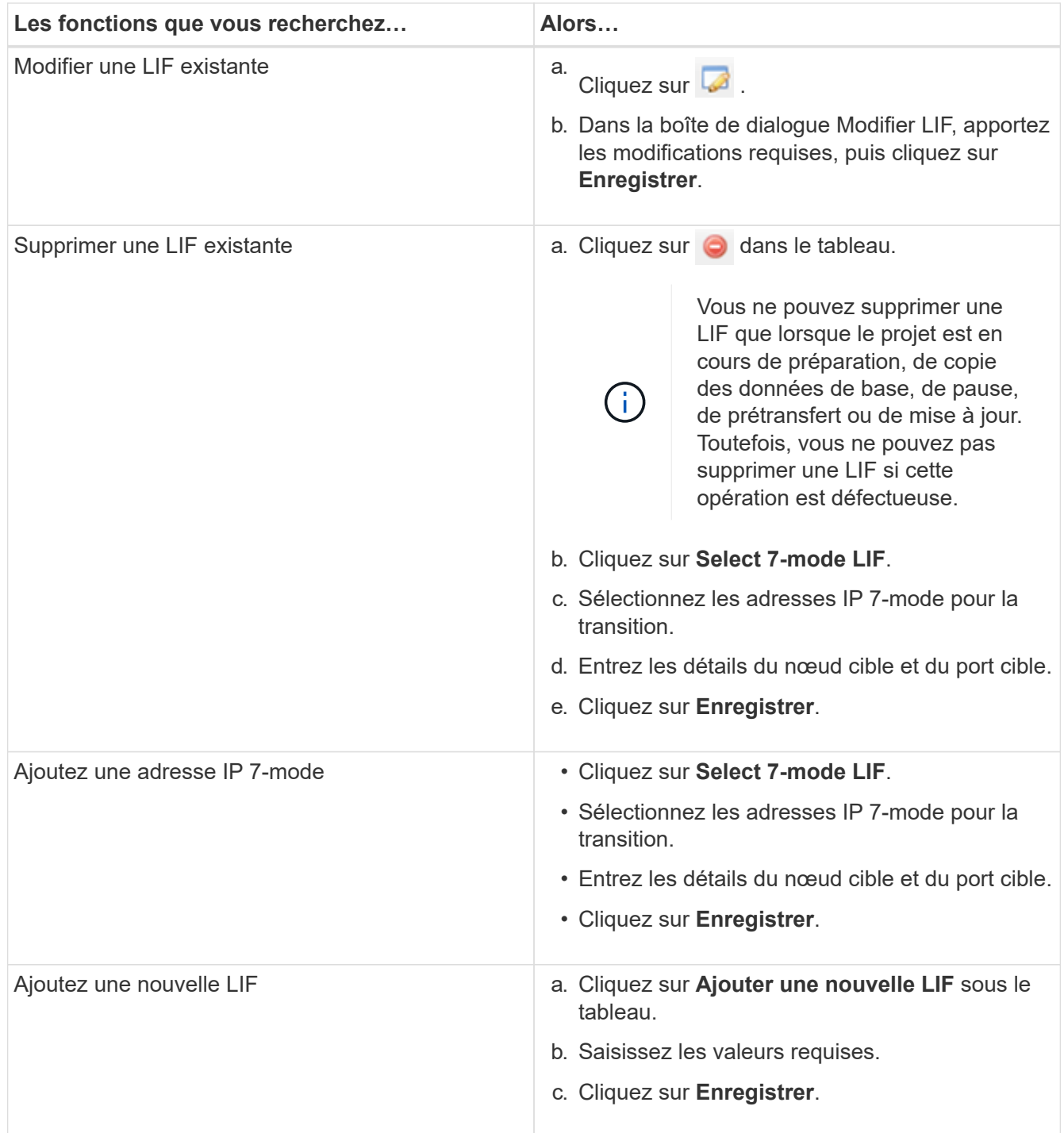

# **Suppression de volumes d'un projet**

Vous pouvez supprimer les volumes en panne d'un projet pendant le processus de transition et abandonner une relation SnapMirror volume.

Si un volume est supprimé lorsque la copie des données est en cours, le transfert n'est pas interrompu et continue jusqu'à ce que l'opération soit terminée. Le volume n'est pas pris en compte pour d'autres opérations de copie des données.

1. Dans la fenêtre Tableau de bord, sélectionnez un projet, puis cliquez sur volumes.

Tous les volumes existants du projet sont affichés.

2. Cliquez sur  $\bigcirc$ .

Le volume est supprimé du projet.

Il est recommandé de supprimer les volumes ONTAP et de libérer les relations SnapMirror.

1. Depuis le cluster, supprimez les volumes ONTAP créés dans le cadre de la transition.

["Commandes ONTAP 9"](http://docs.netapp.com/ontap-9/topic/com.netapp.doc.dot-cm-cmpr/GUID-5CB10C70-AC11-41C0-8C16-B4D0DF916E9B.html)

- 2. À partir du système 7-mode, libérer les relations SnapMirror avec les volumes ONTAP.
- 3. Si vous interrompez une relation SnapMirror volume, effectuez les opérations suivantes :
	- a. Rompez et supprimez la relation SnapMirror entre les volumes primaires 7-mode et les volumes secondaires ONTAP.
	- b. À partir du système 7-mode principal, relâcher les relations SnapMirror avec les volumes secondaires ONTAP.

["Schéma des commandes de clustered Data ONTAP 8.3 pour les administrateurs 7-mode"](https://library.netapp.com/ecm/ecm_get_file/ECMP1610200)

# **Interruption et reprise d'un projet**

Vous pouvez interrompre et reprendre un projet pour lequel la copie des données a démarré.

Lorsque vous mettez en pause un projet principal, seule l'opération de copie du volume primaire 7-mode vers le volume primaire clustered Data ONTAP correspondant est interrompue. La copie des données du volume primaire 7-mode vers le volume secondaire ONTAP continue d'être exécutée conformément au planning. Cela permet de garantir la protection continue des données pour les volumes primaires.

- 1. Dans le tableau de bord, sélectionnez le projet que vous souhaitez mettre en pause.
- 2. Cliquez sur **Pause**.

L'opération de copie de données pour tous les volumes du projet est arrêtée.

Si le transfert de base d'un volume est en cours et qu'aucun point de contrôle de copie Snapshot n'est créé pour les relations SnapMirror, l'opération de pause est ignorée pour le volume. Attendez la création du point de contrôle de la copie Snapshot et exécutez de nouveau l'opération de pause.

3. Cliquez sur **reprendre**.

L'opération de copie reprend à partir du point où elle a été interrompue.

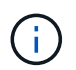

L'opération de copie des données reprend en fonction de la planification active disponible à ce moment-là.

#### **Informations connexes**

[Début de la copie des données de base](#page-87-0)

# **Abandon d'un projet**

Vous pouvez abandonner un projet en cours d'exécution, par exemple lorsque les performances du contrôleur ou du cluster sont affectées. Vous pouvez abandonner un projet en cours d'exécution à partir du tableau de bord.

Vous devez tenir compte des éléments suivants avant d'abandonner les projets qui permettent la transition des volumes avec des relations SnapMirror :

• Si les deux projets ont été lancés, l'abandon d'un projet entraîne l'abandon du projet associé.

Par exemple, si vous annulez un projet principal, le projet secondaire est également abandonné.

- Si l'opération d'abandon échoue sur le projet en cours, le projet associé n'est pas interrompu.
- Si un seul projet actif est abandonné, l'opération de démarrage sur le projet associé échoue.
- Lorsque vous abandonnez un projet principal, l'opération de copie du volume primaire 7-mode vers le volume secondaire ONTAP n'est pas abandonnée.

Seule la copie du volume primaire 7-mode vers le volume primaire ONTAP correspondant est abandonnée.

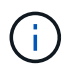

Si le projet 7-mode est interrompu, la seule option est de supprimer le projet. Il n'est pas possible de reprendre ou de redémarrer le projet après son abandon.

#### **Étapes**

- 1. Dans le tableau de bord, sélectionnez le projet que vous souhaitez abandonner.
- 2. Cliquez sur **abandonner**.
- 3. Depuis le cluster, supprimez les volumes ONTAP créés dans le cadre de la transition.
- 4. À partir du système 7-mode, libérer les relations SnapMirror avec les volumes ONTAP.
- 5. Si vous interrompez une relation SnapMirror volume, vous devez effectuer les opérations suivantes :
	- a. Rompez et supprimez la relation SnapMirror entre les volumes primaires 7-mode et les volumes secondaires ONTAP.
	- b. À partir du système 7-mode principal, relâcher les relations SnapMirror avec les volumes secondaires ONTAP.

["Commandes ONTAP 9"](http://docs.netapp.com/ontap-9/topic/com.netapp.doc.dot-cm-cmpr/GUID-5CB10C70-AC11-41C0-8C16-B4D0DF916E9B.html)

["Data ONTAP 8. 2 commandes : référence des pages manuelles pour 7-mode, volume 1"](https://library.netapp.com/ecm/ecm_download_file/ECMP1511537)

## **Suppression d'un projet**

Si vous ne souhaitez pas qu'un projet soit supprimé, vous pouvez le supprimer du Tableau de bord.

- 1. Dans le volet groupes DashboardProjects, cliquez sur le groupe de projets auquel appartient le projet.
- 2. Dans le volet Résumé du groupe, cliquez sur **Modifier**, puis sur **Supprimer**.

Vous ne pouvez pas supprimer un projet si celui-ci a échoué au cours de la phase de mise en service.

# **Résolution des problèmes**

Vous devez connaître les problèmes courants liés à l'outil 7-mode transition Tool et les étapes à suivre pour les résoudre.

# **Téléchargement des fichiers journaux de transition**

7-mode transition Tool crée des fichiers journaux qui fournissent les informations de traitement des opérations d'évaluation de la transition et de migration exécutées sur votre système.

- 1. Cliquez sur **Logs** dans le menu supérieur.
- 2. Cliquez sur **rassembler les journaux de projet** pour collecter les journaux associés à tous les projets.
- 3. Pour collecter les journaux d'un projet donné, localisez-les dans la liste des projets, puis cliquez sur **Télécharger**.

Les journaux sont téléchargés en tant que . zip fichier, et le nom du dossier est l'horodatage.

## **Informations connexes**

## ["Télécharger un fichier vers NetApp"](https://kb.netapp.com/Advice_and_Troubleshooting/Miscellaneous/How_to_upload_a_file_to_NetApp)

# **Fichiers journaux de 7-mode transition Tool**

7-mode transition Tool crée des fichiers journaux qui fournissent les détails de traitement des opérations de transition qui ont eu lieu sur votre système. Les fichiers journaux se trouvent dans le répertoire logs du chemin où 7-mode transition Tool est installé.

Pour résoudre les problèmes, vous pouvez également utiliser les messages EMS relatifs aux journaux SnapMirror du système 7-mode et du cluster.

Le tableau suivant répertorie les fichiers journaux associés à un projet de transition particulier :

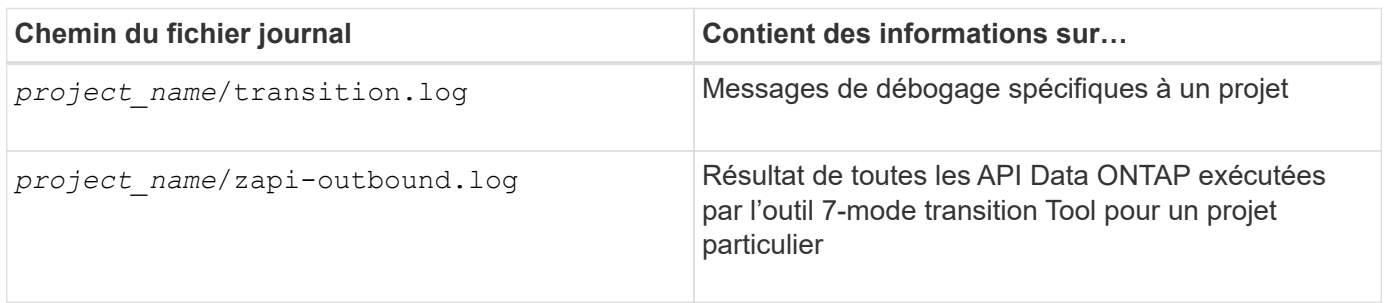

Le tableau suivant répertorie les fichiers journaux qui ne sont liés à aucun projet particulier :

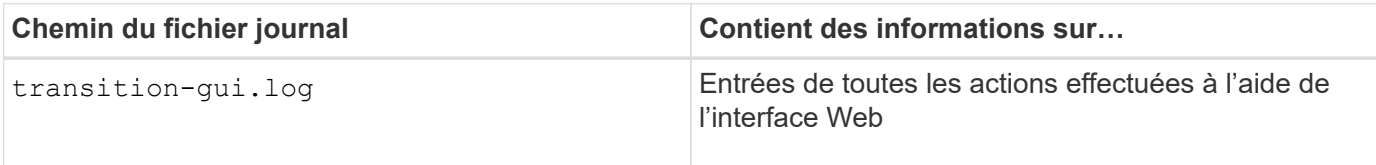

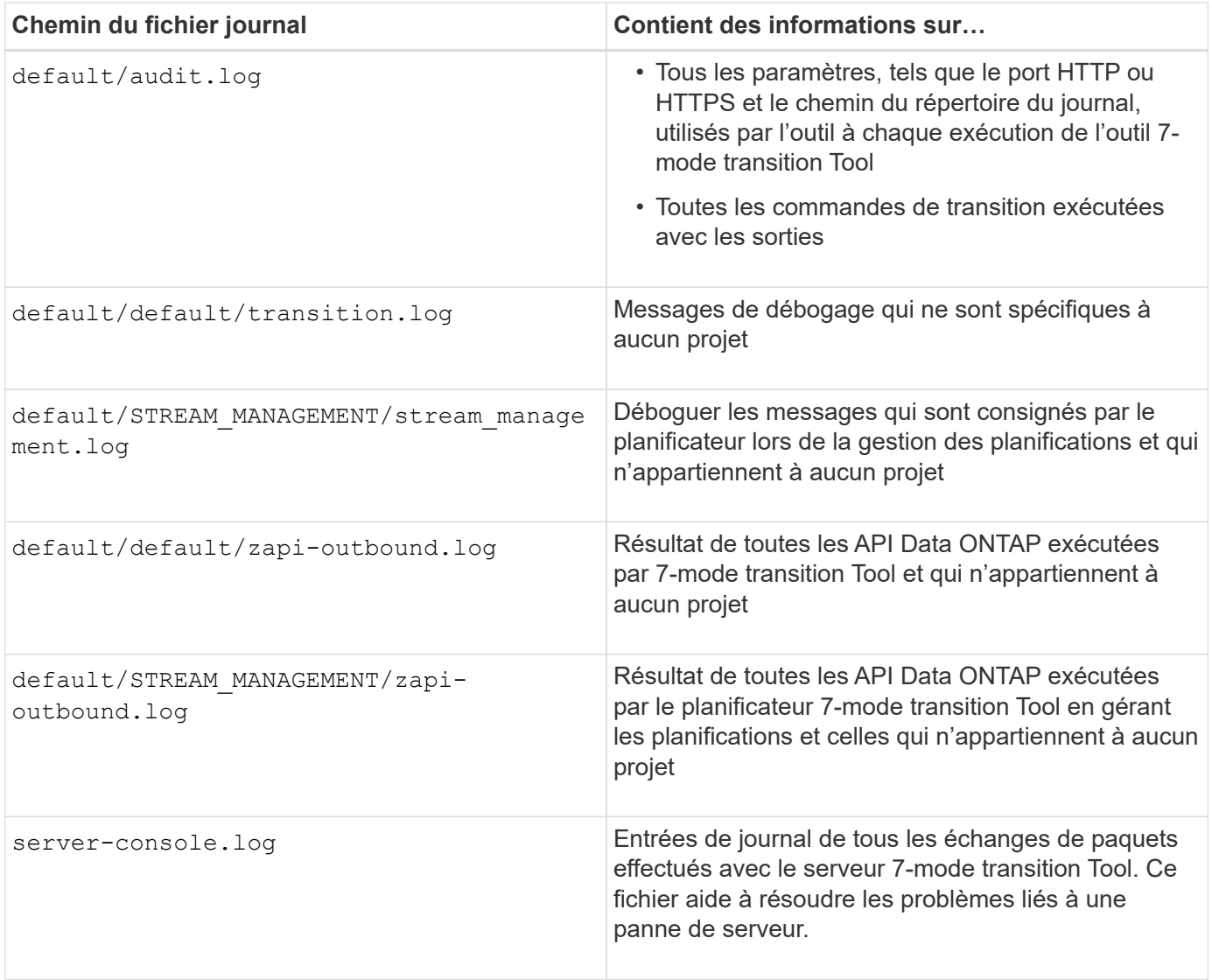

# **Poursuivre la transition si des erreurs ignorables se produisent**

Lors de la transition, vous pouvez constater des erreurs qui bloquent la transition. Vous pouvez ignorer certaines de ces erreurs en accusant de réception des problèmes à l'aide de l'interface de ligne de commandes de l'outil de transition 7-mode. Vous devez relancer l'opération ayant échoué après avoir ignoré l'erreur pour poursuivre la transition.

Lorsque vous reconnaissez une erreur, cela signifie que vous avez compris l'impact de ces erreurs et les avez acquittées.

Vous devez relancer l'opération de transition après avoir ignoré l'erreur. Dans certains cas, une fois que vous avez reconnu le problème, Data ONTAP effectue des actions correctives sur les agrégats et volumes concernés lorsque l'opération sera exécutée la prochaine fois.

#### **Étapes**

1. Si l'opération de transition génère des erreurs ignorables, exécutez la commande suivante à partir de l'interface de ligne de commande 7-mode transition Tool :

**transition cbt ignorableerrors add -p** *project\_name* **-c** *ignorable\_errorcategory*

*ignorable errorcategory* est le type d'erreur que vous pouvez ignorer.

2. Exécutez à nouveau l'opération de transition.

L'erreur de blocage se transforme en avertissement et l'erreur s'affiche comme acknowledged. Vous pouvez poursuivre la transition avec l'avertissement.

## **Erreurs Ignorables pendant la transition**

Vous risquez de rencontrer des erreurs ignorables pendant la transition. Vous devez reconnaître ces erreurs avant de poursuivre la transition.

Lorsque vous ajoutez une catégorie d'erreur ignorant au projet de transition basé sur la copie à l'aide de l'interface de ligne de commande de l'outil de transition 7-mode, vous avez compris l'impact de l'erreur. Vous devez relancer l'opération de transition après avoir ignoré l'erreur. À ce stade, l'erreur de blocage devient un message d'avertissement et l'erreur est indiquée comme « acquittée ». Vous pouvez poursuivre la transition avec l'avertissement.

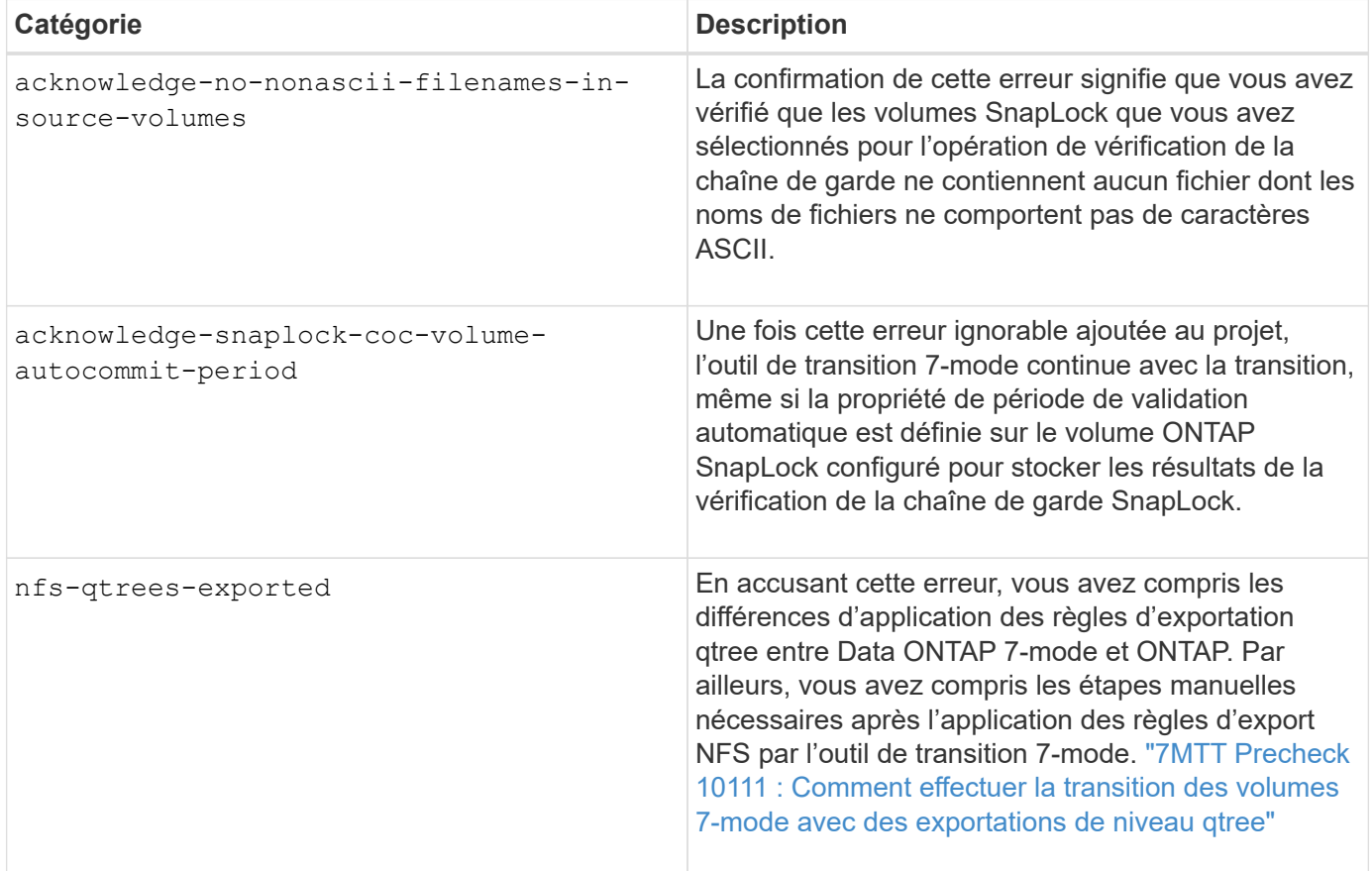

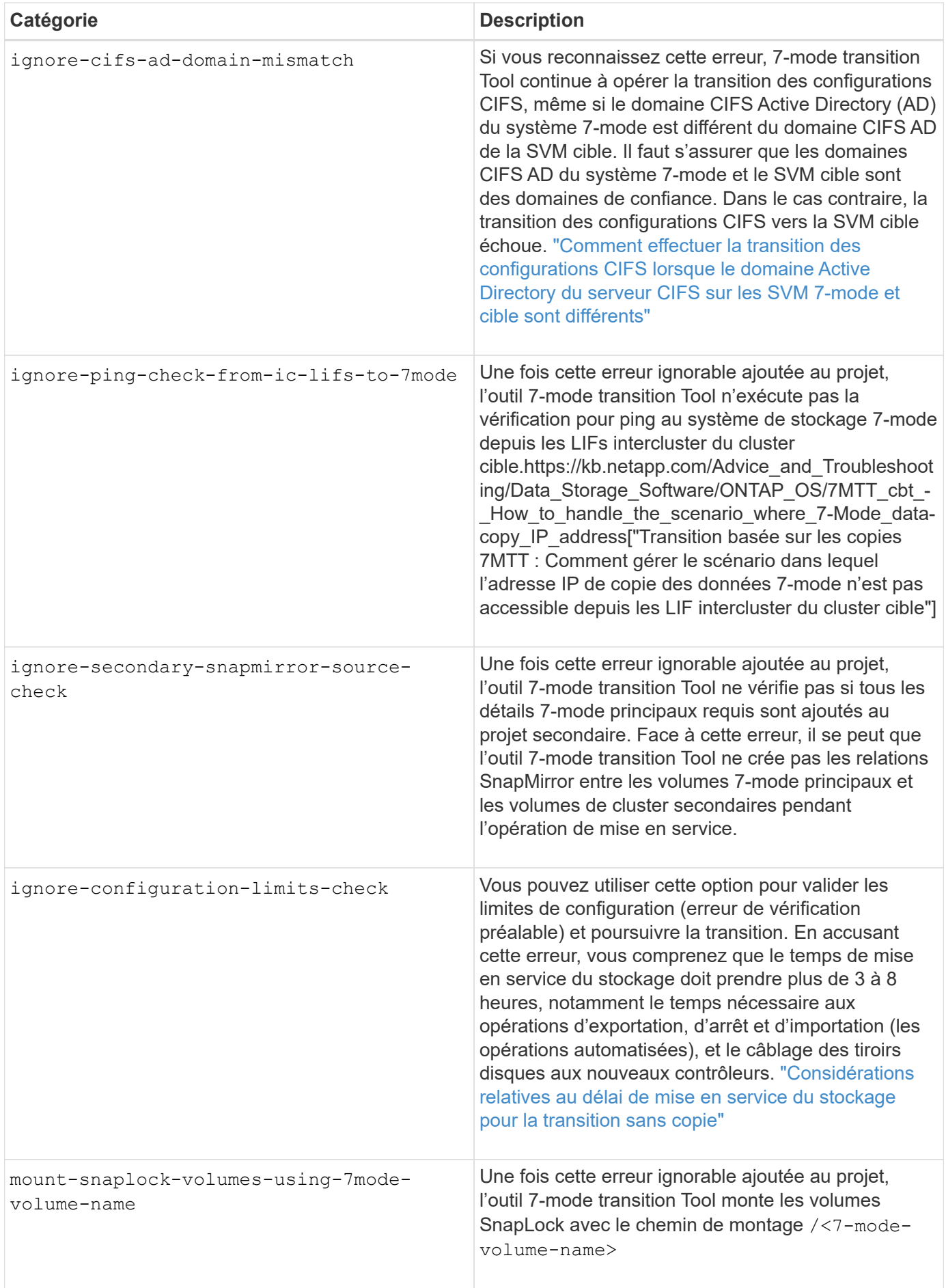

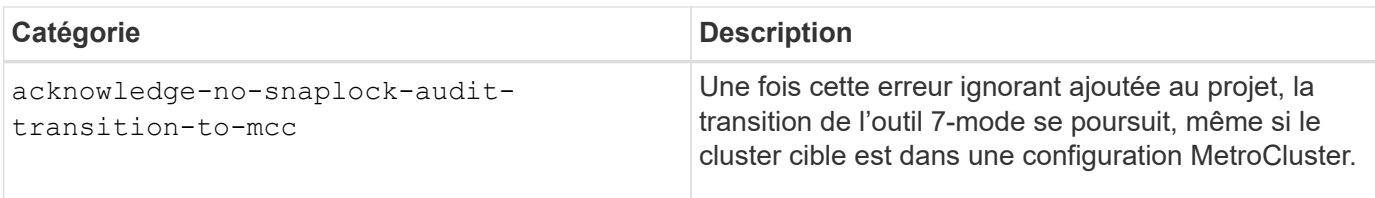

# **Transition d'une configuration MetroCluster ayant échoué en raison du basculement ou du rétablissement**

Les opérations de transition, comme la préparation, le démarrage, la pause, la reprise ou l'exécution de la transition, Basculement lors du basculement MetroCluster ou après le rétablissement MetroCluster Vous devez ensuite rétablir manuellement les relations SnapMirror pour reprendre la transition.

## **Étapes**

- 1. Attendez la fin du rétablissement.
- 2. Dans l'interface de ligne de commandes du cluster, utilisez le snapmirror create Commande permettant de rétablir les relations SnapMirror entre les volumes 7-mode et les volumes clustered Data ONTAP qui ont été inclus dans la transition.
- 3. À partir de 7-mode transition Tool, exécutez à nouveau l'opération de transition.

Les opérations de copie des données commencent lorsque le prochain programme devient actif.

## **Impossible de sélectionner un volume secondaire dans le volet de sélection de volume**

Vous ne pouvez pas sélectionner un volume secondaire dans le volet sélection de volume et le transférer en tant que relation SnapMirror volume si le volume n'est pas en ligne ou si la relation SnapMirror est interrompue.

## **Solution de contournement**

Utilisez la ligne de commande ONTAP pour effectuer l'une des solutions suivantes :

- Mettez le volume secondaire en ligne si celui-ci est hors ligne.
- Corrigez la relation SnapMirror si celle-ci est défaillante.

# **Impossible de sélectionner un volume pour la transition si l'outil ne parvient pas à récupérer les informations sur le volume**

Le volet de sélection du volume affiche le Failed to retrieve volume information message d'erreur lorsque vous essayez de sélectionner un volume. Cette erreur se produit généralement si le contrôleur est occupé.

## **Solution de contournement**

Attendez que le contrôleur ne soit pas occupé, puis sélectionnez à nouveau le volume.

# **Impossible de continuer à partir du volet Volume Mapping si le SVM sélectionné n'a pas d'agrégat**

L'outil affiche un message d'erreur, SVM does not have aggregate assigned. Please assign some aggregates to the SVM and click on the refresh button, Dans le volet **Volume mapping** si le SVM sélectionné ne possède pas d'agrégat autre que l'agrégat de nœud racine.

## **Solution de contournement**

Ajout d'un agrégat au SVM en clustered Data ONTAP

## **La compression n'est pas activée après la transition depuis Data ONTAP 7.3.x**

Si vous migrez un volume 32 bits sur un système exécutant Data ONTAP 7.3.x vers un volume ONTAP situé dans un agrégat 64 bits, la compression n'est pas activée sur le volume ONTAP après la transition. La compression ne peut pas être activée tant que le volume n'est pas mis à niveau de 32 bits vers 64 bits.

#### **Solution de contournement**

1. Attendez la fin de la mise à niveau.

Vous pouvez utiliser le volume show -fields block-type -volume *vol\_name* commande pour vérifier que le type de bloc du volume passe à 64 bits.

2. Activer la compression à l'aide du volume efficiency modify commande.

#### **Informations sur le copyright**

Copyright © 2023 NetApp, Inc. Tous droits réservés. Imprimé aux États-Unis. Aucune partie de ce document protégé par copyright ne peut être reproduite sous quelque forme que ce soit ou selon quelque méthode que ce soit (graphique, électronique ou mécanique, notamment par photocopie, enregistrement ou stockage dans un système de récupération électronique) sans l'autorisation écrite préalable du détenteur du droit de copyright.

Les logiciels dérivés des éléments NetApp protégés par copyright sont soumis à la licence et à l'avis de nonresponsabilité suivants :

CE LOGICIEL EST FOURNI PAR NETAPP « EN L'ÉTAT » ET SANS GARANTIES EXPRESSES OU TACITES, Y COMPRIS LES GARANTIES TACITES DE QUALITÉ MARCHANDE ET D'ADÉQUATION À UN USAGE PARTICULIER, QUI SONT EXCLUES PAR LES PRÉSENTES. EN AUCUN CAS NETAPP NE SERA TENU POUR RESPONSABLE DE DOMMAGES DIRECTS, INDIRECTS, ACCESSOIRES, PARTICULIERS OU EXEMPLAIRES (Y COMPRIS L'ACHAT DE BIENS ET DE SERVICES DE SUBSTITUTION, LA PERTE DE JOUISSANCE, DE DONNÉES OU DE PROFITS, OU L'INTERRUPTION D'ACTIVITÉ), QUELLES QU'EN SOIENT LA CAUSE ET LA DOCTRINE DE RESPONSABILITÉ, QU'IL S'AGISSE DE RESPONSABILITÉ CONTRACTUELLE, STRICTE OU DÉLICTUELLE (Y COMPRIS LA NÉGLIGENCE OU AUTRE) DÉCOULANT DE L'UTILISATION DE CE LOGICIEL, MÊME SI LA SOCIÉTÉ A ÉTÉ INFORMÉE DE LA POSSIBILITÉ DE TELS DOMMAGES.

NetApp se réserve le droit de modifier les produits décrits dans le présent document à tout moment et sans préavis. NetApp décline toute responsabilité découlant de l'utilisation des produits décrits dans le présent document, sauf accord explicite écrit de NetApp. L'utilisation ou l'achat de ce produit ne concède pas de licence dans le cadre de droits de brevet, de droits de marque commerciale ou de tout autre droit de propriété intellectuelle de NetApp.

Le produit décrit dans ce manuel peut être protégé par un ou plusieurs brevets américains, étrangers ou par une demande en attente.

LÉGENDE DE RESTRICTION DES DROITS : L'utilisation, la duplication ou la divulgation par le gouvernement sont sujettes aux restrictions énoncées dans le sous-paragraphe (b)(3) de la clause Rights in Technical Data-Noncommercial Items du DFARS 252.227-7013 (février 2014) et du FAR 52.227-19 (décembre 2007).

Les données contenues dans les présentes se rapportent à un produit et/ou service commercial (tel que défini par la clause FAR 2.101). Il s'agit de données propriétaires de NetApp, Inc. Toutes les données techniques et tous les logiciels fournis par NetApp en vertu du présent Accord sont à caractère commercial et ont été exclusivement développés à l'aide de fonds privés. Le gouvernement des États-Unis dispose d'une licence limitée irrévocable, non exclusive, non cessible, non transférable et mondiale. Cette licence lui permet d'utiliser uniquement les données relatives au contrat du gouvernement des États-Unis d'après lequel les données lui ont été fournies ou celles qui sont nécessaires à son exécution. Sauf dispositions contraires énoncées dans les présentes, l'utilisation, la divulgation, la reproduction, la modification, l'exécution, l'affichage des données sont interdits sans avoir obtenu le consentement écrit préalable de NetApp, Inc. Les droits de licences du Département de la Défense du gouvernement des États-Unis se limitent aux droits identifiés par la clause 252.227-7015(b) du DFARS (février 2014).

#### **Informations sur les marques commerciales**

NETAPP, le logo NETAPP et les marques citées sur le site<http://www.netapp.com/TM>sont des marques déposées ou des marques commerciales de NetApp, Inc. Les autres noms de marques et de produits sont des marques commerciales de leurs propriétaires respectifs.